# **Notice**

## **Hewlett-Packard to Agilent Technologies Transition**

This manual may contain references to HP or Hewlett-Packard. Please note that Hewlett-Packard's former test and measurement, semiconductor products and chemical analysis businesses are now part of Agilent Technologies. To reduce potential confusion, the only change to product numbers and names has been in the company name prefix: where a product name/number was HP XXXX the current name/number is now Agilent XXXX. For example, model number HP 8648 is now model number Agilent 8648.

## **Contacting Agilent Sales and Service Offices**

The sales and service contact information in this manual may be out of date. The latest service and contact information for your location can be found on the Web at:

http://www.agilent.com/find/assist

If you do not have access to the Internet, contact your field engineer. In any correspondence or telephone conversation, refer to your instrument by its model number and full serial number.

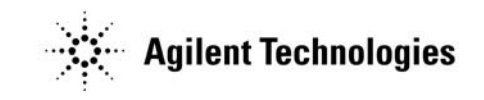

**Printed in USA July 2004**

## **Quick Reference Guide HP ESG-D Series Signal Generators**

**Serial Number Prefixes:**

HP ESG-D1000A, US3704 through US3723 HP ESG-D2000A, US3704 through US3723 HP ESG-D3000A, US3704 through US3723 HP ESG-D4000A, US3704 through US3723

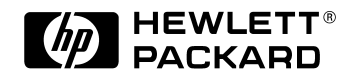

**HP Part No. E4400-90083**

**Printed in USA Print Date: December 1997 Supersedes: June 1997**

Copyright 1997; Hewlett-Packard Company. All rights reserved. Reproduction, adaptation, or translation without prior written permission is prohibited, except as allowed under the copyright laws.

1400 Fountaingrove Parkway, Santa Rosa, CA 95403-1799, USA

## 1 The Signal Generator at a Glance

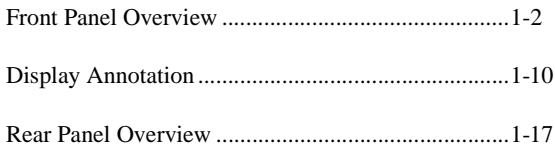

## 2 Hardkeys and Softkeys

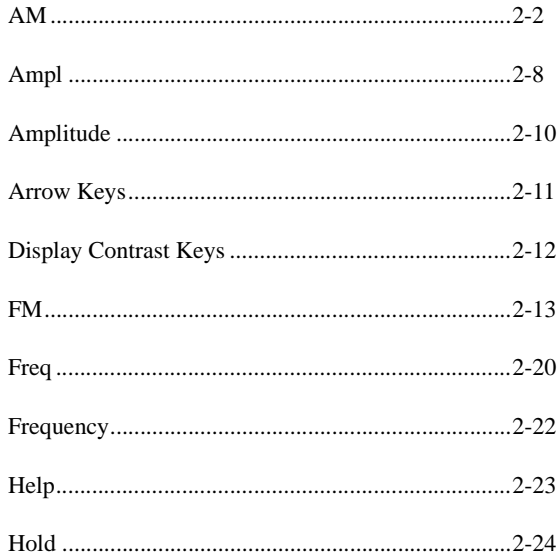

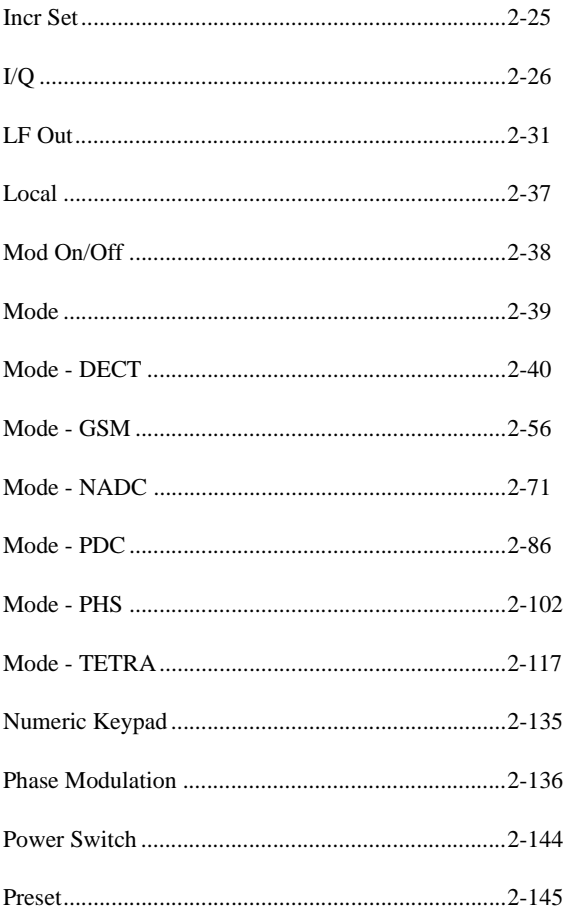

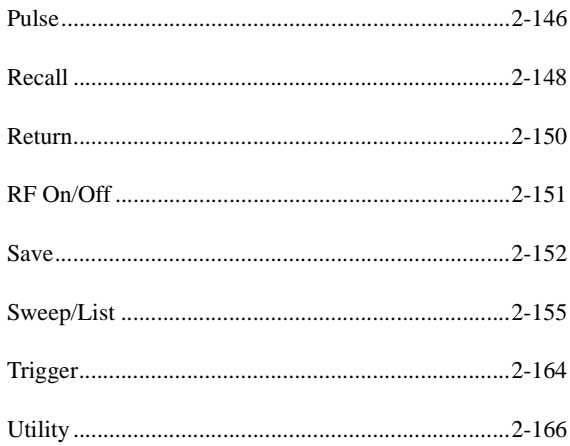

## 3 Programming Fundamentals

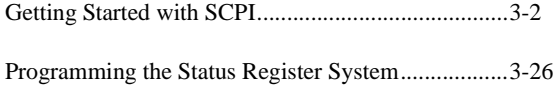

## **4 SCPI Commands**

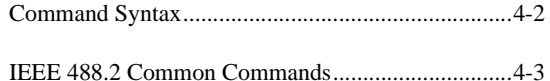

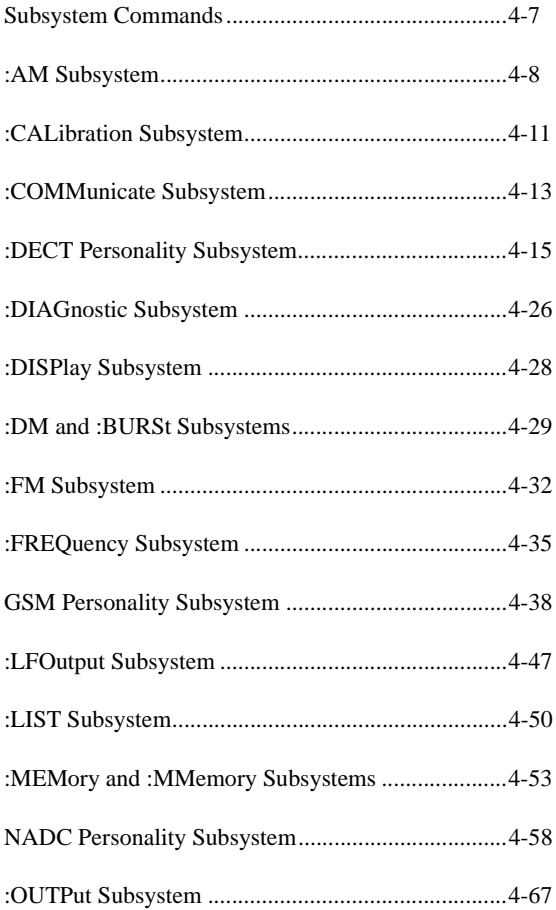

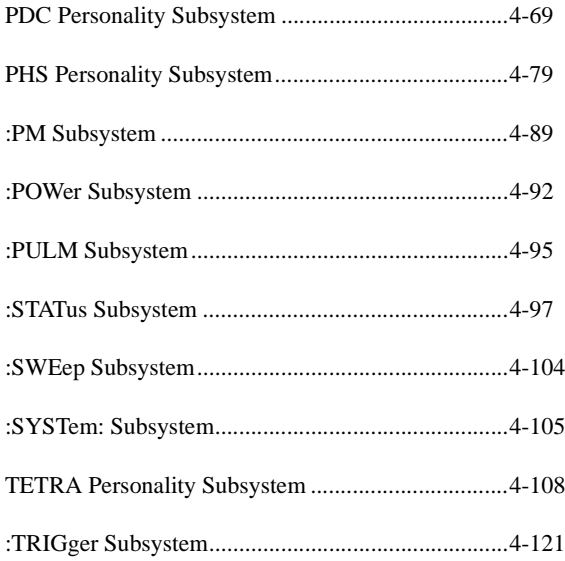

## 5 Error Messages

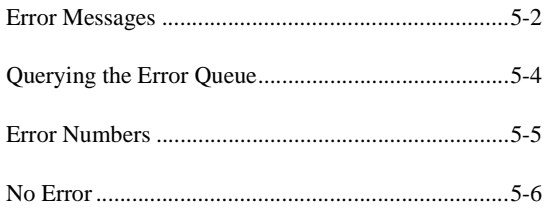

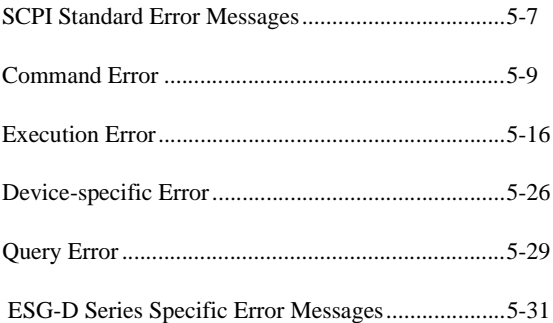

## **Index**

## **1 The Signal Generator at a Glance**

This chapter contains descriptions of the keys and connectors and other hardware on the front and rear panels. It also describes which information is displayed in the various parts of the display.

## **Front Panel Overview**

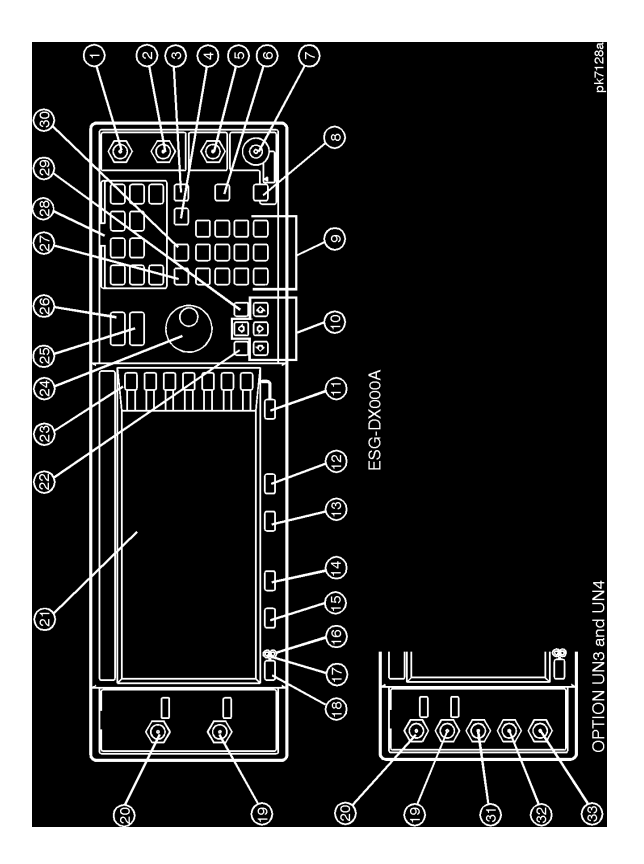

#### **1. EXT 1 INPUT Connector**

This female BNC input connector accepts a 1 Vpeak signal for FM, ΦM, AM, and burst modulation. With FM,  $\Phi M$ , or AM,  $\pm 1$  Vpk produces the indicated deviation or depth. With burst modulation, 0 V is on and −1 V is off, with linear control between 0 V and −1 V. When AC-coupled inputs are selected for FM, ΦM, or AM, HI/LO annunciators will light if the peak input voltage differs from 1.0 V by more than 3%. The input impedance is 50 $Ω$ . The damage levels are 5 V<sub>rms</sub> and 10 Vpk. If you configure your signal generator with Option 1EM, this input is relocated to a rear panel, female BNC connector.

#### **2. EXT 2 INPUT Connector**

This female BNC input connector accepts a 1 Vpeak signal for FM, ΦM, AM, and pulse modulation. With FM,  $\Phi$ M, or AM,  $\pm 1$  Vpk produces the indicated deviation or depth. With pulse modulation,  $+1$  V is on and 0 V is off. When ACcoupled inputs are selected for FM, ΦM, or AM, HI/LO annunciators will light if the peak input voltage differs from 1.0 V by more than 3%. The input impedance is 50Ω. The damage levels are 5  $V_{rms}$  and 10 Vpk. If you configure your signal generator with Option 1EM, this input is relocated to a rear panel, female BNC connector.

#### **3. Help Key**

Press this hardkey for a short textual description of the function of the front panel hardkeys and softkeys. Press any other key and you will be returned to normal instrument operation.

#### **4. Trigger Key**

Press this hardkey to trigger a specified event or series of events. You can trigger a step or list sweep or initiate a burst to output a frame or a data sequence in a digital modulation format.

#### **5. LF OUTPUT Connector**

This female BNC connector is the output connector for modulation signals generated by the LF source function generator. You can also output signals where the frequency and shape are set by the internal source as it is being used by a modulation. For pulse modulation, however, the internal source is a sinewave which is later squared by the modulator to generate the pulse squarewave. This output is capable of driving 3.5 Vpk into a 50Ω load. If you configure your instrument with Option 1EM, this input is relocated to a rear panel, female BNC connector.

#### **6. Mod On/Off Key**

This hardkey toggles all modulation signals on and off. Although you can set up and enable various modulation states, the RF carrier is not modulated until **Mod On/Off** is set to **On**. An annunciator is always turned on in the display to indicate whether modulation is turned on or off.

#### **7. RF OUTPUT Connector**

This female Type-N connector is the output connector for RF signals. The source impedance is 50Ω. The damage levels are 50 Vdc, 50 W at ≤ 2 GHz, and 25 W at > 2 GHz maximum. The reverse power protection circuit will trip, however, at nominally 1 watt. If you configure your signal generator with Option 1EM, this output is relocated to a rear panel female Type-N connector.

#### **8. RF On/Off Key**

This hardkey toggles the RF signal on and off at the RF OUTPUT connector. An annunciator is always turned on in the display to indicate whether RF is turned on or off.

#### **9. Numeric Keypad**

The numeric keypad consists of the digit keys (0 through 9), a decimal point key, and a backspace key,  $\overline{A}$ . The backspace key has dual functions for both backspacing and for changing the sign of a value to positive or negative. Use these keys at any time when the active function requires a value input.

#### **10. Arrow Keys**

The up and down arrow keys increase or decrease a numeric value. You can also use these keys to scroll through displayed lists to select items. The left and right arrow keys choose the highlighted digit in the active function display, which is modified by the up and down arrow keys. You can also use these keys in a list to select items in a row.

#### **11. Return Key**

The **Return** key moves you from your current softkey menu to the softkey menu that precedes it. It will back up through the menus of the current hardkey until you reach the first menu of that key.

#### **12. Display Contrast Decrease Key**

Pressing the decrease contrast key and holding it down causes the display background to gradually darken in comparison to the text on the display.

#### **13. Display Contrast Increase Key**

Pressing the increase contrast key and holding it down causes the display background to gradually brighten in comparison to the text on the display.

#### **14. Local Key**

Press this key to return the signal generator to local (front panel) control from remote operation.

#### **15. Preset Key**

Press this key to set the signal generator to a known state (either the factorydefined state or a user-defined state).

#### **16. Standby LED**

This yellow LED lights when the instrument is in standby condition. In standby, the power switch is off but the instrument is still connected to the mains circuit by way of the power cord.

#### **17. Line Power LED**

This green LED lights when power is cycled on to the signal generator.

#### **18. Power Switch**

Pressing this hardkey turns power to the signal generator either on (green LED on) or to standby (yellow LED on).

### **19. Q INPUT Connector**

This female BNC connector accepts an externally-supplied, analog, quadraturephase component of I/Q modulation. The signal level is  $\sqrt{r^2 + 0^2} = 0.5$  V<sub>rms</sub>. The input impedance is 50Ω. The damage level is 1  $V<sub>rms</sub>$ . If you configure your instrument with Option 1EM, this input is relocated to a rear panel, female BNC connector.

#### **20. I INPUT Connector**

This female BNC connector accepts an externally-supplied, analog, in-phase component of I/Q modulation. The signal level is  $\sqrt{r^2 + 0^2} = 0.5$  V. The input impedance is 50Ω. The damage level is 1  $V_{rms}$ . If you configure your instrument with Option 1EM, this input is relocated to a rear panel, female BNC connector.

#### **21. Display**

The LCD display provides information on the current instrument state such as modulation status, frequency and amplitude settings, status indicators, and error messages. Softkey labels corresponding to their adjacent keys are located on the right-hand side of the display.

#### **22. Hold Key**

Press this hardkey to de-activate the current active function and blank the softkey menu. Once **Hold** is pressed, the front panel knob, the arrow keys, and the numeric keypad have no effect. To return to normal operation, press any front panel hardkey.

#### **23. Softkeys**

Press a softkey to activate the function indicated by the label on the display directly to the left of the softkey.

#### **24. Knob**

The knob increases or decreases a numeric value. Any of the values that can be set through the numeric keypad or the step keys can also be set using the knob.

#### **25. Amplitude Key**

Press this hardkey to activate the power level amplitude function so that you can change the amplitude of the RF output.

#### **26. Frequency Key**

Press this hardkey to activate the frequency function so that you can change the frequency of the RF output.

#### **27. Save Key**

This hardkey lets you save up to 100 different instrument states in a combination of 100 memory registers and 10 register sequences.

#### **28. Menu Keys**

These hardkeys provide access to the signal generator's primary functionality. Press these keys for access to softkey menus where you can configure modulations, step and list sweeps, and various frequency and power capabilities.

#### **29. Incr Set Key**

Press this hardkey to cancel the highlighted digit in the active function display which allows you to enter an arbitrary increment size.

#### **30. Recall Key**

This hardkey lets you restore any instrument state that you previously saved in a memory register. You can save up to 100 different instrument states in a combination of 100 memory registers and 10 register sequences.

#### **31. DATA Input Connector**

This female BNC connector is only available on instruments with Option UN3 or UN4. The DATA connector accepts an externally-supplied data input for digital modulation applications. The expected input is a CMOS signal where a CMOS high is equivalent to a data 1 and a CMOS low is equivalent to a data 0. The maximum input data rate is 1.152 Mb/s. The leading edges must be synchronous with the DATA CLOCK rising edges. The data must be valid on the DATA CLOCK falling edges. The damage levels are > +8 and < −4 V. If you configure your instrument with Option 1EM, this input is relocated to a rear panel SMB connector.

#### **32. DATA CLOCK Input Connector**

This front panel, female BNC connector is only available on instruments with Option UN3 or UN4. The DATA CLOCK connector accepts an externallysupplied data clock input for digital modulation applications. The expected input is a CMOS signal (either bit or symbol) where the rising edge is aligned with the beginning data bit. The CMOS falling edge is used to clock the DATA and SYMBOL SYNC signals. The maximum clock rate is 1.152 MHz. The damage levels are  $> +8$  and  $< -4$  V. If you configure your instrument with Option 1EM, this input is relocated to a rear panel SMB connector.

#### **33. SYMBOL SYNC Input Connector**

This front panel, female BNC connector is only available on instruments with Option UN3 or UN4. The SYMBOL SYNC connector accepts the digital modulation symbol synchronization signal from an external source. This signal synchronizes the serial multi-bit symbol transmission. The expected signal may be continuous or a single, one-bit wide pulse to synchronize the first bit of the first symbol. The CMOS rising edge must be synchronous with the DATA

CLOCK rising edges. The synchronization signal must be valid on the DATA CLOCK falling edges. The damage levels are > +8 V and < −4 V. If you configure your instrument with Option 1EM, this input is relocated to a rear panel SMB connector.

## **Display Annotation**

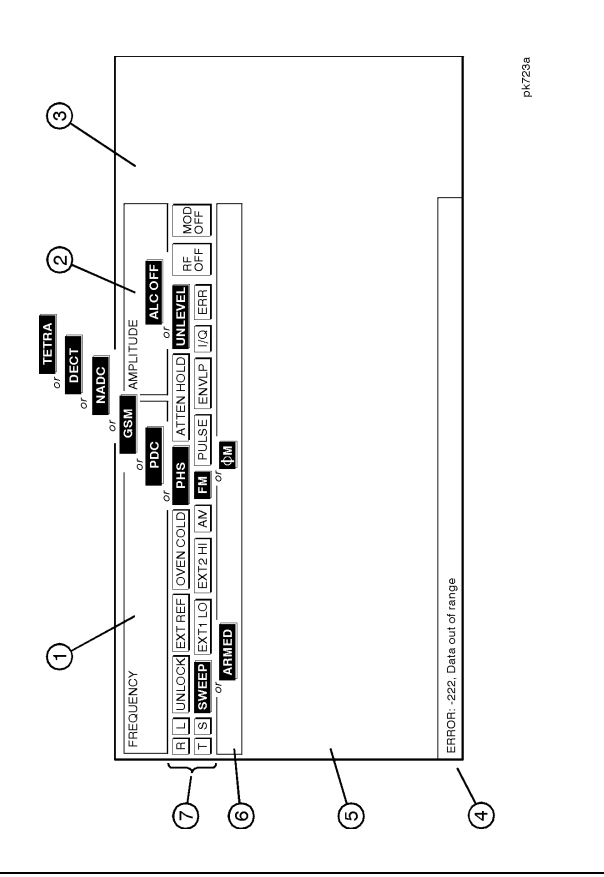

#### **1. Frequency Area**

The current CW frequency setting is shown in this portion of the display. Indicators are also displayed in this area when a frequency offset or multiplier is set or if frequency reference mode is turned on.

#### **2. Amplitude Area**

The current output power level setting is shown in this portion of the display. Indicators are also displayed in this area when an amplitude offset is set or if amplitude reference mode is turned on.

#### **3. Softkey Labels**

These labels define the function of the corresponding softkeys immediately to the right of the label.

#### **4. Error Messages Area**

Error messages are reported in this space. When multiple error messages occur, only the most recent message remains displayed. All of the reported error messages can be viewed by pressing **Utility**, **Error Info**,

#### **View Next Error Message**.

#### **5. Text Area**

This area is used to display status information about the signal generator such as the modulation status, to enter information such as creating sweep lists, and to manage information such as displaying the catalog of files and deleting unwanted files.

#### **6. Active Entry Area**

The current active function is shown in this area. For example, if frequency is the active function, the current setting will be displayed in the active entry area and that setting will change as you enter a new value. If the active function has an increment value associated with it, that value is displayed here also.

#### **7. Annunciators**

The display annunciators show the status of some of the signal generator functions and indicate error conditions of the instrument. The following annunciators are available:

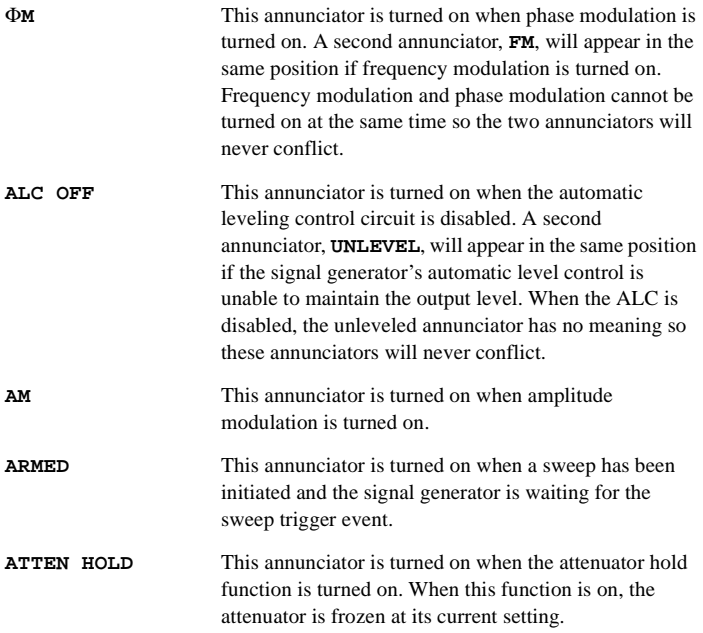

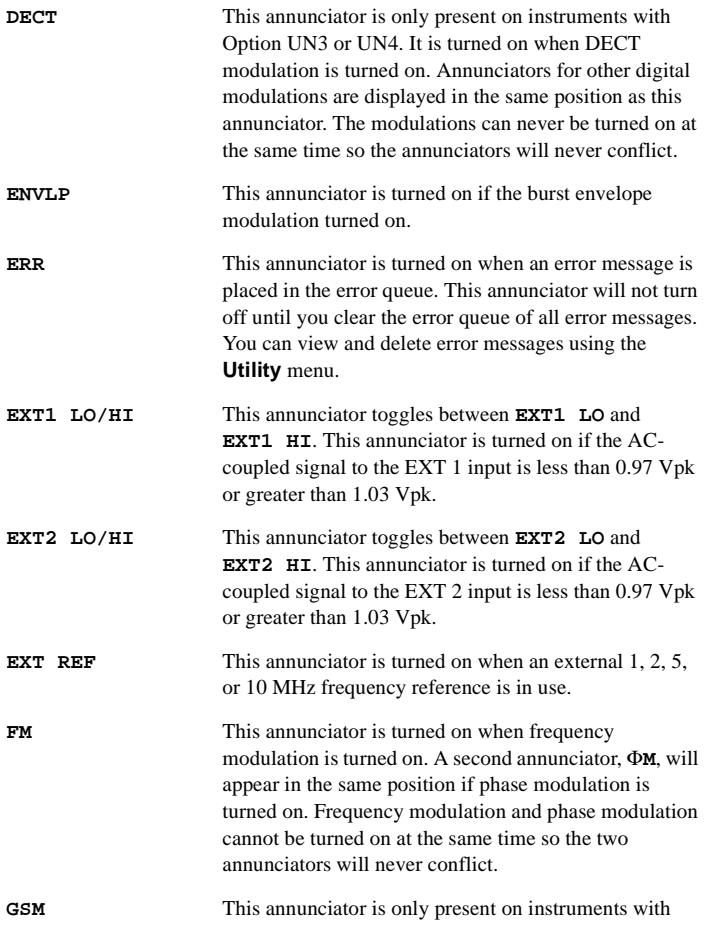

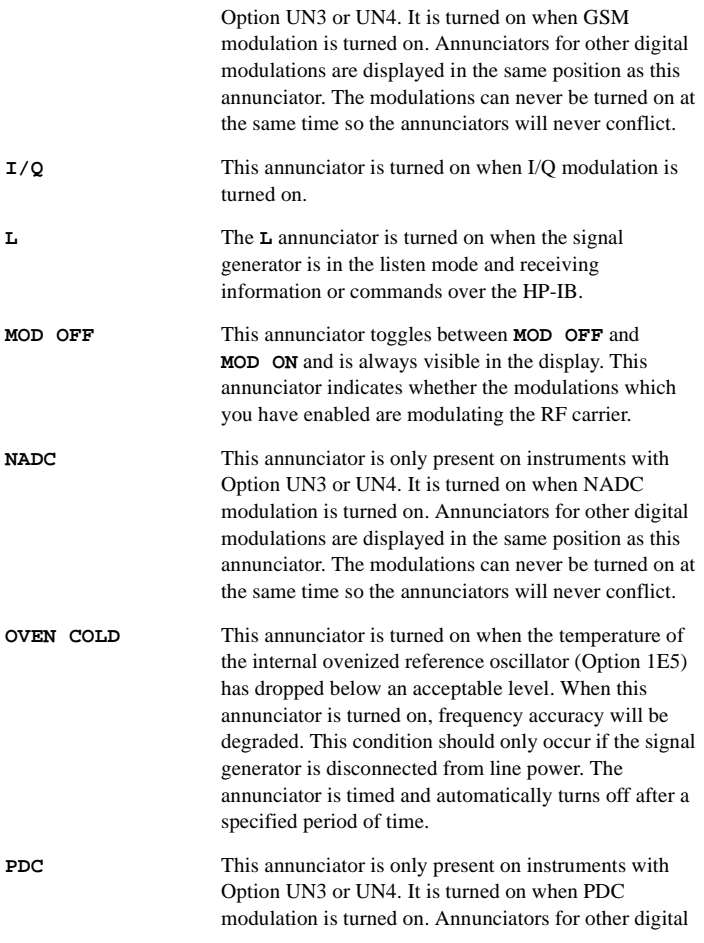

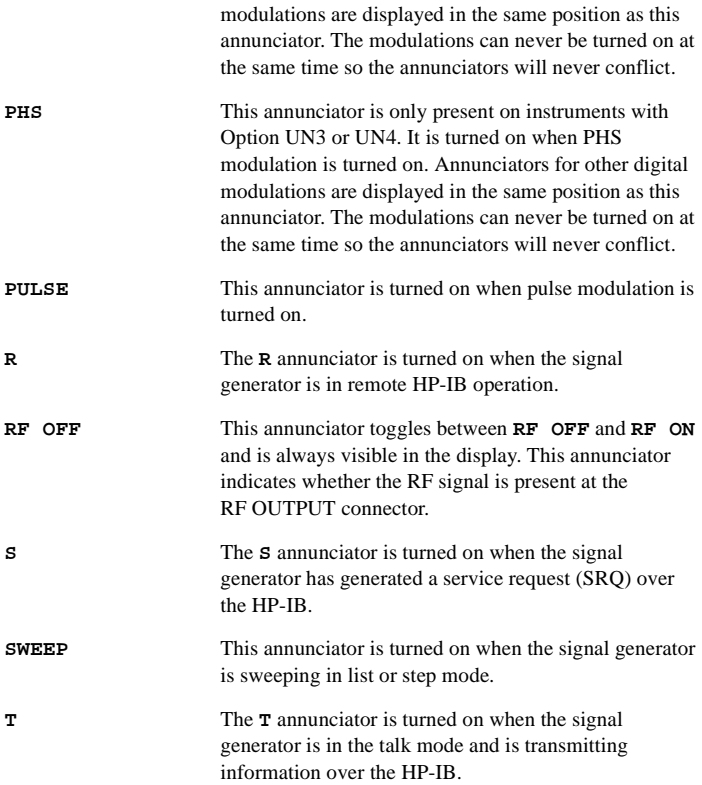

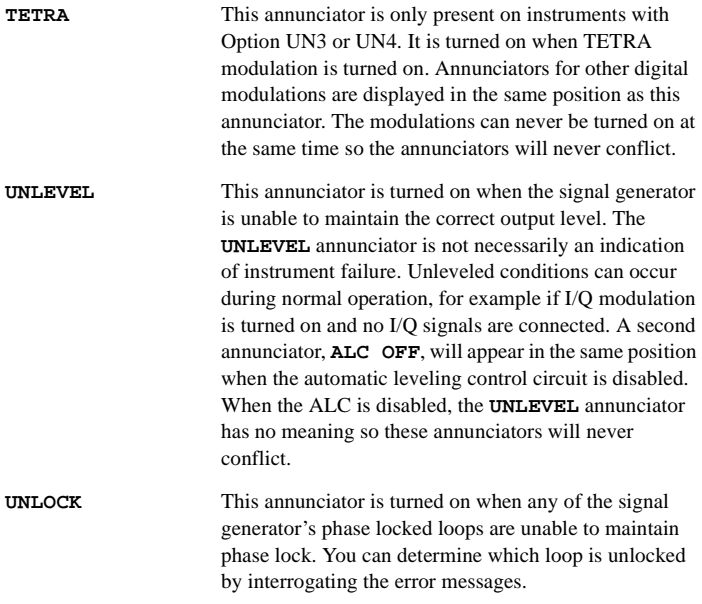

## **Rear Panel Overview**

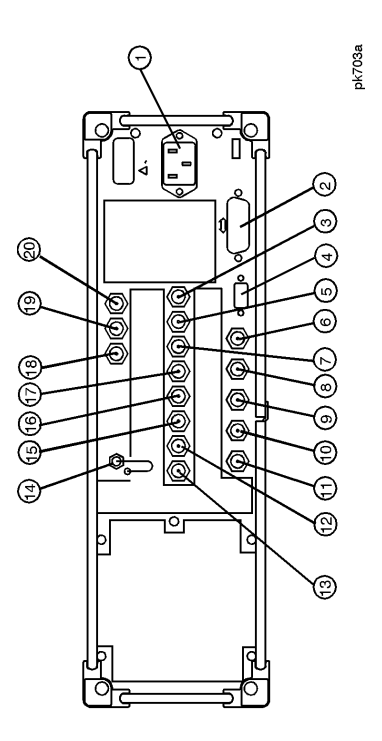

The Signal Generator at a Glance **Rear Panel Overview**

#### **1. AC Power Receptacle**

The power cord receptacle accepts a three-pronged cable that is shipped with the instrument. The line voltage is connected here.

#### **2. HP-IB Connector**

The HP-IB connector allows communications with compatible devices such as power meters and external controllers.

#### **3. SYMBOL SYNC OUT Connector**

This female BNC connector is only available on instruments with Option UN3 or UN4. The SYMBOL SYNC OUT connector outputs a symbol synchronization pulse, one data clock period wide, for use in digital modulation applications. The pulse output is synchronized with the first symbol in the internal pattern generator sequence. The damage levels are  $> +8$  and  $< -4$  V. If you configure your instrument with Option 1EM, this output is changed from a BNC to an SMB connector.

#### **4. AUXILIARY INTERFACE Connector**

This male DB-9 connector is an RS-232 serial port which can be used for remotely controlling the signal generator. The following table shows the description of the pinouts.

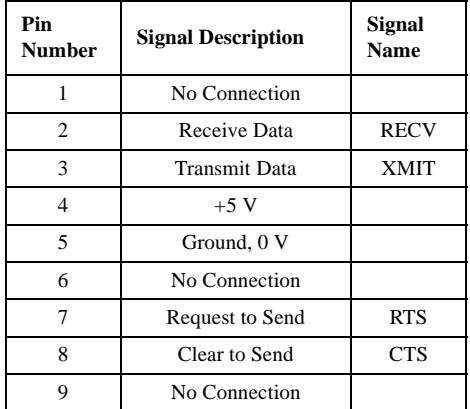

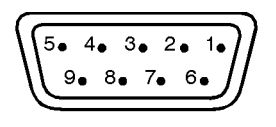

View looking into rear panel connector

pk763a

#### **5. DATA CLK OUT Connector**

This female BNC connector is only available on instruments with Option UN3 or UN4. The DATA CLK OUT connector outputs a clock signal for digital modulation data. The output signal level is CMOS with the rising edge aligned with the beginning of the data bit and the falling edge occurring when the data and symbol synchronization signal are valid. The damage levels are  $> +8$  and  $< -4$  V. If you configure your instrument with Option 1EM, this output is changed from a BNC to an SMB connector.

#### **6. SWEEP OUT Connector**

This female BNC connector provides a voltage range of 0 to  $+10$  V. When the signal generator is sweeping, the SWEEP OUT signal ranges from 0 V at the beginning of the sweep to  $+10$  V at the end of the sweep regardless of the sweep width. In CW mode this connector has no output. The output impedance is less than 1Ω and can drive 2 kΩ.

#### **7. DATA OUT Connector**

This female BNC connector is only available on instruments with Option UN3 or UN4. The DATA OUT connector outputs digital modulation data sourced from an externally-supplied signal at the DATA input or from the internal pattern generator. The output signal level is a CMOS signal where a CMOS high is equivalent to a data 1 and a CMOS low is equivalent to a data 0. If you configure your instrument with Option 1EM, this output is changed from a BNC to an SMB connector.

#### **8. TRIGGER OUT Connector**

This female BNC connector outputs a TTL signal that is asserted high at the start of a dwell sequence, or at the start of waiting for the point trigger in manual sweep mode, and low when the dwell is over, or when the point trigger is received. The logic polarity can be reversed.

#### **9. TRIGGER IN Connector**

This female BNC connector accepts a TTL signal for triggering point-to-point in manual sweep mode. Triggering can occur on either the positive or negative edge. The damage level is  $\ge$  +10 V or  $\le$  -4 V.

#### **10. 10 MHz IN Connector**

This female BNC connector accepts a −3.5 to +20 dBm signal from an external timebase reference which is within  $\pm 10$  ppm (standard timebase) or  $\pm 1$  ppm (high stability timebase). The nominal input impedance is  $50\Omega$ . The signal generator detects when a valid reference signal is present at this connector and automatically switches from internal to external reference operation.

#### **11. 10 MHz OUT Connector**

This female BNC connector provides a nominal signal level of  $+7$  dBm  $\pm 2$  dB, and output impedance of  $50\Omega$ . The accuracy is determined by the timebase used.

#### **12. PATTERN TRIG IN Connector**

This female BNC connector is only available on instruments with Option UN3 or UN4. This input accepts a CMOS low to CMOS high edge trigger. (Instruments with Option 1EH, the precursor to Options UN3 and UN4, require a TTL input). The minimum trigger input pulse width, high or low, is 100 ns. The input to the PATTERN TRIG IN connector is used to trigger the internal digital modulation pattern generator to start a single pattern output or to stop and re-synchronize a pattern that is being continuously output. The trigger edge is latched and then sampled by the falling edge of the internal data bit clock to synchronize the trigger with the data bit clock timing. The minimum delay from the trigger edge to the first bit of the frame is 1.5 to 2.5 bit clock periods. The damage levels are  $> +8$ and < −4 V. If you configure your instrument with Option 1EM, this input is changed from a BNC to an SMB connector.

#### **13. BURST GATE IN Connector**

This female BNC connector is only available on instruments with Option UN3 or UN4. The BURST GATE IN connector accepts a CMOS signal for gating burst power in digital modulation applications. The burst gating is used when you are externally supplying data and clock information. The input signal must be synchronized with the external data input which will be output during the burst. The burst power envelope and modulated data are internally delayed and resynchronized. The input signal must be CMOS high for normal burst RF power or CW RF output power and CMOS low for RF off. The leading edges must be synchronous with the DATA CLOCK rising edges. The signal level must be valid on the DATA CLOCK falling edge. The damage levels are  $> +8$  and  $< -4$  V. If you configure your instrument with Option 1EM, this output is changed from a BNC to an SMB connector.

#### **14. COHERENT CARRIER OUT Connector**

This SMA connector outputs RF which is not modulated with AM, pulse, or I/Q modulation, but is modulated with FM or ΦM. The output power is nominally 0 dBm ±5 dB. The output frequency range is from 249.99900001 MHz to the maximum specified frequency of your signal generator. If the RF output frequency is below this range, the COHERENT CARRIER OUT signal will have the following frequency: Frequency of coherent carrier = (1E9 − Frequency of RF output) in Hz. The damage levels are 20 Vdc and 13 dBm reverse RF power.

#### **15. ALT PWR Connector**

This connector is reserved for future use.

#### **16. EVENT 1 Connector**

This female BNC connector is only available on instruments with Option UN3 or UN4. The pulse output can be used to trigger the start of a data pattern, frame, or timeslot. It is adjustable to within plus or minus one timeslot with one bit of resolution. The damage levels are  $> +8$  V and  $< -4$  V. If you configure your instrument with Option 1EM, this output is changed from a BNC to an SMB connector.

#### **17. EVENT 2 Connector**

This female BNC connector is only available on instruments with Option UN3 or UN4. This connector outputs a data enable signal for gating external equipment. The output is applicable when the external data is clocked into internallygenerated timeslots. Data is enabled when the signal is low. The damage levels  $are$  > +8 V and < −4 V. If you configure your instrument with Option 1EM, this output is changed from a BNC to an SMB connector.

#### **18. 13 MHz IN Connector**

This female BNC connector is only available on instruments with Option UN3 or UN4. The 13 MHz IN connector accepts a 0 to +20 dBm sinewave or TTL squarewave signal from an external 13 MHz timebase reference. This digital modulation reference clock is used by the internal pattern generator in GSM applications. (Only the internal digital data generator can be locked to this external reference; the RF frequency remains locked to the 10 MHz reference). The nominal input impedance is  $50\Omega$  at 13 MHz, AC-coupled. The damage levels  $are > +8$  V and  $< -8$  V. If you configure your instrument with Option 1EM, this output is changed from a BNC to an SMB connector.

#### **19. I OUT Connector**

This female BNC connector is only available on instruments with Option UN3 or UN4. The I OUT connector outputs the analog, calibrated, in-phase component of I/Q modulation from the internal baseband generator. The nominal output impedance of this connector is 50Ω, DC-coupled. The damage levels are  $> +2$  V and < −2 V. The DC origin offset is typically < 10 mV. The output signal levels into a 50Ω load are as follows:

- 0.5 Vpk, typical, corresponds to one unit length of the I/Q vector.
- 0.69 Vpk (2.84 dB), typical, maximum crest factor for peaks for  $\pi$ /4 DQPSK with alpha  $= 0.5$ .
- 0.71 Vpk (3.08 dB), typical, maximum crest factor for peaks for  $\pi$ /4 DQPSK with alpha  $= 0.35$ .

If you configure your instrument with Option 1EM, this output is relocated from a BNC to an SMB connector.

#### **20. Q OUT Connector**

This female BNC connector is only available on instruments with Option UN3 or UN4. The Q OUT connector outputs the analog, calibrated, quadrature-phase component of I/Q modulation from the internal baseband generator. The nominal output impedance of this connector is  $50\Omega$ , DC-coupled. The damage levels are > +2 V and < −2 V. The DC origin offset is typically < 10 mV. The output signal levels into a 50Ω load are as follows:

- 0.5 Vpk, typical, corresponds to one unit length of the I/Q vector.
- 0.69 Vpk (2.84 dB), typical, maximum crest factor for peaks for  $\pi/4$  DQPSK with alpha  $= 0.5$ .
- 0.71 Vpk (3.08 dB), typical, maximum crest factor for peaks for  $\pi$ /4 DOPSK with alpha  $= 0.35$ .

If you configure your instrument with Option 1EM, this output is relocated from a BNC to an SMB connector.

## **2 Hardkeys and Softkeys**

This chapter describes each front panel hardkey and each softkey associated with the hardkey. The chapter is organized alphabetically by front panel hardkey.

## **AM**

Pressing the front panel **AM** key reveals a menu of softkeys. These softkeys are described in this section in alphabetical order.

## **AM Depth**

This softkey sets the amplitude modulation depth, in percent, for the **AM Path 1** and **AM Path 2** configurations. The range of values allowed is 0.1 to 100%.

## **AM Depth Couple Off On**

This softkey toggles the AM depth coupling on and off. AM depth coupling links the AM depth values of **AM Path 1** and **AM Path 2**. When the values are coupled, any change you make to one AM depth value is applied to both AM depth values.

## **AM Dual-Sine Ampl Ratio**

Press this softkey to set the ratio of the depth of AM tone 2 to the depth of AM tone 1 as a percent. The range of values allowed is 0 to 100%.

## **AM Off On**

This softkey enables the amplitude modulation for whichever AM path configuration (**AM Path 1**, **AM Path 2**, or **AM Path WB**) you have selected.

## **AM Path 1 2 WB**

Use **AM Path 1** and **AM Path 2** to define two unique amplitude modulation configurations. Configure the modulation characteristics (such as depth, source, rate, and waveform) using the remaining softkeys in the AM menu. Then enable AM by setting **AM Off On** to **On**.

The wideband AM selection (**AM Path WB**) eliminates the bandwidth limitations of the ALC loop thereby increasing the bandwidth beyond that of the standard amplitude modulation.

### **AM Rate**

Use this softkey to change the internal modulation frequency for the **AM Path 1** and **AM Path 2** configurations. The range of values allowed is 0.1 Hz to 10 kHz. (0.1 Hz to 50 kHz is the range allowed if sinewave is selected as the internal waveform.)

#### **AM Source**

Pressing this softkey reveals a menu of choices for amplitude modulation sources. You can choose internally-generated amplitude modulation or select an externally-applied signal from either the EXT 1 INPUT or EXT 2 INPUT connectors.

#### **AM Start Rate**

Use this softkey to change the starting internal modulation frequency for sweptsine amplitude modulation. The range of values allowed is 0.1 Hz to 50 kHz.

## **AM Stop Rate**

Use this softkey to change the ending internal modulation frequency for sweptsine amplitude modulation. The range of values allowed is 0.1 Hz to 50 kHz.
# **AM Sweep Time**

Press this softkey to set the sweep time for swept-sine amplitude modulation. The range of values allowed is 1 ms through 65.535 s.

# **AM Sweep Trigger**

Pressing this softkey reveals a menu of choices for triggering swept-sine amplitude modulation. You can choose triggering that occurs immediately, triggering that is supplied by the HP-IB, triggering on either the positive or negative edge of a signal supplied to the TRIGGER IN connector, or triggering by the front panel **Trigger** key.

# **AM Tone 1 Rate**

Press this softkey to set the internal modulation frequency for the AM tone 1. The range of values allowed is 0.1 Hz through 50 kHz.

# **AM Tone 2 Rate**

Press this softkey to set the internal modulation frequency for the AM tone 2. The range of values allowed is 0.1 Hz through 50 kHz.

# **AM Waveform**

Pressing this softkey reveals a menu of AM waveform choices for your **AM Path 1** and **AM Path 2** configurations. Select from sine, triangle, square, ramp, noise, dual-sine, and swept-sine waveforms.

# **Bus**

This softkey is one of the choices in the AM Sweep Trigger menu. With **Bus** selected, you use the HP-IB to trigger single sweeps of swept-sine amplitude modulation.

# **Dual-Sine**

Pressing this softkey reveals a menu of choices for setting the dual-sine amplitude modulation parameters.

#### **Ext**

This softkey is one of the choices in the AM Sweep Trigger menu. Choosing **Ext** allows you to trigger swept-sine amplitude modulation using the signal applied to the TRIGGER IN rear panel connector.

#### **Ext 1 AC-Coupled**

This softkey lets you input an external, AC-coupled, amplitude modulation signal to the EXT 1 INPUT connector.

# **Ext 1 DC-Coupled**

This softkey lets you input an external, DC-coupled, amplitude modulation signal to the EXT 1 INPUT connector.

# **Ext 2 AC-Coupled**

This softkey lets you input an external, AC-coupled, amplitude modulation signal to the EXT 2 INPUT connector.

#### **Ext 2 DC-Coupled**

This softkey lets you input an external, DC-coupled, amplitude modulation signal to the EXT 2 INPHT connector.

Hardkeys and Softkeys **AM**

#### **Immediate**

This softkey is one of the choices in the AM Sweep Trigger menu. Choosing **Immediate** immediately triggers swept-sine amplitude modulation in a continuous mode.

#### **Internal**

This softkey lets you connect an internally-generated, calibrated signal to the AM modulator.

#### **Noise**

This softkey lets you specify noise as the amplitude modulation waveform for the **AM Path 1** and **AM Path 2** configurations.

#### **Ramp**

This softkey lets you specify ramp as the amplitude modulation waveform for the **AM Path 1** and **AM Path 2** configurations.

#### **Sine**

This softkey lets you specify sine as the amplitude modulation waveform for the **AM Path 1** and **AM Path 2** configurations.

#### **Square**

This softkey lets you specify square as the amplitude modulation waveform for the **AM Path 1** and **AM Path 2** configurations.

# **Swept-Sine**

Pressing this softkey reveals a menu of choices for setting the swept-sine amplitude modulation parameters.

# **Triangle**

This softkey lets you specify triangle as the amplitude modulation waveform for the **AM Path 1** and **AM Path 2** configurations.

# **Trigger In Polarity Neg Pos**

Press this softkey to toggle between a negative TTL level trigger (0 V) and a positive TTL level trigger (+5 V) for externally triggering swept-sine amplitude modulation.

# **Trigger Key**

This softkey is one of the choices in the AM Sweep Trigger menu. With **Trigger Key** selected, when you press the **Trigger** front panel key you immediately trigger a single sweep of swept-sine amplitude modulation.

# **Trigger Out Polarity Neg Pos**

This softkey toggles the polarity of the TTL signal that is output at the rear panel TRIGGER OUT connector.

# **Ampl**

Pressing the front panel **Ampl** key reveals a menu of softkeys. These softkeys are described in this section in alphabetical order.

# **ALC BW Normal Narrow**

Press this softkey to toggle between ALC normal and narrow bandwidth modes. The bandwidth is automatically set to narrow when external I/Q modulation is turned on, and automatically set to normal when I/Q modulation is turned off. Setting **ALC BW Normal Narrow** to **Narrow** limits the bandwidth to 100 Hz which can improve EVM. Narrow bandwidth mode may, however, also slow the settling time for frequency changes to as much as 40 ms.

# **ALC Off On**

This softkey toggles the automatic leveling control (ALC) circuit off and on.

# **Ampl Offset**

Press this softkey to set a value for amplitude offset. An amplitude offset changes the value shown in the amplitude area of the display but does not affect the output power.

# **Ampl Ref Set**

This softkey sets the current output power as an amplitude reference value. It also causes the **Ampl Ref Off On** softkey to toggle to the **On** position, turning on amplitude reference mode. All amplitude parameters are then set as relative to the reference value.

# **Ampl Ref Off On**

This softkey toggles the amplitude reference mode on and off. When amplitude reference mode is turned on, the amplitude value displayed is equal to the current hardware output power minus the reference value set by the **Ampl Ref Set** softkey.

# **Atten Hold Off On**

This softkey toggles the attenuator hold function on and off. Turn attenuator hold on to freeze the attenuator at it's current setting. Use this function at any time you want to guarantee that there will be no power discontinuity normally associated with the attenuator switching during power adjustments. With attenuator hold on, the maximum power adjustment range will vary. However, you will have at least +4 dB and at least −13 dB range.

# **Do Power Search**

Press this softkey to execute the power search routine one time. Power search is an internal calibration routine used to achieve calibrated output power when the ALC is off.

The following conditions must be met in order to execute the power search routine:

- **ALC Off On** is set to **Off**
- **RF On/Off** is set to **On**

# **Power Search Manual Auto**

This softkey toggles between the auto and manual modes of power search mode.

# **Amplitude**

Press this front panel hardkey to change the RF output power. Amplitude becomes the active function and the current value is shown in the active entry area of the display. The output power range allowed depends on your instrument model.

The current RF output power level is always shown in the amplitude area of the display except under the following conditions:

- Amplitude reference mode is turned on
- An offset is applied
- A step or list amplitude sweep is in process
- The RF Off On front panel key is off

The amplitude area of the display is blanked whenever an amplitude sweep is selected.

# **Arrow Keys**

Use the up and down arrow keys to increase and decrease the value of a numeric parameter by the increment value.

In addition, you can use the up and down arrow keys to scroll through displayed lists to select items.

The left and right arrow keys choose the highlighted digit in the active entry area, which is modified by the up and down arrow keys. When a digit is highlighted it overrides the increment value used with the up and down arrow keys. This override remains in effect until the **Incr Set** key is pressed, an instrument preset occurs, or power is cycled.

The arrow keys have autorepeat capability. Hold a key down and its function is continuously executed until you release it.

# **Display Contrast Keys**

You can adjust the contrast of the display by pressing the decrease contrast key  $\boxed{\mathbf{0}\mathbf{\Phi}}$  or the increase contrast key  $\boxed{\mathbf{0}\mathbf{\hat{T}}}$ .

Pressing the decrease contrast key and holding it down causes the display background to gradually darken in comparison to the text on the display. The minimum contrast setting is not a completely black display. Some contrast between the background and the text will still be visible.

Pressing the increase contrast key and holding it down causes the display background to gradually brighten in comparison to the text on the display. If the background does not appear to change, it is probably set to the maximum contrast.

# **FM**

Pressing the front panel **FM/**Φ**M** key reveals a menu of softkeys. The softkeys for FM are described in this section in alphabetical order.

#### **Bus**

This softkey is one of the choices in the FM Sweep Trigger menu. With **Bus** selected, you use the HP-IB to trigger single sweeps of swept-sine frequency modulation.

# **DCFM/DC**Φ**M Cal**

Pressing this softkey initiates a DCFM calibration. This calibration eliminates the offset in DC FM so that the carrier frequency remains the same with no modulation applied. External, DC-coupled FM must be active when this calibration is executed.

#### **Dual-Sine**

Pressing this softkey reveals a menu of choices for setting the dual-sine frequency modulation parameters.

#### **Ext**

This softkey is one of the choices in the FM Sweep Trigger menu. Choosing **Ext** allows you to trigger swept-sine frequency modulation using a signal applied to the TRIGGER IN rear panel connector.

# **Ext 1 AC-Coupled**

This softkey lets you input an external, AC-coupled, frequency modulation signal to the EXT 1 INPUT connector.

# **Ext 1 DC-Coupled**

This softkey lets you input an external, DC-coupled, frequency modulation signal to the EXT 1 INPUT connector.

# **Ext 2 AC-Coupled**

This softkey lets you input an external, AC-coupled, frequency modulation signal to the EXT 2 INPUT connector.

# **Ext 2 DC-Coupled**

This softkey lets you input an external, DC-coupled, frequency modulation signal to the EXT 2 INPUT connector.

# **FM/**Φ**M**

This softkey toggles between the menus for FM, normal ΦM, and wideband ΦM. Refer to the "Phase Modulation" section for a discussion of the differences between normal ΦM, and wideband ΦM.

### **FM Dev**

Use this softkey to set the frequency modulation deviation for the **FM Path 1** and **FM Path 2** configurations. The range of values allowed depends on the carrier frequency. The maximum peak deviation for a frequency is calculated by multiplying N times 10 MHz. (The following table lists the values for N and the resulting maximum peak deviations.)

#### **Table 2-1.**

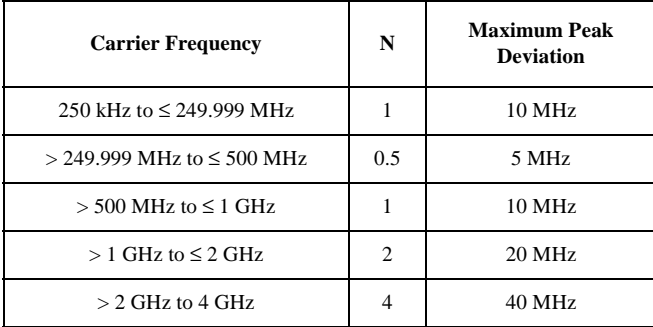

#### **FM Dev Couple Off On**

This softkey toggles the FM deviation coupling on and off. Turning on FM deviation coupling links the FM deviation values of **FM Path 1** and **FM Path 2**.

#### **FM Dual-Sine Ampl Ratio**

Press this softkey to set the ratio of the deviation of FM tone 2 to the deviation of FM tone 1 as a percent. The range of values allowed is 0 to 100%.

# **FM Off On**

This softkey toggles the frequency modulation on or off for whichever FM path configuration (**FM Path 1** or **FM Path 2**) you have selected.

# **FM Path 1 2**

Use **FM Path 1** and **FM Path 2** to define two unique frequency modulation configurations. Configure the modulation characteristics (such as deviation, source, rate, and waveform) using the remaining softkeys in the FM menu. Then enable FM by setting **FM Off On** to **On**.

# **FM Rate**

Use this softkey to change the internal modulation frequency for the **FM Path 1** and **FM Path 2** configurations. The range of values allowed is 0.1 Hz to 10 kHz. (0.1 Hz to 50 kHz is the range allowed if sinewave is selected as the internal waveform.)

# **FM Source**

Pressing this softkey reveals a menu of choices for frequency modulation sources. You can choose internally-generated frequency modulation or select an externally-applied signal from either the EXT 1 INPUT or EXT 2 INPUT connectors.

# **FM Start Rate**

Use this softkey to change the starting internal modulation frequency for sweptsine frequency modulation. The range of values allowed is 0.1 Hz to 50 kHz.

# **FM Stop Rate**

Use this softkey to change the ending internal modulation frequency for sweptsine frequency modulation. The range of values allowed is 0.1 Hz to 50 kHz.

#### **FM Sweep Time**

Press this softkey to set the sweep time for swept-sine frequency modulation. The range of values allowed is 1 ms through 65.535 s.

#### **FM Sweep Trigger**

Pressing this softkey reveals a menu of choices for triggering swept-sine frequency modulation. You can choose triggering that occurs immediately, triggering that is supplied by the HP-IB, triggering on either the positive or negative edge of a signal supplied to the TRIGGER IN connector, or triggering by the front panel **Trigger** key.

#### **FM Tone 1 Rate**

Press this softkey to set the internal modulation frequency for the FM tone 1. The range of values allowed is 0.1 Hz through 50 kHz.

#### **FM Tone 2 Rate**

Press this softkey to set the internal modulation frequency for the FM tone 2. The range of values allowed is 0.1 Hz through 50 kHz.

#### **FM Waveform**

Pressing this softkey reveals a menu of FM waveform choices for your **FM Path 1** and **FM Path 2** configurations. Select from sine, triangle, square, ramp, noise, dual-sine, and swept-sine waveforms.

Hardkeys and Softkeys **FM**

#### **Immediate**

This softkey is one of the choices in the FM Sweep Trigger menu. Choosing **Immediate** immediately triggers swept-sine frequency modulation in a continuous mode.

#### **Internal**

This softkey lets you internally generate an AC-coupled, frequency modulation signal.

#### **Noise**

This softkey lets you specify noise as the frequency modulation waveform for the **FM Path 1** and **FM Path 2** configurations.

### **Ramp**

This softkey lets you specify ramp as the frequency modulation waveform for the **FM Path 1** and **FM Path 2** configurations.

#### **Sine**

This softkey lets you specify sine as the frequency modulation waveform for the **FM Path 1** and **FM Path 2** configurations.

#### **Square**

This softkey lets you specify square as the frequency modulation waveform for the **FM Path 1** and **FM Path 2** configurations.

### **Swept-Sine**

Pressing this softkey reveals a menu of choices for setting the swept-sine frequency modulation parameters.

# **Triangle**

This softkey lets you specify triangle as the frequency modulation waveform for the **FM Path 1** and **FM Path 2** configurations.

# **Trigger In Polarity Neg Pos**

Press this softkey to toggle between a negative TTL level trigger (0 V) and a positive TTL level trigger (+5 V) for externally triggering swept-sine frequency modulation.

# **Trigger Key**

This softkey is one of the choices in the FM Sweep Trigger menu. With **Trigger Key** selected, when you press the **Trigger** front panel key you immediately trigger a single sweep of swept-sine frequency modulation.

# **Trigger Out Polarity Neg Pos**

This softkey toggles the polarity of the TTL signal that is output at the rear panel TRIGGER OUT connector.

# **Freq**

Pressing the front panel **Freq** key reveals a menu of softkeys. These softkeys are described in this section in alphabetical order.

# **Adjust Phase**

Use this softkey to change the phase of the RF OUTPUT signal. You can change the phase relative to whatever phase the signal generator locked to the last time it changed frequency.

# **Freq Multiplier**

You can multiply the frequency shown on the display without changing the frequency output at the RF OUTPUT connector (simulating the frequency at the output of a harmonic multiplier).

# **Freq Offset**

Press this softkey to set a value for frequency offset. A frequency offset changes the value shown in the frequency area of the display but does not affect the output frequency.

# **Freq Ref Off On**

This softkey toggles the frequency reference mode on and off. When frequency reference mode is turned on, the frequency value displayed is equal to the current hardware output frequency minus the reference value set by the **Freq Ref Set** softkey.

# **Freq Ref Set**

This softkey sets the current output frequency as a frequency reference value. It also causes the **Freq Ref Off On** softkey to toggle to the **On** position, turning on frequency reference mode. All frequency parameters are then set as relative to the reference value.

### **Mode 1 Optimize <10kHz Offset**

Press this softkey to set the signal generator to mode 1 which optimizes phase noise at offsets below 10 kHz.

### **Mode 2 Optimize >10kHz Offset**

Press this softkey to set the signal generator to mode 2 which optimizes phase noise at offsets above 10 kHz.

#### **Optimize** Φ **Noise**

Press this softkey for two choices in optimizing phase noise. You can choose to set the phase-lock loop bandwidth to optimize phase noise for offsets below or above 10 kHz offsets.

#### **Phase Ref Set**

This softkey sets the current output phase as a zero reference. All phase parameters are then set as relative to the zero reference.

# **Frequency**

Press this front panel hardkey to change the RF output frequency. Frequency becomes the active function and the current value is also shown in the active entry area of the display. To enter a new value for frequency, rotate the front panel knob until the desired value is displayed, use the up and down arrow keys, or enter the value using the numeric keypad and press the **GHz**, **MHz**, **kHz**, or **Hz** terminator softkey. The output frequency range allowed depends on your instrument model.

The current RF output frequency is always shown in the frequency area of the display (unless you have altered the display by turning on frequency reference mode or entering an offset or a multiplier). The frequency area of the display is blanked whenever a frequency sweep is selected.

# **Help**

Press this hardkey for a short description of the function of any front panel hardkey or softkey. When you press the **Help** key, the following message is displayed:

#### **Press a key for help on that key.**

Press a front panel hardkey or a softkey and a short description of that key's function will be displayed. Press another key and you will be returned to normal instrument operation.

The **Help** key can be set to either single or continuous mode. In single mode, when you press the **Help** key, help text is provided only for the next key that you press and then you are returned to normal operation. In continuous mode, when you press the **Help** key, help text is provided for the next key that you press and that key's function is also executed (except for the **Preset** key). This help mode remains active until you press the **Help** key again.

Refer to the description of the **Help Mode** softkey in the **Utility** section for instructions on changing the help mode from single to continuous.

# **Hold**

Press this front panel hardkey to de-activate the current active function and blank the softkey menu. Once **Hold** is pressed, the front panel knob, the arrow keys, and the numeric keypad have no effect.

To return to normal operation, press any front panel hardkey.

# **Incr Set**

Press this front panel hardkey to change the incremental value of the up and down arrow keys for the current active function. For example, press **Frequency** to make it the active function. The current frequency is shown in the active entry area. The incremental value for frequency is set to 1 MHz at the factory. Press **Incr Set** and the incremental value of the up and down arrow keys for frequency becomes the active function. You can change the value by using three different methods:

Use the up and down arrow keys.

The arrow keys will change the incremental value in steps equal to the current incremental value (in this example, these are 1 MHz steps.)

- Use the front panel knob.
- Use the numeric keypad and complete your entry with a terminator softkey.

Press **Incr Set** again and the active function toggles, making frequency the active function again.

Incremental values are persistent states; they are not affected by an instrument preset or by a power cycle.

# **I/Q**

Pressing the front panel **I/Q** key reveals a menu of softkeys. These softkeys are described in this section in alphabetical order.

# **ALC Off On**

This softkey toggles the automatic leveling control (ALC) circuit off and on.

### **Burst Envelope Off On**

Press this softkey to toggle on and off the burst envelope modulator. The burst envelope modulator is used to burst the RF carrier.

#### **Burst Source**

Press this softkey to change the source for burst modulation. If you do not have Option UN3 or UN4, your only choice is a DC-coupled, analog input using the EXT 1 INPUT connector.

# **Calibration Type User Full**

Press this softkey to toggle between an I/Q calibration executed over the full frequency range of the signal generator (**Full**) or an I/Q calibration over a frequency range which you specify (**User**) using the **Start Frequency** and **Stop Frequency** softkeys.

# **Do Power Search**

Press this softkey to execute the power search routine one time. Power search is an internal calibration routine used to achieve calibrated output power when the ALC is off.

### **Execute Cal**

Press this softkey to begin the I/Q calibration for the frequency range that you have specified.

### **Ext1 DC**

Press this softkey to change the burst source for modulation to a DC-coupled, analog input using the EXT 1 INPUT connector.

# **Ext I/Q**

Press this softkey to change the I/Q source to externally supplied I and Q signals. Apply the in-phase and quadrature-phase signals to the I INPUT and Q INPUT connectors.

# **High Crest Mode Off On**

Press this softkey to toggle high crest mode off and on. Turn high crest mode on with externally-applied signals with high crest factors (such as CDMA). High crest mode allows the signal generator to process these signals with less distortion.

# **I Offset**

Press this softkey to enter an origin offset voltage for internally-generated or externally-applied in-phase signals. Enter the value as a percentage of full scale (500 mV). The range of values allowed is −100% to +100%.

# **I/Q Adjustments**

Pressing this softkey reveals a menu of I/Q adjustment choices for internallygenerated or externally-applied I and Q signals. In this menu you can change the I to Q gain ratio, change the I and Q offset voltages, and turn on and off these I/Q adjustments.

# **I/Q Adjustments Off On**

Press this softkey to toggle off and on the I to Q gain ratio and the I and Q offset voltage adjustments.

# **I/Q Calibration**

Pressing this softkey reveals a menu of choices for executing an I/Q calibration.

# **I/Q Gain**

Press this softkey to change the I to Q gain ratio. The range of gain adjustment values allowed is −4 dB to +4 dB.

# **I/Q Off On**

This softkey enables the I/Q modulation. Notice, however, that although you can enable I/Q modulation with this softkey, the RF carrier is modulated only when you have also set **Mod On/Off** to **On**.

# **I/Q Source**

Pressing this softkey reveals a menu of I/Q source choices.

# **Int Burst**

This softkey is automatically selected for the burst source when you have enabled one of the digital modulation formats with burst on (Option UN3 or UN4 only). In this mode, the internal baseband generator bursts the RF carrier.

# **Int I/Q**

This softkey is automatically selected for the I/Q source when you have enabled a digital modulation format (Option UN3 or UN4 only). In this mode, the signal generator is automatically set to internally generate I and Q signals.

# **Phase Polarity Normal Invert**

Press this softkey to toggle between the **Normal** and **Invert** settings for I/Q phase polarity. In the inverted mode, the input applied to the I INPUT connector is physically routed to the Q input port of the internal I/Q modulator.

# **Power Search Manual Auto**

This softkey toggles between the auto and manual modes of power search mode.

# **Q Offset**

Press this softkey to enter an origin offset voltage for internally-generated or externally-applied quadrature-phase signals. Enter the value as a percentage of full scale (500 mV). The range of values allowed is  $-100\%$  to  $+100\%$ .

# **Revert to Default Cal Settings**

Press this softkey to restore the original factory calibration data for the internal I/ Q modulator.

# **Start Frequency**

Press this softkey in the I/Q Calibration menu to set the start frequency for executing an I/Q calibration.

# **Stop Frequency**

Press this softkey in the I/Q Calibration menu to set the stop frequency for executing an I/Q calibration.

# **LF Out**

Pressing the front panel **LF Out** key reveals a menu of softkeys for configuring the internal low frequency generator. These softkeys are described in this section in alphabetical order.

#### **Bus**

This softkey is one of the choices in the LF Out Sweep Trigger menu. With **Bus** selected, you use the HP-IB to trigger single sweeps of swept-sine low frequency output.

# **DC**

This softkey lets you specify DC as the waveform for the LF output signal.

# **Dual-Sine**

Pressing this softkey reveals a menu of choices for setting the dual-sine low frequency output parameters.

#### **Ext**

This softkey is one of the choices in the LF Output Sweep Trigger menu. Choosing **Ext** allows you to trigger swept-sine low frequency output using the signal applied to the TRIGGER IN rear panel connector.

# **Function Generator**

This softkey lets you set the **LF Out Source** to be a function generator.You can select a frequency and shape in addition to selecting the amplitude for a signal that is output at the LF OUTPUT front panel connector.

### **Immediate**

This softkey is one of the choices in the LF Output Sweep Trigger menu. Choosing **Immediate** immediately triggers swept-sine low frequency output in a continuous mode.

# **Internal**

This softkey lets you output a signal at the LF OUTPUT connector where the frequency and shape of the signal is set by the internal source as it is being used by a modulation.

# **LF Out Amplitude**

Use this softkey to scale the output of the signal at the LF OUTPUT connector. The range of values allowed is 0 to 5 Vpk in increments from 1 mV to 5 V.

# **LF Out Freq**

Use this softkey to set the modulating frequency for the LF output signal when you have selected the internal source as a function generator. The range of frequencies allowed is 0.1 Hz to 10 kHz. (0.1 Hz to 50 kHz is the range allowed if sinewave is selected as the internal waveform.)

# **LF Out Off On**

This softkey toggles on and off the output of the selected source at the LF OUTPUT front panel connector.

# **LF Out Period**

Use this softkey to change the pulse period for the pulsed low frequency waveform. The range of values allowed is from 16  $\mu$ s to 30 s.

# **LF Out Source**

Pressing this softkey reveals a menu of choices for LF output sources.

# **LF Out Start Freq**

Use this softkey to change the starting frequency for swept-sine low frequency output. The range of values allowed is 0.1 Hz to 50 kHz.

# **LF Out Stop Freq**

Use this softkey to change the ending frequency for swept-sine low frequency output. The range of values allowed is 0.1 Hz to 50 kHz.

# **LF Out Sweep Time**

Press this softkey to set the sweep time for low frequency swept-sine output. The signal generator will sweep from the specified start frequency to the stop frequency in the time set with this softkey. The range of values allowed is 1 ms through 65.535 s.

This softkey is only active when you have selected the internal source to operate as a function generator.

# **LF Out Sweep Trigger**

Pressing this softkey reveals a menu of choices for triggering swept-sine low frequency output. You can choose triggering that occurs immediately, triggering that is supplied by the HP-IB, triggering on either a positive or negative level of a signal supplied to the TRIGGER IN connector, or triggering by the front panel **Trigger** key.

### **LF Out Tone 1 Freq**

Press this softkey to set the frequency for the LF Out tone 1. The range of values allowed is 0.1 Hz through 50 kHz.

#### **LF Out Tone 2 Ampl % Of Peak**

Press this softkey to set the ratio of the peak amplitude of LF Out tone 2 to the peak amplitude of LF Out as a percent. The range of values allowed is 0 to 100%.

# **LF Out Tone 2 Freq**

Press this softkey to set the frequency for the LF Out tone 2. The range of values allowed is 0.1 Hz through 50 kHz.

# **LF Out Waveform**

Pressing this softkey reveals a menu of LF output waveform choices for your LF function generator. Select from sine, dual-sine, swept-sine, triangle, ramp, square, pulse, noise, and DC waveforms.

# **LF Out Width**

Use this softkey to change the pulse width for the pulsed low frequency waveform. The range of values allowed is from 8  $\mu$ s to a maximum of the value for the pulse period.

#### **Noise**

This softkey lets you specify noise as the waveform for the LF output signal.

#### **Pulse**

This softkey lets you specify pulse as the waveform for the LF output signal. The signal shape can only be specified when you have selected the internal source to operate as a function generator.

### **Ramp**

This softkey lets you specify ramp as the waveform for the LF output signal.

#### **Sine**

This softkey lets you specify sine as the waveform for the LF output signal.

# **Square**

This softkey lets you specify square as the waveform for the LF output signal.

#### **Swept-Sine**

Pressing this softkey reveals a menu of choices for setting the swept-sine low frequency output.

# **Triangle**

This softkey lets you specify triangle as the waveform for the LF output signal.

Hardkeys and Softkeys **LF Out**

### **Trigger In Polarity Neg Pos**

Press this softkey to toggle between a negative TTL level trigger (0 V) and a positive TTL level trigger  $(+5 V)$  for externally triggering swept-sine low frequency output.

### **Trigger Key**

This softkey is one of the choices in the LF Output Sweep Trigger menu. With **Trigger Key** selected, when you press the **Trigger** front panel key you immediately trigger a single sweep of swept-sine low frequency output.

#### **Trigger Out Polarity Neg Pos**

This softkey toggles the polarity of the TTL signal that is output at the rear panel TRIGGER OUT connector.

# **Local**

Press this key to return the signal generator to local (front panel) control from remote operation or to restore the front panel menu and status area display after RS-232 control. You can also press this key to restore the display once the screen saver has started.

This key has autorepeat capability. Hold it down and its function is continuously executed until you release it.

# **Mod On/Off**

Set this front panel hardkey to **On** to modulate the RF carrier with the modulations that you have enabled. All modulation types can be simultaneously enabled except FM with ΦM, AM with external burst source, and wideband AM with I/Q. An annunciator is always turned on in the display to indicate whether modulation is turned on or off.

# **Mode**

Pressing the front panel **Mode** key reveals a menu of softkeys. These softkeys let you access further menus for configuring the following digital modulation formats: NADC, GSM, PDC, PHS, DECT, and TETRA. These menus are only available on signal generators with Option UN3 or UN4. The softkeys for each of the communications standards are described in alphabetical order in the appropriate section (see 'Mode - DECT', "Mode - GSM", "Mode - NADC", "Mode - PDC", "Mode - PHS", and "Mode - TETRA").

Pressing the **Mode** key twice causes the currently active mode menu to be displayed. For example, if NADC is enabled (the **NADC Off On** softkey is set to **On**) but the NADC menu is not currently displayed, press **Mode** twice to display the first level menu for NADC.

This front panel key is reserved for future use.
# **Mode - DECT**

Pressing this softkey reveals a menu of softkeys for generating data patterns that are formatted into a framed structure (where the data bits are located in fields defined by the DECT protocol) or for generating just the data pattern where the data sequence can be output a single time or repeatedly. These softkeys are described in this section in alphabetical order.

#### **4 1's & 4 0's**

Press this softkey to select a binary data pattern that consists of four ones followed by four zeroes.

#### **8 1's & 8 0's**

Press this softkey to select a binary data pattern that consists of eight ones followed by eight zeroes.

### **16 1's & 16 0's**

Press this softkey to select a binary data pattern that consists of sixteen ones followed by sixteen zeroes.

### **32 1's & 32 0's**

Press this softkey to select a binary data pattern that consists of thirty-two ones followed by thirty-two zeroes.

## **64 1's & 64 0's**

Press this softkey to select a binary data pattern that consists of sixty-four ones followed by sixty-four zeroes.

# **A**

Press this softkey to change the 64-bit A field. (The A field and the B field are sub-fields of the DECT D field.) The A field consists of 48 bits of signalling data and 16 bits of error correction. The preset hexadecimal value (when normal preset is selected) for the A field reflects the DECT standard, however you can enter a new value by pressing this softkey.

### **All Timeslots**

Press this softkey to output a 1-bit pulse to the EVENT 1 rear panel connector that is synchronized to the first bit of each timeslot in a frame. If you have entered a value for Sync Out Offset, the synchronizing pulse is offset by the number of bits specified.

### **B**

Pressing this softkey reveals a menu of choices for internal data generation (PN9, PN15, fixed, 4-bit repeating sequences, set patterns of ones and zeroes) or you can choose to supply your own data (download a binary file or input data using the DATA INPUT connector) for configuring the timeslot data bit fields (B field). (The A field and the B field are sub-fields of the DECT D field.)

### **BBG Data Clock Ext Int**

Press this softkey to select the internal data clock for the baseband generator or to select an externally-supplied data clock. A data clock or symbol clock input must be supplied when external mode is selected.

Hardkeys and Softkeys **Mode - DECT**

#### **Begin Frame**

Press this softkey to output a 1-bit pulse to the EVENT 1 rear panel connector that is synchronized to the first bit of the first frame.

#### **Begin Pattern**

Press this softkey to output a 1-bit pulse to the EVENT 1 rear panel connector that is synchronized to the first bit of your unframed data pattern (**Data Format Pattern Framed** is set to **Pattern**), and for each repetition of the pattern.

#### **Begin Timeslot**

Press this softkey to output a 1-bit pulse to the EVENT 1 rear panel connector that is synchronized to the first bit of a selected timeslot.

#### **Bit Rate**

There are two softkeys named **Bit Rate**. The first is a menu key (distinguished by an arrow pointing to the right). Pressing this softkey reveals a menu of choices for setting the transmission bit rate. In this menu, is another softkey named **Bit Rate**. Press this softkey to set the bit rate to any value from 922.000 kbps through 1.209600 Mbps.

#### **Burst Shape**

Pressing this softkey reveals a menu of choices for modifying the burst shape of the framed data. In this menu, you can change the rise and fall time of the burst, in bits, and you can change the rise and fall delay of the burst, in bits. A softkey is also provided to return the default burst shape values.

#### **Bus**

Press this softkey to use the HP-IB as the pattern trigger for a single output of your unframed data pattern or as the frame trigger for a single output of your framed data.

#### **Configure Custom**

Pressing this softkey reveals a menu of softkeys for selecting the data pattern for a custom timeslot.

#### **Configure Dummy Bearer 1**

Pressing this softkey reveals a menu of softkeys for configuring a timeslot as a dummy bearer 1 burst.

#### **Configure Dummy Bearer 2**

Pressing this softkey reveals a menu of softkeys for configuring a timeslot as a dummy bearer 2 burst.

#### **Configure Frame**

Pressing this softkey accesses the PN9 Mode Normal Quick softkey to toggle between normal and quick PN9 modes.

#### **Configure Hardware**

Pressing this softkey reveals a menu that allows you to set or select a particular latch or hardware configuration to meet your specific needs.

Hardkeys and Softkeys **Mode - DECT**

## **Configure Low Capacity**

Pressing this softkey reveals a menu of softkeys for configuring a timeslot as a low capacity burst.

### **Configure Timeslot**

Pressing this softkey reveals a menu of choices for configuring the timeslots.

#### **Configure Traffic Bearer**

Pressing this softkey reveals a menu of softkeys for configuring a timeslot as a traffic bearer.

#### **Custom**

Press this softkey to select a custom timeslot type for the active timeslot. A custom timeslot is configured using an internally-generated data pattern, a downloaded sequence of bits stored in a user file, or by supplying external data. The custom timeslot is provided for users' flexibility but it is not a standard PHS timeslot type.

### **Data**

Pressing this softkey reveals a menu of choices for internal data generation (PN9, PN15, fixed 4-bit repeating sequences, set patterns of ones and zeroes, DECTspecific patterns) or you can choose to supply your own data (download a binary file or input data using the DATA INPUT connector).

# **Data Format Pattern Framed**

Press this softkey to toggle between **Data Format Pattern** and **Data Format Framed** modes. When you select **Framed** you will be transmitting your framed data pattern in a DECT format.

# **DECT Off On**

Press this softkey to enable the DECT communications standard. Setting **DECT Off On** to **On** sets up the internal hardware to generate the structure that follows the DECT standard. The internal I/Q modulator generates GFSK digital modulation and the **DECT** and **I/Q** annunciators are turned on in the display. Although the digital modulation is enabled with this softkey, the RF carrier is modulated by the enabled modulation only when you have also set **Mod On/Off** to **On**.

#### **Dect Patterns**

Pressing this softkey reveals a menu of DECT-specific data pattern selections. The following internally-generated patterns are available:

- FDEV1 HS (frequency deviation, half slot) 8 bits: repetitive pattern of 1, 0, 1, 0... followed by 32 ones, 32 zeroes, and 8 bits: repetitive pattern of 1, 0, 1,  $0...$
- FDEV1\_FS (frequency deviation, full slot) 128 bits: repetitive pattern of 1, 0, 1, 0... followed by 64 ones, 64 zeroes, and 64 bits: repetitive pattern of 1, 0, 1, 0...
- FDEV2 FS (frequency deviation, full slot) 128 bits: repetitive pattern of 1, 0, 1, 0... followed by 64 ones, 64 zeroes, and 64 bits: repetitive pattern of 1, 0,  $1, 0...$
- FACCuracy (frequency accuracy) repetitive pattern of 4 ones followed by 4 zeroes
- DM1 All ones
- DM0 All zeroes

### **DM0**

Press this softkey to select a binary data pattern that consists of all zeroes. This internally-generated data pattern is available for framed transmissions only.

Hardkeys and Softkeys **Mode - DECT**

## **DM1**

Press this softkey to select a binary data pattern that consists of all ones. This internally-generated data pattern is available for framed transmissions only.

## **Dummy Bearer 1**

Press this softkey to select dummy bearer 1 as the timeslot type for the active timeslot. When you have selected **Dummy Bearer 1** for a timeslot, the visual representation of the timeslot type on the display is immediately updated to show your configuration.

### **Dummy Bearer 2**

Press this softkey to select dummy bearer 2 as the timeslot type for the active timeslot. When you have selected **Dummy Bearer 2** for a timeslot, the visual representation of the timeslot type on the display is immediately updated to show your configuration.

# **Ext**

Press this softkey in the data selection menus to select external data. With **Ext** selected, you should apply the data signal to the DATA INPUT connector. If you have selected **Ext** as a data pattern for modulated transmissions that are not framed (**Data Format Pattern Framed** is set to **Pattern**), **Ext** is displayed in the **Data** field in the top line of the text area of the display. If you have selected **Ext** for configuring the timeslot data fields, **EXT** is displayed in either the **Data** field or the **TCH**, both of which are located near the bottom of the text area of the display. In framed mode, the external data is gated to the data regions of the timeslot.

# **Ext Delay Bits**

Press this softkey to specify the number of bits for the external trigger delay. When **Ext Delay Off On** is set to **On**, a value greater than 0 will delay the transmission of the triggered data after the external trigger event by the number of bits specified. The range of values allowed is 0 through 65,535 bits. This softkey is inactive until the trigger selection is set to **Ext**.

# **Ext Delay Off On**

Press this softkey to toggle the external trigger delay on and off. When this function is turned on, the transmission of the triggered data will be delayed after the external trigger event by the number of bits specified by the **Ext Delay Bits** softkey. This function is only available when the trigger selection is set to **Ext**.

## **FACC**

Press this softkey to select a binary data pattern (frequency accuracy) that consists of a repetitive pattern of 4 ones followed by 4 zeroes. This internally-generated data pattern is available for framed transmissions only.

# **Fall Delay**

Press this softkey to change the shape of the bursted RF signal by entering a falling edge delay. To change the fall delay, rotate the front panel knob until the desired value is displayed, use the up and down arrow keys, or enter the value using the numeric keypad and press the **bits** terminator softkey. The range of values allowed is 0 through 31.75 bits.

#### Hardkeys and Softkeys **Mode - DECT**

# **Fall Time**

Press this softkey to change the shape of the bursted RF signal by entering a falling edge time. To change the fall time, rotate the front panel knob until the desired value is displayed, use the up and down arrow keys, or enter the value using the numeric keypad and press the **bits** terminator softkey. The range of values allowed is 0.80 through 30 bits.

# **FDEV1\_FS**

Press this softkey to select a binary data pattern (frequency deviation, full-slot) that consists of 128 bits: repetitive pattern of 1, 0, 1, 0... followed by 64 ones, 64 zeroes, and 64 bits: repetitive pattern of 1, 0, 1, 0... This internally-generated data pattern is available for framed transmissions only.

# **FDEV1\_HS**

Press this softkey to select a binary data pattern (frequency deviation, half-slot) that consists of 8 bits: repetitive pattern of 1, 0, 1, 0... followed by 32 ones, 32 zeroes, and 8 bits: repetitive pattern of 1, 0, 1, 0... This internally-generated data pattern is available for framed transmissions only.

# **FDEV2\_FS**

Press this softkey to select a binary data pattern (frequency deviation, full-slot) that consists of a repetitive pattern of 1, 0, 1, 0... This internally-generated data pattern is available for framed transmissions only.

# **Filter**

Pressing this softkey reveals a menu of choices for changing the bandwidthmultiplied-by-bit-time (BbT) filter parameter and for restoring the default filter BbT.

### **Filter BbT**

Press this softkey to change the bandwidth-multiplied-by-bit-time (BbT) filter parameter. The range of values allowed is 0.20 through 0.70.

# **FIX4**

Press this softkey to select a 4-bit repeating sequence data pattern. Press **FIX4** and the 4-bit pattern becomes the active function.

# **Frame Repeat Single Cont**

Press this softkey to toggle between a single output of framed data and continuous transmission of frames. Selecting **Single** will output the following sequences:

- 4-Bit Patterns (FIX4) A single frame is generated. The 4-bit pattern repeats until the data fields are completely filled. Each trigger transmits the same frame.
- Other Patterns (fixed patterns of equal quantities of ones and zeroes) A single frame is generated. The selected pattern repeats until the data fields are completely filled. Each trigger transmits the same frame.
- PN9 A single frame is generated. The data fields are filled with the leading bits of the PN9 sequence. A trigger causes the frame to be transmitted. The data fields of this frame are then filled sequentially with the next series of PN9 data bits. A trigger causes the frame to be transmitted. This process continues, transmitting the entire PN9 sequence frame by frame. The last bit of the PN9 sequence in a data field is immediately followed by the first bit of a second PN9 sequence.
- PN15 A single frame is generated. The data fields are filled with the leading bits of the PN15 sequence. A trigger causes the frame to be transmitted. The data fields of this frame are then filled sequentially with the next series of PN15 data bits. A trigger causes the frame to be transmitted. This process continues, transmitting the entire PN15 sequence frame by frame. The last bit of the PN15 sequence in a data field is immediately followed by the first bit

of a second PN15 sequence.

- User File The user's file should have the appropriate data to fill an integer number of timeslots. If not, the remaining bits are truncated. Depending on the size of the file, more than one frame can possible be generated.
- External Data External data is clocked into the data fields of the timeslot. A single frame is generated.

#### **Frame Trigger**

Pressing this softkey reveals a menu of choices for triggering your framed pattern.

### **Goto Bottom Row**

Press this softkey to move the selection bar to the bottom row of file names in the Goto Row menu that is accessed from the User File menu.

### **Goto Middle Row**

Press this softkey to move the selection bar to the middle row of file names in the Goto Row menu that is accessed from the User File menu.

# **Goto Row**

Pressing this softkey reveals a menu of softkeys that help you move the selection bar through the rows of file names in the User File menu. You can also go to a specific row by rotating the front panel knob, using the up and down arrow keys, or entering the row number with the numeric keypad. Once the desired row number is displayed, press the Enter terminator softkey.

# **Goto Top Row**

Press this softkey to move the selection bar to the top row of file names in the Goto Row menu that is accessed from the User File menu.

# **Low Capacity**

Press this softkey to select low capacity as the timeslot type for the active timeslot. When you have selected **Low Capacity** for a timeslot, the visual representation of the timeslot type on the display is immediately updated to show your configuration.

### **Modify Standard**

Pressing this softkey reveals a menu of choices for modifying the standard transmission in the following ways:

- changing the filter from root Nyquist to Nyquist
- changing the filter alpha
- changing the transmission bit rate
- changing the burst rising edge time and delay
- changing the burst falling edge time and delay
- inverting the phase polarity

### **Other Patterns**

Pressing this softkey reveals a menu of data pattern selections. Each of the selections in this menu is a pattern of equal quantities of ones and zeroes (such as four ones and four zeroes).

### **Page Down**

Press this softkey to move down one page at a time in the displayed catalog of files.

Hardkeys and Softkeys **Mode - DECT**

# **Page Up**

Press this softkey to move up one page at a time in the displayed catalog of files.

## **Pattern Repeat Single Cont**

Set this softkey to **Single** to output one occurrence of a modulated data pattern that is not framed.

## **Pattern Trigger**

Pressing this softkey reveals a menu of choices for triggering a modulated data pattern that is not framed.

### **Phase Polarity Normal Invert**

Press this softkey to reverse the direction of rotation of the phase modulation vector.

### **PN9**

Press this softkey to select the PN9 pseudorandom bit pattern.

### **PN9 Mode Normal Quick**

Press this softkey to toggle between normal and quick PN9 modes.

### **PN15**

Press this softkey to select the PN15 pseudorandom bit pattern.

### **Restore Default Bit Rate**

Press this softkey to reset the transmission bit rate to the default value (1.52000 Mbps).

#### **Restore Default Burst Shape**

Press this softkey to reset the burst shape characteristics to their default values (rise time  $= 13.75$  bits, rise delay  $= 2.50$  bits, fall time  $= 11.55$  bits, fall delay  $=$ 0.00 bits).

#### **Restore Default Filter BbT**

Press this softkey to reset the bandwidth-multiplied-by-bit-time (BbT) filter parameter to its default value (0.50).

## **Rise Delay**

Press this softkey to change the shape of the bursted RF signal by entering a rising edge delay. The range of values allowed is 0 through 31.75 bits.

### **Rise Time**

Press this softkey to change the shape of the bursted RF signal by entering a rising edge time. The range of values allowed is 0.80 through 30 bits.

### **S**

Press this softkey to change the 16-bit synchronization word (S). The preset hexadecimal value (when normal preset is selected) for synchronization reflects the DECT standard, however you can enter a new value by pressing this softkey. Hardkeys and Softkeys **Mode - DECT**

#### **Select File**

Press this softkey to select a file in the displayed catalog of binary files.

## **Sync Out**

Press this softkey to reveal a menu of choices for outputting a 1-bit synchronization signal to the EVENT 1 rear panel connector.

### **Sync Out Offset**

Press this softkey to move the synchronization signal forward or back from the beginning of the data pattern, frame, or timeslot. The range of values allowed is − 479 through +479 bits.

#### **Traffic Bearer**

Press this softkey to select traffic bearer as the timeslot type for the active timeslot. When you have selected **Traffic Bearer** for a timeslot, the visual representation of the timeslot type on the display is immediately updated to show your configuration.

### **Timeslot #**

Press this softkey to select a timeslot to be configured.

# **Timeslot Off On**

Press this softkey to toggle the active timeslot on and off.

# **Timeslot Type**

Pressing this softkey reveals a menu of choices for setting the timeslot type for the active timeslot.

# **Transmit Link RFP PP**

Press this softkey to toggle between the twelve radio fixed part (**RFP**) timeslots and the twelve portable part (**PP**) timeslots. Any timeslot number, type, or configuration settings will then apply to the chosen RFP or PP timeslot selection. RFP and PP timeslots can be active concurrently.

# **Trigger Key**

Press this softkey to select the front panel **Trigger** key as the pattern trigger for a single output of a modulated data transmission that is not framed (**Data Format Pattern Framed** is set to **Pattern**) or select the **Trigger** key as the frame trigger for a single output of your framed data. Once selected, you can trigger a single event at any time by pressing the **Trigger** key.

## **User File**

Press this softkey to display the catalog of binary files stored in the signal generator's memory. You can select a custom file from this catalog for your data pattern.

# **Mode - GSM**

Pressing this softkey reveals a menu of softkeys for generating data patterns that are formatted into a framed structure (where the data bits are located in fields defined by the GSM protocol) or for generating just the data pattern where the data sequence can be output a single time or repeatedly. These softkeys are described in this section in alphabetical order.

### **4 1's & 4 0's**

Press this softkey to select a binary data pattern that consists of four ones followed by four zeroes.

#### **8 1's & 8 0's**

Press this softkey to select a binary data pattern that consists of eight ones followed by eight zeroes.

### **16 1's & 16 0's**

Press this softkey to select a binary data pattern that consists of sixteen ones followed by sixteen zeroes.

### **32 1's & 32 0's**

Press this softkey to select a binary data pattern that consists of thirty-two ones followed by thirty-two zeroes.

### **64 1's & 64 0's**

Press this softkey to select a binary data pattern that consists of sixty-four ones followed by sixty-four zeroes.

### **Access**

Press this softkey to select access as the timeslot type for the active timeslot. Access is a short, uplink burst for the mobile to access service from a base station.

# **All Timeslots**

Press this softkey to output a 1-bit pulse to the EVENT 1 rear panel connector that is synchronized to the first bit of each timeslot in a frame. If you have entered a value for Sync Out Offset, the synchronizing pulse is offset by the number of bits specified.

# **BBG Data Clock Ext Int**

Press this softkey to select the internal data clock for the baseband generator or to select an externally-supplied data clock. A data clock or symbol clock input must be supplied when external mode is selected.

# **Begin Frame**

Press this softkey to output a 1-bit pulse to the EVENT 1 rear panel connector that is synchronized to the first bit of the first frame.

# **Begin Pattern**

Press this softkey to output a 1-bit pulse to the EVENT 1 rear panel connector that is synchronized to the first bit of your unframed data pattern (**Data Format Pattern Framed** is set to **Pattern**), and for each repetition of the pattern.

Hardkeys and Softkeys **Mode - GSM**

## **Begin Timeslot**

Press this softkey to output a 1-bit pulse to the EVENT 1 rear panel connector that is synchronized to the first bit of a selected timeslot.

#### **Bit Rate**

There are two softkeys named **Bit Rate**. The first is a menu key (distinguished by an arrow pointing to the right). Pressing this softkey reveals a menu of choices for setting the transmission bit rate. In this menu, is another softkey named **Bit Rate**. Press this softkey to set the bit rate to any value from 163 kbps through 300 kbps.

#### **Burst Shape**

Pressing this softkey reveals a menu of choices for modifying the burst shape of the framed data. In this menu, you can change the rise and fall time of the burst, in bits, and you can change the rise and fall delay of the burst, in bits. A softkey is also provided to return the default burst shape values.

#### **Bus**

Press this softkey to use the HP-IB as the pattern trigger for a single output of your unframed data pattern or as the frame trigger for a single output of your framed data.

#### **Configure Access**

Pressing this softkey reveals a menu of softkeys for configuring an access timeslot.

### **Configure Custom**

Pressing this softkey reveals a menu of softkeys for selecting the data pattern for a custom timeslot.

## **Configure Dummy**

Pressing this softkey reveals a menu of softkeys for configuring a dummy timeslot.

### **Configure FCorr**

Pressing this softkey reveals a menu of softkeys for configuring a frequency correction timeslot.

#### **Configure Frame**

This softkey will be used in the future for controlling the entire frame. At present, this softkey has no function.

### **Configure Hardware**

Pressing this softkey reveals a menu that allows you to set or select a particular latch or hardware configuration to meet your specific needs.

### **Configure Normal**

Pressing this softkey reveals a menu of softkeys for configuring a normal timeslot.

### **Configure Sync**

Pressing this softkey reveals a menu of softkeys for configuring a synchronization timeslot.

# **Configure Timeslot**

Pressing this softkey reveals a menu of choices for configuring the timeslots.

#### Hardkeys and Softkeys **Mode - GSM**

# **Custom**

Press this softkey to select a custom timeslot type for the active timeslot. A custom timeslot is configured using an internally-generated data pattern, a downloaded sequence of bits stored in a user file, or by supplying external data. The custom timeslot is provided for users' flexibility but it is not a standard GSM timeslot type.

# **Data**

Pressing this softkey reveals a menu of choices for internal data generation (PN9, PN15, fixed, 4-bit repeating sequences, set patterns of ones and zeroes) or you can choose to supply your own data (download a binary file or input data using the DATA INPUT connector).

### **Data Format Pattern Framed**

Press this softkey to toggle between **Data Format Pattern** and **Data Format Framed** modes. When you select **Framed** you will be transmitting your framed data pattern in a GSM format.

# **Diff Encode Off On**

Press this softkey to toggle differential encoding on and off. Set **Diff Encode** to **On** to transmit only the data bits that are different from the previous bit. Set **Diff Encode** to **Off** to transmit the true data pattern.

# **Dummy**

Press this softkey to select dummy as the timeslot type for the active timeslot. The dummy burst is used as filler information for unused timeslots on the forward link.

### **E**

Pressing this softkey reveals a menu of choices for internal data generation (PN9, PN15, fixed, 4-bit repeating sequences, set patterns of ones and zeroes) or you can choose to supply your own data (download a binary file or input data using the DATA INPUT connector) for configuring the timeslot encryption bit fields.

#### **ET**

Press this softkey to change the 8-bit extended tail field (ET). The preset hexadecimal value (when normal preset is selected) for ET reflects the GSM standard, however you can enter a new value by pressing this softkey.

#### **Ext**

Press this softkey in the data selection menus to select external data. With **Ext** selected, you should apply the data signal to the DATA INPUT connector. If you have selected **Ext** as a data pattern for modulated transmissions that are not framed (**Data Format Pattern Framed** is set to **Pattern**), **Ext** is displayed in the **Data** field in the top line of the text area of the display. If you have selected **Ext** for configuring the timeslot data fields, **EXT** is displayed in either the **Data** field or the **E** field (encryption bits), both of which are located near the bottom of the text area of the display. In framed mode, the external data is gated to the data regions of the timeslot.

#### **Ext Delay Bits**

Press this softkey to specify the number of bits for the external trigger delay. When **Ext Delay Off On** is set to **On**, a value greater than 0 will delay the transmission of the triggered data after the external trigger event by the number of bits specified. The range of values allowed is 0 through 65,535 bits. This softkey is inactive until the trigger selection is set to **Ext**.

# **Ext Delay Off On**

Press this softkey to toggle the external trigger delay on and off. When this function is turned on, the transmission of the triggered data will be delayed after the external trigger event by the number of bits specified by the **Ext Delay Bits** softkey. This function is only available when the trigger selection is set to **Ext**.

# **External 13 MHz Off On**

Press this softkey to specify an external 13 MHz reference for the internal reference clock for the data generator. Supply the 13 MHz signal to the rear panel 13 MHz IN connector. This signal is for the bit clock only. The RF signal still requires the internal or external 10 MHz reference.

# **Fall Delay**

Press this softkey to change the shape of the bursted RF signal by entering a falling edge delay. To change the fall delay, rotate the front panel knob until the desired value is displayed, use the up and down arrow keys, or enter the value using the numeric keypad and press the **bits** terminator softkey. The range of values allowed is 0 through 10 bits.

# **Fall Time**

Press this softkey to change the shape of the bursted RF signal by entering a falling edge time. To change the fall time, rotate the front panel knob until the desired value is displayed, use the up and down arrow keys, or enter the value using the numeric keypad and press the **bits** terminator softkey. The range of values allowed is 0.20 through 30 bits.

## **FCorr**

Press this softkey to select frequency correction as the timeslot type for the active timeslot. Frequency correction is a burst where all of the bits are set to zero. This burst is used for synchronizing the mobile to the correct frequency.

### **Filter**

Pressing this softkey reveals a menu of choices for changing the bandwidthmultiplied-by-bit-time (BbT) filter parameter and for restoring the default filter BbT.

### **Filter BbT**

Press this softkey to change the bandwidth-multiplied-by-bit-time (BbT) filter parameter. The range of values allowed is 0.20 through 0.70.

# **FIX4**

Press this softkey to select a 4-bit repeating sequence data pattern.

# **Frame Repeat Single Cont**

Press this softkey to toggle between a single output of framed data and continuous transmission of frames. Selecting **Single** will output the following sequences:

- 4-Bit Patterns (FIX4) Transmits one frame.
- Other Patterns (fixed patterns of equal quantities of ones and zeroes) Transmits one frame.
- PN15 Transmits a single PN15 sequence and then restarts the PN15 sequence to fill the last frame.
- PN9 Transmits enough frames so that the end of the PN9 sequence

corresponds with the end of a frame.

- User File The user's file should have the appropriate data to fill an integer number of timeslots. If not, the remaining bits are ignored.
- External Data The pattern repeat cannot be set to single for external data.

## **Frame Trigger**

Pressing this softkey reveals a menu of choices for triggering your framed pattern.

### **Goto Bottom Row**

Press this softkey to move the selection bar to the bottom row of file names in the Goto Row menu that is accessed from the User File menu.

### **Goto Middle Row**

Press this softkey to move the selection bar to the middle row of file names in the Goto Row menu that is accessed from the User File menu.

# **Goto Row**

Pressing this softkey reveals a menu of softkeys that help you move the selection bar through the rows of file names in the User File menu. You can also go to a specific row by rotating the front panel knob, using the up and down arrow keys, or entering the row number with the numeric keypad. Once the desired row number is displayed, press the Enter terminator softkey.

# **Goto Top Row**

Press this softkey to move the selection bar to the top row of file names in the Goto Row menu that is accessed from the User File menu.

## **GSM Off On**

Press this softkey to enable the GSM communications standard. Setting **GSM Off On** to **On** sets up the internal hardware to generate a signal that follows the GSM standard.

# **Modify Standard**

Pressing this softkey reveals a menu of choices for modifying the standard transmission in the following ways:

- changing the filter BbT
- changing the transmission bit rate
- changing the burst rising edge time and delay
- changing the burst falling edge time and delay
- inverting the phase polarity
- turning on and off differential encoding

#### **Normal**

Press this softkey to select normal as the timeslot type for the active timeslot.

#### **Normal All**

Press this softkey to select normal as the timeslot type for all timeslots.

### **Other Patterns**

Pressing this softkey reveals a menu of data pattern selections. Each of the selections in this menu is a pattern of equal quantities of ones and zeroes (such as four ones and four zeroes).

Hardkeys and Softkeys **Mode - GSM**

## **Page Down**

Press this softkey to move down one page at a time in the displayed catalog of files.

# **Page Up**

Press this softkey to move up one page at a time in the displayed catalog of files.

## **Pattern Repeat Single Cont**

Set this softkey to **Single** to output one occurrence of a modulated data pattern that is not framed.

# **Pattern Trigger**

Pressing this softkey reveals a menu of choices for triggering a modulated data pattern that is not framed.

### **Phase Polarity Normal Invert**

Press this softkey to reverse the direction of rotation of the phase modulation vector.

# **PN9**

Press this softkey to select the PN9 pseudorandom bit pattern.

# **PN9 Mode Normal Quick Option 1EH Only**

Press this softkey to toggle between normal and quick PN9 modes.

# **PN15**

Press this softkey to select the PN15 pseudorandom bit pattern.

### **Restore Default Bit Rate**

Press this softkey to reset the transmission bit rate to the default value (270.833 kbps).

#### **Restore Default Burst Shape**

Press this softkey to reset the burst shape characteristics to their default values (rise time  $= 4.22$  bits, rise delay  $= 0$  bits, fall time  $= 3.44$  bits, fall delay  $= 4.38$ bits).

#### **Restore Default Filter BbT**

Press this softkey to reset the bandwidth-multiplied-by-bit-time (BbT) filter parameter to its default value (0.30).

### **Rise Delay**

Press this softkey to change the shape of the bursted RF signal by entering a rising edge delay. The range of values allowed is 0 through 10 bits.

### **Rise Time**

Press this softkey to change the shape of the bursted RF signal by entering a rising edge time. The range of values allowed is 0.20 through 30 bits.

# **S**

Press this softkey to change the 1-bit binary stealing flag for both stealing flag fields in the normal burst timeslot. The stealing flag fields accept binary values of zero or one, however, the front panel data entry is actually hexadecimal. Any value entered that is greater than one is automatically clipped back to a value of one.

# **SS**

Press this softkey to change the 41-bit synchronization sequence in the access burst timeslot. The preset hexadecimal value (when normal preset is selected) for SS reflects the GSM standard, however you can enter a new value by pressing this softkey.

#### **Select File**

Press this softkey to select a file in the displayed catalog of binary files.

### **Sync**

Press this softkey to select synchronization as the timeslot type for the active timeslot. Synchronization is a downlink burst that allows the mobile to synchronize in time with the base station.

# **Sync Out**

Press this softkey to reveal a menu of choices for outputting a 1-bit synchronization signal to the EVENT 1 rear panel connector.

# **Sync Out Offset**

Press this softkey to move the synchronization signal forward or back from the beginning of the data pattern, frame, or timeslot. The range of values allowed is − 155 through +155 bits.

### **Timeslot #**

Press this softkey to select a timeslot to be configured.

## **Timeslot Off On**

Press this softkey to toggle the active timeslot on and off.

# **Timeslot Type**

Pressing this softkey reveals a menu of choices for setting the timeslot type for the active timeslot.

# **Trigger Key**

Press this softkey to select the front panel **Trigger** key as the pattern trigger for a single output of your data pattern for a modulated transmission that is not framed (**Data Format Pattern Framed** is set to **Pattern**) or select the **Trigger** key as the frame trigger for a single output of your framed data. Once selected, you can trigger a single event at any time by pressing the **Trigger** key.

# **TS**

Press this softkey to change the training sequence (TS). The preset hexadecimal value (when normal preset is selected) for TS reflects the GSM standard, however you can enter a new value by pressing this softkey.

Hardkeys and Softkeys **Mode - GSM**

### **User File**

Press this softkey to display the catalog of binary files stored in the signal generator's memory. You can select a custom file from this catalog for your data pattern.

# **Mode - NADC**

Pressing this softkey reveals a menu of softkeys for generating data patterns that are formatted into a framed structure (where the data bits are located in fields defined by the NADC protocol) or for generating just the data pattern where the data sequence can be output a single time or repeatedly. These softkeys are described in this section in alphabetical order.

#### **4 1's & 4 0's**

Press this softkey to select a binary data pattern that consists of four ones followed by four zeroes.

#### **8 1's & 8 0's**

Press this softkey to select a binary data pattern that consists of eight ones followed by eight zeroes.

#### **16 1's & 16 0's**

Press this softkey to select a binary data pattern that consists of sixteen ones followed by sixteen zeroes.

#### **32 1's & 32 0's**

Press this softkey to select a binary data pattern that consists of thirty-two ones followed by thirty-two zeroes.

# **64 1's & 64 0's**

Press this softkey to select a binary data pattern that consists of sixty-four ones followed by sixty-four zeroes.

## **All Timeslots**

Press this softkey to output a 1-bit pulse to the EVENT 1 rear panel connector that is synchronized to the first bit of each timeslot in a frame. If you have entered a value for Sync Out Offset, the synchronizing pulse is offset by the number of bits specified.

## **BBG Data Clock Ext Int**

Press this softkey to select the internal data clock for the baseband generator or to select an externally-supplied data clock. A data clock or symbol clock input must be supplied when external mode is selected.

# **Begin Frame**

Press this softkey to output a 1-bit pulse to the EVENT 1 rear panel connector that is synchronized to the first bit of the first frame.

# **Begin Pattern**

Press this softkey to output a 1-bit pulse to the EVENT 1 rear panel connector that is synchronized to the first bit of your unframed data pattern (**Data Format Pattern Framed** is set to **Pattern**), and for each repetition of the pattern.

# **Begin Timeslot**

Press this softkey to output a 1-bit pulse to the EVENT 1 rear panel connector that is synchronized to the first bit of a selected timeslot.

## **Bit Rate**

There are two softkeys named **Bit Rate**. The first is a menu key (distinguished by an arrow pointing to the right). Pressing this softkey reveals a menu of choices for setting the transmission bit rate. In this menu, is another softkey named **Bit Rate**. Press this softkey to set the bit rate to any value from 40 kbps through 75.5 kbps.

## **Burst Shape**

Pressing this softkey reveals a menu of choices for modifying the burst shape of the framed data. In this menu, you can change the rise and fall time of the burst, in bits, and you can change the rise and fall delay of the burst, in bits. A softkey is also provided to return the default burst shape values.

#### **Bus**

Press this softkey to use the HP-IB as the pattern trigger for a single output of your unframed data pattern or as the frame trigger for a single output of your framed data.

# **CDVCC**

Press this softkey to change the 12-bit coded digital verification color code (CDVCC).

### **Configure Down Custom**

Pressing this softkey reveals a menu of softkeys for selecting the data pattern for a downlink custom timeslot.

# **Configure Down TCH**

Pressing this softkey reveals a menu of softkeys for configuring a timeslot as a downlink traffic channel.

## **Configure Frame**

This softkey will be used in the future for controlling the entire frame. At present, this softkey has no function.

# **Configure Hardware**

Pressing this softkey reveals a menu that allows you to set or select a particular latch or hardware configuration to meet your specific needs.

## **Configure Timeslot**

Pressing this softkey reveals a menu of choices for configuring the timeslots.

# **Configure Up Custom**

Pressing this softkey reveals a menu of softkeys for selecting the data pattern for an uplink custom timeslot.

# **Configure Up TCH**

Pressing this softkey reveals a menu of softkeys for configuring a timeslot as an uplink traffic channel.

# **Data**

Pressing this softkey reveals a menu of choices for internal data generation (PN9, PN15, fixed, 4-bit repeating sequences, set patterns of ones and zeroes) or you can choose to supply your own data (download a binary file or input data using the DATA INPUT connector).

#### **Data Format Pattern Framed**

Press this softkey to toggle between **Data Format Pattern** and **Data Format Framed** modes. When you select **Framed** you will be transmitting your framed data pattern in an NADC format.

### **Down Custom**

Press this softkey to select a downlink custom timeslot type for the active timeslot. A downlink custom timeslot is configured using an internally-generated data pattern, a downloaded sequence of bits stored in a user file, or by supplying external data. Downlink timeslots cannot be mixed with uplink timeslots. If you already have any timeslots designated as uplink, they will be changed to downlink when any other timeslot is designated as downlink. The downlink custom timeslot is provided for users' flexibility but it is not, however, a standard NADC timeslot type.

# **Down TCH**

Press this softkey to select downlink traffic channel (base station to mobile) as the timeslot type for the active timeslot. Downlink timeslots cannot be mixed with uplink timeslots. If you already have any timeslots designated as uplink, they will be changed to downlink when any other timeslot is designated as downlink. When you select **Down TCH**, the frame pattern is output with continuous RF power. Power is on during off timeslots (according to the NADC standard) and a continuous pattern of binary ones is sent during off timeslots.

### **Down TCH All**

Press this softkey to select downlink traffic channel (base station to mobile) as the timeslot type for all timeslots. When you select **Down TCH All**, the frame pattern is output with continuous RF power. Power is on during off timeslots (according to the NADC standard) and a continuous pattern of binary ones is sent during off timeslots. When all of the timeslots are off, RF power is off.
# **Ext**

Press this softkey in the data selection menus to select external data. With **Ext** selected, you should apply the data signal to the DATA INPUT connector. If you have selected **Ext** as a data pattern for modulated transmissions that are not framed (**Data Format Pattern Framed** is set to **Pattern**), **Ext** is displayed in the **Data** field in the top line of the text area of the display. If you have selected **Ext** for configuring the timeslot data fields, **EXT** is displayed in either the **Data** field near the bottom of the text area of the display. In framed mode, the external data is gated to the data regions of the timeslot.

# **Ext Data Clock Normal Symbol**

Press this softkey to toggle the external data clock use between **Normal** and **Symbol**. When you select **Normal**, you must supply a signal (either a clock or a pulse) to the DATA CLOCK INPUT connector to clock the DATA and SYMBOL SYNC signals. (An unlock will occur if external data is selected and these signals are not supplied.) When you select **Symbol**, no signal is required at the DATA CLOCK INPUT connector. Instead, the data is clocked on both the rising and falling edges of the SYMBOL SYNC signal.

# **Ext Delay Bits**

Press this softkey to specify the number of bits for the external trigger delay. When **Ext Delay Off On** is set to **On**, a value greater than 0 will delay the transmission of the triggered data after the external trigger event by the number of bits specified. The range of values allowed is 0 through 65,535 bits. This softkey is inactive until the trigger selection is set to **Ext**.

# **Ext Delay Off On**

Press this softkey to toggle the external trigger delay on and off. When this function is turned on, the transmission of the triggered data will be delayed after the external trigger event by the number of bits specified by the **Ext Delay Bits** softkey. This function is only available when the trigger selection is set to **Ext**.

## **Fall Delay**

Press this softkey to change the shape of the bursted RF signal by entering a falling edge delay. To change the fall delay, rotate the front panel knob until the desired value is displayed, use the up and down arrow keys, or enter the value using the numeric keypad and press the **bits** terminator softkey. The range of values allowed is 0 through 63.50 bits.

#### **Fall Time**

Press this softkey to change the shape of the bursted RF signal by entering a falling edge time. To change the fall time, rotate the front panel knob until the desired value is displayed, use the up and down arrow keys, or enter the value using the numeric keypad and press the **bits** terminator softkey. The range of values allowed is 0.05 through 30 bits.

#### **Filter**

Pressing this softkey reveals a menu of choices for changing the filter selection between root Nyquist (root raised cosine) and Nyquist (raised cosine), for changing the default filter alpha, and for restoring the default filter alpha.

## **Filter Alpha**

Press this softkey to change the filter alpha parameter. The range of values allowed is 0.30 through 0.60.

# **Filter RNYQ NYQ**

Press this softkey to toggle the filter selection between root Nyquist (root raised cosine) and Nyquist (raised cosine).

# **FIX4**

Press this softkey to select a 4-bit repeating sequence data pattern. Press **FIX4** and the 4-bit pattern becomes the active function.

## **Frame Repeat Single Cont**

Press this softkey to toggle between a single output of framed data and continuous transmission of frames. Selecting **Single** will output the following sequences:

- 4-Bit Patterns (FIX4) A single frame is generated. The 4-bit pattern repeats until the data fields are completely filled. Each trigger transmits the same frame.
- Other Patterns (fixed patterns of equal quantities of ones and zeroes) A single frame is generated. The selected pattern repeats until the data fields are completely filled. Each trigger transmits the same frame.
- PN9 A single frame is generated. The data fields are filled with the leading bits of the PN9 sequence. A trigger causes the frame to be transmitted. The data fields of this frame are then filled sequentially with the next series of PN9 data bits. A trigger causes the frame to be transmitted. This process continues, transmitting the entire PN9 sequence frame by frame. The last bit of the PN9 sequence in a data field is immediately followed by the first bit of a second PN9 sequence.
- PN15 A single frame is generated. The data fields are filled with the leading bits of the PN15 sequence. A trigger causes the frame to be transmitted. The data fields of this frame are then filled sequentially with the next series of PN15 data bits. A trigger causes the frame to be transmitted. This process continues, transmitting the entire PN15 sequence frame by frame. The last bit of the PN15 sequence in a data field is immediately followed by the first bit of a second PN15 sequence.
- User File The user's file should have the appropriate data to fill an integer number of timeslots. If not, the remaining bits are truncated. Depending on the

size of the file, more than one frame can possible be generated.

• External Data - External data is clocked into the data fields of the timeslot. A single frame is generated.

#### **Frame Trigger**

Pressing this softkey reveals a menu of choices for triggering your framed pattern.

#### **Goto Bottom Row**

Press this softkey to move the selection bar to the bottom row of file names in the Goto Row menu that is accessed from the User File menu.

#### **Goto Middle Row**

Press this softkey to move the selection bar to the middle row of file names in the Goto Row menu that is accessed from the User File menu.

#### **Goto Row**

Pressing this softkey reveals a menu of softkeys that help you move the selection bar through the rows of file names in the User File menu. You can also go to a specific row by rotating the front panel knob, using the up and down arrow keys, or entering the row number with the numeric keypad. Once the desired row number is displayed, press the Enter terminator softkey.

#### **Goto Top Row**

Press this softkey to move the selection bar to the top row of file names in the Goto Row menu that is accessed from the User File menu.

# **Modify Standard**

Pressing this softkey reveals a menu of choices for modifying the standard transmission in the following ways:

- changing the filter from root Nyquist to Nyquist
- changing the filter alpha
- changing the transmission bit rate
- changing the burst rising edge time and delay
- changing the burst falling edge time and delay
- inverting the phase polarity

# **NADC Off On**

Press this softkey to enable the NADC communications standard. Setting **NADC Off On** to **On** sets up the internal hardware to generate a signal that follows the NADC standard. The internal I/Q modulator generates  $\pi$ /4DQPSK digital modulation and the **NADC** and **I/Q** annunciators are turned on in the display. Although the digital modulation is enabled with this softkey, the RF carrier is modulated by the enabled modulation only when you have also set **Mod On/Off** to **On**.

## **Optimize RNYQ For EVM ACP**

Press this softkey to optimize the root Nyquist filter for minimized error vector magnitude (select **EVM**) or for minimized adjacent channel power (select **ACP**). The EVM selection provides the most ideal passband. The ACP selection improves stopband rejection.

#### **Other Patterns**

Pressing this softkey reveals a menu of data pattern selections. Each of the selections in this menu is a pattern of equal quantities of ones and zeroes (such as four ones and four zeroes).

## **Page Down**

Press this softkey to move down one page at a time in the displayed catalog of files.

## **Page Up**

Press this softkey to move up one page at a time in the displayed catalog of files.

#### **Pattern Repeat Single Cont**

Set this softkey to **Single** to output one occurrence of a modulated data pattern that is not framed.

#### **Pattern Trigger**

Pressing this softkey reveals a menu of choices for triggering a modulated data pattern that is not framed.

#### **Phase Polarity Normal Invert**

Press this softkey to reverse the direction of rotation of the phase modulation vector.

#### **PN9**

Press this softkey to select the PN9 pseudorandom bit pattern.

Hardkeys and Softkeys **Mode - NADC**

## **PN9 Mode Normal Quick Option 1EH Only**

Press this softkey to toggle between normal and quick PN9 modes.

# **PN15**

Press this softkey to select the PN15 pseudorandom bit pattern.

#### **Rate Full Half**

Press this softkey to toggle between NADC full- or half-rate. When you select full-rate, timeslots 1, 2, and 3 are paired with timeslots 4, 5, and 6, respectively. Select half-rate for 6 individual timeslots.

#### **Restore Default Bit Rate**

Press this softkey to reset the transmission bit rate to the default value (48.600 kbps).

## **Restore Default Burst Shape**

Press this softkey to reset the burst shape characteristics to their default values (rise time  $= 5.86$  bits, rise delay  $= 9.00$  bits, fall time  $= 5.47$  bits, fall delay  $= 9.00$ bits).

#### **Restore Default Filter Alpha**

Press this softkey to reset the filter alpha parameter to its default value (0.35).

## **Rise Delay**

Press this softkey to change the shape of the bursted RF signal by entering a rising edge delay. The range of values allowed is 0 through 63.50 bits.

#### **Rise Time**

Press this softkey to change the shape of the bursted RF signal by entering a rising edge time. The range of values allowed is 0.05 through 30 bits.

# **SACCH**

Press this softkey to change the 12-bit slow associated control channel (SACCH). The preset hexadecimal value (when normal preset is selected) for SACCH reflects the NADC standard, however you can enter a new value by pressing this softkey.

#### **Select File**

Press this softkey to select a file in the displayed catalog of binary files.

# **SYNC**

Press this softkey to change the 28-bit synchronization word. The preset hexadecimal value (when normal preset is selected) for **SYNC** reflects the NADC standard, however you can enter a new value by pressing this softkey.

# **Sync Out**

Press this softkey to reveal a menu of choices for outputting a 1-bit synchronization signal to the EVENT 1 rear panel connector.

# **Sync Out Offset**

Press this softkey to move the synchronization signal forward or back from the beginning of the data pattern, frame, or timeslot. The range of values allowed is − 323 through +323 bits.

Hardkeys and Softkeys **Mode - NADC**

#### **Timeslot #**

Press this softkey to select a timeslot to be configured.

#### **Timeslot Off On**

Press this softkey to toggle the active timeslot on and off.

## **Timeslot Type**

Pressing this softkey reveals a menu of choices for setting the timeslot type for the active timeslot.

# **Trigger Key**

Press this softkey to select the front panel **Trigger** key as the pattern trigger for a single output of a modulated data transmission that is not framed (**Data Format Pattern Framed** is set to **Pattern**) or select the **Trigger** key as the frame trigger for a single output of your framed data. Once selected, you can trigger a single event at any time by pressing the **Trigger** key.

## **Up Custom**

Press this softkey to select an uplink custom timeslot type for the active timeslot. A custom timeslot is configured using an internally-generated data pattern, a downloaded sequence of bits stored in a user file, or by supplying external data. Uplink timeslots cannot be mixed with downlink timeslots. If you already have any timeslots designated as downlink, they will be changed to uplink when any other timeslot is designated as uplink. The custom timeslot is provided for users' flexibility but it is not, however, a standard NADC timeslot type.

# **Up TCH**

Press this softkey to select uplink traffic channel (mobile to base station) as the timeslot type for the active timeslot. Uplink timeslots cannot be mixed with downlink timeslots. If you already have any timeslots designated as downlink, they will be changed to uplink when any other timeslot is designated as uplink.

# **Up TCH All**

Press this softkey to select uplink traffic channel (mobile to base station) as the timeslot type for all timeslots. When you select **Up TCH**, the frame pattern is bursted with RF power turning off during off timeslots.

#### **User File**

Press this softkey to display the catalog of binary files stored in the signal generator's memory. You can select a custom file from this catalog for your data pattern.

# **Mode - PDC**

Pressing this softkey reveals a menu of softkeys for generating data patterns that are formatted into a framed structure (where the data bits are located in fields defined by the PDC protocol) or for generating just the data pattern where the data sequence can be output a single time or repeatedly. These softkeys are described in this section in alphabetical order.

#### **4 1's & 4 0's**

Press this softkey to select a binary data pattern that consists of four ones followed by four zeroes.

#### **8 1's & 8 0's**

Press this softkey to select a binary data pattern that consists of eight ones followed by eight zeroes.

#### **16 1's & 16 0's**

Press this softkey to select a binary data pattern that consists of sixteen ones followed by sixteen zeroes.

#### **32 1's & 32 0's**

Press this softkey to select a binary data pattern that consists of thirty-two ones followed by thirty-two zeroes.

## **64 1's & 64 0's**

Press this softkey to select a binary data pattern that consists of sixty-four ones followed by sixty-four zeroes.

## **All Timeslots**

Press this softkey to output a 1-bit pulse to the EVENT 1 rear panel connector that is synchronized to the first bit of each timeslot in a frame. If you have entered a value for Sync Out Offset, the synchronizing pulse is offset by the number of bits specified.

#### **BBG Data Clock Ext Int**

Press this softkey to select the internal data clock for the baseband generator or to select an externally-supplied data clock. A data clock or symbol clock input must be supplied when external mode is selected.

# **Begin Frame**

Press this softkey to output a 1-bit pulse to the EVENT 1 rear panel connector that is synchronized to the first bit of the first frame.

## **Begin Pattern**

Press this softkey to output a 1-bit pulse to the EVENT 1 rear panel connector that is synchronized to the first bit of your unframed data pattern (**Data Format Pattern Framed** is set to **Pattern**), and for each repetition of the pattern.

## **Begin Timeslot**

Press this softkey to output a 1-bit pulse to the EVENT 1 rear panel connector that is synchronized to the first bit of a selected timeslot.

#### Hardkeys and Softkeys **Mode - PDC**

# **Bit Rate**

There are two softkeys named **Bit Rate**. The first is a menu key (distinguished by an arrow pointing to the right). Pressing this softkey reveals a menu of choices for setting the transmission bit rate. In this menu, is another softkey named **Bit Rate**. Press this softkey to set the bit rate to any value from 39.900 kbps through 75.5 kbps.

#### **Burst Shape**

Pressing this softkey reveals a menu of choices for modifying the burst shape of the framed data. In this menu, you can change the rise and fall time of the burst, in bits, and you can change the rise and fall delay of the burst, in bits. A softkey is also provided to return the default burst shape values.

#### **Bus**

Press this softkey to use the HP-IB as the pattern trigger for a single output of your unframed data pattern or as the frame trigger for a single output of your framed data.

## **CC**

Press this softkey to change the 8-bit color code (CC).

#### **Configure Down Custom**

Pressing this softkey reveals a menu of softkeys for selecting the data pattern for a downlink custom timeslot.

## **Configure Down TCH**

Pressing this softkey reveals a menu of softkeys for configuring a timeslot as a downlink traffic channel.

## **Configure Frame**

This softkey will be used in the future for controlling the entire frame. At present, this softkey has no function.

#### **Configure Hardware**

Pressing this softkey reveals a menu that allows you to set or select a particular latch or hardware configuration to meet your specific needs.

#### **Configure Timeslot**

Pressing this softkey reveals a menu of choices for configuring the timeslots.

## **Configure Up Custom**

Pressing this softkey reveals a menu of softkeys for selecting the data pattern for an uplink custom timeslot.

# **Configure Up TCH**

Pressing this softkey reveals a menu of softkeys for configuring a timeslot as an uplink traffic channel.

# **Configure Up VOX**

Pressing this softkey reveals a menu of softkeys for configuring an uplink VOX traffic channel.

## **Data**

Pressing this softkey reveals a menu of choices for internal data generation (PN9, PN15, fixed, 4-bit repeating sequences, set patterns of ones and zeroes) or you can choose to supply your own data (download a binary file or input data using the DATA INPUT connector).

#### **Data Format Pattern Framed**

Press this softkey to toggle between **Data Format Pattern** and **Data Format Framed** modes. When you select **Framed** you will be transmitting your framed data pattern in a PDC format.

#### **Down Custom**

Press this softkey to select a downlink custom timeslot type for the active timeslot. A custom timeslot is configured using an internally-generated data pattern, a downloaded sequence of bits stored in a user file, or by supplying external data. Downlink timeslots cannot be mixed with uplink timeslots. If you already have any timeslots designated as uplink, they will be changed to downlink when any other timeslot is designated as downlink. The custom timeslot is provided for users' flexibility but it is not a standard PDC timeslot.

# **Down TCH**

Press this softkey to select downlink traffic channel (base station to mobile) as the timeslot type for the active timeslot. Downlink timeslots cannot be mixed with uplink timeslots. If you already have any timeslots designated as uplink, they will be changed to downlink when any other timeslot is designated as downlink. When you select Down TCH, the frame pattern is output with continuous RF power. Power is on during off timeslots (according to the PDC standard) and a continuous pattern of binary ones is sent during off timeslots.

## **Down TCH All**

Press this softkey to select downlink traffic channel (base station to mobile) as the timeslot type for all timeslots. When you select Down TCH All, the frame pattern is output with continuous RF power. Power is on during off timeslots (according to the PDC standard) and a continuous pattern of binary ones is sent during off timeslots. When all of the timeslots are off, RF power is off.

#### **Ext**

Press this softkey in the data selection menus to select external data. With **Ext** selected, you should apply the data signal to the DATA INPUT connector. If you have selected **Ext** as a data pattern for modulated transmissions that are not framed (**Data Format Pattern Framed** is set to **Pattern**), **Ext** is displayed in the **Data** field in the top line of the text area of the display. If you have selected **Ext** for configuring the timeslot data fields, **EXT** is displayed in either the **Data** field or the **TCH**, both of which are located near the bottom of the text area of the display. In framed mode, the external data is gated to the data regions of the timeslot.

#### **Ext Data Clock Normal Symbol**

Press this softkey to toggle the external data clock use between **Normal** and **Symbol**. When you select **Normal**, you must supply a signal (either a clock or a pulse) to the DATA CLOCK INPUT connector to clock the DATA and SYMBOL SYNC signals. (An unlock will occur if external data is selected and these signals are not supplied.) When you select **Symbol**, no signal is required at the DATA CLOCK INPUT connector. Instead, the data is clocked on both the rising and falling edges of the SYMBOL SYNC signal.

# **Ext Delay Bits**

Press this softkey to specify the number of bits for the external trigger delay. When **Ext Delay Off On** is set to **On**, a value greater than 0 will delay the transmission of the triggered data after the external trigger event by the number of bits specified. The range of values allowed is 0 through 65,535 bits. This softkey is inactive until the trigger selection is set to **Ext**.

# **Ext Delay Off On**

Press this softkey to toggle the external trigger delay on and off. When this function is turned on, the transmission of the triggered data will be delayed after the external trigger event by the number of bits specified by the **Ext Delay Bits** softkey. This function is only available when the trigger selection is set to **Ext**.

## **Fall Delay**

Press this softkey to change the shape of the bursted RF signal by entering a falling edge delay. To change the fall delay, rotate the front panel knob until the desired value is displayed, use the up and down arrow keys, or enter the value using the numeric keypad and press the **bits** terminator softkey. The range of values allowed is 0 through 63.50 bits.

## **Fall Time**

Press this softkey to change the shape of the bursted RF signal by entering a falling edge time. To change the fall time, rotate the front panel knob until the desired value is displayed, use the up and down arrow keys, or enter the value using the numeric keypad and press the **bits** terminator softkey. The range of values allowed is 0.05 through 30 bits.

#### **Filter**

Pressing this softkey reveals a menu of choices for changing the filter selection between root Nyquist (root raised cosine) and Nyquist (raised cosine), for changing the default filter alpha, and for restoring the default filter alpha.

#### **Filter Alpha**

Press this softkey to change the filter alpha parameter. The range of values allowed is 0.30 through 0.60.

# **Filter RNYQ NYQ**

Press this softkey to toggle the filter selection between root Nyquist (root raised cosine) and Nyquist (raised cosine).

#### **FIX4**

Press this softkey to select a 4-bit repeating sequence data pattern. Press **FIX4** and the 4-bit pattern becomes the active function.

#### **Frame Repeat Single Cont**

Press this softkey to toggle between a single output of framed data and continuous transmission of frames. Selecting **Single** will output the following sequences:

- 4-Bit Patterns (FIX4) A single frame is generated. The 4-bit pattern repeats until the data fields are completely filled. Each trigger transmits the same frame.
- Other Patterns (fixed patterns of equal quantities of ones and zeroes) A single frame is generated. The selected pattern repeats until the data fields are completely filled. Each trigger transmits the same frame.
- PN9 A single frame is generated. The data fields are filled with the leading bits of the PN9 sequence. A trigger causes the frame to be transmitted. The

data fields of this frame are then filled sequentially with the next series of PN9 data bits. A trigger causes the frame to be transmitted. This process continues, transmitting the entire PN9 sequence frame by frame. The last bit of the PN9 sequence in a data field is immediately followed by the first bit of a second PN9 sequence.

- PN15 A single frame is generated. The data fields are filled with the leading bits of the PN15 sequence. A trigger causes the frame to be transmitted. The data fields of this frame are then filled sequentially with the next series of PN15 data bits. A trigger causes the frame to be transmitted. This process continues, transmitting the entire PN15 sequence frame by frame. The last bit of the PN15 sequence in a data field is immediately followed by the first bit of a second PN15 sequence.
- User File The user's file should have the appropriate data to fill an integer number of timeslots. If not, the remaining bits are truncated. Depending on the size of the file, more than one frame can possible be generated.
- External Data External data is clocked into the data fields of the timeslot. A single frame is generated.

## **Frame Trigger**

Pressing this softkey reveals a menu of choices for triggering your framed pattern.

#### **Goto Bottom Row**

Press this softkey to move the selection bar to the bottom row of file names in the Goto Row menu that is accessed from the User File menu.

#### **Goto Middle Row**

Press this softkey to move the selection bar to the middle row of file names in the Goto Row menu that is accessed from the User File menu.

#### **Goto Row**

Pressing this softkey reveals a menu of softkeys that help you move the selection bar through the rows of file names in the User File menu. You can also go to a specific row by rotating the front panel knob, using the up and down arrow keys, or entering the row number with the numeric keypad. Once the desired row number is displayed, press the Enter terminator softkey.

#### **Goto Top Row**

Press this softkey to move the selection bar to the top row of file names in the Goto Row menu that is accessed from the User File menu.

# **Modify Standard**

Pressing this softkey reveals a menu of choices for modifying the standard transmission in the following ways:

- changing the filter from root Nyquist to Nyquist
- changing the filter alpha
- changing the transmission bit rate
- changing the burst rising edge time and delay
- changing the burst falling edge time and delay
- inverting the phase polarity

## **Optimize RNYQ For EVM ACP**

Press this softkey to optimize the root Nyquist filter for minimized error vector magnitude (select **EVM**) or for minimized adjacent channel power (select **ACP**). The EVM selection provides the most ideal passband. The ACP selection improves stopband rejection.

Hardkeys and Softkeys **Mode - PDC**

#### **Other Patterns**

Pressing this softkey reveals a menu of data pattern selections. Each of the selections in this menu is a pattern of equal quantities of ones and zeroes (such as four ones and four zeroes).

#### **Page Down**

Press this softkey to move down one page at a time in the displayed catalog of files.

## **Page Up**

Press this softkey to move up one page at a time in the displayed catalog of files.

#### **Pattern Repeat Single Cont**

Set this softkey to **Single** to output one occurrence of a modulated data pattern that is not framed.

## **Pattern Trigger**

Pressing this softkey reveals a menu of choices for triggering a modulated data pattern that is not framed.

## **PDC Off On**

Press this softkey to enable the PDC communications standard. Setting **PDC Off On** to **On** sets up the internal hardware to generate a signal that follows the PDC standard. The internal I/Q modulator generates  $\pi$ /4DQPSK digital modulation and the **PDC** and **I/Q** annunciators are turned on in the display. Although the digital modulation is enabled with this softkey, the RF carrier is modulated by the enabled modulation only when you have also set **Mod On/Off** to **On**.

#### **Phase Polarity Normal Invert**

Press this softkey to reverse the direction of rotation of the phase modulation vector.

#### **PN9**

Press this softkey to select the PN9 pseudorandom bit pattern.

## **PN9 Mode Normal Quick Option 1EH Only**

Press this softkey to toggle between normal and quick PN9 modes.

## **PN15**

Press this softkey to select the PN15 pseudorandom bit pattern.

#### **Rate Full Half**

Press this softkey to toggle between PDC full- or half-rate. When you select fullrate, timeslots 0, 1, and 2 are paired with timeslots 3, 4, and 5, respectively. Select half-rate for 6 individual timeslots.

## **Restore Default Bit Rate**

Press this softkey to reset the transmission bit rate to the default value (42.000 kbps).

## **Restore Default Burst Shape**

Press this softkey to reset the burst shape characteristics to their default values (rise time  $= 5.47$  bits, rise delay  $= 8.00$  bits, fall time  $= 5.83$  bits, fall delay  $= 9.50$ bits).

Hardkeys and Softkeys **Mode - PDC**

#### **Restore Default Filter Alpha**

Press this softkey to reset the filter alpha parameter to its default value (0.50).

#### **Rise Delay**

Press this softkey to change the shape of the bursted RF signal by entering a rising edge delay. The range of values allowed is 0 through 63.50 bits.

#### **Rise Time**

Press this softkey to change the shape of the bursted RF signal by entering a rising edge time. The range of values allowed is 0.05 through 30 bits.

# **SACCH**

Press this softkey to enable the PDC communications standard. Setting **PDC Off On** to **On** sets up the internal hardware to generate a signal that follows the PDC standard. The internal I/Q modulator generates  $\pi$ /4DQPSK digital modulation and the **PDC** and **I/Q** annunciators are turned on in the display. Although the digital modulation is enabled with this softkey, the RF carrier is modulated by the enabled modulation only when you have also set **Mod On/Off** to **On**.

## **Select File**

Press this softkey to select a file in the displayed catalog of binary files.

#### **SW**

Press this softkey to change the 20-bit synchronization word. The preset hexadecimal value (when normal preset is selected) for **SW** reflects the PDC standard, however you can enter a new value by pressing this softkey.

# **Sync Out**

Press this softkey to reveal a menu of choices for outputting a 1-bit synchronization signal to the EVENT 1 rear panel connector.

# **Sync Out Offset**

Press this softkey to move the synchronization signal forward or back from the beginning of the data pattern, frame, or timeslot. The range of values allowed is − 323 through +323 bits.

# **TCH**

Pressing this softkey reveals a menu of choices for internal data generation (PN9, PN15, fixed, 4-bit repeating sequences, set patterns of ones and zeroes) or you can choose to supply your own data (download a binary file or input data using the DATA INPUT connector) for configuring the timeslot TCH fields.

## **Timeslot #**

Press this softkey to select a timeslot to be configured.

## **Timeslot Off On**

Press this softkey to toggle the active timeslot on and off.

# **Timeslot Type**

Pressing this softkey reveals a menu of choices for setting the timeslot type for the active timeslot.

# **Trigger Key**

Press this softkey to select the front panel **Trigger** key as the pattern trigger for a single output of a modulated data transmission that is not framed

(**Data Format Pattern Framed** is set to **Pattern**) or select the **Trigger** key as the frame trigger for a single output of your framed data. Once selected, you can trigger a single event at any time by pressing the **Trigger** key.

# **Up Custom**

Press this softkey to select an uplink custom timeslot type for the active timeslot. An uplink custom timeslot is configured using an internally-generated data pattern, a downloaded sequence of bits stored in a user file, or by supplying external data. Uplink timeslots cannot be mixed with downlink timeslots. If you already have any timeslots designated as downlink, they will be changed to uplink when any other timeslot is designated as uplink. The uplink custom timeslot is provided for users' flexibility but it is not a standard PDC timeslot.

# **Up TCH**

Press this softkey to select uplink traffic channel (mobile to base station) as the timeslot type for the active timeslot. Uplink timeslots cannot be mixed with downlink timeslots. If you already have any timeslots designated as downlink, they will be changed to uplink when any other timeslot is designated as uplink.

# **Up TCH All**

Press this softkey to select uplink traffic channel (mobile to base station) as the timeslot type for all timeslots.

# **Up VOX**

Press this softkey to select uplink voice activated transmission channel as the timeslot type for the active timeslot.

#### **User File**

Press this softkey to display the catalog of binary files stored in the signal generator's memory. You can select a custom file from this catalog for your data pattern.

# **Mode - PHS**

Pressing this softkey reveals a menu of softkeys for generating data patterns that are formatted into a framed structure (where the data bits are located in fields defined by the PHS protocol) or for generating just the data pattern where the data sequence can be output a single time or repeatedly. These softkeys are described in this section in alphabetical order.

#### **4 1's & 4 0's**

Press this softkey to select a binary data pattern that consists of four ones followed by four zeroes.

#### **8 1's & 8 0's**

Press this softkey to select a binary data pattern that consists of eight ones followed by eight zeroes.

#### **16 1's & 16 0's**

Press this softkey to select a binary data pattern that consists of sixteen ones followed by sixteen zeroes.

#### **32 1's & 32 0's**

Press this softkey to select a binary data pattern that consists of thirty-two ones followed by thirty-two zeroes.

#### **64 1's & 64 0's**

Press this softkey to select a binary data pattern that consists of sixty-four ones followed by sixty-four zeroes.

#### **All Timeslots**

Press this softkey to output a 1-bit pulse to the EVENT 1 rear panel connector that is synchronized to the first bit of each timeslot in a frame. If you have entered a value for Sync Out Offset, the synchronizing pulse is offset by the number of bits specified.

#### **BBG Data Clock Ext Int**

Press this softkey to select the internal data clock for the baseband generator or to select an externally-supplied data clock. A data clock or symbol clock input must be supplied when external mode is selected.

# **Begin Frame**

Press this softkey to output a 1-bit pulse to the EVENT 1 rear panel connector that is synchronized to the first bit of the first frame.

## **Begin Pattern**

Press this softkey to output a 1-bit pulse to the EVENT 1 rear panel connector that is synchronized to the first bit of your unframed data pattern (**Data Format Pattern Framed** is set to **Pattern**), and for each repetition of the pattern.

## **Begin Timeslot**

Press this softkey to output a 1-bit pulse to the EVENT 1 rear panel connector that is synchronized to the first bit of a selected timeslot.

#### Hardkeys and Softkeys **Mode - PHS**

# **Bit Rate**

There are two softkeys named **Bit Rate**. The first is a menu key (distinguished by an arrow pointing to the right). Pressing this softkey reveals a menu of choices for setting the transmission bit rate. In this menu, is another softkey named **Bit Rate**. Press this softkey to set the bit rate to any value from 320.000 kbps through 605.000 kbps.

#### **Burst Shape**

Pressing this softkey reveals a menu of choices for modifying the burst shape of the framed data. In this menu, you can change the rise and fall time of the burst, in bits, and you can change the rise and fall delay of the burst, in bits. A softkey is also provided to return the default burst shape values.

#### **Bus**

Press this softkey to use the HP-IB as the pattern trigger for a single output of your unframed data pattern or as the frame trigger for a single output of your framed data.

# **Configure Custom**

Pressing this softkey reveals a menu of softkeys for selecting the data pattern for a custom timeslot.

#### **Configure Frame**

Pressing this softkey reveals a menu for enabling scramble capability and setting the scramble seed.

## **Configure Hardware**

Pressing this softkey reveals a menu that allows you to set or select a particular latch or hardware configuration to meet your specific needs.

#### **Configure TCH**

Pressing this softkey reveals a menu of softkeys for configuring a timeslot as a traffic channel.

#### **Configure Timeslot**

Pressing this softkey reveals a menu of choices for configuring the timeslots.

# **Configure SYNC**

Pressing this softkey reveals a menu of softkeys for configuring a timeslot as a synchronization burst.

## **Control Channel Dnlink Uplink**

Press this softkey to toggle between configuring uplink and downlink channels.

## **CSID**

Press this softkey to change the 42-bit cell station identification code (CSID). The preset hexadecimal value (when normal preset is selected) for CSID reflects the PHS standard, however you can enter a new value by pressing this softkey.

#### Hardkeys and Softkeys **Mode - PHS**

## **Custom**

Press this softkey to select a custom timeslot type for the active timeslot. A custom timeslot is configured using an internally-generated data pattern, a downloaded sequence of bits stored in a user file, or by supplying external data. The custom timeslot is provided for users' flexibility but it is not a standard PHS timeslot type.

## **Data**

Pressing this softkey reveals a menu of choices for internal data generation (PN9, PN15, fixed, 4-bit repeating sequences, set patterns of ones and zeroes) or you can choose to supply your own data (download a binary file or input data using the DATA INPUT connector).

#### **Data Format Pattern Framed**

Press this softkey to toggle between **Data Format Pattern** and **Data Format Framed** modes. When you select **Framed** you will be transmitting your framed data pattern in a PHS format.

# **Ext**

Press this softkey in the data selection menus to select external data. With **Ext** selected, you should apply the data signal to the DATA INPUT connector. If you have selected **Ext** as a data pattern for modulated transmissions that are not framed (**Data Format Pattern Framed** is set to **Pattern**), **Ext** is displayed in the **Data** field in the top line of the text area of the display. If you have selected **Ext** for configuring the timeslot data fields, **EXT** is displayed in either the **Data** field or the **TCH**, both of which are located near the bottom of the text area of the display. In framed mode, the external data is gated to the data regions of the timeslot.

#### **Ext Data Clock Normal Symbol**

Press this softkey to toggle the external data clock use between **Normal** and **Symbol**. When you select **Normal**, you must supply a signal (either a clock or a pulse) to the DATA CLOCK INPUT connector to clock the DATA and SYMBOL SYNC signals. (An unlock will occur if external data is selected and these signals are not supplied.) When you select **Symbol**, no signal is required at the DATA CLOCK INPUT connector. Instead, the data is clocked on both the rising and falling edges of the SYMBOL SYNC signal.

#### **Ext Delay Bits**

Press this softkey to specify the number of bits for the external trigger delay. When **Ext Delay Off On** is set to **On**, a value greater than 0 will delay the transmission of the triggered data after the external trigger event by the number of bits specified. The range of values allowed is 0 through 65,535 bits. This softkey is inactive until the trigger selection is set to **Ext**.

## **Ext Delay Off On**

Press this softkey to toggle the external trigger delay on and off. When this function is turned on, the transmission of the triggered data will be delayed after the external trigger event by the number of bits specified by the **Ext Delay Bits** softkey. This function is only available when the trigger selection is set to **Ext**.

#### **Fall Delay**

Press this softkey to change the shape of the bursted RF signal by entering a falling edge delay. To change the fall delay, rotate the front panel knob until the desired value is displayed, use the up and down arrow keys, or enter the value using the numeric keypad and press the **bits** terminator softkey. The range of values allowed is 0 through 63.50 bits.

Hardkeys and Softkeys **Mode - PHS**

#### **Fall Time**

Press this softkey to change the shape of the bursted RF signal by entering a falling edge time. To change the fall time, rotate the front panel knob until the desired value is displayed, use the up and down arrow keys, or enter the value using the numeric keypad and press the **bits** terminator softkey. The range of values allowed is 0.40 through 30 bits.

#### **Filter**

Pressing this softkey reveals a menu of choices for changing the filter selection between root Nyquist (root raised cosine) and Nyquist (raised cosine), for changing the default filter alpha, and for restoring the default filter alpha.

## **Filter Alpha**

Press this softkey to change the filter alpha parameter. The range of values allowed is 0.30 through 0.60.

# **Filter RNYQ NYQ**

Press this softkey to toggle the filter selection between root Nyquist (root raised cosine) and Nyquist (raised cosine).

## **FIX4**

Press this softkey to select a 4-bit repeating sequence data pattern. Press **FIX4** and the 4-bit pattern becomes the active function.

#### **Frame Repeat Single Cont**

Press this softkey to toggle between a single output of framed data and continuous transmission of frames. Selecting **Single** will output the following sequences:

• 4-Bit Patterns (FIX4) - A single frame is generated. The 4-bit pattern repeats

until the data fields are completely filled. Each trigger transmits the same frame.

- Other Patterns (fixed patterns of equal quantities of ones and zeroes) A single frame is generated. The selected pattern repeats until the data fields are completely filled. Each trigger transmits the same frame.
- PN9 A single frame is generated. The data fields are filled with the leading bits of the PN9 sequence. A trigger causes the frame to be transmitted. The data fields of this frame are then filled sequentially with the next series of PN9 data bits. A trigger causes the frame to be transmitted. This process continues, transmitting the entire PN9 sequence frame by frame. The last bit of the PN9 sequence in a data field is immediately followed by the first bit of a second PN9 sequence.
- PN15 A single frame is generated. The data fields are filled with the leading bits of the PN15 sequence. A trigger causes the frame to be transmitted. The data fields of this frame are then filled sequentially with the next series of PN15 data bits. A trigger causes the frame to be transmitted. This process continues, transmitting the entire PN15 sequence frame by frame. The last bit of the PN15 sequence in a data field is immediately followed by the first bit of a second PN15 sequence.
- User File The user's file should have the appropriate data to fill an integer number of timeslots. If not, the remaining bits are truncated. Depending on the size of the file, more than one frame can possible be generated.
- External Data External data is clocked into the data fields of the timeslot. A single frame is generated.

#### **Frame Trigger**

Pressing this softkey reveals a menu of choices for triggering your framed pattern.

#### Hardkeys and Softkeys **Mode - PHS**

#### **Goto Bottom Row**

Press this softkey to move the selection bar to the bottom row of file names in the Goto Row menu that is accessed from the User File menu.

#### **Goto Middle Row**

Press this softkey to move the selection bar to the middle row of file names in the Goto Row menu that is accessed from the User File menu.

#### **Goto Row**

Pressing this softkey reveals a menu of softkeys that help you move the selection bar through the rows of file names in the User File menu. You can also go to a specific row by rotating the front panel knob, using the up and down arrow keys, or entering the row number with the numeric keypad. Once the desired row number is displayed, press the Enter terminator softkey.

# **Goto Top Row**

Press this softkey to move the selection bar to the top row of file names in the Goto Row menu that is accessed from the User File menu.

# **IDLE**

Press this softkey to change the 34-bit idle message (IDLE). The preset hexadecimal value (when normal preset is selected) for IDLE reflects the PHS standard, however you can enter a new value by pressing this softkey.

# **Modify Standard**

Pressing this softkey reveals a menu of choices for modifying the standard transmission in the following ways:

- changing the filter from root Nyquist to Nyquist
- changing the filter alpha
- changing the transmission bit rate
- changing the burst rising edge time and delay
- changing the burst falling edge time and delay
- inverting the phase polarity

# **Optimize RNYQ For EVM ACP**

Press this softkey to optimize the root Nyquist filter for minimized error vector magnitude (select **EVM**) or for minimized adjacent channel power (select **ACP**). The EVM selection provides the most ideal passband. The ACP selection improves stopband rejection.

#### **Other Patterns**

Pressing this softkey reveals a menu of data pattern selections. Each of the selections in this menu is a pattern of equal quantities of ones and zeroes (such as four ones and four zeroes).

## **Page Down**

Press this softkey to move down one page at a time in the displayed catalog of files.
#### Hardkeys and Softkeys **Mode - PHS**

## **Page Up**

Press this softkey to move up one page at a time in the displayed catalog of files.

## **Pattern Repeat Single Cont**

Set this softkey to **Single** to output one occurrence of a modulated data pattern that is not framed.

## **Pattern Trigger**

Pressing this softkey reveals a menu of choices for triggering a modulated data pattern that is not framed.

## **Phase Polarity Normal Invert**

Press this softkey to reverse the direction of rotation of the phase modulation vector.

## **PHS Off On**

Press this softkey to enable the PHS communications standard. Setting **PHS Off On** to **On** sets up the internal hardware to generate the structure that follows the PHS standard. The internal I/Q modulator generates  $\pi$ /4DQPSK digital modulation and the **PHS** and **I/Q** annunciators are turned on in the display. Although the digital modulation is enabled with this softkey, the RF carrier is modulated by the enabled modulation only when you have also set **Mod On/Off** to **On**.

### **PN9**

Press this softkey to select the PN9 pseudorandom bit pattern.

## **PN9 Mode Normal Quick Option 1EH Only**

Press this softkey to toggle between normal and quick PN9 modes.

## **PN15**

Press this softkey to select the PN15 pseudorandom bit pattern.

## **PSID**

Press this softkey to change the 28-bit personal station identification code (PSID). The preset hexadecimal value (when normal preset is selected) for PSID reflects the PHS standard, however you can enter a new value by pressing this softkey.

## **Restore Default Bit Rate**

Press this softkey to reset the transmission bit rate to the default value (384.000 kbps).

### **Restore Default Burst Shape**

Press this softkey to reset the burst shape characteristics to their default values (rise time  $= 4.98$  bits, rise delay  $= 6.50$  bits, fall time  $= 4.54$  bits, fall delay  $= 8.50$ bits).

### **Restore Default Filter Alpha**

Press this softkey to reset the filter alpha parameter to its default value (0.50).

## **Rise Delay**

Press this softkey to change the shape of the bursted RF signal by entering a rising edge delay. The range of values allowed is 0 through 63.50 bits.

Hardkeys and Softkeys **Mode - PHS**

#### **Rise Time**

Press this softkey to change the shape of the bursted RF signal by entering a rising edge time. The range of values allowed is 0.40 through 30 bits.

### **SA**

Press this softkey to change the 16-bit slow associated control channel (SACCH). The preset hexadecimal value (when normal preset is selected) for SACCH reflects the PHS standard, however you can enter a new value by pressing this softkey.

#### **Scramble Off On**

Press this softkey to enable the scramble capability. When **Scramble Off On** is set to **On**, the data in the related fields will be scrambled using the seed value set with the **Scramble Seed** softkey.

### **Scramble Seed**

Press this softkey to set the scramble seed value. The scramble seed specifies the starting point in the PRBS generator for the scramble. The range of values allowed is hexadecimal 000 through 3FF.

### **Select File**

Press this softkey to select a file in the displayed catalog of binary files.

### **SYNC**

Press this softkey to select up synchronization burst as the timeslot type for the active timeslot.

## **Sync Out**

Press this softkey to reveal a menu of choices for outputting a 1-bit synchronization signal to the EVENT 1 rear panel connector.

## **Sync Out Offset**

Press this softkey to move the synchronization signal forward or back from the beginning of the data pattern, frame, or timeslot. The range of values allowed is − 239 through +239 bits.

## **TCH**

There are two softkeys named TCH. The first is a selection in the Timeslot Type menu. Press this softkey to select traffic channel as the timeslot type for the active timeslot. When you have selected TCH for a timeslot, the visual representation of the timeslot pattern on the display is immediately updated to show your configuration.

## **TCH All**

Press this softkey to select traffic channel as the timeslot type for all timeslots. (Your selection will apply to all the timeslots in either the uplink or the downlink channel depending on which you have activated with the **Control Channel Dnlink Uplink** softkey.)

#### **Timeslot #**

Press this softkey to select a timeslot to be configured.

## **Timeslot Off On**

Press this softkey to toggle the active timeslot on and off.

Hardkeys and Softkeys **Mode - PHS**

## **Timeslot Type**

Pressing this softkey reveals a menu of choices for setting the timeslot type for the active timeslot.

## **Trigger Key**

Press this softkey to select the front panel **Trigger** key as the pattern trigger for a single output of a modulated data transmission that is not framed (**Data Format Pattern Framed** is set to **Pattern**) or select the **Trigger** key as the frame trigger for a single output of your framed data. Once selected, you can trigger a single event at any time by pressing the **Trigger** key.

### **User File**

Press this softkey to display the catalog of binary files stored in the signal generator's memory. You can select a custom file from this catalog for your data pattern.

### **UW**

Press this softkey to change the unique word (UW). The preset hexadecimal value (when normal preset is selected) for UW reflects the PHS standard, however you can enter a new value by pressing this softkey.

# **Mode - TETRA**

Pressing this softkey reveals a menu of softkeys for generating data patterns that are formatted into a framed structure (where the data bits are located in fields defined by the TETRA protocol) or for generating just the data pattern where the data sequence can be output a single time or repeatedly. These softkeys are described in this section in alphabetical order.

#### **4 1's & 4 0's**

Press this softkey to select a binary data pattern that consists of four ones followed by four zeroes.

#### **8 1's & 8 0's**

Press this softkey to select a binary data pattern that consists of eight ones followed by eight zeroes.

#### **16 1's & 16 0's**

Press this softkey to select a binary data pattern that consists of sixteen ones followed by sixteen zeroes.

#### **32 1's & 32 0's**

Press this softkey to select a binary data pattern that consists of thirty-two ones followed by thirty-two zeroes.

## **64 1's & 64 0's**

Press this softkey to select a binary data pattern that consists of sixty-four ones followed by sixty-four zeroes.

## **All Timeslots**

Press this softkey to output a 1-bit pulse to the EVENT 1 rear panel connector that is synchronized to the first bit of each timeslot in a frame. If you have entered a value for **Sync Out Offset**, the synchronizing pulse is offset by the number of bits specified.

### **B**

Press this softkey to change the 30-bit broadcast bits (B) value. To enter a value (in hexadecimal), press **B**. The broadcast bits value becomes the active function.

### **B1**

Press this softkey to change the 14-bit broadcast bits (B1) value. To enter a value (in hexadecimal), press **B1**. The broadcast bits value becomes the active function.

#### **B2**

Press this softkey to change the 16-bit broadcast bits (B2) value. To enter a value (in hexadecimal), press **B2**. The broadcast bits value becomes the active function.

#### **BBG Data Clock Ext Int**

Press this softkey to select the internal data clock for the baseband generator or to select an externally-supplied data clock. A data clock or symbol clock input must be supplied when external mode is selected.

## **Begin Frame**

Press this softkey to output a 1-bit pulse to the EVENT 1 rear panel connector that is synchronized to the first bit of the first frame.

## **Begin Pattern**

Press this softkey to output a 1-bit pulse to the EVENT 1 rear panel connector that is synchronized to the first bit of your unframed data pattern (**Data Format Pattern Framed** is set to **Pattern**), and for each repetition of the pattern.

### **Begin Timeslot**

Press this softkey to output a 1-bit signal to the EVENT 1 rear panel connector that is synchronized to the first bit of a selected timeslot.

#### **Bit Rate**

There are two softkeys named **Bit Rate**. The first is a menu key (distinguished by an arrow pointing to the right). Pressing this softkey reveals a menu of choices for setting the transmission bit rate. In this menu, there is another softkey named **Bit Rate**. Press this softkey to set the bit rate to any value from 31.000 kbps through 37.800 kbps.

### **Burst Shape**

Pressing this softkey reveals a menu of choices for modifying the burst shape of the framed data. In this menu, you can change the rise and fall time of the burst, in bits, and you can change the rise and fall delay of the burst, in bits. A softkey is also provided to return the default burst shape values.

#### **Bus**

Press this softkey to use the HP-IB as the pattern trigger for a single output of your unframed data pattern or as the frame trigger for a single output of your framed data.

## **Configure Dn Custom Cont**

Pressing this softkey reveals a menu of softkeys for selecting the data pattern for a continuous downlink custom timeslot.

#### **Configure Dn Custom Disc**

Pressing this softkey reveals a menu of softkeys for selecting the data pattern for a discontinuous downlink custom timeslot.

### **Configure Dn Normal Cont**

Pressing this softkey reveals a menu of softkeys for configuring a timeslot as a downlink continuous normal timeslot.

### **Configure Dn Normal Disc**

Pressing this softkey reveals a menu of softkeys for configuring a timeslot as a downlink discontinuous normal timeslot.

### **Configure Dn Sync Cont**

Pressing this softkey reveals a menu of softkeys for configuring a timeslot as a downlink continuous synchronization timeslot.

## **Configure Dn Sync Disc**

Pressing this softkey reveals a menu of softkeys for configuring a timeslot as a downlink discontinuous synchronization timeslot.

## **Configure Frame**

Pressing this softkey reveals a menu for enabling scramble capability, setting the scramble seed value, and selecting the PN9 mode.

### **Configure Hardware**

Pressing this softkey reveals a menu that allows you to set or select a particular latch or hardware configuration to meet your specific needs.

## **Configure Timeslot**

Pressing this softkey reveals a menu of choices for configuring the timeslots.

## **Configure Up Control 1**

Pressing this softkey reveals a menu of softkeys for configuring a timeslot as an uplink subslot 1 control timeslot. Up control 1 is half of a timeslot in length. Either subslot 1 or subslot 2 can be filled, but not both.

## **Configure Up Control 2**

Pressing this softkey reveals a menu of softkeys for configuring a timeslot as an uplink subslot 2 control timeslot. Up control 2 is half of a timeslot in length. Either subslot 1 or subslot 2 can be filled, but not both.

Hardkeys and Softkeys **Mode - TETRA**

### **Configure Up Custom**

Pressing this softkey reveals a menu of softkeys for selecting the data pattern for an uplink custom timeslot.

#### **Configure Up Normal**

Pressing this softkey reveals a menu of softkeys for configuring a timeslot as an uplink normal timeslot.

#### **Data**

Pressing this softkey reveals a menu of choices for internal data generation (PN9, PN15, fixed 4-bit repeating sequences, set patterns of ones and zeroes) or you can choose to supply your own data (download a binary file or input data using the DATA INPUT connector).

#### **Data Format Pattern Framed**

Press this softkey to toggle between **Data Format Pattern** and **Data Format Framed** mode. When you select **Framed**, you will be transmitting your framed data pattern in a TETRA format.

#### **Dn Custom Cont**

Press this softkey to select a downlink continuous custom timeslot type for the active timeslot. A downlink continuous custom timeslot is configured using an internally-generated data pattern, a downloaded sequence of bits stored in a user file, or by supplying external data. This custom timeslot is provided for users' flexibility but it is not a standard TETRA timeslot.

## **Dn Custom Disc**

Press this softkey to select a downlink discontinuous custom timeslot type for the active timeslot. A downlink discontinuous custom timeslot is configured using an internally-generated data pattern, a downloaded sequence of bits stored in a user file, or by supplying external data. This custom timeslot is provided for users' flexibility but it is not a standard TETRA timeslot.

## **Dn Normal Cont**

Press this softkey to select downlink continuous normal as the timeslot type for the active timeslot.

### **Dn Normal Disc**

Press this softkey to select downlink discontinuous normal as the timeslot type for the active timeslot.

## **Dn Sync Cont**

Press this softkey to select downlink continuous synchronization as the timeslot type for the active timeslot.

### **Dn Sync Disc**

Press this softkey to select downlink discontinuous synchronization as the timeslot type for the active timeslot.

#### **Ext**

Press this softkey in the data selection menus to select external data. With **Ext** selected, you should apply the data signal to the DATA INPUT connector. If you have selected **Ext** as a data pattern for modulated transmissions that are not framed (**Data Format Pattern Framed** is set to **Pattern**), **Ext** is displayed in the **Data** field in the top line of the text area of the display. If you have selected **Ext** for configuring the timeslot data fields, **EXT** is displayed in either the **Data** field located near the bottom of the text area of the display. In framed mode, the external data is gated to the data regions of the timeslot.

## **Ext Data Clock Normal Symbol**

Press this softkey to toggle the external data clock use between **Normal** and **Symbol**. When you select **Normal**, you must supply a signal (either a clock or a pulse) to the DATA CLOCK INPUT connector to clock the DATA and SYMBOL SYNC signals. (An unlock will occur if external data is selected and these signals are not supplied.) When you select **Symbol**, no signal is required at the DATA CLOCK INPUT connector. Instead, the data is clocked on both the rising and falling edges of the SYMBOL SYNC signal.

## **Ext Delay Bits**

Press this softkey to specify the number of bits for the external trigger delay. When **Ext Delay Off On** is set to **On**, a value greater than 0 will delay the transmission of the triggered data after the external trigger event by the number of bits specified. The range of values allowed is 0 through 65,535 bits. This softkey is inactive until the trigger selection is set to **Ext**.

## **Ext Delay Off On**

Press this softkey to toggle the external trigger delay on and off. When this function is turned on, the transmission of the triggered data will be delayed after the external trigger event by the number of bits specified by the **Ext Delay Bits** softkey. This function is only available when the trigger selection is set to **Ext**.

## **Fall Delay**

Press this softkey to change the shape of the bursted RF signal by entering a falling edge delay. To change the fall delay, rotate the front panel knob until the desired value is displayed, use the up and down arrow keys, or enter the value using the numeric keypad and press the **bits** terminator softkey. The range of values allowed is 0 through 63.50 bits.

## **Fall Time**

Press this softkey to change the shape of the bursted RF signal by entering a falling edge time. To change the fall time, rotate the front panel knob until the desired value is displayed, use the up and down arrow keys, or enter the value using the numeric keypad and press the **bits** terminator softkey. The range of values allowed is 0.024 through 30 bits.

## **FCOR**

Press this softkey to change the 80-bit frequency correction bits (FCOR) value. The preset hexadecimal value (when normal preset is selected) for the frequency correction bits reflects the TETRA standard, however you can enter a new value by pressing this softkey.

### **Filter**

Pressing this softkey reveals a menu of choices for changing the filter selection between root Nyquist (root raised cosine) and Nyquist (raised cosine), for changing the default filter alpha, and for restoring the default filter alpha.

## **Filter Alpha**

Press this softkey to change the filter alpha parameter. The range of values allowed is 0.30 through 0.60.

## **Filter RNYQ NYQ**

Press this softkey to toggle the filter selection between Root Nyquist (root raised cosine) and Nyquist (raised cosine). Notice that your filter selection is shown on the display in the **Filter** field.

### **FIX4**

Press this softkey to select a 4-bit repeating sequence data pattern. Press **FIX4** and the 4-bit pattern becomes the active function.

#### **Frame Repeat Single Cont**

Press this softkey to toggle between a single output of framed data and continuous transmission of frames. Selecting **Single** will output the following sequences:

- 4-Bit Patterns (FIX4) A single frame is generated. The 4-bit pattern repeats until the data fields are completely filled. Each trigger transmits the same frame.
- Other Patterns (fixed patterns of equal quantities of ones and zeroes) A single frame is generated. The selected pattern repeats until the data fields are completely filled. Each trigger transmits the same frame.
- PN9 A single frame is generated. The data fields are filled with the leading bits of the PN9 sequence. A trigger causes the frame to be transmitted. The data fields of this frame are then filled sequentially with the next series of PN9 data bits. A trigger causes the frame to be transmitted. This process continues, transmitting the entire PN9 sequence frame by frame. The last bit of the PN9 sequence in a data field is immediately followed by the first bit of a second PN9 sequence.
- PN15 A single frame is generated. The data fields are filled with the leading bits of the PN15 sequence. A trigger causes the frame to be transmitted. The data fields of this frame are then filled sequentially with the next series of PN15 data bits. A trigger causes the frame to be transmitted. This process continues, transmitting the entire PN15 sequence frame by frame. The last bit of the PN15 sequence in a data field is immediately followed by the first bit of a second PN15 sequence.
- User File The user's file should have the appropriate data to fill an integer number of timeslots. If not, the remaining bits are truncated. Depending on the size of the file, more than one frame can possible be generated.
- External Data External data is clocked into the data fields of the timeslot. A single frame is generated.

## **Frame Trigger**

Pressing this softkey reveals a menu of choices for triggering your framed pattern.

### **Goto Bottom Row**

Press this softkey to move the selection bar to the bottom row of file names in the Goto Row menu that is accessed from the User File menu.

### **Goto Middle Row**

Press this softkey to move the selection bar to the middle row of file names in the Goto Row menu that is accessed from the User File menu.

## **Goto Row**

Pressing this softkey reveals a menu of softkeys that help you move the selection bar through the rows of file names in the User File menu. You can also go to a specific row by rotating the front panel knob, using the up and down arrow keys, or entering the row number with the numeric keypad. Once the desired row number is displayed, press the Enter terminator softkey.

### **Goto Top Row**

Press this softkey to move the selection bar to the top row of file names in the Goto Row menu that is accessed from the User File menu.

## **Modify Standard**

Pressing this softkey reveals a menu of choices for modifying the standard transmission in the following ways:

- changing the filter from root Nyquist to Nyquist
- changing the filter alpha
- changing the transmission bit rate
- changing the burst rising edge time and delay
- changing the burst falling edge time and delay
- inverting the phase polarity

## **Optimize RNYQ For EVM ACP**

Press this softkey to optimize the root Nyquist filter for minimized error vector magnitude (select **EVM**) or for minimized adjacent channel power (select **ACP**). The EVM selection provides the most ideal passband. The ACP selection improves stopband rejection.

### **Other Patterns**

Pressing this softkey reveals a menu of data pattern selections. Each of the selections in this menu is a pattern of equal quantities of ones and zeroes (such as four ones and four zeroes).

### **Page Down**

Press this softkey to move down one page at a time in the displayed catalog of files.

#### Hardkeys and Softkeys **Mode - TETRA**

## **Page Up**

Press this softkey to move up one page at a time in the displayed catalog of files.

### **Pattern Repeat Single Cont**

Set this softkey to **Single** to output one occurrence of a modulated data pattern that is not framed.

## **Pattern Trigger**

Pressing this softkey reveals a menu of choices for triggering a modulated data pattern that is not framed.

### **Phase Polarity Normal Invert**

Press this softkey to reverse the direction of rotation of the phase modulation vector.

### **PN9**

Press this softkey to select the PN9 pseudorandom bit pattern.

### **PN9 Mode Normal Quick**

Press this softkey to toggle between normal and quick PN9 modes.

### **PN15**

Press this softkey to select the PN15 pseudorandom bit pattern.

## **Restore Default Bit Rate**

Press this softkey to reset the transmission bit rate to the default value (36.000 kbps).

#### **Restore Default Burst Shape**

Press this softkey to reset the burst shape characteristics to their default values (rise time  $= 9.376$  bits, rise delay  $= 9.50$  bits, fall time  $= 7.814$  bits, fall delay  $=$ 9.50 bits).

### **Restore Default Filter Alpha**

Press this softkey to reset the filter alpha parameter to its default value (0.350).

## **Rise Delay**

Press this softkey to change the shape of the bursted RF signal by entering a rising edge delay. The range of values allowed is 0 through 63.50 bits.

### **Rise Time**

Press this softkey to change the shape of the bursted RF signal by entering a rising edge time. The range of values allowed is 0.024 through 30 bits.

## **Scramble Off On**

Press this softkey to enable the scramble capability. When **Scramble Off On** is set to **On**, the data in the related fields will be scrambled using the seed value set with the **Scramble Seed** softkey.

Hardkeys and Softkeys **Mode - TETRA**

### **Scramble Seed**

Press this softkey to set the scramble seed value. The scramble seed specifies the starting point in the PRBS generator for the scramble. The range of values allowed is hexadecimal 00000000 through FFFFFFFF.

## **Select File**

Press this softkey to select a file in the displayed catalog of binary files.

### **SSB**

Press this softkey to change the 120-bit synchronization block bits (SSB) value.

## **STS**

Press this softkey to change the 38-bit synchronization training sequence bits (STS) value. The preset hexadecimal value (when normal preset is selected) for the synchronization training sequence bits reflects the TETRA standard, however you can enter a new value by pressing this softkey.

## **Sync Out**

Press this softkey to reveal a menu of choices for outputting a 1-bit synchronization signal to the EVENT 1 rear panel connector.

## **Sync Out Offset**

Press this softkey to move the synchronization signal forward or back from the beginning of the data pattern, frame, or timeslot. The range of values allowed is − 509 through +509 bits.

## **TETRA Off On**

Press this softkey to enable the TETRA communications standard. Setting **TETRA Off On** to **On** sets up the internal hardware to generate the structure that follows the TETRA standard. The internal I/Q modulator generates  $\pi$ /4DQPSK digital modulation and the **TETRA** and **I/Q** annunciators are turned on in the display. Although the digital modulation is enabled with this softkey, the RF carrier is modulated by the enabled modulation only when you have also set **Mod On/Off** to **On**.

#### **Timeslot #**

Press this softkey to select a timeslot to be configured.

## **Timeslot Off On**

Press this softkey to toggle the active timeslot on and off.

## **Timeslot Type**

Pressing this softkey reveals a menu of choices for setting the timeslot type for the active timeslot.

## **Trigger Key**

Press this softkey to select the front panel **Trigger** key as the pattern trigger for a single output of a modulated data transmission that is not framed (**Data Format Pattern Framed** is set to **Pattern**) or select the **Trigger** key as the frame trigger for a single output of your framed data. Once selected, you can trigger a single event at any time by pressing the **Trigger** key.

## **TS**

Press this softkey to change the training sequence (TS). The preset hexadecimal value (when normal preset is selected) for TS reflects the TETRA standard, however you can enter a new value by pressing this softkey.

## **Up Control 1**

Press this softkey to select uplink control subslot 1 as the timeslot type for the active timeslot.

## **Up Control 2**

Press this softkey to select uplink control subslot 2 as the timeslot type for the active timeslot.

## **Up Custom**

Press this softkey to select an uplink custom timeslot type for the active timeslot. An uplink custom timeslot is configured using an internally-generated data pattern, a downloaded sequence of bits stored in a user file, or by supplying external data. The uplink custom timeslot is provided for users' flexibility but it is not a standard TETRA timeslot.

## **Up Normal**

Press this softkey to select uplink normal as the timeslot type for the active timeslot.

## **User File**

Press this softkey to display the catalog of binary files stored in the signal generator's memory. You can select a custom file from this catalog for your data pattern.

# **Numeric Keypad**

The numeric keypad consists of the digit keys (0 through 9), a decimal point key, and a backspace key,  $\left|\frac{+}{-}\right|$  The backspace key has dual functions for both backspacing and for changing the sign of a value to positive or negative. Use these keys at any time when the active function requires a value input. The backspace key function changes with the situation.

If you are modifying a previously entered value:

- If the value is negative, pressing the backspace key deletes the entire value and leaves the negative sign. Subsequent key presses change the sign between positive and negative states.
- If the value is positive, pressing the backspace key deletes the entire value and also changes the sign to a negative state. Subsequent key presses change the sign between positive and negative states.

If you are entering a new value:

- If the cursor is to the right of the digits, pressing the backspace key deletes the digit immediately to the left. When no digits remain, subsequent key presses change the sign between positive and negative states.
- If the cursor is on a digit, pressing the backspace key deletes the digit immediately to the left. When a single digit remains, pressing the backspace key changes the negative sign (if present) to positive and then subsequent key presses have no effect.

These keys have autorepeat capability (except for the decimal point key). Hold a key down and its function is continuously executed until you release it.

# **Phase Modulation**

Pressing the front panel phase modulation key (Φ**M**) reveals a menu of softkeys. These softkeys are described in this section in alphabetical order.

#### Φ**M Dev**

Use this softkey to set the phase modulation deviation for the Φ**M Path 1** and Φ**M Path 2** configurations. The range of values allowed depends on the carrier frequency and the rate selected. Refer to [Table 2-1.](#page-169-0)

| Mode              | <b>Maximum</b><br><b>Deviation</b> | <b>Maximum Rates (3 dB BW)</b> |                 |
|-------------------|------------------------------------|--------------------------------|-----------------|
|                   |                                    | ΦM Path 1                      | $\Phi M$ Path 2 |
| Normal            | $N^a$ x 90<br>radians              | $100$ kHz                      | $100$ kHz       |
| High<br>Bandwidth | $N \times 2\pi$<br>radians         | $1.5$ MHz<br>(typical)         | 1 MHz (typical) |
|                   | $N \times \pi/2$<br>radians        | 6 MHz (typical)                | 1 MHz (typical) |

<span id="page-169-0"></span>**Table 2-1.Maximum Deviation Values for Phase Modulation**

a. For the value of N, refer to [Table 2-2.](#page-169-1)

<span id="page-169-1"></span>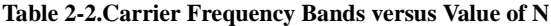

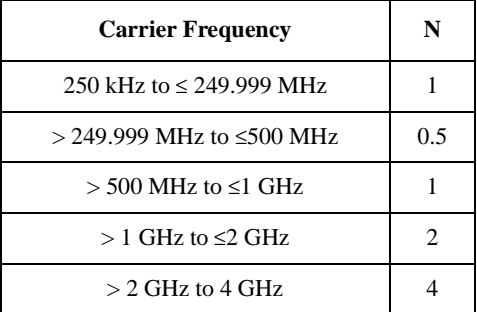

Hardkeys and Softkeys **Phase Modulation**

#### Φ**M Dev Couple Off On**

This softkey toggles the ΦM deviation coupling on and off. Turning on ΦM deviation coupling links the ΦM deviation values of Φ**M Path 1** and Φ**M Path 2**.

#### Φ**M Dual-Sine Ampl Ratio**

Press this softkey to set the ratio of the deviation of ΦM tone 2 to the deviation of ΦM tone 1 as a percent. The range of values allowed is 0 to 100%.

#### Φ**M Off On**

This softkey toggles the phase modulation on or off for whichever ΦM configuration (Φ**M Path 1** or Φ**M Path 2**) you have selected.

#### Φ**M Path 1 2**

Use Φ**M Path 1** and Φ**M Path 2** to define two unique phase modulation configurations. Configure the modulation characteristics (such as deviation, source, rate, and waveform) using the remaining softkeys in the ΦM menu. Then enable ΦM by setting Φ**M Off On** to **On**.

#### Φ**M Rate**

Use this softkey to change the internal modulation frequency for the Φ**M Path 1** and Φ**M Path 2** configurations. The range of values allowed is 0.1 Hz to 10 kHz. (0.1 Hz to 50 kHz is the range allowed if sinewave is selected as the internal waveform.)

#### Φ**M Source**

Pressing this softkey reveals a menu of choices for phase modulation sources. You can choose internally-generated phase modulation or select an externally-applied signal from either the EXT 1 INPUT or EXT 2 INPUT connectors.

#### Φ**M Start Rate**

Use this softkey to change the starting internal modulation frequency for sweptsine phase modulation. The range of values allowed is 0.1 Hz to 50 kHz.

#### Φ**M Stop Rate**

Use this softkey to change the ending internal modulation frequency for sweptsine phase modulation. The range of values allowed is 0.1 Hz to 50 kHz.

## Φ**M Sweep Time**

Press this softkey to set the sweep time for swept-sine phase modulation. The range of values allowed is 1 ms through 65.535 s.

### Φ**M Sweep Trigger**

Pressing this softkey reveals a menu of choices for triggering swept-sine phase modulation. You can choose triggering that occurs immediately, triggering that is supplied by the HP-IB, triggering on either the positive or negative edge of a signal supplied to the TRIGGER IN connector, or triggering by the front panel **Trigger** key.

#### Φ**M Tone 1 Rate**

Press this softkey to set the internal modulation frequency for the ΦM tone 1. The range of values allowed is 0.1 Hz through 50 kHz.

## Φ**M Tone 2 Rate**

Press this softkey to set the internal modulation frequency for the ΦM tone 2. The range of values allowed is 0.1 Hz through 50 kHz.

#### Φ**M Waveform**

Pressing this softkey reveals a menu of ΦM waveform choices for your Φ**M Path 1** and Φ**M Path 2** configurations. Select from sine, triangle, square, ramp, noise, dual-sine, and swept-sine waveforms.

#### **Bus**

This softkey is one of the choices in the ΦM Sweep Trigger menu. With **Bus** selected, you use the HP-IB to trigger single sweeps of swept-sine phase modulation.

## **DCFM/DC**Φ**M Cal**

Pressing this softkey initiates a DCΦM calibration. This calibration eliminates the offset in DC phase modulation so that the carrier phase remains the same with no modulation applied. External, DC-coupled ΦM must be active when this command is executed.

## **Dual-Sine**

Pressing this softkey reveals a menu of choices for setting the dual-sine phase modulation parameters. In this menu you can set the ΦM rates for two separate tones. In addition you can set a ratio of the tone 2 ΦM deviation to the tone 1 ΦM deviation.

## **Ext**

This softkey is one of the choices in the ΦM Sweep Trigger menu. Choosing **Ext** allows you to trigger swept-sine phase modulation using a signal applied to the TRIGGER IN rear panel connector.

#### **Ext 1 AC-Coupled**

This softkey lets you input an external, AC-coupled, phase modulation signal to the EXT 1 INPUT connector.

#### **Ext 1 DC-Coupled**

This softkey lets you input an external, DC-coupled, phase modulation signal to the EXT 1 INPUT connector.

#### **Ext 2 AC-Coupled**

This softkey lets you input an external, AC-coupled, phase modulation signal to the EXT 2 INPUT connector.

#### **Ext 2 DC-Coupled**

This softkey lets you input an external, DC-coupled, phase modulation signal to the EXT 2 INPUT connector.

#### **FM/**Φ**M Normal High BW**

This softkey toggles between the menus for FM, normal ΦM, and wideband ΦM.)

Hardkeys and Softkeys **Phase Modulation**

#### **Immediate**

This softkey is one of the choices in the ΦM Sweep Trigger menu. Choosing **Immediate** immediately triggers swept-sine phase modulation in a continuous mode.

#### **Internal**

This softkey lets you internally generate an AC-coupled, phase modulation signal.

#### **Noise**

This softkey lets you specify noise as the phase modulation waveform for the Φ**M Path 1** and Φ**M Path 2** configurations.

#### **Ramp**

This softkey lets you specify ramp as the phase modulation waveform for the Φ**M Path 1** and Φ**M Path 2** configurations.

#### **Sine**

This softkey lets you specify sine as the phase modulation waveform for the Φ**M Path 1** and Φ**M Path 2** configurations.

#### **Square**

This softkey lets you to specify square as the phase modulation waveform for the Φ**M Path 1** and Φ**M Path 2** configurations.

## **Swept-Sine**

Pressing this softkey reveals a menu of choices for setting the swept-sine phase modulation parameters.

## **Triangle**

This softkey lets you to specify triangle as the frequency modulation waveform for the Φ**M Path 1** and Φ**M Path 2** configurations.

## **Trigger In Polarity Neg Pos**

Press this softkey to toggle between a negative TTL level trigger (0 V) and a positive TTL level trigger (+5 V) for externally triggering swept-sine phase modulation.

## **Trigger Key**

This softkey is one of the choices in the ΦM Sweep Trigger menu. With **Trigger Key** selected, when you press the **Trigger** front panel key you immediately trigger a single sweep of swept-sine phase modulation.

## **Trigger Out Polarity Neg Pos**

This softkey toggles the polarity of the TTL signal that is output at the rear panel TRIGGER OUT connector.

# **Power Switch**

Pressing this front panel key toggles power to the signal generator either on (green LED on) or to standby (yellow LED on). In standby mode, the power switch is off but the instrument is still connected to the mains circuit by way of the power cord. The detachable power cord is the instrument disconnecting device. The front panel power switch, therefore, is not, and should not be used as, a line switch.

*CAUTION:* Avoid turning off power to the signal generator unless it is quiescent (not currently changing state as a result of front panel operation or remote control).

# **Preset**

This key sets the signal generator to a known state (either the factory-defined state or a user-defined state). To set your signal generator to default conditions, set the **Preset Normal User** softkey to **Normal**. Or you can define your own preset conditions and set your signal generator to preset to that unique state. Refer to the **Preset Normal User** softkey description which is part of the **Utility** key section.

# **Pulse**

Pressing the front panel **Pulse** key reveals a menu of softkeys. These softkeys are described in this section in alphabetical order.

## **Ext2 DC-Coupled**

This softkey lets you input an external, DC-coupled, pulse modulation signal to the EXT 2 INPUT connector.

#### **Internal Pulse**

This softkey lets you internally generate rectangular pulse modulation.

### **Internal Square**

This softkey lets you internally generate squarewave pulse modulation. The duty cycle is set at 50% and you can set the pulse rate from 0.1 Hz to 50 kHz.

## **Pulse Off On**

This softkey enables the pulse modulation for whichever pulse source you have selected.

### **Pulse Period**

Use this softkey to change the pulse period for internal pulse modulation. The range of values allowed is 16 µs to 30 s.

## **Pulse Rate**

Use this softkey to change the pulse rate for internal square pulse modulation. The range of values allowed is 0.1 Hz to 50 kHz.

## **Pulse Width**

Use this softkey to change the pulse width for internal pulse modulation. The range of values allowed is 8 µs to 30 s.

## **Pulse Source**

Pressing this softkey reveals a menu of choices for pulse modulation sources. You can choose internally-generated pulse modulation, internally-generated square pulse modulation, or select an externally-applied, DC-coupled signal from the EXT 2 INPUT connector.
# **Recall**

Pressing the front panel **Recall** key reveals a menu of softkeys. These softkeys are described in this section in alphabetical order.

## **Delete All Regs in Seq [n]**

Press this softkey to delete the data saved in all of the registers of the selected sequence. Do not press this softkey until you have selected the correct sequence using the **Select Seq** softkey.

*NOTE:* This softkey has exactly the same function as the softkey with the identical name in the front panel **Save** key menu.

#### **Delete All Sequences**

Press this softkey to delete all of the data in all saved registers of all sequences. Be certain that you want to delete the data; you cannot recover it once deleted.

*NOTE:* This softkey has exactly the same function as the softkey with the identical name in the front panel **Save** key menu.

## **Delete Seq[n] Reg[nn]**

Press this softkey to delete the contents of a specified register in a specified sequence. Do not press this softkey until you have selected the correct sequence and register using the **Select Seq** and **Recall Reg** softkeys.

*NOTE:* This softkey has exactly the same function as the softkey with the identical name in the front panel **Save** key menu.

## **Recall Reg**

Press this softkey to recall an instrument state from a saved register. Recalling a register also selects that register number for all softkeys which specify a register number in this menu.

## **Select Seq**

Press this softkey to choose a sequence for all softkeys which specify a sequence in this menu.

# **Return**

This front panel hardkey moves you from your current softkey menu to the softkey menu that precedes it. For example, press the **LF Out** front panel hardkey. The LF Out menu is displayed. Now press the **LF Out Source** softkey. (The arrow indicates that pressing this softkey will display another menu.) You should now see the LF Out Source menu. Press **Return**, and you are moved back to the LF Out menu.

When you are at the top level of the menus the **Return** key has no function.

The **Return** key has autorepeat capability. Hold it down and you are moved repeatedly back through the menus until you either release the key or you reach the top level of the menus.

While you are entering data with the numeric keypad, pressing the **Return** key cancels the data input and leaves the original value unchanged.

# **RF On/Off**

This front panel hardkey toggles the RF signal on and off at the RF OUTPUT connector. Although you can configure and engage various modulations, no signal is available at the RF OUTPUT connector until **RF On/Off** is set to **On**. An annunciator is always turned on in the display to indicate whether RF is turned on or off.

# **Save**

Pressing the front panel **Save** key reveals a menu of softkeys. These softkeys are described in this section in alphabetical order.

 When you press the **Save** key, the text area of the display shows the registers in use and any comments associated with the registers for the last sequence accessed. The display is updated whenever you make any changes to the registers or to the comments.

## **Add Comment To Seq[n] Reg[nn]**

Press this softkey to add a comment that is associated with a register in use. The register number is listed in the text area of the display and the comment is shown immediately following the register. You can use the comment line, for example, to identify the instrument state saved in a register.

## **Clear Text**

Press this softkey to delete the comment text in the active entry area. If you want to change the comment text saved with a register, use this softkey to quickly delete the existing text, then use the remaining editing features to enter a new comment.

#### **Delete All Regs in Seq [n]**

Press this softkey to delete the data saved in all of the registers of the selected sequence. Do not press this softkey until you have selected the correct sequence using the **Select Seq** softkey.

*NOTE:* This softkey has exactly the same function as the softkey with the identical name in the front panel **Recall** key menu.

#### **Delete All Sequences**

Press this softkey to delete all of the data in all saved registers of all sequences. Be certain that you want to delete the data; you cannot recover it once deleted.

*NOTE:* This softkey has exactly the same function as the softkey with the identical name in the front panel **Recall** key menu.

#### **Delete Seq[n] Reg[nn]**

Press this softkey to delete the contents of a specified register in a specified sequence. Do not press this softkey until you have selected the correct sequence and register using the **Select Seq** and **Select Reg** softkeys.

*NOTE:* This softkey has exactly the same function as the softkey with the identical name in the front panel **Recall** key menu.

## **Editing Keys**

Pressing this softkey reveals a menu of choices for creating and editing the comment text for the selected register. In this menu you can delete the existing text in the active entry area (either the existing comment, or comment text that you have subsequently entered), and you can toggle the editing mode from inserting text to replacing text.

## **Editing Mode Insert Replace**

Press this softkey to toggle the editing mode from inserting text to replacing text. Insertion mode causes text to be entered in the position directly to the right of the cursor. Replacement mode causes the text to be entered in the position held by the cursor (replacing any existing text in that position).

## **Save Seq[n] Reg[nn]**

Press this softkey to save the current instrument state in the specified register and sequence. The instrument state includes all of your setup selections except list and step sweep data and functions which are identified in this manual as persistent states.

## **Select Reg**

Press this softkey to choose a register for all softkeys which specify a register in this menu.

## **Select Seq**

Press this softkey to choose a sequence for all softkeys which specify a sequence in this menu.

# **Sweep/List**

Pressing the front panel **Sweep/List** key reveals a menu of softkeys. Using these softkeys you can define a series of points containing frequency, amplitude and dwell time information for the signal generator to sweep. The softkeys are described in this section in alphabetical order.

## **# Points**

Press this softkey to define the number of points in a step sweep. A step sweep must always have a minimum of 2 points and can be configured to have as many as 401 points.

## **Ampl**

Press this softkey to set the signal generator to sweep amplitude data only. The frequency is set at a constant value determined by the **Frequency** front panel key. You can define a sweep containing both amplitude and frequency information and still choose to sweep amplitude only.

## **Ampl Start**

Press this softkey to set the amplitude of the first point in the sweep. You can set the value anywhere in the range of the signal generator's specified output power.

## **Ampl Stop**

Press this softkey to set the amplitude of the last point in the sweep. You can set the value anywhere in the range of the signal generator's specified output power.

#### **Bus**

This softkey is one of the choices in both the Sweep Trigger menu and the Point Trigger menu. Press either the **Sweep Trigger** softkey or the **Point Trigger** softkey to view these menus. Choosing **Bus** in the Sweep Trigger menu allows you to trigger a list or step sweep using the HP-IB. Choosing **Bus** in the Point Trigger menu allows you to trigger a sweep point-by-point using the HP-IB via \*TRG or the GET line (Group Execute Trigger).

#### **Configure List Sweep**

Pressing this softkey reveals a menu of softkeys for defining a list sweep. In this menu you can insert and delete points in a sweep. Each point can contain frequency, amplitude, and dwell time information.

#### **Configure Step Sweep**

Pressing this softkey reveals a menu of softkeys for defining a step sweep. In this menu you can set the start and stop frequencies for a sweep, set the start and stop power levels, and you can set the number of points in the sweep with the dwell time at each point.

#### **Delete File**

Press this softkey to delete a file in the catalog listing.

#### **Delete Item**

Press this softkey to delete an item in the displayed list of sweep points.

#### **Delete Row**

Press this softkey to delete a selected row in the sweep list.

## **Dwell Type List Step**

Press this softkey to toggle the dwell time for the list sweep points between the values defined in the list sweep and the value set for step sweep.

#### **Edit Item**

Press this softkey to change an item in the displayed list of sweep points.

#### **Ext**

This softkey is one of the choices in both the Sweep Trigger menu and the Point Trigger menu. Press either the **Sweep Trigger** softkey or the **Point Trigger** softkey to view this key. Choosing **Ext** allows you to trigger a sweep point-bypoint on either the negative or positive edge of a signal applied to the TRIGGER IN rear panel connector. Set the polarity of the trigger signal using the **Trigger In Polarity Neg Pos** softkey.

#### **Freq**

Press this softkey to set the signal generator to sweep frequency data only. The amplitude is set at a constant level determined by the **Amplitude** front panel key.

## **Freq&Ampl**

Press this softkey to set the signal generator to sweep both frequency and amplitude data.

## **Freq Start**

Press this softkey to set the frequency of the first point in the sweep. You can set the value anywhere in the range of the signal generator's specified output frequency.

Hardkeys and Softkeys **Sweep/List**

## **Freq Stop**

Press this softkey to set the frequency of the last point in the sweep. You can set the value anywhere in the range of the signal generator's specified output frequency.

#### **Goto Bottom Row**

Press this softkey to move the selection bar to the bottom row of list sweep points in the Goto Row menu that is accessed from the Configure List Sweep menu. If you are in the Goto Row menu that is accessed from the Load/Store menu, the selection bar moves to the bottom row of the catalog of list files.

#### **Goto Middle Row**

Press this softkey to move the selection bar to the middle row of list sweep points in the Goto Row menu that is accessed from the Configure List Sweep menu. If you are in the Goto Row menu that is accessed from the Load/Store menu, the selection bar moves to the middle row of the catalog of list files.

#### **Goto Row**

Pressing this softkey reveals a menu of softkeys that help you move the selection bar through the rows of list sweep points when you are in the Configure List Sweep menu. If you are in the Load/Store menu, the softkey helps you move the selection bar through the catalog of list files. You can also go to a specific row by rotating the front panel knob, using the up and down arrow keys, or entering the row number with the numeric keypad. Once the desired row number is displayed, press the Enter terminator softkey.

#### **Goto Top Row**

Press this softkey to move the selection bar to the top row of list sweep points in the Goto Row menu that is accessed from the Configure List Sweep menu. If you are in the Goto Row menu that is accessed from the Load/Store menu, the selection bar moves to the top row of the catalog of list files.

#### **Immediate**

This softkey is one of the choices in both the Sweep Trigger menu and the Point Trigger menu. Press either the **Sweep Trigger** softkey or the **Point Trigger** softkey to view these menus. Choosing **Immediate** in the Sweep Trigger menu immediately triggers the current sweep when you press the **Single Sweep** softkey. When sweep repeat is continuous and **Immediate** is chosen for the sweep trigger, then sweeps are triggered consecutively (a new sweep is triggered as soon as the current sweep ends). Choosing **Immediate** in the Point Trigger menu causes the sweep to pause for the dwell time at each point after the hardware has been set up for that point's frequency and amplitude.

#### **Insert Item**

Press this softkey to place a copy of the selected item directly below that item in the sweep list.

#### **Insert Row**

Press this softkey to place a copy of the selected row directly below that row in the sweep list.

#### **Load From Selected File**

Press this softkey to load the list sweep data from a file into the current sweep list.

Hardkeys and Softkeys **Sweep/List**

## **Load List From Step Sweep**

Press this softkey to eliminate the existing sweep list data and replace it with the step sweep data points.

## **Load/Store**

Pressing this softkey reveals a menu of choices for storing list sweep data to a file or loading list sweep data from a file into the current sweep list. In this menu you can also delete existing list sweep files.

## **Manual Mode Off On**

This softkey toggles manual selection of the current sweep point on and off. When **Manual Mode** is **On**, the selected sweep/list point controls the frequency and amplitude according to the sweep type.

## **Manual Point**

Press this softkey to choose a point in the sweep list. When **Manual Mode** is **On**, the selected sweep/list point controls the frequency and amplitude according to the sweep type.

## **Off**

This softkey turns off all sweep functions. The output signal is then set according to the current frequency and amplitude settings defined by the front panel **Frequency** and **Amplitude** keys.

#### **Page Down**

Press this softkey to view the next page of list sweep points when you are in the Configure List Sweep menu or to view the next page of the catalog listing when you are in the Load/Store List menu.

## **Page Up**

Press this softkey to view the previous page of list sweep points when you are in the Configure List Sweep menu or to view the previous page of the catalog listing when you are in the Load/Store List menu.

## **Point Trigger**

Pressing this softkey reveals a menu of choices for triggering a sweep point-bypoint.

#### **Preset List**

Press this softkey to eliminate the current sweep list and replace it with a new list consisting of the following: one point at the maximum specified frequency, with an amplitude of −135 dBm, and a dwell time of 2 ms.

#### **Single Sweep**

Press this softkey to arm the sweep. The **ARMED** annunciator will turn on in the display. The signal generator will begin the sweep as soon as the sweep trigger is received. If you have set the sweep trigger to **Immediate**, a sweep is initiated as soon as you arm the sweep.

## **Step Dwell**

Press this softkey to set the dwell time for each point of a step sweep.

#### **Store to File**

Press this softkey to store the current list sweep data to a file in internal nonvolatile memory.

#### Hardkeys and Softkeys **Sweep/List**

## **Sweep**

Pressing this softkey reveals a menu of choices for determining the sweep parameters.

## **Sweep Direction Down Up**

This softkey changes the direction of the sweep.

## **Sweep Repeat Single Cont**

This softkey toggles the sweep repetition between single sweep or continuous sweep types. The sweep and point triggers will then trigger the sweep.

## **Sweep Trigger**

Pressing this softkey reveals a menu of choices for triggering a full sweep.

## **Sweep Type List Step**

This softkey toggles the sweep type from list sweep to step sweep.

## **Trigger In Polarity Neg Pos**

Press this softkey to toggle between a negative TTL level trigger (0 V) and a positive TTL level trigger (+5 V) for externally triggering step or list sweeps.

## **Trigger Key**

This softkey is one of the choices in both the Sweep Trigger menu and the Point Trigger menu. Press either the **Sweep Trigger** softkey or the **Point Trigger** softkey to view these menus. Choosing **Trigger Key** in the Sweep Trigger menu immediately triggers an armed sweep when you press the **Trigger** front panel key. Choosing **Trigger Key** in the Point Trigger menu immediately triggers the next point in a running sweep.

#### **Trigger Out Polarity Neg Pos**

This softkey toggles the polarity of the TTL signal that is output at the rear panel TRIGGER OUT connector.

# **Trigger**

Press this front panel hardkey to trigger a specified event or series of events.

- The **Trigger** key can start a step or list sweep under the following conditions:
	- Sweep mode is configured and turned on
	- In single sweep mode, the sweep is armed
	- The **Sweep Trigger** softkey, in the Sweep/List menu, is set to **Trigger Key**
- The **Trigger** key can cause the sweep to step point by point in a step or list sweep under the following conditions:
	- Sweep mode is configured and turned on
	- In single sweep mode, the sweep is armed
	- The **Point Trigger** softkey, in the Sweep/List menu, is set to **Trigger Key**
	- The sweep must be triggered if **Sweep Trigger** is not set to **Immediate**

Also, under these conditions the **Trigger** key has autorepeat capability. Hold it down and it will repeatedly trigger the consecutive points in the sweep.

- The **Trigger** key can start a single sweep of swept-sine amplitude, frequency, or phase modulation under the following conditions:
	- **Trigger Key** is selected in the AM, FM, or ΦM Sweep Trigger menu
	- Swept-sine AM, FM, or ΦM is enabled

Also, under these conditions the **Trigger** key has autorepeat capability. Hold it down and it will repeatedly trigger the sweep. This has the effect of stopping the current sweep, before it finishes, when the key repeat is detected.

- The **Trigger Key** can start an LF swept-sine output under the following conditions:
	- **Function Generator** is selected as the **LF Out Source**.
	- The **LF Out Sweep Trigger** is set to **Trigger Key**.
	- Swept-sine LF out is selected.

Also, under these conditions the **Trigger** key has autorepeat capability. Hold it down and it will repeatedly trigger the sweep. This has the effect of stopping the current sweep, before it finishes, when the key repeat is detected.

- With any of the digital modulation formats configured and turned on, the **Trigger** key can initiate a burst to output a frame or a data sequence under the following conditions:
	- The digital modulation format is configured and turned on
	- The **Pattern Trigger**, or **Frame Trigger**, softkey, in the digital modulation menu, is set to **Trigger Key**

# **Utility**

Pressing the front panel **Utility** key reveals a menu of softkeys. These softkeys are described in this section in alphabetical order.

## **All**

This softkey lets you specify that all types of files (including instrument state files, binary user data, and the current sweep list) are to be listed on the display when **Memory Catalog** is selected.

#### **Binary**

This softkey lets you specify that only binary files are to be listed on the display when **Memory Catalog** is selected.

#### **Black Pixels Screen Test**

This softkey is provided for factory use in testing the display. Pressing this softkey sets all the pixels on the display to black. Pressing the **Local** front panel key returns the display to normal signal generator operation.

#### **Brightness**

Use this softkey to adjust the display brightness (intensity).

## **Calibrate Options 1EH,UN3,UN4,HO3**

Press this softkey to initiate a baseband generator calibration if you have either Option 1EH, UN3, UN4, or HO3.

## **Catalog Type**

Pressing this softkey reveals a menu of choices for displaying files. You can choose to display all files (including instrument state files, binary user data, and the current sweep list), binary files only, list files only, or instrument state files only.

#### **Clear Error Queue(s)**

Press this softkey to delete any messages that are stored in the error message queues. (There are separate error queues for front panel operation and for SCPI. Pressing this softkey clears both.)

#### **Clear Text**

Press this softkey to delete the existing file name in the active entry area. When you copy from one file to another, the same file name is given to the new file unless you change it. Press **Clear Text** to delete the existing file name and then enter in a new file name using the editing keys provided.

## **Copy File**

Press this softkey to copy and rename a file in the displayed catalog of files.

#### **Delete All Binary Files**

Press this softkey to delete all of the binary files in the displayed catalog of files.

#### **Delete All Files**

Press this softkey to delete all of the files in the displayed catalog of files.

Hardkeys and Softkeys **Utility**

#### **Delete All List Files**

Press this softkey to delete all of the list files in the displayed catalog of files.

#### **Delete All State Files**

Press this softkey to delete all of the instrument state files in the displayed catalog of files.

#### **Delete File**

Press this softkey to delete a file in the displayed catalog of files.

#### **Diagnostic Info**

Press this softkey for a display of diagnostic information about the signal generator.

#### **Display**

Pressing this softkey reveals a menu of choices for adjusting and testing the display.

#### **Editing Keys**

Pressing this softkey reveals a menu of choices for editing the name of a file you have just copied.

#### **Editing Mode Insert Replace**

Press this softkey to toggle the editing mode from inserting text to replacing text.

## **Error Info**

Pressing this softkey reveals a menu of choices for viewing error messages. In this menu you can view any of the error messages in the queue, and you can clear all of the error messages in the queue.

## **Help Mode Single Cont**

This softkey toggles the help mode between single and continuous.

#### **HP8648A/B/C/D**

This softkey is one of the choices in both the Preset Language menu and the Remote Language menu. The **HP8648A/B/C/D** softkey is a language choice for the signal generator that is compatible with the remote language commands used by the HP 8648A/B/C/D. Choosing **HP8648A/B/C/D** in the Preset Language menu allows you to select this remote language as the default after a normal preset. Choosing **HP8648A/B/C/D** in the Remote Language menu allows you to immediately change the signal generator to use this remote language.

## **HP8656B,8657A/B**

This softkey is one of the choices in both the Preset Language menu and the Remote Language menu. The **HP8656B,8657A/B** softkey is a language choice for the signal generator that is compatible with the remote language commands used by the HP 8656B and the HP 8657A/B. Refer to the programming guide for specifics on which commands are implemented. Choosing **HP8656B,8657A/B** in the Preset Language menu allows you to select this remote language as the default after a normal preset. Choosing **HP8656B,8657A/B** in the Remote Language menu allows you to immediately change the signal generator to use this remote language.

## **HP8657D NADC**

This softkey is one of the choices in both the Preset Language menu and the Remote Language menu. The **HP8657D NADC** softkey is a language choice for the signal generator that is compatible with the remote language commands used by the HP 8657D with NADC digital modulation capabilities. Refer to the programming guide for specifics on which commands are implemented. Choosing **HP8656D NADC** in the Preset Language menu allows you to select this remote language as the default after a normal preset. Choosing **HP8656D NADC** in the Remote Language menu allows you to immediately change the signal generator to use this remote language.

#### **HP8657D PDC**

This softkey is one of the choices in both the Preset Language menu and the Remote Language menu. The **HP8657D PDC** softkey is a language choice for the signal generator that is compatible with the remote language commands used by the HP 8656D with PDC digital modulation capabilities. Refer to the programming guide for specifics on which commands are implemented. Choosing **HP8657D PDC** in the Preset Language menu allows you to select this remote language as the default after a normal preset. Choosing **HP8657D PDC** in the Remote Language menu allows you to immediately change the signal generator to use this remote language.

## **HP8657J PHS**

This softkey is one of the choices in both the Preset Language menu and the Remote Language menu. The **HP8657J PHS** softkey is a language choice for the signal generator that is compatible with the remote language commands used by the HP 8657J with PHS digital modulation capabilities. Refer to the programming guide for specifics on which commands are implemented. Choosing **HP8657J PHS** in the Preset Language menu allows you to select this remote language as the default after a normal preset. Choosing **HP8657J PHS** in the Remote Language menu allows you to immediately change the signal generator to use this remote language.

#### **HP-IB Address**

Press this softkey to change the signal generator's HP-IB address. The HP-IB address is set to 19 at the factory. You can change the address to any number between 0 and 30.

#### **HP-IB/RS-232**

Pressing this softkey reveals a menu of choices for HP-IB and RS-232 configuration.

#### **Install Option 1EH**

If you want to install an Option 1EH baseband generator, press this softkey once you have installed the hardware in your signal generator. Then press the **Confirm Change** softkey. The signal generator will reboot and return to preset mode. If you do not want to install the baseband generator, press **Return**. Once you have installed the baseband generator, calibrate the baseband generator by pressing the **Calibrate Options 1EH,UN3,UN4,HO3** softkey.

*NOTE:* Option 1EH is an obsolete I/Q baseband generator that has been replaced by the Option UN3 and UN4 I/Q baseband generators.

#### **Install Option HO3**

If you want to install an Option HO3, press this softkey once you have installed the hardware in your signal generator. Then press the **Confirm Change** softkey. The signal generator will reboot and return to preset mode. If you do not want to install Option HO3, press **Return**. Once you have installed Option HO3, calibrate by pressing the **Calibrate Options 1EH,UN3,UN4,HO3** softkey.

## **Install Option UN3**

If you want to install an Option UN3 baseband generator, press this softkey once you have installed the hardware in your signal generator. Then press the **Confirm Change** softkey. The signal generator will reboot and return to preset mode. If you do not want to install the baseband generator, press **Return**. Once you have installed the baseband generator, calibrate the baseband generator by pressing the **Calibrate Options 1EH,UN3,UN4,HO3** softkey.

## **Install Option UN4**

If you want to install an Option UN4 baseband generator, press this softkey once you have installed the hardware in your signal generator. Then press the **Confirm Change** softkey. The signal generator will reboot and return to preset mode. If you do not want to install the baseband generator, press **Return**. Once you have installed the baseband generator, calibrate the baseband generator by pressing the **Calibrate Options 1EH,UN3,UN4,HO3** softkey.

#### **Install/Remove Options**

Pressing this softkey reveals a menu of softkeys for the following functions:

- Install a baseband generator (Option 1EH, UN3, UN4, or HO3) in your signal generator.
- Remove a baseband generator (Option 1EH, UN3, UN4, or HO3) from your signal generator.
- Calibrate your baseband generator (Option 1EH, UN3, UN4, or HO3).

## **Instrument Adjustments**

Pressing this softkey reveals a menu of front panel adjustments for the signal generator.

## **Instrument Info/Help Mode**

Pressing this softkey reveals a menu of softkeys for the following functions:

- Display diagnostic information about your signal generator
- Turn on and off the display of information about the status of the modulation modes
- Toggle the help mode between single and continuous

#### **Inverse Video Off On**

The normal display mode for the signal generator is dark text on a light background. Press this softkey to toggle inverse video on (light text on a dark background).

#### **List**

This softkey lets you specify that only sweep list files are to be listed on the display when **Memory Catalog** is selected. The sweep list files are stored to memory using the **Store List To File** softkey in the Sweep/List menu.

#### **Memory Catalog**

Pressing this softkey displays the catalog of user files. In addition, it reveals a menu for choosing the type of files that are displayed and for file management.

#### **Mod Status Info Off On**

Press this softkey to toggle on and off the modulation status display.

#### Hardkeys and Softkeys **Utility**

## **Off**

Press this softkey to turn the RTS line off. In this mode, the instrument will ignore the state of the CTS line (3-wire connection). This setting is not compatible with the HP 83300A Remote Interface.

#### **Page Down**

Press this softkey to move down one page at a time in the displayed catalog of files.

#### **Page Up**

Press this softkey to move up one page at a time in the displayed catalog of files.

#### **PN9 Mode Preset Normal Quick**

Pressing this softkey toggles the preset state of the bursted PN9 between normal and quick (truncated) modes. Quick PN9 is available for DECT and TETRA formats only.

#### **Power On Last Preset**

This softkey toggles the power-on state of the signal generator between **Last** and **Preset**.

- If you choose **Last**, each time you cycle power to the signal generator it will turn on in the same condition as when you turned power off. The signal generator must not receive commands for a second before the power is turned off to guarantee that the most recent state is saved.
- If you choose **Preset**, each time you cycle power to the signal generator it will turn on in either the factory-defined preset condition or in a user-defined preset condition. You make the choice between factory- and user-defined preset with the **Preset Normal User** softkey.

## **Power On/Preset**

Pressing this softkey reveals a menu of choices for preset conditions. In this menu, you have the following options:

- Set the signal generator to power on in the same state as it was when you powered off, or to power on in the instrument preset state. (Refer to the **Power On Last Preset** softkey description, in this section.)
- Set the signal generator to preset to a factory-defined state or to a user-defined state. (Refer to the **Preset Normal User** softkey description, in this section.)
- Set up your own user-defined preset state. (Refer to the **Save Use Preset** softkey description, in this section.)
- Set the signal generator to preset to the SCPI programming language or to an HP 8648 or HP 8656/57-compatible language. (Refer to the **Preset Language** softkey description, in this section.)
- Set the signal generator's reverse power protection to the factory-defined state or to an HP 8648-equivalent state. (Refer to the **Reverse Power Protection Normal HP8648** softkey description.)

#### **Preset Language**

Pressing this softkey reveals a menu of choices for selecting the programming language that is implemented after the **Preset** key is pressed.

#### **Preset Normal User**

This softkey toggles the preset state between the factory-defined and the userdefined states.

## **Recall Ref Osc Setting**

This softkey is provided for adjusting the internal reference oscillator. This adjustment is for use by service personnel only.

#### **Receive Pace None Xon**

This softkey in the RS-232 Pace menu determines whether any pacing is acknowledged by the RS-232 receive channel.

#### **Reference Oscillator Adjustment**

Pressing this softkey reveals a menu of softkeys for adjusting the internal reference oscillator. This adjustment is for use by service personnel only.

#### **Ref Osc Coarse**

This softkey is provided for adjusting the internal reference oscillator. This adjustment is for use by service personnel only.

## **Ref Osc Fine**

This softkey is provided for adjusting the internal reference oscillator. This adjustment is for use by service personnel only.

## **Remote Language**

Pressing this softkey reveals a menu of choices for immediately changing the signal generator's remote language. You can choose between SCPI, which is the language chosen for the signal generator for remote implementation of all features, HP 8648-compatible, and four versions of HP 8656/57-compatible languages.

## **Remove Options 1EH,UN3,UN4,HO3**

If you want to remove the baseband generator (Options 1EH, UN3, UN4, or HO3), press this softkey once you have removed the hardware from your signal generator. Then press the **Confirm Change** softkey. The signal generator will reboot and the **Mode** hardkey menus will be deleted. If you do not want to remove the baseband generator, press **Return** to cancel this operation.

#### **Reset RS-232**

Press this softkey to perform a clean-up on the RS-232 buffer which will discard any unprocessed SCPI input received over RS-232 and places the RS-232 connection in a mode which can detect the optional remote interface. All other RS-232 communication parameters (such as baud rate) are unaffected.

#### **Reverse Power Protection Normal HP8648**

This softkey toggles the reverse power protection mode between the normal mode for the signal generator and the HP 8648-compatible mode.

## **RS-232 Baud Rate**

Press this softkey to set the baud rate in bits per second for the rear panel RS-232 connector (this connector is labeled AUXILIARY INTERFACE).

## **RS-232 Echo Off On**

This softkey toggles the echo function on and off for the RS-232 serial port (AUXILIARY INTERFACE connector).

Hardkeys and Softkeys **Utility**

#### **RS-232 Pace**

Pressing this softkey reveals a menu of choices for setting the RS-232 handshake protocol. In this menu you can choose transmit pacing, receive pacing, and RTS/ CTS control.

#### **RTS/CTS**

Pressing this softkey reveals a menu of choices for controlling the RTS/CTS behavior. This feature is used with RS-232 connections, including the HP 83300A Remote Interface.

#### **RTS/CTS Pacing**

Press this softkey to turn the RTS line on and instruct the signal generator to monitor the state of the CTS line (hardware handshaking). The signal generator monitors CTS and suspends transmission if this line transitions to its logically low state. Up to 16 characters may still be transmitted after the low transition. The signal generator will drop RTS if its receive buffer is nearly full. RTS will be raised again when there is sufficient room in the buffer. This setting is not compatible with an HP 83300A Remote Interface. Do not attempt to use this setting with a 3-wire connection.

## **RTS On**

Press this softkey to turn the RTS line on. In this mode, the instrument will ignore the state of the CTS line (3-wire connection). This setting is intended for use with an HP 83300A Remote Interface, but it will also work with a 3-wire connection.

#### **Save User Preset**

Use this softkey to establish your user-defined preset state.

## **SCPI**

This softkey is one of the choices in both the Preset Language menu and the Remote Language menu. Press either the **Preset Language** softkey or the **Remote Language** softkey to view these menus. SCPI (Standard Commands for Programmable Instruments) is the language chosen for remote implementation of all supported instrument features. Choosing **SCPI** in the Preset Language menu allows you to select this remote language as the default after a normal preset. Choosing **SCPI** in the Remote Language menu allows you to immediately change the signal generator to use this remote language.

#### **Screen Saver Delay**

This softkey sets the period of time before the screen saver is activated.

#### **Screen Saver Mode**

This softkey toggles between **Light Only** and **Light & Text** mode for the screen saver.

#### **Screen Saver Off On**

This softkey toggles the signal generator's screen saver on and off.

You can adjust the screen saver mode to turn the light on and off or to turn both the light and text on and off. Refer to the **Screen Saver Mode** softkey description in this section.

#### **State**

This softkey lets you specify that only instrument state files are to be listed on the display when **Memory Catalog** is selected.

## **Step/Knob Ratio**

This softkey sets the ratio between the increment value of the step keys and the front panel knob.

### **Store Ref Osc Setting**

This softkey is provided for adjusting the internal reference oscillator. This adjustment is for use by service personnel only.

#### **Transmit Pace None Xon**

This softkey in the RS-232 Pace menu determines whether any pacing is acknowledged by the RS-232 transmit channel.

#### **View Next Error Message**

If the **ERR** annunciator is turned on in the display, you have at least one error message stored in the error message queue. Use this softkey to display the first error message in the queue.

#### **View Previous Error Message**

If the **ERR** annunciator is turned on in the display, you have at least one error message stored in the error message queue. Use this softkey to display the newest error message first.

#### **White Pixels Screen Test**

This softkey is provided for factory use in testing the display. Pressing this softkey sets all of the pixels on the display to white. Pressing the front panel Local key returns the display to normal operation.

# **3 Programming Fundamentals**

This chapter explains how to program the signal generator using HP-IB command statements and SCPI language.

# **Getting Started with SCPI**

This section describes the use of the Standard Commands for Programmable Instruments language (SCPI). This section explains how to use SCPI commands in general.

#### **Understanding Common Terms**

The following terms are used throughout the remainder of this chapter.

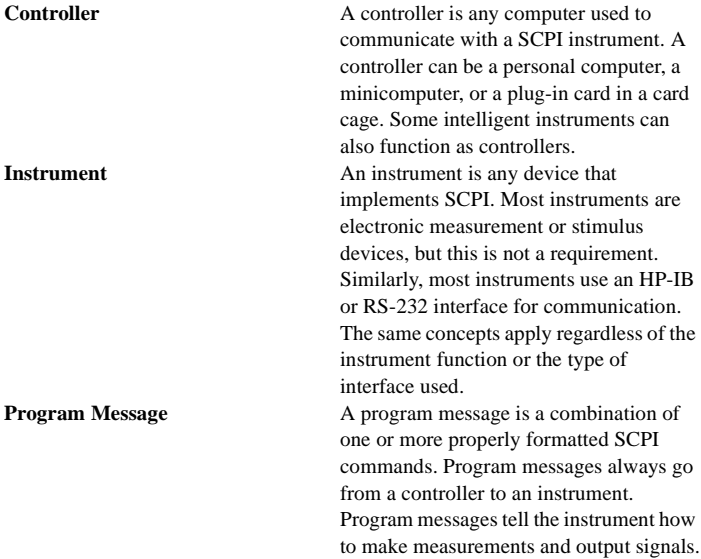

#### Programming Fundamentals **Getting Started with SCPI**

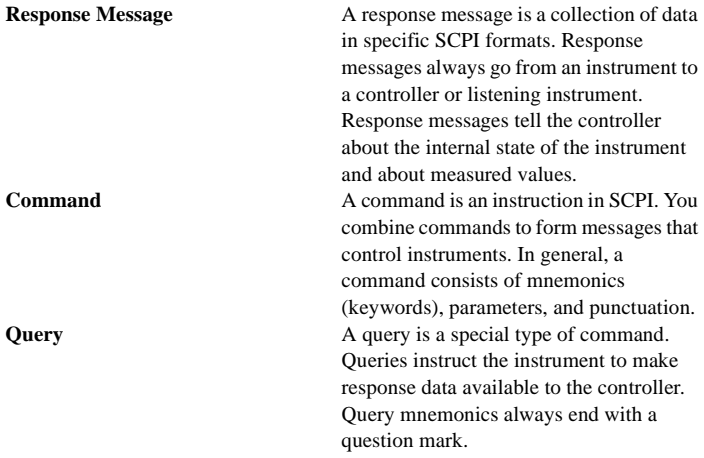

#### **Standard Notation**

This section uses several forms of notation that have specific meaning:

**Command Mnemonics** Many commands have both a long and a short form and you must use either one or the other (SCPI does not accept a combination of the two.) Consider the **FREQuency** command, for example. The short form is **FREQ** and the long form is **FREQUENCY**. This notation type is a shorthand to document both the long and short form of commands. SCPI is not case sensitive, so **fREquEnCy** is just as valid as **FREQUENCY**, but **FREQ** and **FREQUENCY** are the only valid forms of the **FREQuency** command.
Programming Fundamentals **Getting Started with SCPI**

**Angle Brackets** Angle brackets indicate that the word or words enclosed represent something other than themselves. For example, **<new line>** represents the ASCII character with the decimal value 10. Similarly, **<ˆEND>** means that EOI is asserted on the HP-IB interface. Words in angle brackets have much more rigidly defined meaning than words shown in ordinary text. For example, this section uses the word "message" to talk about messages generally. But the bracketed words **<program message>** indicate a precisely defined element of SCPI. If you need them, you can find the exact definitions of words such as *<u>sprogram</u>* **message>** in a syntax diagram.

### **How to Use Examples**

Programming with SCPI requires knowledge of two languages. You must know the programming language of your controller (BASIC, C, Pascal) as well as the language of your instrument (SCPI). The semantic requirements of your controller's language determine how the SCPI commands and responses are handled in your application.

#### **Command Examples**

Command examples look like this:

:FREQuency:CW?

This example tells you to put the string **:FREQuency:CW?** in the output statement appropriate to your application programming language. If you encounter problems, study the details of how the output statement handles message terminators such as **<new line>**. If you are using simple OUTPUT statements in HP BASIC, this is taken care of for you. In HP BASIC, you type:

OUTPUT 719":FREQuency:CW?"

Command examples do not show message terminators because they are used at the end of every program message. [See "Details of Commands and Responses" in](#page-227-0)  [this chapter](#page-227-0) for more information on message terminators.

### **Response Examples**

Response examples look like this:

```
3.000000000000E+009
```
These are the characters you would read from an instrument after sending a query command. To actually pull them from the instrument into the controller, use the input statement appropriate to your application programming language. If you have problems, study the details of how the input statement operates. In particular, investigate how the input statement handles punctuation characters such as the comma and the semicolon and how it handles **<new line>** and EOI. To enter the previous response in HP BASIC you type:

ENTER 719;CW\_frequency

Response examples do not show response message terminators because they are always **<new line> <ˆEND>**. These terminators are typically automatically handled by the input statement. [See "Details of Commands and Responses" in this](#page-227-0)  [chapter](#page-227-0) for more information about terminators.

### **Program and Response Messages**

To understand how your instrument and controller communicate using SCPI, you must understand the concepts of program and response messages. Program messages are the formatted data sent from the controller to the instrument.

Conversely, response messages are the formatted data sent from the instrument to the controller. Program messages contain one or more commands, and response messages contain one or more responses.

The controller may send commands at any time, but the instrument sends responses only when specifically instructed to do so. The special type of command used to instruct the instrument to send a response message is the query. All query mnemonics end with a question mark. Queries return either measured values or internal instrument settings. Any internal setting that can be programmed with SCPI can also be queried.

### **Forgiving Listening and Precise Talking**

SCPI uses the concept of forgiving listening and precise talking outlined in IEEE 488.2.

Forgiving listening means that instruments are very flexible in accepting various command and parameter formats. For example, the signal generator accepts either **:POWer:ALC[:STATe] ON** or **:POWer:ALC[STATe] 1** to turn on the source's RF output.

Precise talking means that the response format for a particular query is always the same. For example, if you query the power state when it is on (using **:POWer:ALC[:STATe]?**), the response is always 1, regardless of whether you previously sent **:POWer:ALC[:STATe] 1** or **:POWer:ALC[:STATe] ON**.

## **Types of Commands**

Commands can be separated into two groups, common commands and subsystem commands.

Common commands are generally not measurement related. They are used to manage macros, status registers, synchronization, and data storage. Common commands are easy to recognize because they all begin with an asterisk, such as **\*IDN?**, **\*OPC**, and **\*RST**. Common commands are defined by IEEE 488.2.

Subsystem commands include all measurement functions and some general purpose functions. Subsystem commands are distinguished by the colon used between keywords, as in **:FREQuency:CW?**. Each command subsystem is a set of commands that roughly corresponds to a functional block inside the instrument. For example, the **:POWer** subsystem contains commands for power generation, while the **:STATus** subsystem contains commands for accessing status registers.

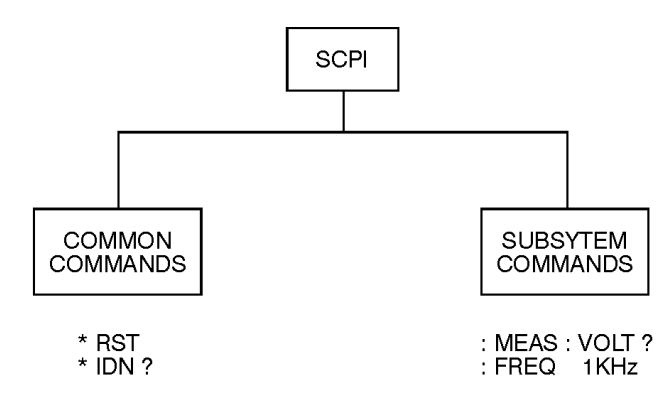

ck709a

#### **Figure 3-1. SCPI Command Types**

The remaining paragraphs in this subsection discuss subsystem commands in more detail. Remember, some commands are implemented in one instrument and not in another, depending on its measurement function.

# **Subsystem Command Trees**

### **Command Tree Structure**

Most programming tasks involve subsystem commands. SCPI uses a hierarchical structure for subsystem commands similar to the file systems on most computers. In SCPI, this command structure is called a command tree.

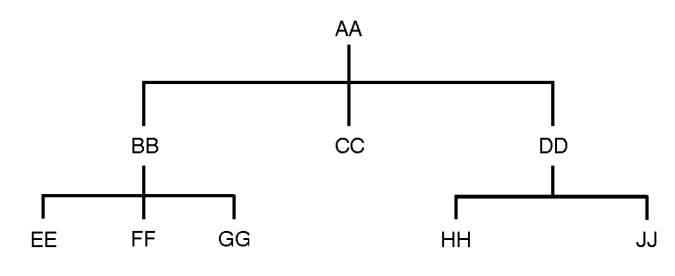

<span id="page-220-0"></span>ck710a

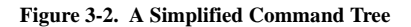

In the command tree shown in [Figure 3-2](#page-220-0), the command closest to the top is the root command, or simply "the root." Notice that you must follow a particular path to reach lower level subcommands. For example, if you wish to access the GG command, you must follow the path AA to BB to GG.

### **Paths Through the Command Tree**

To access commands in different paths in the command tree, you must understand how an instrument interprets commands. The parser, a part of the instrument firmware, decodes each message sent to the instrument. The parser breaks up the message into component commands using a set of rules to determine the command tree path used. The parser keeps track of the current path: the level in the command tree where it expects to find the next command you send. This is

important because the same keyword may appear in different paths. The particular path you use determines how the keyword is interpreted. The following rules are used by the parser:

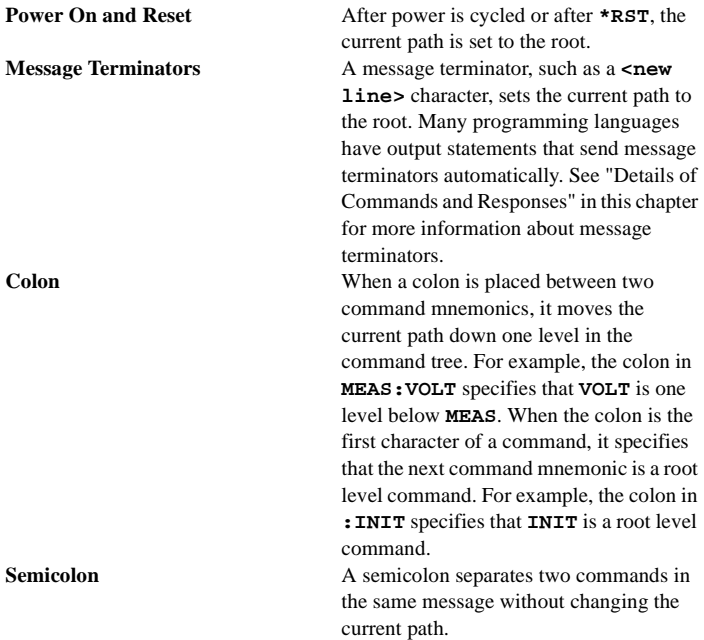

### Programming Fundamentals **Getting Started with SCPI**

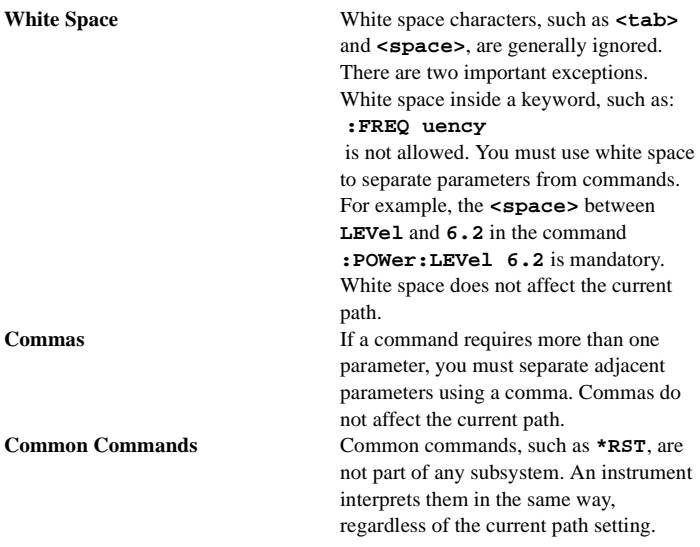

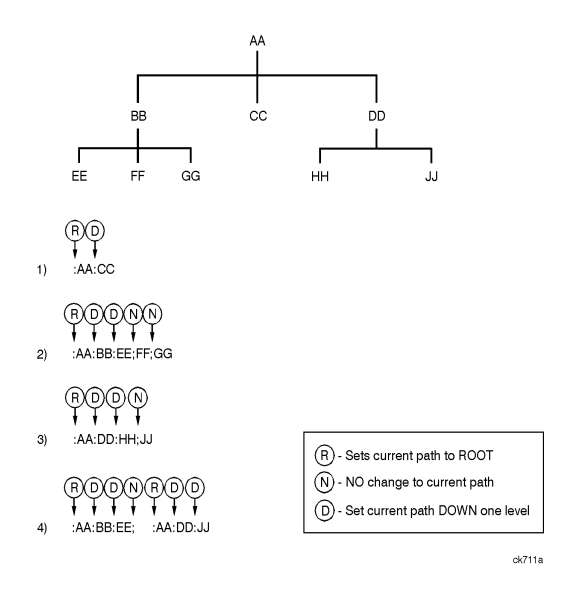

**Figure 3-3. Proper Use of the Colon and Semicolon**

<span id="page-223-0"></span>[Figure 3-3](#page-223-0) shows examples of how to use the colon and semicolon to navigate efficiently through the command tree. Notice how proper use of the semicolon can reduce the amount of information that must be sent over the interface.

Sending this message:

:AA:BB:EE; FF; GG

is the same as sending these three messages:

:AA:BB:EE :AA:BB:FF :AA:BB:GG

# **More About Commands**

### **Query and Event Commands**

You can query any value that you can set. For example, the presence of the signal generator **FREQuency:OFFSet** command implies that a **FREQ uency:OFFSet?** also exists. If you see a command ending with a question mark, it is a query-only command. Some commands are events and cannot be queried. An event has no corresponding setting if it causes something to happen inside the instrument at a particular instant.

### **Implied Commands**

Implied commands appear in square brackets. If you send a subcommand immediately preceding an implied command, but do not send the implied command, the instrument assumes you intend to use the implied command and behaves just as if you had sent it. Notice that this means that the instrument expects you to include any parameters required by the implied command. The following example illustrates equivalent ways to program the signal generator using explicit and implied commands.

Example signal generator commands with and without an implied command:

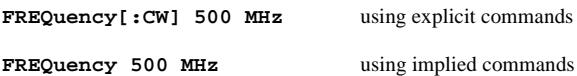

### **Optional Parameters**

Optional parameter names are enclosed in square brackets. If you do not send a value for an optional parameter, the instrument chooses a default value. The instrument's command dictionary documents the values used for optional parameters.

# **Program Message Examples**

The following parts of the signal generator SCPI command set will be used to demonstrate how to create complete SCPI program messages:

```
:FREQuency
```
**:POWER**

### **Example 1**

```
"FREQuency:STARt 500 MHz; STOP 1000 MHz"
```
The command is correct and will not cause errors. It is equivalent to sending the following:

**"FREQuency:STARt 500 MHz; FREQuency:STOP 1000 MHz"**

### **Example 2**

```
"POWer 10 DBM; :OFFSet 5 DB"
```
This command results in a command error. The command makes use of the default **POWer[:LEVel][:IMMediate]** node. When using a default node, there is no change to the current path position. Since there is no command "**OFFSet**" at the root, an error results. A correct way to send this is:

**"POWer 10 DBM; :POWer:OFFSet 5 DB"**

### **Example 3**

```
"POWer:OFFSet 5 DB; POWer 10 DBM"
```
This command results in a command error. The **POWer 10 DBM** portion of the command is missing a leading colon. The path level is dropped at each colon until it is in the **POWer:OFFSet** subsystem.

### Programming Fundamentals **Getting Started with SCPI**

When the **POWer 10 DBM** command is sent, it then causes confusion because no such node occurs in the **POWer:OFFSet** subsystem. By adding a leading colon, the current path is reset to the root. The correct command is:

**"POWer:OFFSet 5 DB; :POWer 10 DBM"**

**Example 4**

#### **"FREQ 500 MHZ; POWER 4 DBM"**

In this example the keyword short form is used. The command is correct. It utilizes the default nodes of **[:CW]** and **[:LEVEL]**. Since default nodes do not affect the current path, it is not necessary to use a leading colon before **POWER**.

### **Reading Instrument Errors**

When debugging a program, you may want to know if an instrument error has occurred. The signal generator can display error messages on their front panel displays. If your system includes an instrument that does not have this capability, you can put the following code segment in your program to read error messages and print them on the controller's display.

```
10<sup>1</sup> 20 ! The rest of your
  30 ! variable declarations
  40 ! Assign @box to 719
  50 DIM Err_msg$[75]
  60 INTEGER Err_num
  70 !
  80 ! Part of your program
  90 ! that generates errors
100 !
110 !
```

```
200 REPEAT
210 OUTPUT @Box;":SYST:ERR?"
220 ! Query instrument error
230 ENTER @Box;Err_num,Err_msg$
240 ! Read error #, message
250 PRINT Err_num,Err_msg$
260 ! Print error message
270 UNTIL Err_num = 0
280 ! Repeat until no errors
290 !
300 ! The rest of your program
310 !
```
### <span id="page-227-0"></span>**Details of Commands and Responses**

This section describes the syntax of SCPI commands and responses. It provides many examples of the data types used for command parameters and response data.

### **Program Message Syntax**

These program messages contain commands combined with appropriate punctuation and program message terminators.

### Programming Fundamentals **Getting Started with SCPI**

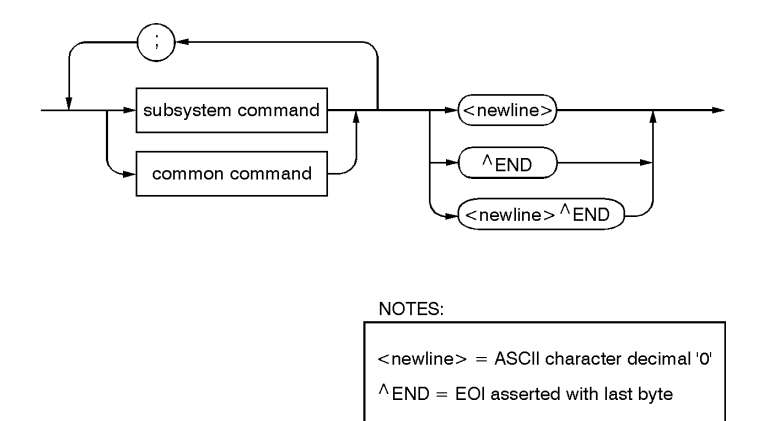

<span id="page-228-0"></span>ck712a

#### **Figure 3-4. Simplified Program Message Syntax**

As [Figure 3-4](#page-228-0) shows, you can send common commands and subsystem commands in the same message. If you send more than one command in the same message, you must separate them with a semicolon. You must always end a program message with one of the three program message terminators shown in [Figure 3-4.](#page-228-0) Use **<new line>**, **<ˆEND>**, or **<new line> <ˆEND>** as the program message terminator. The word **<ˆEND>** means that EOI is asserted on the HP-IB interface at the same time the preceding data byte is sent. Most programming languages send these terminators automatically. For example, if you use the HP BASIC **OUTPUT** statement, **<new line**> is automatically sent after your last data byte. If you are using a PC, you can usually configure the system to send whatever terminator you specify.

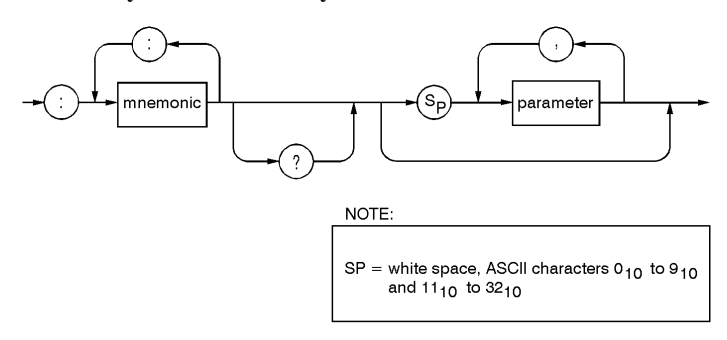

#### **SCPI Subsystem Command Syntax**

<span id="page-229-0"></span>ck713a

#### **Figure 3-5. SCPI Simplified Subsystem Command Syntax**

As [Figure 3-5](#page-229-0) shows, there must be a **<space>** between the last command mnemonic and the first parameter in a subsystem command. This is one of the few places in SCPI where **<space>** is required. Note that if you send more than one parameter with a single command, you must separate adjacent parameters with a comma. Parameter types are explained later in this subsection.

### Programming Fundamentals **Getting Started with SCPI**

### **Common Command Syntax**

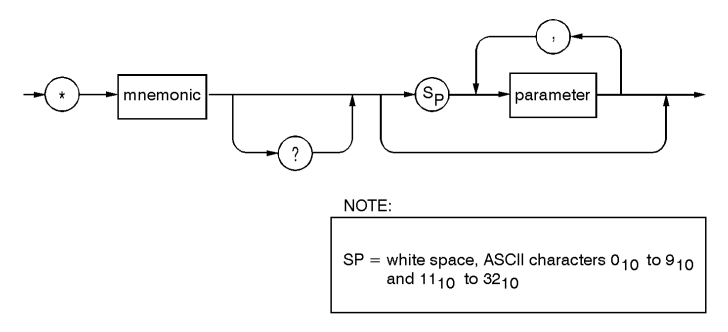

ck714a

#### **Figure 3-6. Simplified Common Command Syntax**

As with subsystem commands, use a **<space>** to separate a command mnemonic from subsequent parameters. Separate adjacent parameters with a comma. Parameter types are explained later in this section.

### **Response Message Syntax**

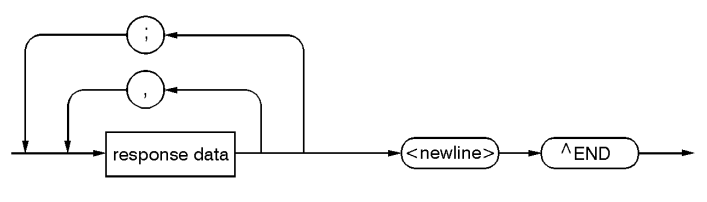

ck715a

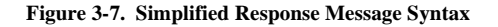

Response messages can contain both commas and semicolons as separators. When a single query command returns multiple values, a comma separates each data item. When multiple queries are sent in the same message, the groups of data items corresponding to each query are separated by a semicolon. For example, the fictitious query **:QUERY1?:QUERY2?** might return a response message of:

<data1>,<data1>;<data2>,<data2>

Response data types are explained later in this subsection. Note that **<new line><ˆEND>** is always sent as a response message terminator.

### **SCPI Data Types**

SCPI defines different data formats for use in program messages and response messages. It does this to accommodate the principle of forgiving listening and precise talking. Forgiving listening means that instruments are flexible, accepting commands and parameters in various formats. Precise talking means an instrument always responds to a particular query in a predefined, rigid format. Parameter data types are designed to be flexible in the spirit of forgiving listening. Conversely, response data types are defined to meet the requirements of precise talking.

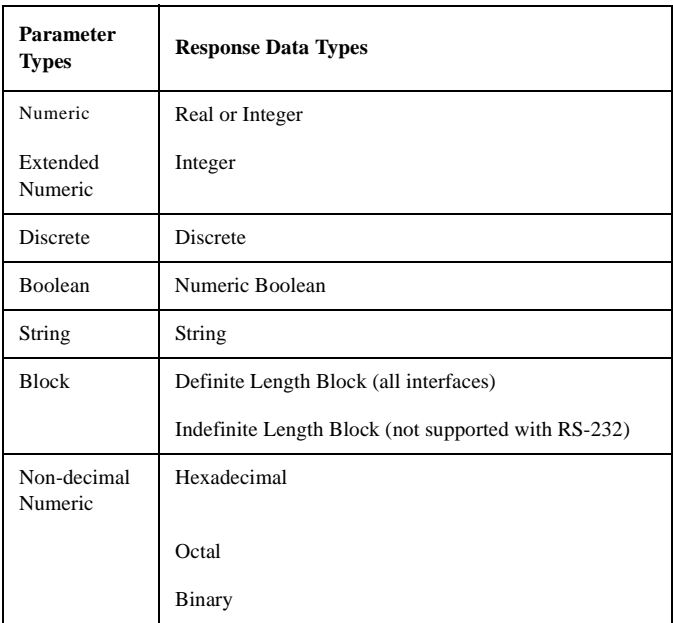

Each parameter type has one or more corresponding response data types. For example, a setting that you program using a numeric parameter returns either real or integer response data when queried. Whether real or integer response data is returned depends on the instrument used. However, precise talking requires that the response data type be clearly defined for a particular instrument and query.

### **Parameter Types**

**Numeric Parameters** Numeric parameters are used in both subsystem commands and common commands. Numeric parameters accept all commonly used decimal representations of numbers including optional signs, decimal points, and scientific notation.

If an instrument setting programmed with a numeric parameter can only assume a finite number of values, the instrument automatically rounds the parameter. For example, if an instrument has a programmable output impedance of 50 or 75 ohms, and you specified **76.1** for output impedance, the value is rounded to **75**. If the instrument setting can only assume integer values, it automatically rounds the value to an integer. For example sending **\*ESE 10.123** is the same as sending **\*ESE 10**.

Examples of numeric parameters:

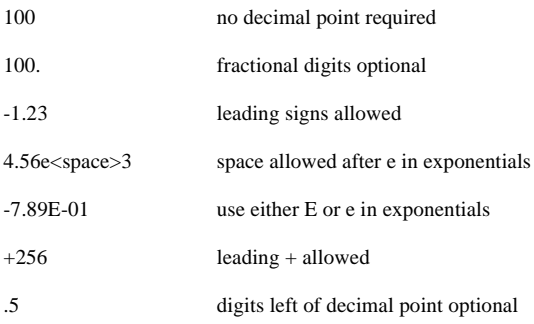

**Extended Numeric Parameters** Most subsystems use extended numeric parameters to specify physical quantities. Extended numeric parameters accept all numeric parameter values and other special values as well. All extended numeric

### Programming Fundamentals **Getting Started with SCPI**

parameters accept **MAXimum** and **MINimum** as values. Notice that **MINimum** and **MAXimum** can be used to set or query values. The query forms are useful for determining the range of values allowed for a given parameter.

In some instruments, extended numeric parameters accept engineering unit suffixes as part of the parameter value.

Notice that extended numeric parameters are not used for common commands or **STATus** subsystem commands.

Examples of extended numeric parameters:

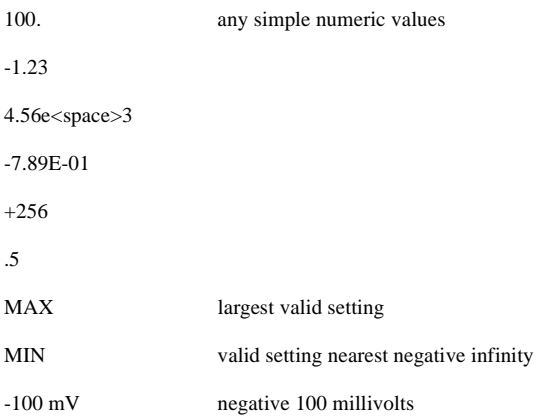

**Discrete Parameters** Use discrete parameters to program settings that have a finite number of values. Discrete parameters use mnemonics to represent each valid setting. They have a long and a short form, just like command mnemonics. You can use mixed upper and lower case letters for discrete parameters.

Examples of discrete parameters used with the TRIG:SOURce subsystem:

BUS HP-IB triggering IMMediate immediate trigger EXTernal external triggering

Although discrete parameter values look like command keywords, do not confuse the two. In particular, be sure to use colons and spaces properly. Use a colon to separate command mnemonics from each other. Use a space to separate parameters from command mnemonics.

Examples of discrete parameters in commands:

100 OUTPUT @Source;"TRIGger:SOURce BUS"

100 OUTPUT @Source;"TRIGger:SOURce IMMediate"

100 OUTPUT @Source;"TRIGger:SOURce EXTernal"

**Boolean Parameters** Boolean parameters represent a single binary condition that is either true or false. There are only four possible representations for a Boolean parameter:

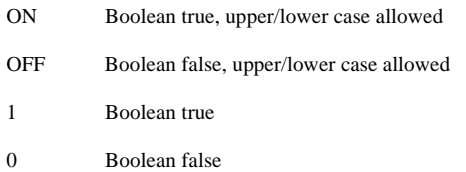

### **Response Data Types**

**Real Response Data** A large portion of all measurement data are formatted as real response data. Real response data are decimal numbers in either fixed decimal notation or scientific notation. Most high-level programming languages that support instrument I/O handle either decimal or scientific notation transparently.

Examples of real response data:

 1.23E+0  $-1.0E+2$  $+1.0E+2$  $0.5E+0$ 1.23 -100.0  $+100.0$ 0.5

**Integer Response Data** Integer response data are decimal representations of integer values including optional signs. Most status register related queries return integer response data.

Examples of integer response data:

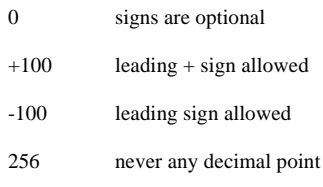

**Discrete Response Data** Discrete response data are similar to discrete parameters. The main difference is that discrete response data return only the short form of a particular mnemonic, in all upper case letters.

Examples of discrete response data:

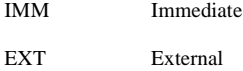

**String Response Data** String response data are similar to string parameters. The main difference is that string response data use only double quotes as delimiters, rather than single quotes. Embedded double quotes may be present in string response data. Embedded quotes appear as two adjacent double quotes with no characters between them.

Examples of string response data:

"This IS valid"

"SO IS THIS"" "

"I said, ""Hello!"""

# **Programming the Status Register System**

The signal generator's instrument status system provides complete IEEE 488.2 Device Standard data structures for reporting instrument status using the register model.

The IEEE 488.2 register model of the status system is comprised of multiple registers which are arranged in a hierarchial order. The lower-priority status registers propagate their data to the higher-priority registers in the data structures by means of summary bits. The Status Byte Register is at the top of the hierarchy and contains the general status information for the instrument's events and conditions. All other individual registers are used to determine the specific events or conditions.

You can determine the state of certain instrument hardware and firmware events and conditions by programming the status register system.

**Status Byte Register** 

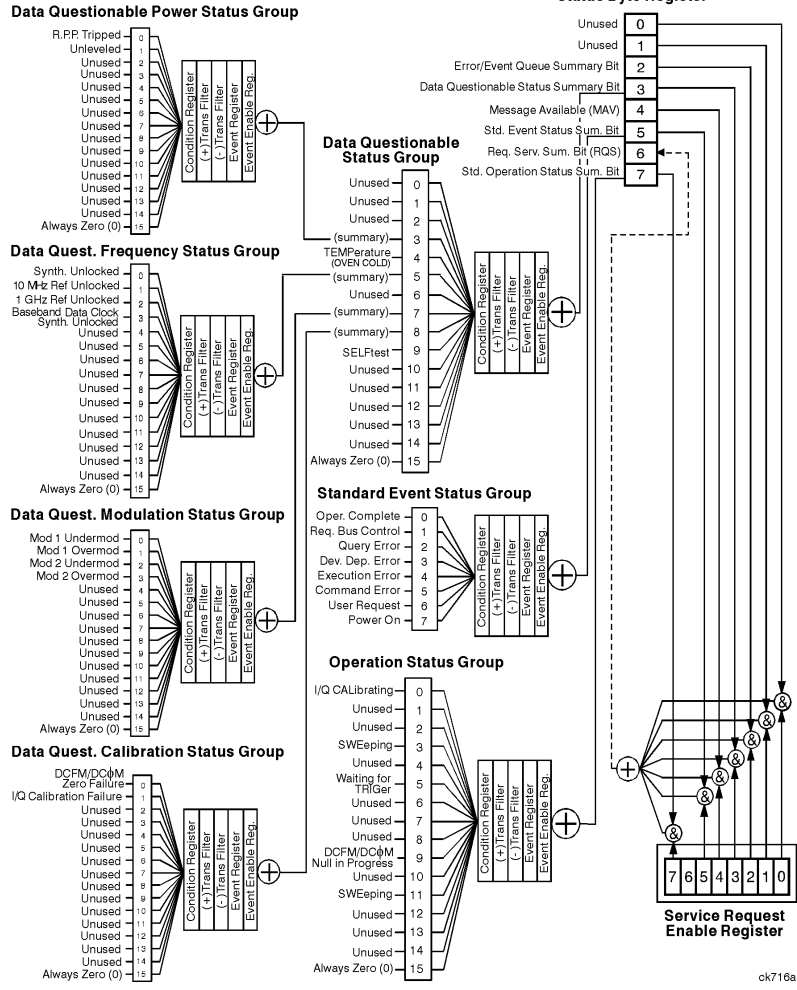

**Figure 3-8. The Overall Status Byte Register System**

# **Status Byte Group**

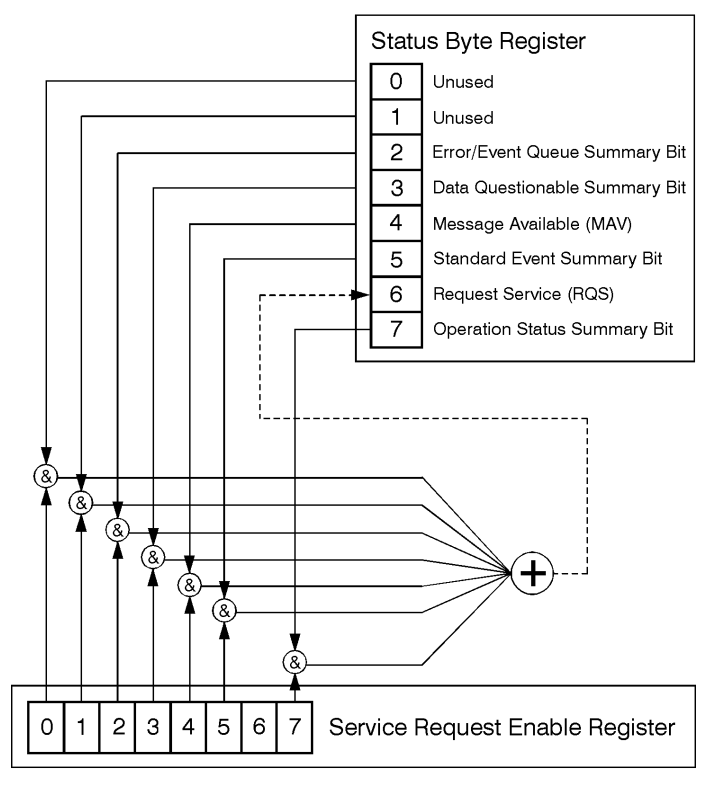

ck721a

**Figure 3-9. The Status Byte Group**

The Status Byte Group consists of the Status Byte Register and the Service Request Enable Register. The Status Byte Register contains the following bits:

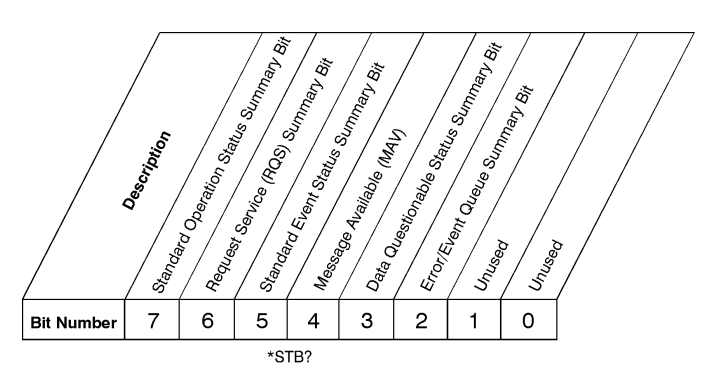

**Status Byte Register** 

 $ck725a$ 

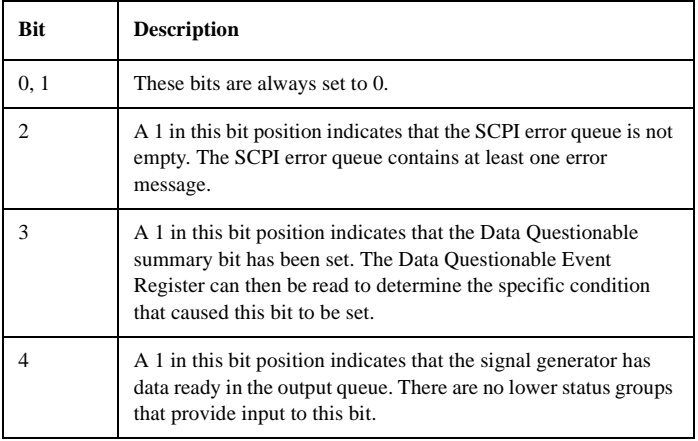

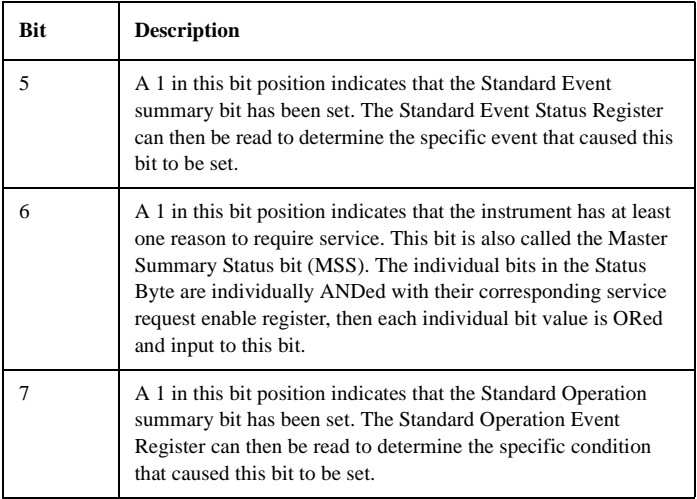

To query the Status Byte Register, send the command **\*STB?** The response will be the *decimal* sum of the bits which are set to 1. For example, if bit number 7 and bit number 3 are set to 1, the decimal sum of the 2 bits is 128 plus 8. So the decimal value 136 is returned.

In addition to the Status Byte Register, the Status Byte Group also contains a Service Request Enable Register. This register lets you choose which bits in the Status Byte Register will trigger a service request. Send the **\*SRE <num>** command where **<num>** is the sum of the decimal values of the bits you want to enable plus the decimal value of bit 6. For example, to enable bit 7 so that whenever the Standard Operation Status Register summary bit is set to 1 it will trigger a service request, send the command **\*SRE 192** ( $128 + 64$ ). You must always enable bit 6 when you enable any other bits for a service request. The command **\*SRE?** returns the decimal value of the sum of the bits previously enabled with the **\*SRE** <num> command.

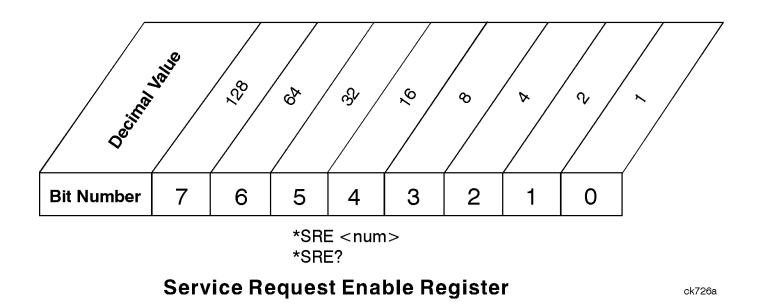

### **Status Groups**

The Standard Operation Status Group and the Data Questionable Status Group each consist of the following registers; the Standard Event Status Group is similar but does not have negative or positive transition filters.

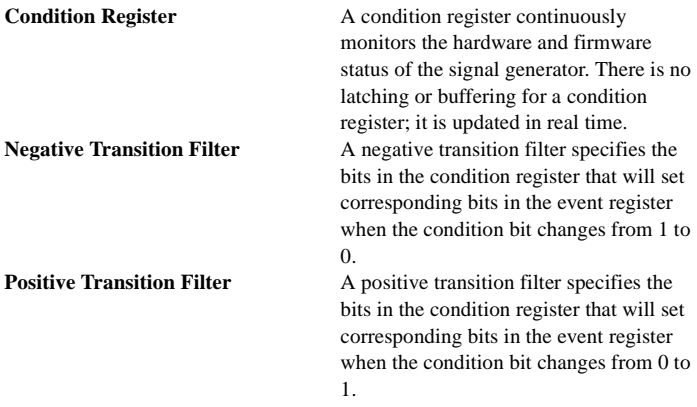

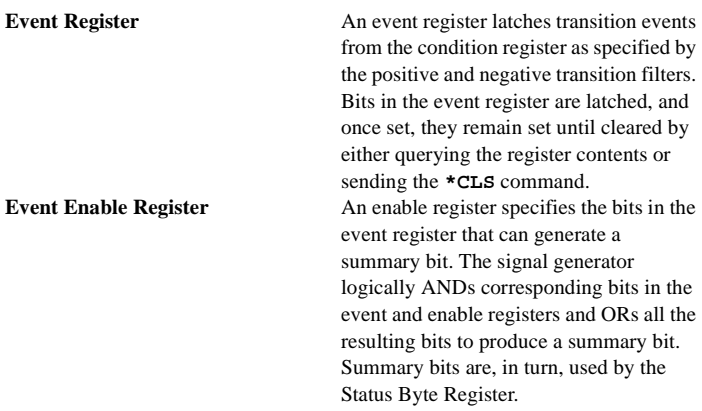

In general, a status group is a set of related registers whose contents are programmed in order to produce status summary bits. In each status group, corresponding bits in the condition register are filtered by the negative and positive transition filters and stored in the event register. The contents of the event register are logically ANDed with the contents of the enable register and the result is logically ORed to produce a status summary bit in the Status Byte Register.

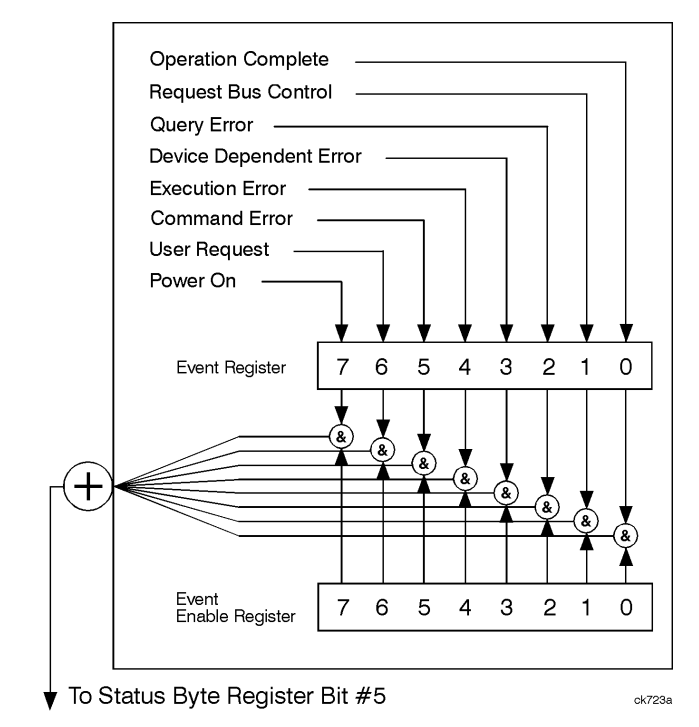

### **Standard Event Status Group**

### **Figure 3-10. The Standard Event Status Group**

The Standard Event Status Group is used to determine the specific event that set bit 5 in the Status Byte Register. The Standard Event Status Group consists of the Standard Event Status Register (an event register) and the Standard Event Status Enable Register. The Standard Event Status Register contains the following bits:

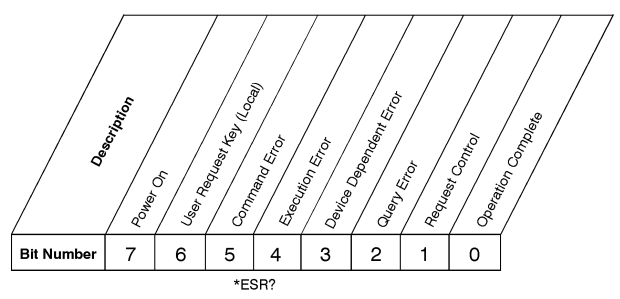

#### **Standard Event Status Register**

ck727a

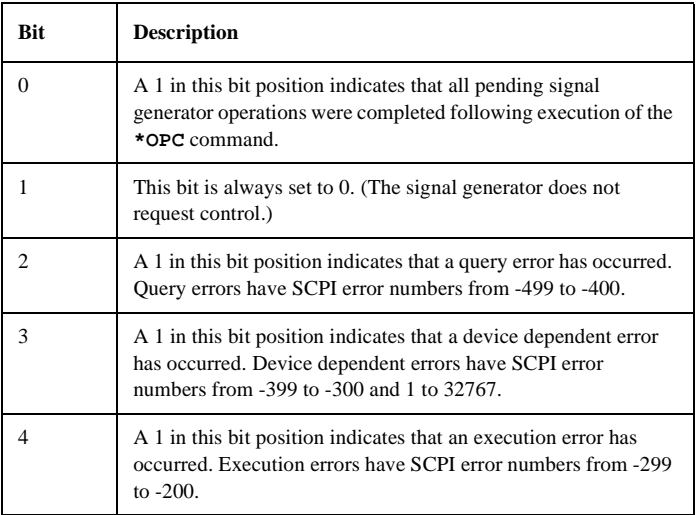

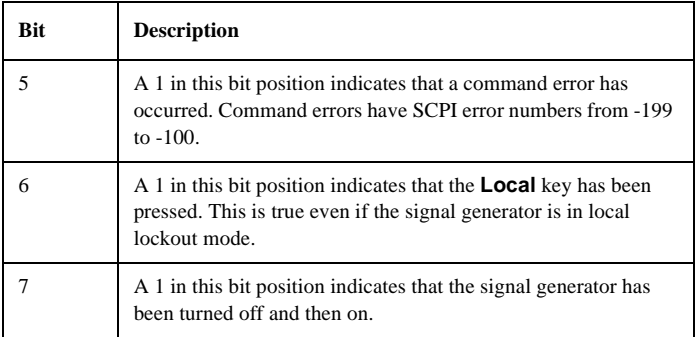

To query the Standard Event Status Register, send the command **\*ESR?**. The response will be the *decimal* sum of the bits which are set to 1. For example, if bit number 7 and bit number 3 are set to 1, the decimal sum of the 2 bits is 128 plus 8. So the decimal value 136 is returned.

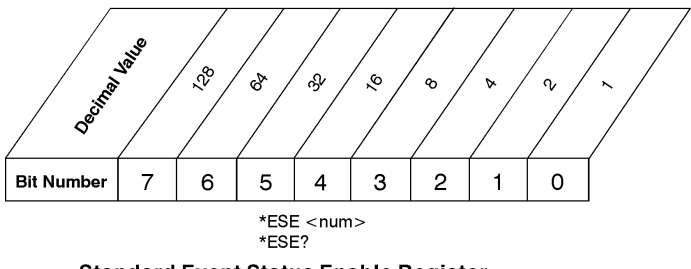

#### **Standard Event Status Enable Register**

ck728a

In addition to the Standard Event Status Register, the Standard Event Status Group also contains a Standard Event Status Enable Register. This register lets you choose which bits in the Standard Event Status Register will set the summary bit (bit 5 of the Status Byte Register) to 1. Send the **\*ESE <num>** command where  $\leq$ **num** is the sum of the decimal values of the bits you want to enable. For

example, to enable bit 7 and bit 6 so that whenever either of those bits is set to 1, the Standard Event Status summary bit of the Status Byte Register will be set to 1, send the command **\*ESE 192** (128 + 64). The command **\*ESE?** returns the decimal value of the sum of the bits previously enabled with the **\*ESE <num>** command.

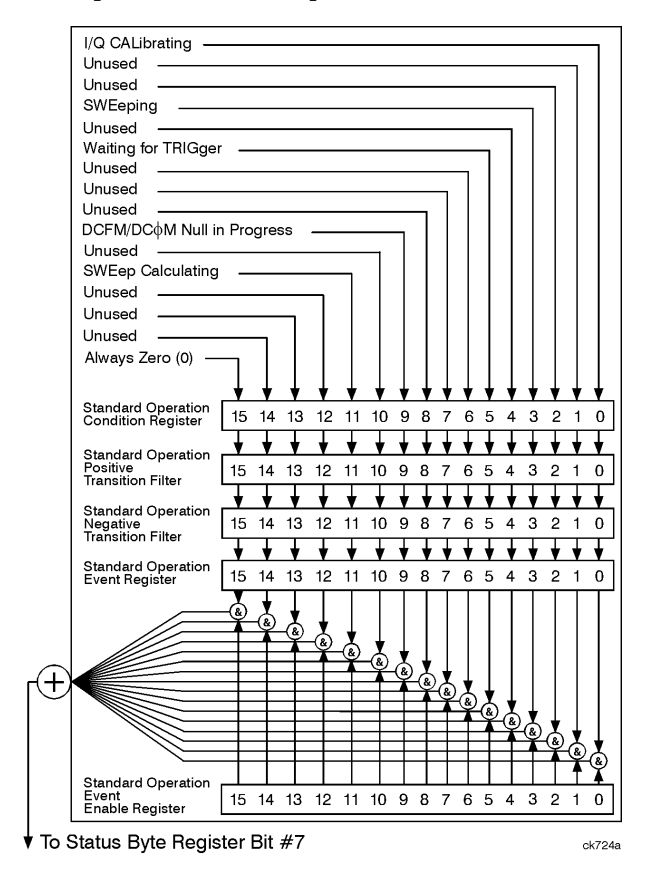

### **Standard Operation Status Group**

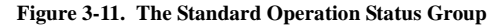

The Standard Operation Status Group is used to determine the specific event that set bit 7 in the Status Byte Register. The Standard Operation Status Group consists of the Standard Operation Condition Register, the Standard Operation Negative Transition Filter, the Standard Operation Positive Transition Filter, the Standard Operation Event Register, and the Standard Operation Event Enable Register. The Standard Operation Condition Register contains the following bits:

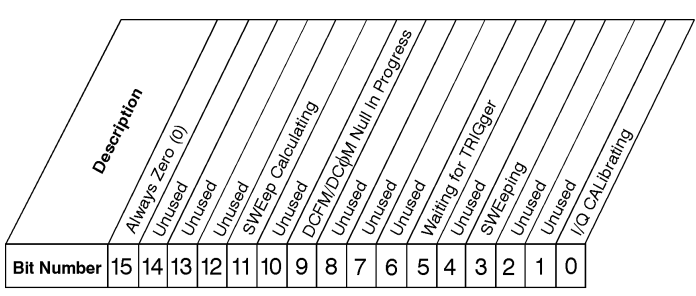

STATus:OPERation:CONDition?

### **Standard Operation Condition Register**

ck729a

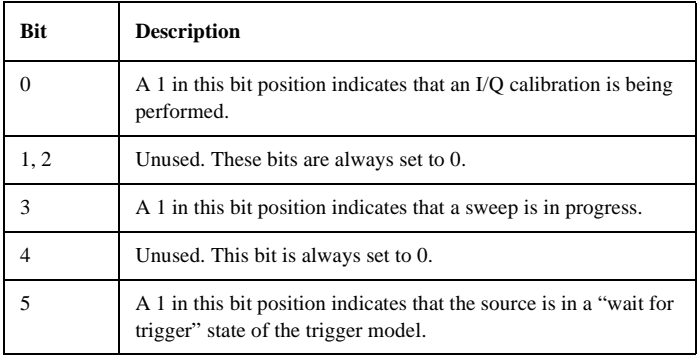

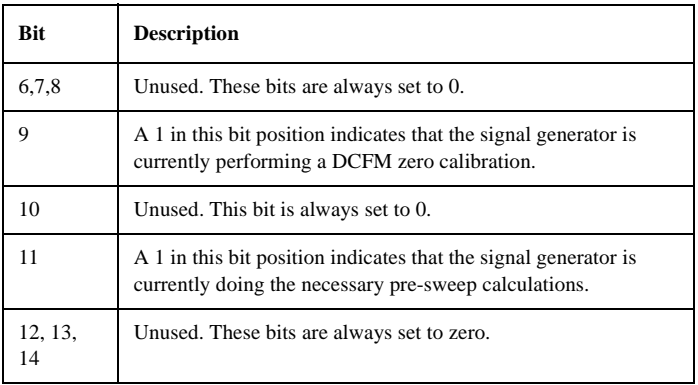

The Standard Operation Condition Register continuously monitors the hardware and firmware status of the instrument. Condition registers are read-only. To query the condition register, send the command

**STATus:OPERation:CONDition?** The response will be the *decimal* sum of the bits which are set to 1. For example, if bit number 9 and bit number 3 are set to 1, the decimal sum of the 2 bits is 512 plus 8. So the decimal value 520 is returned.

The transition filter specifies which types of bit state changes in the condition register will set corresponding bits in the event register. The changes may be positive (from 0 to 1) or negative (from 1 to 0). Send the command **STATus:OPERation:NTRansition <num>** (negative) or **STATus:OPERation:PTRansition <num>** (positive) where **<num>** is the sum of the decimal values of the bits you want to enable.

The Standard Operation Event Register latches transition events from the condition register as specified by the transition filters. Event registers are destructive read-only. Reading data from an event register will clear the content of that register. To query the event register, send the command **STATus:OPERation[:EVENt]?**
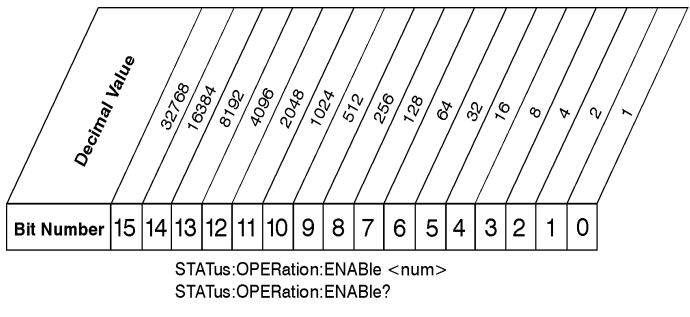

#### **Standard Operation Event Enable Register**

ck730a

The Standard Operation Status Group also contains a Standard Operation Event Enable Register. This register lets you choose which bits in the Standard Operation Event Register will set the summary bit (bit 7 of the Status Byte Register) to 1. Send the **STATus:OPERation:ENABle <num>** command where  $\leq$ num> is the sum of the decimal values of the bits you want to enable. For example, to enable bit 9 and bit 3 so that whenever either of those bits is set to 1, the Standard Operation Status summary bit of the Status Byte Register will be set to 1, send the command  $STAT:OPER:ENAB 520 (512 + 8)$ . The command **STATus:OPERation:ENABle?** returns the decimal value of the sum of the bits previously enabled with the **STATus:OPERation:ENABle <num>** command.

#### **Data Questionable Status Group**

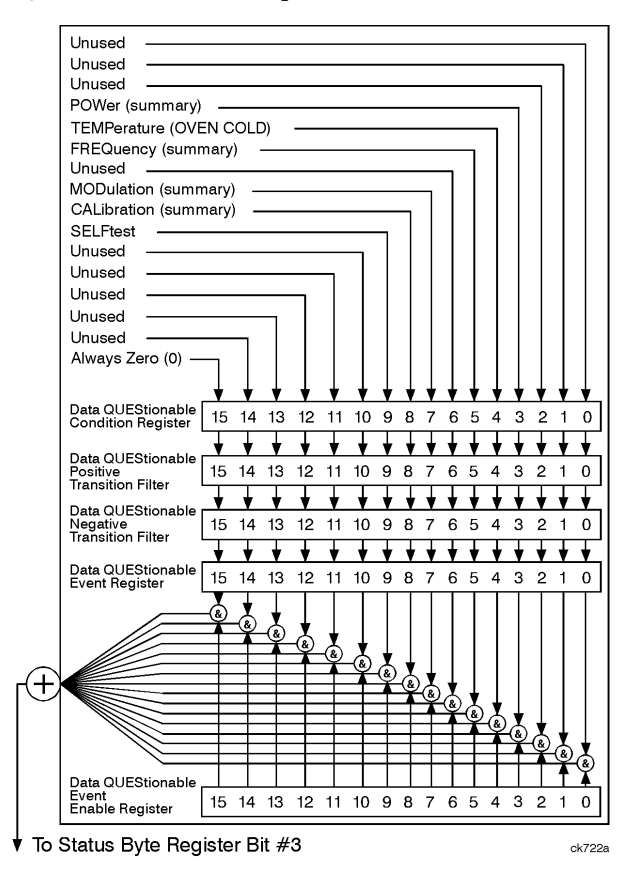

**Figure 3-12. The Data Questionable Status Group**

The Data Questionable Status Group is used to determine the specific event that set bit 3 in the Status Byte Register. The Data Questionable Status Group consists of the Data Questionable Condition Register, the Data Questionable Negative Transition Filter, the Data Questionable Positive Transition Filter, the Data Questionable Event Register, and the Data Questionable Event Enable Register. The Data Questionable Condition Register contains the following bits:

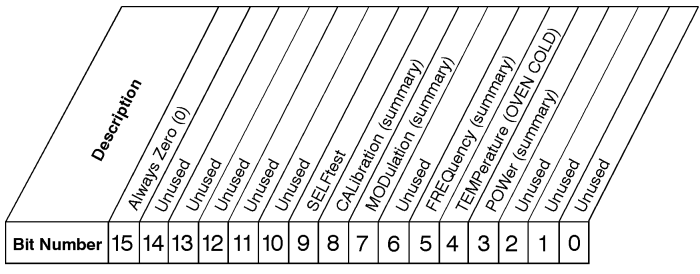

STATus:QUEStionable:CONDition?

#### **Data Questionable Condition Register**

ck731a

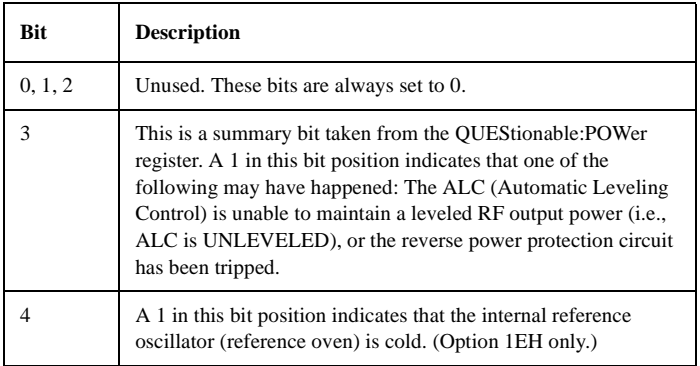

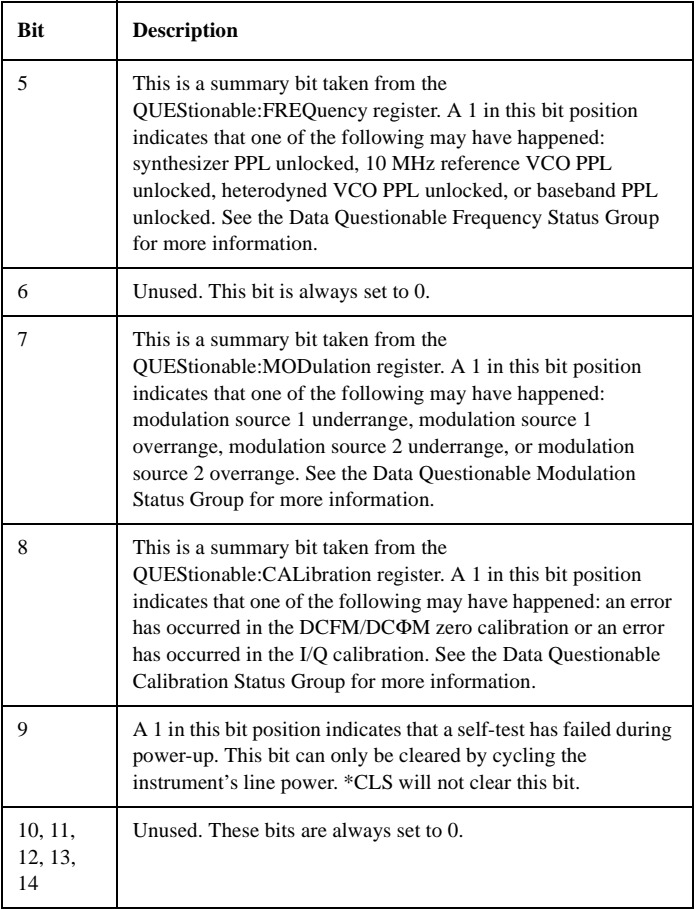

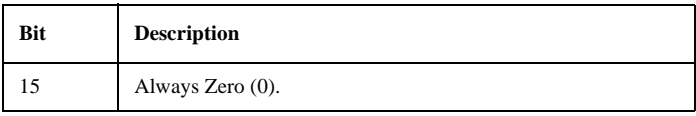

The Data Questionable Condition Register continuously monitors the hardware and firmware status of the instrument. Condition registers are read-only. To query the condition register, send the command

**STATus:QUEStionable:CONDition?** The response will be the *decimal* sum of the bits which are set to 1. For example, if bit number 9 and bit number 3 are set to 1, the decimal sum of the 2 bits is 512 plus 8. So the decimal value 520 is returned.

The transition filter specifies which types of bit state changes in the condition register will set corresponding bits in the event register. The changes may be positive (from 0 to 1) or negative (from 1 to 0). Send the command **STATus:QUEStionable:NTRansition <num>** (negative) or **STATus:QUEStionable:PTRansition <num>** (positive) where **<num>** is the sum of the decimal values of the bits you want to enable.

The Data Questionable Event Register latches transition events from the condition register as specified by the transition filters. Event registers are destructive read-only. Reading data from an event register will clear the content of that register. To query the event register, send the command **STATus:QUEStionable[:EVENt]?**

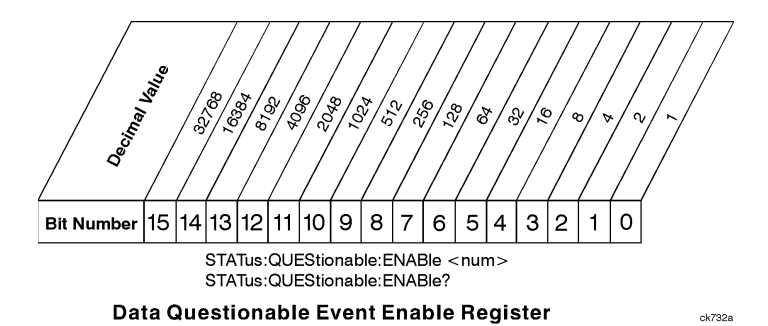

The Data Questionable Status Group also contains a Data Questionable Event Enable Register. This register lets you choose which bits in the Data Questionable Event Register will set the summary bit (bit 3 of the Status Byte Register) to 1. Send the **STATus: OUEStionable: ENABle <num>** command where **<num>** is the sum of the decimal values of the bits you want to enable. For example, to enable bit 9 and bit 3 so that whenever either of those bits is set to 1, the Data Questionable Status summary bit of the Status Byte Register will be set to 1, send the command  $\texttt{STAT:QUES:ENAB}$  520 (512 + 8). The command **STATus:QUEStionable:ENABle?** returns the decimal value of the sum of the bits previously enabled with the **STATus:QUEStionable:ENABle <num>** command.

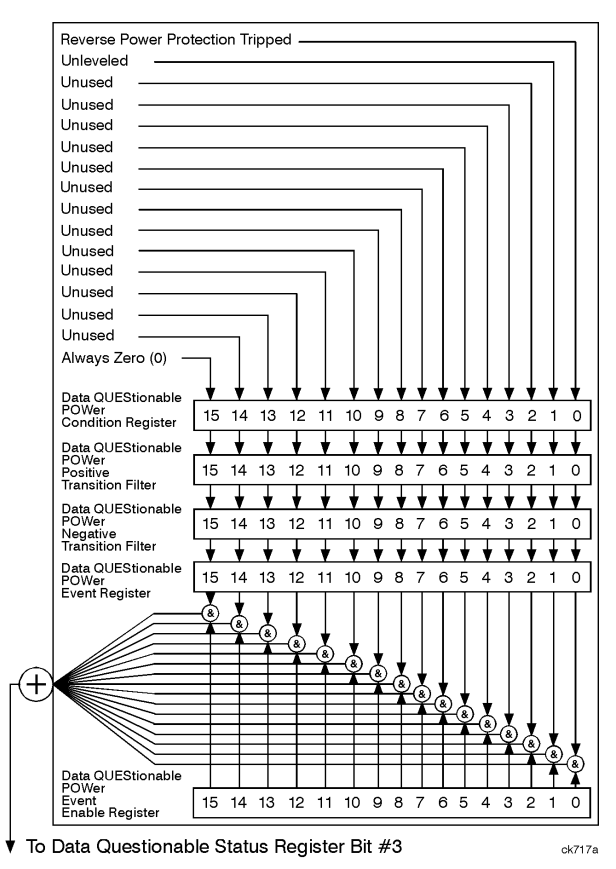

#### **Data Questionable Power Status Group**

**Figure 3-13. The Data Questionable Power Status Group**

The Data Questionable Power Status Group is used to determine the specific event that set bit 3 in the Data Questionable Condition Register. The Data Questionable Power Status Group consists of the Data Questionable Power Condition Register, the Data Questionable Power Negative Transition Filter, the Data Questionable Power Positive Transition Filter, the Data Questionable Power Event Register, and the Data Questionable Power Event Enable Register. The Data Questionable Power Condition Register contains the following bits:

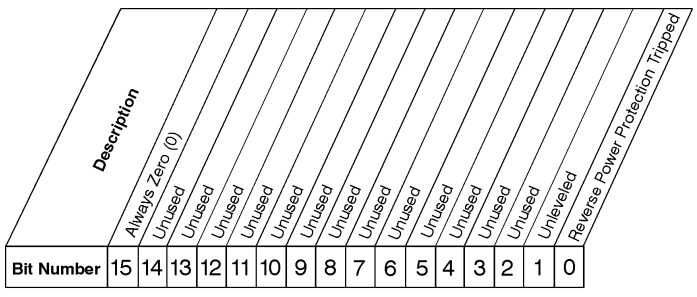

STATus: QUEStionable: POWer: CONDition?

#### Data Questionable Power Condition Register

 $rk735a$ 

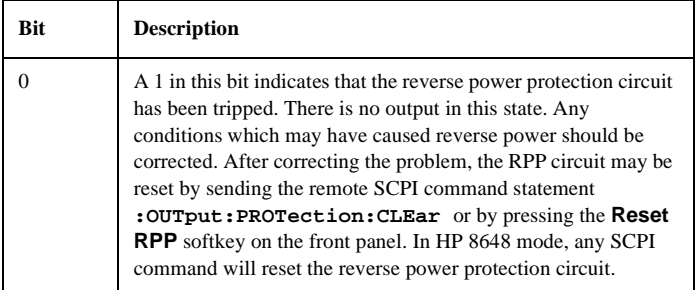

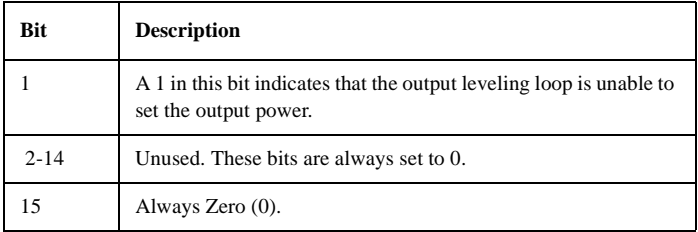

The Data Questionable Power Condition Register continuously monitors output power status of the instrument. Condition registers are read-only. To query the condition register, send the command

**STATus:QUEStionable:POWer:CONDition?** The response will be the *decimal* sum of the bits which are set to 1.

The transition filter specifies which types of bit state changes in the condition register will set corresponding bits in the event register. The changes may be positive (from 0 to 1) or negative (from 1 to 0). Send the command **STATus:QUEStionable:POWer:NTRansition <num>** (negative) or **STATus:QUEStionable:POWer:PTRansition <num>** (positive) where **<num>** is the sum of the decimal values of the bits you want to enable.

The Data Questionable Power Event Register latches transition events from the condition register as specified by the transition filters. Event registers are destructive read-only. Reading data from an event register will clear the content of that register. To query the event register, send the command **STATus:QUEStionable:POWer[:EVENt]?**

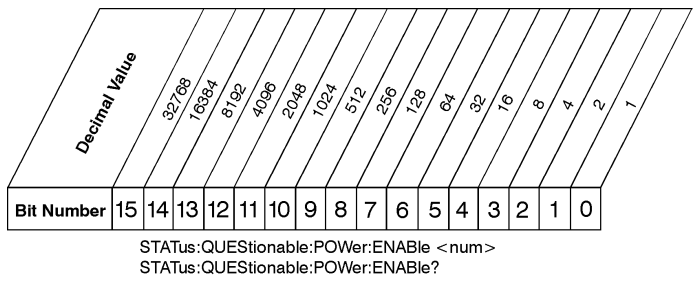

#### Data Questionable Power Event Enable Register

ck736a

The Data Questionable Power Status Group also contains a Data Questionable Power Event Enable Register. This register lets you choose which bits in the Data Questionable Power Event Register will set the summary bit (bit 3 of the Data Questionable Condition Register) to 1. Send the

**STATus:QUEStionable:POWer:ENABle <num>** command where **<num>** is the sum of the decimal values of the bits you want to enable. For example, to enable bit 9 and bit 3 so that whenever either of those bits is set to 1, the Data Questionable Power summary bit of the Data Questionable Condition Register will be set to 1, send the command **STAT:QUES:POW:ENAB 520** (512 + 8). The command **STATus:QUEStionable:POWer:ENABle?** returns the decimal value of the sum of the bits previously enabled with the **STATus:QUEStionable:POWer:ENABle <num>** command.

### **Data Questionable Frequency Status Group**

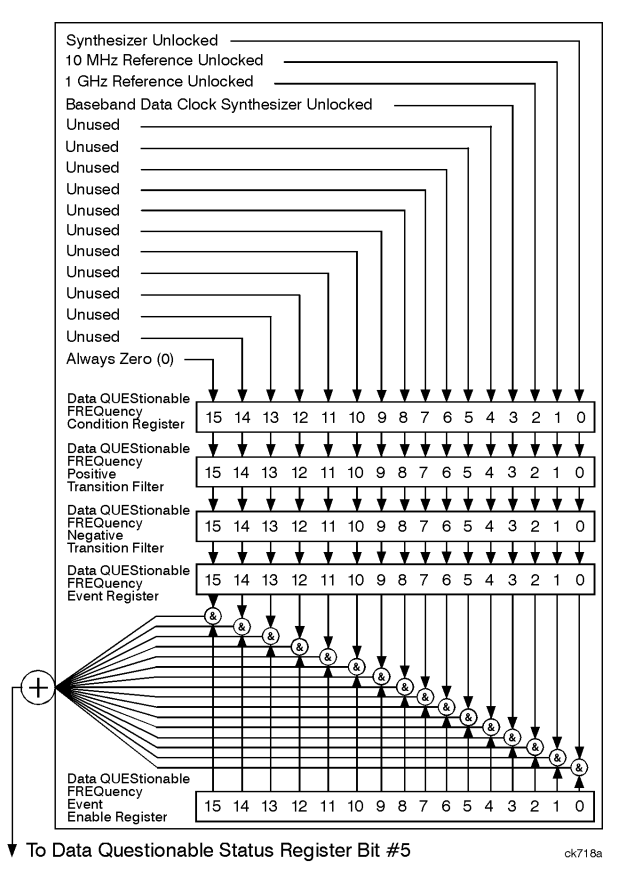

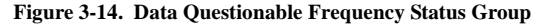

The Data Questionable Frequency Status Group is used to determine the specific event that set bit 5 in the Data Questionable Condition Register. The Data Questionable Frequency Status Group consists of the Data Questionable Frequency Condition Register, the Data Questionable Frequency Negative Transition Filter, the Data Questionable Frequency Positive Transition Filter, the Data Questionable Frequency Event Register, and the Data Questionable Frequency Event Enable Register. The Data Questionable Frequency Condition Register contains the following bits:

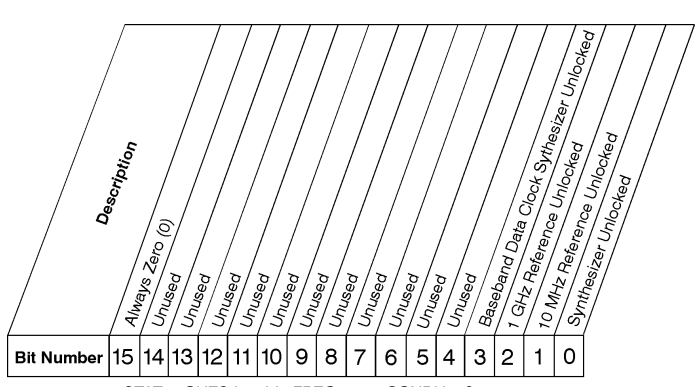

STATus:QUEStionable:FREQuency:CONDition?

#### Data Questionable Frequency Condition Register

ck733a

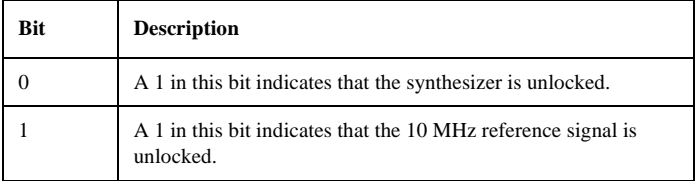

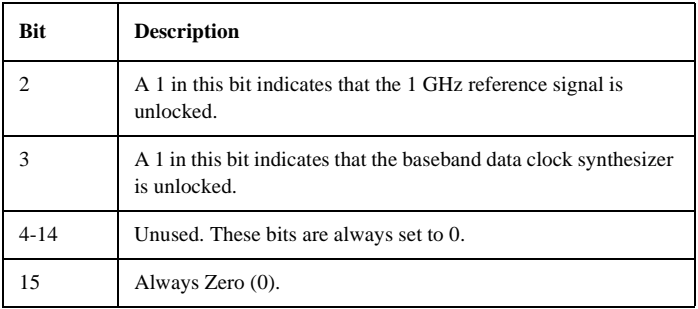

The Data Questionable Frequency Condition Register continuously monitors output frequency status of the instrument. Condition registers are read-only. To query the condition register, send the command

**STATus:QUEStionable:FREQuency:CONDition?** The response will be the *decimal* sum of the bits which are set to 1.

The transition filter specifies which types of bit state changes in the condition register will set corresponding bits in the event register. The changes may be positive (from 0 to 1) or negative (from 1 to 0). Send the command **STATus:QUEStionable:FREQuency:NTRansition <num>** (negative) or **STATus:QUEStionable:FREQuency:PTRansition <num>** (positive) where **<num>** is the sum of the decimal values of the bits you want to enable.

The Data Questionable Frequency Event Register latches transition events from the condition register as specified by the transition filters. Event registers are destructive read-only. Reading data from an event register will clear the content of that register. To query the event register, send the command

**STATus:QUEStionable:FREQuency[:EVENt]?**

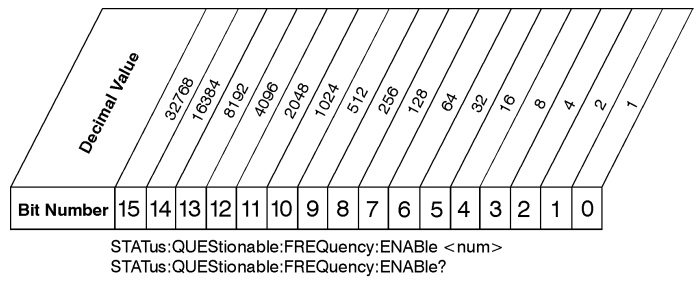

#### Data Questionable Frequency Event Enable Register

ck734a

The Data Questionable Frequency Status Group also contains a Data Questionable Frequency Event Enable Register. This register lets you choose which bits in the Data Questionable Frequency Event Register will set the summary bit (bit 5 of the Data Questionable Condition Register) to 1. Send the **STATus:QUEStionable:FREQuency:ENABle <num>** command where **<num>** is the sum of the decimal values of the bits you want to enable. For example, to enable bit 9 and bit 3 so that whenever either of those bits is set to 1, the Data Questionable Frequency summary bit of the Data Questionable Condition Register will be set to 1, send the command  $\texttt{STAT:QUES:FREQ:ENAB}$  520 (512 + 8). The command

**STATus:QUEStionable:FREQ:ENABle?** returns the decimal value of the sum of the bits previously enabled with the

**STATus:QUEStionable:FREQuency:ENABle <num>** command.

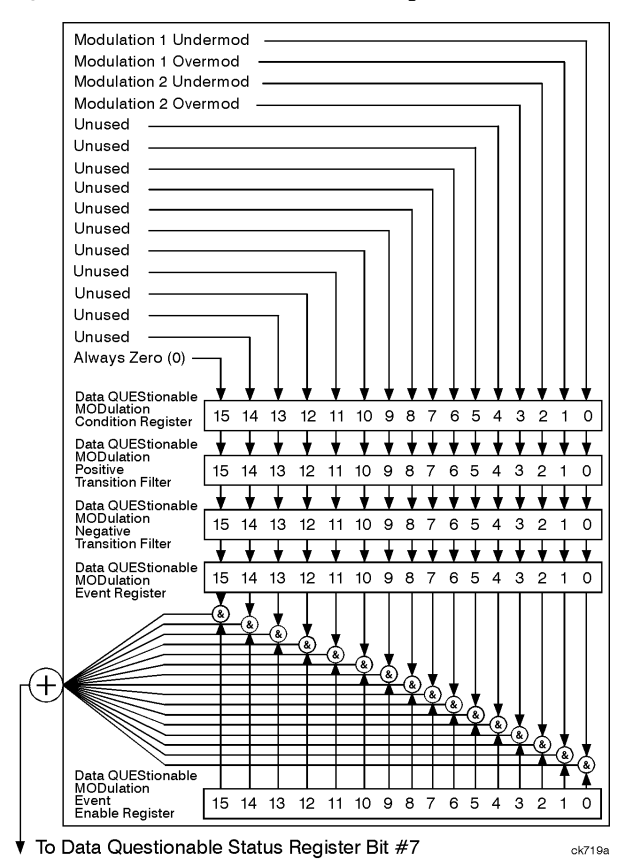

#### **Data Questionable Modulation Status Group**

**Figure 3-15. Data Questionable Modulation Status Group**

The Data Questionable Modulation Status Group is used to determine the specific event that set bit 7 in the Data Questionable Condition Register. The Data Questionable Modulation Status Group consists of the Data Questionable Modulation Condition Register, the Data Questionable Modulation Negative Transition Filter, the Data Questionable Modulation Positive Transition Filter, the Data Questionable Modulation Event Register, and the Data Questionable Modulation Event Enable Register. The Data Questionable Modulation Condition Register contains the following bits:

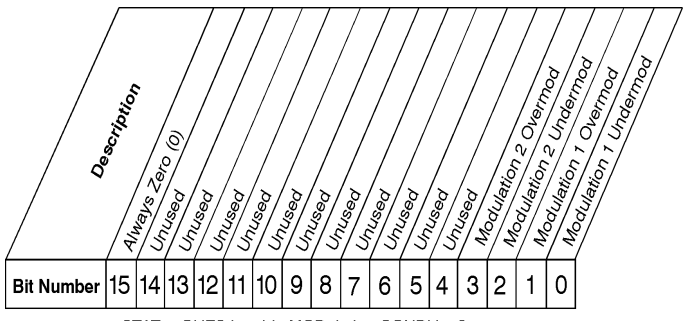

STATus:QUEStionable:MODulation:CONDition?

#### Data Questionable Modulation Condition Register

ck737a

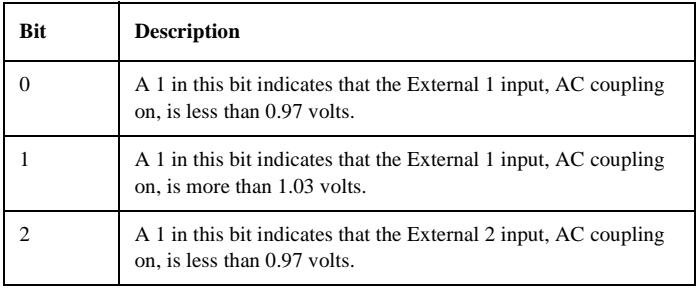

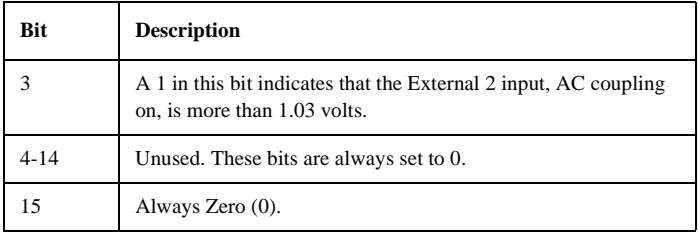

The Data Questionable Modulation Condition Register continuously monitors the modulation status of the instrument. Condition registers are read-only. To query the condition register, send the command

**STATus:QUEStionable:MODulation:CONDition?** The response will be the *decimal* sum of the bits which are set to 1.

The transition filter specifies which types of bit state changes in the condition register will set corresponding bits in the event register. The changes may be positive (from 0 to 1) or negative (from 1 to 0). Send the command

**STATus:QUEStionable:MODulation:NTRansition <num>** (negative) or **STATus:QUEStionable:MODulation:PTRansition <num>** (positive) where **<num>** is the sum of the decimal values of the bits you want to enable.

The Data Questionable Modulation Event Register latches transition events from the condition register as specified by the transition filters. Event registers are destructive read-only. Reading data from an event register will clear the content of that register. To query the event register, send the command **STATus:QUEStionable:MODulation[:EVENt]?**

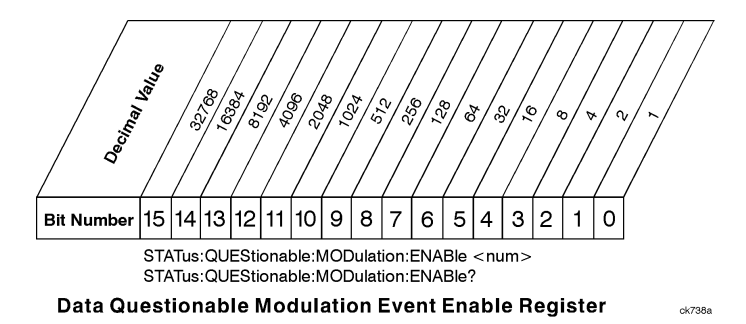

The Data Questionable Modulation Status Group also contains a Data Questionable Modulation Event Enable Register. This register lets you choose which bits in the Data Questionable Modulation Event Register will set the summary bit (bit 7 of the Data Questionable Condition Register) to 1. Send the **STATus:QUEStionable:MODulation:ENABle <num>** command where **<num>** is the sum of the decimal values of the bits you want to enable. For example, to enable bit 9 and bit 3 so that whenever either of those bits is set to 1, the Data Questionable Modulation summary bit of the Data Questionable Condition Register will be set to 1, send the command **STAT:QUES:MOD:ENAB 520** (512 + 8). The command

**STATus:QUEStionable:MODulation:ENABle?** returns the decimal value of the sum of the bits previously enabled with the **STATus:QUEStionable:MODulation:ENABle <num>** command.

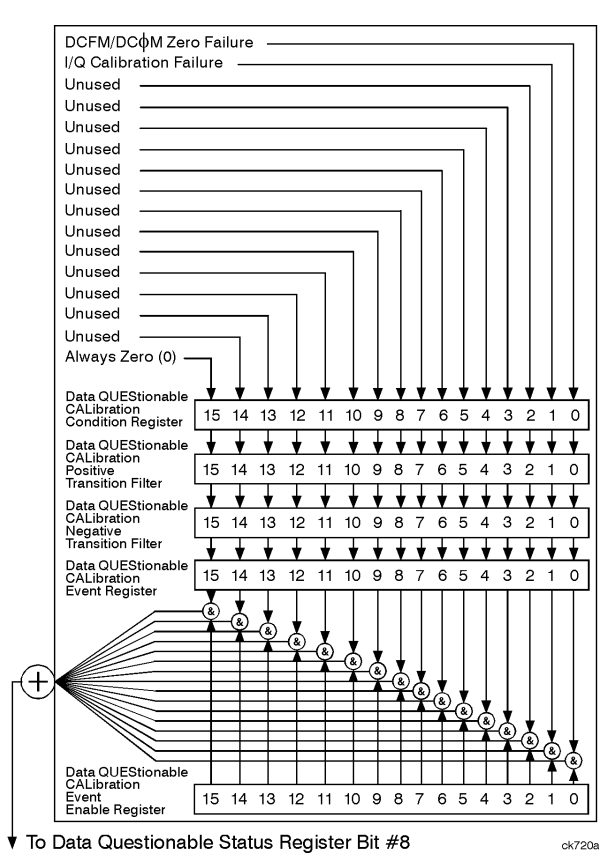

#### **Data Questionable Calibration Status Group**

**Figure 3-16. Data Questionable Calibration Status Group**

The Data Questionable Calibration Status Group is used to determine the specific event that set bit 8 in the Data Questionable Condition Register. The Data Questionable Calibration Status Group consists of the Data Questionable Calibration Condition Register, the Data Questionable Calibration Negative Transition Filter, the Data Questionable Calibration Positive Transition Filter, the Data Questionable Calibration Event Register, and the Data Questionable Calibration Event Enable Register. The Data Questionable Calibration Condition Register contains the following bits:

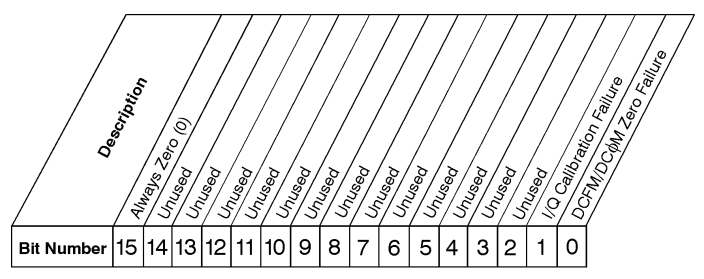

STATus:QUEStionable:CALibration:ENABle <num> STATus:QUEStionable:CALibration:ENABle?

#### Data Questionable Calibration Condition Register

ck740a

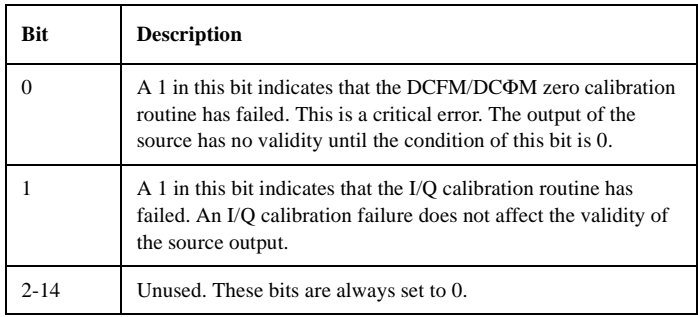

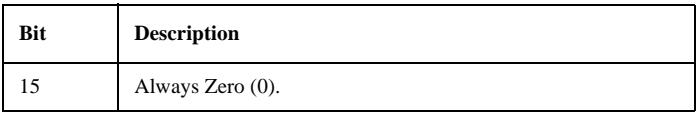

The Data Questionable Calibration Condition Register continuously monitors the calibration status of the instrument. Condition registers are read-only. To query the condition register, send the command

**STATus:QUEStionable:CALibration:CONDition?** The response will be the *decimal* sum of the bits which are set to 1.

The transition filter specifies which types of bit state changes in the condition register will set corresponding bits in the event register. The changes may be positive (from 0 to 1) or negative (from 1 to 0). Send the command **STATus:QUEStionable:CALibration:NTRansition <num>** (negative) or **STATus:QUEStionable:CALibration:PTRansition <num>** (positive) where **<num>** is the sum of the decimal values of the bits you want to enable.

The Data Questionable Calibration Event Register latches transition events from the condition register as specified by the transition filters. Event registers are destructive read-only. Reading data from an event register will clear the content of that register. To query the event register, send the command **STATus:QUEStionable:CALibration[:EVENt]?**

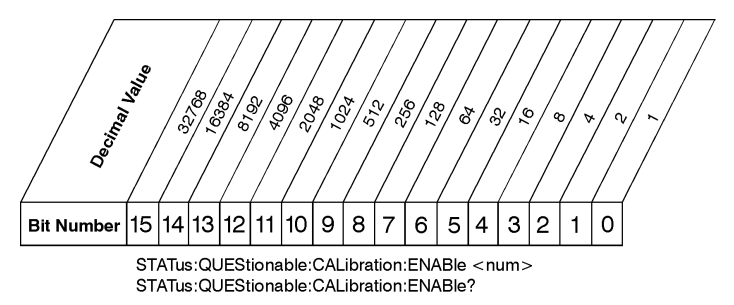

#### Data Questionable Calibration Event Enable Register

 $ck741a$ 

The Data Questionable Calibration Status Group also contains a Data Questionable Calibration Event Enable Register. This register lets you choose which bits in the Data Questionable Calibration Event Register will set the summary bit (bit 8 of the Data Questionable Condition register) to 1. Send the **STATus:QUEStionable:CALibration:ENABle <num>** command where  $\leq$ **num** is the sum of the decimal values of the bits you want to enable. For example, to enable bit 9 and bit 3 so that whenever either of those bits is set to 1, the Data Questionable Calibration summary bit of the Data Questionable Condition Register will be set to 1, send the command **STAT:QUES:CAL:ENAB 520** (512 + 8). The command

**STATus:QUEStionable:CALIbration:ENABle?** returns the decimal value of the sum of the bits previously enabled with the

**STATus:QUEStionable:CALibration:ENABle <num>** command.

# **4 SCPI Commands**

This chapter lists each of the SCPI commands alphabetically, by subsystem.

## **Command Syntax**

Following the heading for each programming command entry is a syntax statement showing the proper syntax for the command. An example syntax statement is shown here:

#### **POWer[:LEVel] MAXimum|MIN**

Syntax statements read from left to right. In this example, the **:LEVel** portion of the statement immediately follows the **POWer** portion of the statement with no separating space. A separating space is legal only between the command and its argument. In this example, the portion following the **[:LEVel]** portion of the statement is the argument. Additional conventions used in the syntax statements are defined as follows:

- Italics are used to symbolize a program code parameter or query response.
- $\bullet$  ::= means "is defined as."
- | (vertical bar) indicates a choice of one element from a list. For example,  $\langle A \rangle \langle B \rangle$  indicates  $\langle A \rangle$  or  $\langle B \rangle$  but not both.
- [ ](square brackets) indicate that the enclosed items are optional.
- Upper-case lettering indicates that the upper-case portion of the command is the minimum required for the command. For example, in the command **FREQuency**, **FREQ** is the minimum requirement.
- Lower-case lettering indicates that the lower-case portion of the command is optional; it can either be included with the upper-case portion of the command or omitted. For example, in the command **FREQuency**, either **FREQ**, or **FREQUENCY** is correct.
- ? after a subsystem command indicates that the command is a query.

## **IEEE 488.2 Common Commands**

Common commands are generally not measurement related, but are used to manage macros, status registers, synchronization, and data storage. All common commands begin with an asterisk. The common commands are defined by IEEE 488.2

## **\*CLS (Clear Status)**

The \*CLS command clears the status byte, the data questionable event register, the standard event status register, the standard operation status register and any other registers that are summarized in the status byte.

### **\*ESE (Standard Event Status Enable)**

#### **\*ESE <data>**

The \*ESE command sets the standard event status enable register.

#### **\*ESE?**

\*ESE? queries the status of the standard event status enable register.

### **\*ESR? (Standard Event Status Register)**

\*ESR? queries the value of the standard event status register. This is a destructive read.

## **\*IDN? (Identification)**

The \*IDN? query outputs an identifying string to the HP-IB. The response for the signal generator will be "HEWLETT-PACKARD, US36260150,ESG-D400A, A:01.00" where the actual model number, serial number and firmware revision will be substituted.

## **\*OPC (Operation Complete)**

The \*OPC command sets bit 0 in the standard event status register when all pending operations have finished.

## **\*OPC? (Operation Complete)**

\*OPC? queries bit 0 in the standard event status register. The signal generator will return an ASCII '1' when all pending operations have finished.

## **\*RCL (Recall)**

#### **\*RCL <reg>,<seq>**

The \*RCL <reg>,<seq> command recalls the instrument state from the specified memory register  $\langle$ reg $\rangle$  of the specified sequence $\langle$ seq $\rangle$ . The range of registers  $\langle$ reg $>$  is 0 through 99 and the range of sequences  $\langle$ seq $>$  is 0 through 9.

## **\*RST (Reset)**

The \*RST command resets the instrument to a factory pre-defined condition.

## **\*SAV (Save)**

#### **\*RCL <reg>,<seq>**

The  $*SAV \langle reg \rangle$ ,  $command saves the instrument state to the specified$ memory register <reg> of the specified sequence <seq>. The range of registers  $\langle$ reg $>$  is 0 through 99 and the range of sequences  $\langle$ seq $>$  is 0 through 9.

## **\*SRE (Service Request Enable)**

#### **\*SRE <data>**

The \*SRE command sets the value of the service request enable register.

## **\*SRE? (Service Request Enable Query)**

#### **\*SRE <data>**

The \*SRE? queries the value of the service request enable register.

### **\*STB? (Read Status Byte)**

\*STB? queries the status byte. This is a non-destructive read.

## **\*TRG (Trigger)**

The \*TRG command triggers the device if, and only if, Bus Triggering is the type of trigger event selected. Otherwise, \*TRG is ignored.

### **\*TST? (Self-Test)**

The \*TST? query returns the result of the power-up selftest:

- 0 Passed (no tests failed and at least one test passed)
- 1 Failed (one or more tests failed)

SCPI Commands **IEEE 488.2 Common Commands**

## **\*WAI (Wait-to-continue)**

The \*WAI command causes the instrument to wait until all pending commands are completed, before executing any other commands.

## **Subsystem Commands**

Subsystem commands include all measurement functions and some general purpose functions. Subsystem commands are distinguished by the colon used between keywords, as in **AM:SOURce**. Each subsystem is a set of commands that roughly corresponds to a functional block of the instrument.

The following sections list the command mnemonics and command queries for each subsystem command. The command mnemonic is always listed first with the command query listed below it. Command queries are always terminated with a "?," making them recognizable.

## **:AM Subsystem**

The amplitude modulation subsystem is used to set the modulation controls and the parameters associated with amplitude modulated signals.

## **Wideband Amplitude Modulation State**

**:AM:WIDeband:STATe ON|OFF|1|0**

**:AM:WIDeband:STATe?**

## **External Amplitude Modulation Source Coupling**

**:AM[1]|2:EXTernal[1]|2:COUPling AC|DC**

**:AM[1]|2:EXTernal[1]|2:COUPling?**

## **Internal Amplitude Modulation Source Rate**

**:AM[1]|2:INTernal[1]:FREQuency <val><unit>**

**:AM[1]|2:INTernal:FREQuency?**

## **Internal Amplitude Modulation Alternate Frequency**

**:AM[1]|2:INTernal:FREQuency:ALTernate <val><unit>**

**:AM[1]|2:INTernal:FREQuency:ALTernate?**

## **Internal Amplitude Modulation Alternate Frequency Amplitude**

**:AM[1]|2:INTernal:FREQuency:ALTernate:AMPLitude:PERCen t <val><unit>**

**:AM[1]|2:INTernal:FREQuency:ALTernate:AMPLitude:PERC ent?**

## **Internal Amplitude Modulation Waveform**

```
:AM[1]|2:INTernal[1]:FUNCtion:SHAPe 
SINE|TRIangle|SQUare|RAMP|NOISe|DUALsine|SWEPtsine
```
**:AM[1]|2:INTernal:FUNCtion:SHAPe?**

## **Internal Amplitude Modulation Sweep Time**

**:AM[1]|2:INTernal[1]:SWEep:TIME <val><unit>**

```
:AM[1]|2:INTernal:SWEep:TIME?
```
## **Internal Amplitude Modulation Sweep Trigger**

```
:AM[1]|2:INTernal[1]:SWEep:TRIGger 
IMMediate|BUS|EXTernal|KEY
```

```
:AM[1]|2:INTernal:SWEep:TRIGger?
```
## **Amplitude Modulation Source**

```
:AM[1]|2:SOURce INT[1]|EXT[1]|EXT2
:AM[1]|2:SOURce?
```
SCPI Commands **:AM Subsystem**

## **Amplitude Modulation State**

**:AM[1]|2:STATe ON|OFF|1|0 :AM[1]|2:STATe?**

## **Amplitude Modulation Depth**

**:AM[1]|2[:DEPTh] <val><unit> :AM[1]|2[:DEPTh]?**

## **Amplitude Modulation Depth Coupling**

**:AM[1]|2[:DEPTh]:TRACk ON|OFF|1|0 :AM[1]|2[:DEPTh]:TRACk?**

## **:CALibration Subsystem**

The calibration subsystem is used to set the controls and the parameters associated with instrument calibration.

## **DCFM/DC**Φ**M Calibration**

#### **:CALibration:DCFM**

There is no query for this command.

## **I/Q Calibration**

#### **:CALibration:IQ**

There is no query for this command.

## **Default I/Q Calibration**

#### **:CALibration:IQ:DEFault**

The is no query for this command.

## **Full I/Q Calibration**

#### **:CALibration:IQ:FULL**

There is no query for this command.

SCPI Commands **:CALibration Subsystem**

## **I/Q Calibration Start Frequency**

**:CALibration:IQ:STARt <val><units>**

**:CALibration:IQ:STARt?**

## **I/Q Calibration Stop Frequency**

**:CALibration:IQ:STOP <val><units>**

**:CALibration:IQ:STOP?**

## **:COMMunicate Subsystem**

The communicate subsystem is used to set the controls and the parameters associated with serial system communication.

## **GP-IB Address**

**:SYSTem:COMMunicate:GPIB:ADDRess <number>**

**:SYSTem:COMMunicate:GPIB:ADDRess?**

## **RS-232 Baud Rate**

**:SYSTem:COMMunicate:SERial:BAUD <number>**

**:SYSTem:COMMunicate:SERial:BAUD?**

## **RS-232 RTS Control**

**:SYSTem:COMMunicate:SERial:CONTrol:RTS ON|OFF|STANdard**

**:SYSTem:COMMunicate:SERial:CONTrol:RTS?**

## **RS-232 RTS Echo**

**:SYSTem:COMMunicate:SERial:ECHO ON|OFF|1|0**

**:SYSTem:COMMunicate:SERial:ECHO?**
SCPI Commands **:COMMunicate Subsystem**

# **RS-232 XON Handshake Receive State**

**:SYSTem:COMMunicate:SERial:RECeive:PACE XON|NONE**

**:SYSTem:COMMunicate:SERial:RECeive:PACE?**

# **RS-232 XON Handshake Transmit State**

**:SYSTem:COMMunicate:SERial:TRANsmit:PACE XON|NONE**

**:SYSTem:COMMunicate:SERial:TRANsmit:PACE?**

#### **RS-232 Reset**

#### **:SYSTem:COMMunicate:SERial:RESet**

There is no query for this command.

# **:DECT Personality Subsystem**

The DECT personality subsystem is used to set the controls and the parameters associated with DECT communications standard measurements.

# **DECT State**

```
:RADio:DECT[:STATe] ON|OFF|1|0
```
**:RADio:DECT[:STATe]?**

#### **Burst State**

```
:RADio:DECT:BURSt[:STATe] ON|OFF|1|0
```

```
:RADio:DECT:BURSt[:STATe]?
```
# **Burst Shape, Falling Edge Delay**

**:RADio:DECT:BURSt:SHAPe:FALL:DELay <value>**

**:RADio:DECT:BURSt:SHAPe:FALL:DELay?**

**:RADio:DECT:BURSt:SHAPe:FDELay <value> :RADio:DECT:BURSt:SHAPe:FDELay?**

SCPI Commands **:DECT Personality Subsystem**

#### **Burst Shape, Falling Edge Time**

**:RADio:DECT:BURSt:SHAPe:FALL:TIME <value> :RADio:DECT:BURSt:SHAPe:FALL:TIME?**

**:RADio:DECT:BURSt:SHAPe:FTIMe <value> :RADio:DECT:BURSt:SHAPe:FTIMe?**

#### **Burst Shape, Rising Edge Delay**

**:RADio:DECT:BURSt:SHAPe:RISE:DELay <value> :RADio:DECT:BURSt:SHAPe:RISE:DELay?**

**:RADio:DECT:BURSt:SHAPe:RDELay <value> :RADio:DECT:BURSt:SHAPe:RDELay?**

**Burst Shape, Rising Edge Time :RADio:DECT:BURSt:SHAPe:RISE:TIME <value> :RADio:DECT:BURSt:SHAPe:RISE:TIME?**

**:RADio:DECT:BURSt:SHAPe:RTIMe <value> :RADio:DECT:BURSt:SHAPe:RTIMe?**

# **Configure Data**

**:RADio:DECT:DATA PN9|PN15|FIX4|<filename>|EXT|P4|P8|P16|P32|P64**

**:RADio:DECT:DATA?**

## **Configure FIX4 Data**

**:RADio:DECT:DATA:FIX4 <0-15>**

**:RADio:DECT:DATA:FIX4?**

#### **Configure Portable Part Timeslot Type**

```
:RADio:DECT:PPart:SLOT0|[1]|2|3|4|5|6|7|8|9|10|11[:TYP
E] 
CUSTOM|TRAFfic|LCAPacity
```

```
:RADio:DECT:PPart:SLOT0|[1]|2|3|4|5|6|7|8|9|10|11[:TYP
E]?
```
#### **Configure Portable Part Custom Timeslot**

```
:RADio:DECT:PPart:SLOT0|[1]|2|3|4|5|6|7|8|9|10|11:CUST
om 
PN9|PN15|FIX4|<filename>|EXT|FDEV1_HS|FDEV1_FS|FDEV2_F
S|FACCuracy|DM1|DM0|P4|
P8|P16|P32|P64
:RADio:DECT:PPart:SLOT0|[1]|2|3|4|5|6|7|8|9|10|11:CUST
om?
```
# **Configure Portable Part Custom FIX4**

**:RADio:DECT:PPart:SLOT0|[1]|2|3|4|5|6|7|8|9|10|11:CUST om:FIX4 <0-15>**

**:RADio:DECT:PPart:SLOT0|[1]|2|3|4|5|6|7|8|9|10|11:CUST om:FIX4?**

# **Configure Portable Part Low Capacity A Field**

**:RADio:DECT:PPart:SLOT0|[1]|2|3|4|5|6|7|8|9|10|11:LCAP acity:A <64 bit value>**

**:RADio:DECT:SLOT0|[1]|2|3|4|5|6|7|8|9|10|11:LCAPacity: A?**

# **Configure Portable Part Low Capacity B Field**

```
:RADio:DECT:PPart:SLOT0|[1]|2|3|4|5|6|7|8|9|10|11:LCAP
acity[:B] 
PN9|PN15|FIX4|<filename>|EXT|FDEV1_HS|FDEV1_FS|FDEV2_F
S|FACCuracy|DM1|DM0|P4|
P8|P16|P32|P64
```

```
:RADio:DECT:PPart:SLOT0|[1]|2|3|4|5|6|7|8|9|10|11:LCAP
acity[:B]?
```
# **Configure Portable Part Low Capacity B Field FIX4**

```
:RADio:DECT:PPart:SLOT0|[1]|2|3|4|5|6|7|8|9|10|11:LCAP
acity[:B]:FIX4 <0-15>
```

```
:RADio:DECT:PPart:SLOT0|[1]|2|3|4|5|6|7|8|9|10|11:LCAP
acity[:B]:FIX4?
```
# **Configure Portable Part Low Capacity S Field**

**:RADio:DECT:PPart:SLOT0|[1]|2|3|4|5|6|7|8|9|10|11:LCAP acity:S <16 bit value>**

```
:RADio:DECT:SLOT0|[1]|2|3|4|5|6|7|8|9|10|11:LCAPacity:
S?
```
# **Portable Part Timeslot State**

```
:RADio:DECT:PPart:SLOT0|[1]|2|3|4|5|6|7|8|9|10|11[:STA
Te] ON|OFF|1|0
```
**:RADio:DECT:PPart:SLOT0|[1]|2|3|4|5|6|7|8|9|10|11[:STA Te]?**

## **Configure Portable Part Traffic Bearer A Field**

**:RADio:DECT:PPart:SLOT0|[1]|2|3|4|5|6|7|8|9|10|11:TRAF fic:A <64 bit value>**

**:RADio:DECT:PPart:SLOT0|[1]|2|3|4|5|6|7|8|9|10|11:TRAF fic:A?**

#### **Configure Portable Part Traffic Bearer B Field**

```
:RADio:DECT:PPart:SLOT0|[1]|2|3|4|5|6|7|8|9|10|11:TRAF
fic[:B] 
PN9|PN15|FIX4|<filename>|EXT|FDEV1_HS|FDEV1_FS|FDEV2_F
S|FACCuracy|DM1|DM0|P4|
P8|P16|P32|P64
:RADio:DECT:PPart:SLOT0|[1]|2|3|4|5|6|7|8|9|10|11:TRAF
```

```
fic[:B]?
```
# **Configure Portable Part Traffic Bearer B Field FIX4**

**:RADio:DECT:PPart:SLOT0|[1]|2|3|4|5|6|7|8|9|10|11:TRAF fic[:B]:FIX4 <0-15>**

```
:RADio:DECT:PPart:SLOT0|[1]|2|3|4|5|6|7|8|9|10|11:CUST
om:TRAFfic[:B]:FIX4?
```
# **Configure Portable Part Traffic Bearer S Field**

**:RADio:DECT:PPart:SLOT0|[1]|2|3|4|5|6|7|8|9|10|11:TRAF fic:S <16 bit value>**

**:RADio:DECT:PPart:SLOT0|[1]|2|3|4|5|6|7|8|9|10|11:TRAF fic:S?**

# **Configure Radio Fixed Part Timeslot Type**

**:RADio:DECT:RFPart:SLOT0|[1]|2|3|4|5|6|7|8|9|10|11[:TY PE] CUSTOM|DUMM[1]|DUMM2|TRAFfic|LCAPacity**

**:RADio:DECT:RFPart:SLOT0|[1]|2|3|4|5|6|7|8|9|10|11[:TY PE]?**

# **Configure Radio Fixed Part Custom Timeslot**

```
:RADio:DECT:RFPart:SLOT0|[1]|2|3|4|5|6|7|8|9|10|11:CUS
Tom 
PN9|PN15|FIX4|<filename>|EXT|FDEV1_HS|FDEV1_FS|FDEV2_F
S|FACCuracy|DM1|DM0|P4|P8|P16|P32|P64
```

```
:RADio:DECT:RFPart:SLOT0|[1]|2|3|4|5|6|7|8|9|10|11:CUS
Tom?
```
# **Configure Radio Fixed Part Custom FIX4**

**:RADio:DECT:RFPart:SLOT0|[1]|2|3|4|5|6|7|8|9|10|11:CUS Tom:FIX4 <0-15>**

**:RADio:DECT:RFPart:SLOT0|[1]|2|3|4|5|6|7|8|9|10|11:CUS Tom:FIX4?**

## **Configure Radio Fixed Part Dummy S Field**

**:RADio:DECT:RFPart:SLOT0|[1]|2|3|4|5|6|7|8|9|10|11:DUM M[1]|2:S <16 bit value>**

**:RADio:DECT:RFPart:SLOT0|[1]|2|3|4|5|6|7|8|9|10|11:DUM M[1]|2:S?**

## **Configure Radio Fixed Part Dummy A Field**

**:RADio:DECT:RFPart:SLOT0|[1]|2|3|4|5|6|7|8|9|10|11:DUM M[1]|2:A <64 bit value>**

**:RADio:DECT:RFPart:SLOT0|[1]|2|3|4|5|6|7|8|9|10|11:DUM M[1]|2:A?**

# **Configure Radio Fixed Part Low Capacity A Field**

```
:RADio:DECT:RFPart:SLOT0|[1]|2|3|4|5|6|7|8|9|10|11:LCA
Pacity:A <64 bit value>
```
**:RADio:DECT:RFPart:SLOT0|[1]|2|3|4|5|6|7|8|9|10|11:LCA Pacity:A?**

# **Configure Radio Fixed Part Low Capacity B Field**

```
:RADio:DECT:RFPart:SLOT0|[1]|2|3|4|5|6|7|8|9|10|11:LCA
Pacity[:B] 
PN9|PN15|FIX4|<filename>|EXT|FDEV1_HS|FDEV1_FS|FDEV2_F
S|FACCuracy|DM1|DM0|P4|P8|P16|P32|P64
```

```
:RADio:DECT:RFPart:SLOT0|[1]|2|3|4|5|6|7|8|9|10|11:LCA
Pacity[:B]?
```
## **Configure Radio Fixed Part Low Capacity B Field FIX4**

**:RADio:DECT:RFPart:SLOT0|[1]|2|3|4|5|6|7|8|9|10|11:LCA Pacity[:B]:FIX4 <0-15>**

```
:RADio:DECT:RFPart:SLOT0|[1]|2|3|4|5|6|7|8|9|10|11:LCA
Pacity[:B]:FIX4?
```
#### **Configure Radio Fixed Part Low Capacity S Field**

```
:RADio:DECT:RFPart:SLOT0|[1]|2|3|4|5|6|7|8|9|10|11:LCA
Pacity:S <16 bit value>
```

```
:RADio:DECT:RFPart:SLOT0|[1]|2|3|4|5|6|7|8|9|10|11:LCA
Pacity:S?
```
#### **Radio Fixed Part Timeslot State**

```
:RADio:DECT:RFPart:SLOT0|[1]|2|3|4|5|6|7|8|9|10|11[:ST
ATe] ON|OFF|1|0
```

```
:RADio:DECT:RFPart:SLOT0|[1]|2|3|4|5|6|7|8|9|10|11[:ST
ATe]?
```
# **Configure Radio Fixed Part Traffic Bearer A Field**

**:RADio:DECT:RFPart:SLOT0|[1]|2|3|4|5|6|7|8|9|10|11:TRA Ffic:A <64 bit value>**

**:RADio:DECT:SLOT0|[1]|2|3|4|5|6|7|8|9|10|11:TRAFfic:A?**

## **Configure Radio Fixed Part Traffic Bearer B Field**

```
:RADio:DECT:RFPart:SLOT0|[1]|2|3|4|5|6|7|8|9|10|11:TRA
Ffic[:B] 
PN9|PN15|FIX4|<filename>|EXT|FDEV1_HS|FDEV1_FS|FDEV2_F
S|FACCuracy|DM1|DM0|P4|
P8|P16|P32|P64
```

```
:RADio:DECT:RFPart:SLOT0|[1]|2|3|4|5|6|7|8|9|10|11:TRA
Ffic[:B]?
```
#### **Configure Radio Fixed Part Traffic Bearer B Field FIX4**

**:RADio:DECT:RFPart:SLOT0|[1]|2|3|4|5|6|7|8|9|10|11:TRA Ffic[:B]:FIX4 <0-15>**

```
:RADio:DECT:RFPart:SLOT0|[1]|2|3|4|5|6|7|8|9|10|11:TRA
Ffic[:B]:FIX4?
```
#### **Configure Radio Fixed Part Traffic Bearer S Field**

```
:RADio:DECT:RFPart:SLOT0|[1]|2|3|4|5|6|7|8|9|10|11:TRA
Ffic:S <16 bit value>
```
**:RADio:DECT:SLOT0|[1]|2|3|4|5|6|7|8|9|10|11:TRAFfic:S?**

SCPI Commands **:DECT Personality Subsystem**

#### **Configure Baseband Data Clock Input**

**:RADio:DECT:BBCLock INT[1]|EXT[1] :RADio:DECT:BBCLock?**

## **Bit Rate**

**:RADio:DECT:BRATe <value>**

**:RADio:DECT:BRATe?**

# **Configure Filter BbT**

**:RADio:DECT:BBT <value> :RADio:DECT:BBT?**

# **Phase Polarity**

**:RADio:DECT:POLarity[:ALL] NORMal|INVerted**

**:RADio:DECT:POLarity[:ALL]?**

#### **Configure Frame/Pattern Repeat**

**:RADio:DECT:REPeat SINGle|CONTinuous :RADio:DECT:REPeat?**

# **Select EVENT 1 Connector Output**

**:RADio:DECT:SOUT FRAME|SLOT|ALL :RADio:DECT:SOUT?**

#### SCPI Commands **:DECT Personality Subsystem**

# **Synchronization Output Offset**

**:RADio:DECT:SOUT:OFFSet <value>**

**:RADio:DECT:SOUT:OFFSet?**

# **Begin Timeslot**

**:RADio:DECT:SOUT:SLOT <value>**

**:RADio:DECT:SOUT:SLOT?**

# **Trigger Mode**

**:RADio:DECT:TRIGger[:SOURce] KEY|EXT|BUS**

```
:RADio:DECT:TRIGger[:SOURce]?
```
# **External Trigger Delay State**

**:RADio:DECT:TRIGger[:SOURce]:EXTernal:DELay:STATe ON|OFF|1|0**

**:RADio:DECT:TRIGger[:SOURce]:EXTernal:DELay:STATe?**

#### **Configure External Trigger Delay**

**:RADio:DECT:TRIGger[:SOURce]:EXTernal:DELay <value>**

**:RADio:DECT:TRIGger[:SOURce]:EXTernal:DELay?**

# **:DIAGnostic Subsystem**

The communicate subsystem is used to set the controls and the parameters associated with instrument operational and tracking data.

#### **Attenuator Cycle Information**

#### **:DIAGnostic:INFOrmation:CCOunt:ATTenuator?**

There is no query for this command.

#### **Power Cycle Information**

#### **:DIAGnostic:INFOrmation:CCOunt:PON?**

There is no query for this command.

#### **Reverse Power Protection Trips Information**

#### **:DIAGnostic:INFOrmation:CCOunt:PROTection?**

There is no query for this command.

#### **Display Time-On Information**

#### **:DIAGnostic:INFOrmation:DISPlay:OTIMe?**

There is no query for this command.

## **Option Information**

#### **:DIAGnostic:INFOrmation:Options?**

There is no query for this command.

#### **Instrument Time-On Information**

#### **:DIAGnostic:INFOrmation:OTIMe?**

There is no query for this command.

#### **Instrument Serial Number and Firmware Information**

#### **:DIAGnostic:INFOrmation:SDATe?**

There is no query for this command.

# **:DISPlay Subsystem**

The display subsystem is used to set the controls and the parameters associated with the signal source's LCD display.

## **Configure Display Brightness**

**:DISPlay:BRIGhtness <val>**

**:DISPlay:BRIGhtness?**

## **Configure Display Contrast**

**:DISPlay:CONTrast <val>**

**:DISPlay:CONTrast?**

#### **Configure Display Inverse Video**

**:DISPlay:INVerse ON|OFF|1|0**

**:DISPlay:INVerse?**

# **:DM and :BURSt Subsystems**

This digital modulation subsystem is used to set the I/Q modulation controls and the I/Q parameters associated with I/Q modulated signals.

#### **Burst Source**

**:BURst:SOURce EXTernal|INTernal[1]**

**:BURst:SOURce?**

## **Burst Envelope State**

**:BURst:STATe ON|OFF|1|0**

**:BURst:STATe?**

#### **Configure External ALC Bandwidth**

**:DM:EXTernal:ALC:BWIDth:BANDsidth NORMal|NARRow**

**:DM:EXTernal:ALC:BWIDth:BANDsidth?**

#### **High Crest Mode State**

**:DM:EXTernal:HICrest[:STATe] ON|OFF|1|0**

```
:DM:EXTernal:HICrest[:STATe]?
```
SCPI Commands **:DM and :BURSt Subsystems**

# **I/Q Gain Ratio Adjustment**

**:DM:IQADjustment:GAIN <val><unit>**

**:DM:IQADjustment:GAIN?**

# **I Channel Offset Adjustment**

**:DM:IQADjustment:IOFFset <val><unit>**

**:DM:IQADjustment:IOFFset?**

## **Q Channel Offset Adjustment**

**:DM:IQADjustment:QOFFset <val><unit>**

**:DM:IQADjustment:QOFFset?**

#### SCPI Commands **:DM and :BURSt Subsystems**

# **I/Q Adjustments State**

**:DM:IQADjustment[:STATe] ON|OFF|1|0 :DM:IQADjustment[:STATe]?**

## **I/Q Modulation Phase Polarity**

**:DM:POLarity[:ALL] NORMal|INVerted**

**:DM:POLarity[:ALL]?**

# **Digital Modulation Source**

**:DM:SOURce EXTernal|INTernal[1]**

**:DM:SOURce?**

# **Digital Modulation State**

```
:DM:STATe ON|OFF|1|0
:DM:STATe?
```
# **:FM Subsystem**

The frequency modulation subsystem is used to set the modulation controls and the parameters associated with frequency modulated signals.

## **External Frequency Modulation Source Coupling**

**:FM[1]|2:EXTernal[1]|2:COUPling AC|DC**

**:FM[1]|2:EXTernal[1]|2:COUPling?**

# **Internal Frequency Modulation Source Rate**

**:FM[1]|2:INTernal[1]:FREQuency <val><unit>**

**:FM[1]|2:INTernal:FREQuency?**

# **Internal Frequency Modulation Alternate Frequency**

**:FM[1]|2:INTernal[1]:FREQuency:ALTernate <val><unit>**

**:FM[1]|2:INTernal:FREQuency:ALTernate?**

# **Internal Frequency Modulation Alternate Frequency Amplitude**

**:FM[1]|2:INTernal[1]:FREQuency:ALTernate:AMPLitude:PER Cent <val><unit>**

**:FM[1]|2:INTernal:FREQuency:ALTernate:AMPLitude:PERCen t?**

# **Internal Frequency Modulation Waveform**

**:FM[1]|2:INTernal[1]:FUNCtion:SHAPe SINE|TRIangle|SQUare|RAMP|NOISe|DUALsine|SWEPtsine**

**:FM[1]|2:INTernal:FUNCtion:SHAPe?**

## **Internal Frequency Modulation Sweep Time**

**:FM[1]|2:INTernal[1]:SWEep:TIME <val><unit>**

**:FM[1]|2:INTernal:SWEep:TIME?**

## **Internal Frequency Modulation Sweep Trigger**

```
:FM[1]|2:INTernal[1]:SWEep:TRIGger 
IMMediate|BUS|EXTernal|KEY
```

```
:FM[1]|2:INTernal:SWEep:TRIGger?
```
#### **Frequency Modulation Source**

**:FM[1]|2:SOURce INT[1]:EXT1|EXT2 :FM[1]|2:SOURce?**

#### **Frequency Modulation State**

```
:FM[1]|2:STATe ON|OFF|1|0
```
**:FM[1]|2:STATe?**

# **Frequency Modulation Deviation**

**:FM[1]|2[:DEViation] <val><unit>**

**:FM[1]|2[:DEViation]?**

SCPI Commands **:FM Subsystem**

# **Frequency Modulation Deviation Coupling**

**:FM[1]|2[:DEViation]:TRACk ON|OFF|1|0**

**:FM[1]|2[:DEViation]:TRACk?**

# **:FREQuency Subsystem**

The frequency subsystem is used to set the controls and the parameters associated with carrier signal frequency.

#### **Fixed Frequency**

**:FREQuency:FIXed <val><unit>**

**:FREQuency:FIXed?**

## **Frequency Mode**

**:FREQuency:MODE CW|FIXed|LIST**

**:FREQuency:MODE?**

#### **Frequency Multiplier**

**:FREQuency:MULTiplier <val>**

**:FREQuency:MULTiplier?**

#### **Frequency Offset**

**:FREQuency:OFFSet <val><unit>**

**:FREQuency:OFFSet?**

SCPI Commands **:FREQuency Subsystem**

#### **Frequency Reference**

**:FREQuency:REFerence <val>**

**:FREQuency:REFerence?**

#### **Frequency Reference State**

**:FREQuency:REFerence:STATe ON|OFF|1|0**

**:FREQuency:REFerence:STATe?**

#### **Start Frequency**

**:FREQuency:STARt <val><unit>**

**:FREQuency:STARt?**

#### **Stop Frequency**

**:FREQuency:STOP <val><unit>**

**:FREQuency:STOP?**

#### **Frequency Optimization**

**:FREQuency:SYNThesis <val>**

**:FREQuency:SYNThesis?**

#### SCPI Commands **:FREQuency Subsystem**

#### **Continuous Wave Frequency**

**:FREQuency[:CW] <val><unit>**

**:FREQuency[:CW]?**

**:FREQuency:FIXed <val><unit>**

**:FREQuency:FIXed?**

#### **Set Phase Reference**

#### **:PHASe:REFerence**

There is no query for this command.

#### **Phase Adjustment**

#### **:PHASe[:ADJust] <val><unit>**

**:PHASe[:ADJust]?**

## **Reference Oscillator Source Query**

#### **:ROSCillator:SOURce?**

There is no query for this command.

# **GSM Personality Subsystem**

The GSM personality subsystem is used to set the controls and the parameters associated with GSM communications standard measurements.

#### **GSM State**

**:RADio:GSM[:STATe] ON|OFF|1|0**

**:RADio:GSM[:STATe]?**

## **GSM Burst Normal Quick**

**:RADio:GSM:BURSt:PN9 NORMal|QUICk**

**:RADio:GSM:BURSt:PN9?**

#### **Burst State**

**:RADio:GSM:BURSt[:STATe] ON|OFF|1|0**

**:RADio:GSM:BURSt[:STATe]?**

#### **Burst Shape, Falling Edge Delay**

**:RADio:GSM:BURSt:SHAPe:FALL:DELay <value>**

**:RADio:GSM:BURSt:SHAPe:FALL:DELay?**

**:RADio:GSM:BURSt:SHAPe:FDELay <value>**

**:RADio:GSM:BURSt:SHAPe:FDELay?**

#### SCPI Commands **GSM Personality Subsystem**

## **Burst Shape, Falling Edge Time**

**:RADio:GSM:BURSt:SHAPe:FALL:TIME <value> :RADio:GSM:BURSt:SHAPe:FALL:TIME?**

**:RADio:GSM:BURSt:SHAPe:FTIMe <value> :RADio:GSM:BURSt:SHAPe:FTIMe?**

**Burst Shape, Rising Edge Delay :RADio:GSM:BURSt:SHAPe:RISE:DELay <value> :RADio:GSM:BURSt:SHAPe:RISE:DELay?**

**:RADio:GSM:BURSt:SHAPe:RDELay <value> :RADio:GSM:BURSt:SHAPe:RDELay?**

**Burst Shape, Rising Edge Time RADio:GSM:BURSt:SHAPe:RISE:TIME <value> :RADio:GSM:BURSt:SHAPe:RISE:TIME?**

**:RADio:GSM:BURSt:SHAPe:RTIMe <value> :RADio:GSM:BURSt:SHAPe:RTIMe?**

SCPI Commands **GSM Personality Subsystem**

# **Timeslot State**

```
:RADio:GSM:SLOT0|[1]|2|3|4|5|6|7:STATe ON|OFF|1|0
:RADio:GSM:SLOT0|[1]|2|3|4|5|6|7:STATe?
```
## **Configure Timeslot Type**

```
:RADio:GSM:SLOT0|[1]|2|3|4|5|6|7[:TYPE] 
CUSTom|NORMAL|FCORrection|SYNC|DUMMY|ACCess|NORMAL_ALL
:RADio:GSM:SLOT0|[1]|2|3|4|5|6|7[:TYPE]?
```
## **Configure Data**

```
:RADio:GSM:DATA 
PN9|PN15|FIX4|<filename>|EXT|P4|P8|P16|P32|P64
```
**:RADio:GSM:DATA?**

#### **Configure FIX4 Data**

```
:RADio:GSM:DATA:FIX4 <0-15>
```

```
:RADio:GSM:DATA:FIX4?
```
#### **Configure Access Encrypted Data Field**

```
:RADio:GSM:SLOT0|[1]|2|3|4|5|6|7:ACCess:ENCRyption 
PN9|PN15|FIX4|<filename>|EXT|P4|P8|P16|P32|P64
```
**:RADio:GSM:SLOT0|[1]|2|3|4|5|6|7:ACCess:ENCRyption?**

## **Configure Access FIX4**

```
:RADio:GSM:SLOT0|[1]|2|3|4|5|6|7:ACCess:ENCRyption:FIX
4 <0-15>
```

```
:RADio:GSM:SLOT0|[1]|2|3|4|5|6|7:ACCess:ENCRyption:FIX
4?
```
#### **Configure Access Extended Tail Bits Field**

```
:RADio:GSM:SLOT0|[1]|2|3|4|5|6|7:ACCess:ETail <8 
bit_pattern>
```

```
:RADio:GSM:SLOT0|[1]|2|3|4|5|6|7:ACCess:ETail?
```
#### **Configure Access Synchronization Sequence**

```
:RADio:GSM:SLOT0|[1]|2|3|4|5|6|7:ACCess:SSEQuence <41 
bit_pattern>
```

```
:RADio:GSM:SLOT0|[1]|2|3|4|5|6|7:ACCess:SSEQuence?
```
#### **Configure Custom Field**

```
:RADio:GSM:SLOT0|[1]|2|3|4|5|6|7:CUSTom 
PN9|PN15|FIX4|<filename>|EXT|P4|P8|P16|P32|P64
```

```
:RADio:GSM:SLOT0|[1]|2|3|4|5|6|7:CUSTom?
```
#### **Configure Custom FIX4**

```
:RADio:GSM:SLOT0|[1]|2|3|4|5|6|7:CUSTom:FIX4 <0-15>
```

```
:RADio:GSM:SLOT0|[1]|2|3|4|5|6|7:CUSTom:FIX4?
```
# **Configure Dummy Training Sequence Field**

**:RADio:GSM:SLOT0|[1]|2|3|4|5|6|7:DUMMy:TSEQuence <26 bit\_pattern>**

**:RADio:GSM:SLOT0|[1]|2|3|4|5|6|7:DUMMy:TSEQuence?**

# **Configure Normal Encryption Data Field**

```
:RADio:GSM:SLOT0|[1]|2|3|4|5|6|7:NORMal:ENCRyption 
PN9|PN15|FIX4|<filename>|EXT|P4|P8|P16|P32|P64
```
**:RADio:GSM:SLOT0|[1]|2|3|4|5|6|7:NORMal:ENCRyption?**

# **Configure Normal Sychronization Field**

```
:RADio:GSM:SLOT0|[1]|2|3|4|5|6|7:NORMal:SYNC 
PN9|PN15|FIX4|<filename>|EXT|P4|P8|P16|P32|P64
```
**:RADio:GSM:SLOT0|[1]|2|3|4|5|6|7:NORMal:ENCRyption?**

# **Configure Normal FIX4**

```
:RADio:GSM:SLOT0|[1]|2|3|4|5|6|7:NORMal:ENCRyption:FIX
4 <0-15>
```

```
:RADio:GSM:SLOT0|[1]|2|3|4|5|6|7:NORMal:ENCRyption:FIX
4?
```
# **Configure Normal Training Sequence (TS) Field**

**:RADio:GSM:SLOT0|[1]|2|3|4|5|6|7:NORMal:TSEQuence <26 bit\_pattern>**

**:RADio:GSM:SLOT0|[1]|2|3|4|5|6|7:NORMal:TSEQuence?**

# **Configure Sychronization Encrypted Data Field**

```
:RADio:GSM:SLOT0|[1]|2|3|4|5|6|7:SYNC:ENCRyption 
PN9|PN15|FIX4|<filename>|EXT|P4|P8|P16|P32|P64
```
**:RADio:GSM:SLOT0|[1]|2|3|4|5|6|7:SYNC:ENCRyption?**

## **Configure Sychronization FIX4**

```
:RADio:GSM:SLOT0|[1]|2|3|4|5|6|7:SYNC:ENCRyption:FIX4 
<0-15>
```
**:RADio:GSM:SLOT0|[1]|2|3|4|5|6|7:SYNC:ENCRyption:FIX4?**

#### **Configure Synchronization Training Sequence Field**

```
:RADio:GSM:SLOT0|[1]|2|3|4|5|6|7:SYNC:TSEQuence <64 
bit_pattern>
```

```
:RADio:GSM:SLOT0|[1]|2|3|4|5|6|7:SYNC:TSEQuence?
```
#### **Differential Encode State**

**:RADio:GSM:DENCode ON|OFF|1|0**

**:RADio:GSM:DENCode?**

SCPI Commands **GSM Personality Subsystem**

#### **Phase Polarity**

**:RADio:GSM:POLarity[:ALL] NORMal|INVerted :RADio:GSM:POLarity[:ALL]?**

#### **Configure Frame/Pattern Repeat**

**:RADio:GSM:REPeat SINGle|CONTinuous**

**:RADio:GSM:REPeat?**

#### **Select EVENT 1 Connector Output**

**:RADio:GSM:SOUT FRAME|SLOT|ALL**

**:RADio:GSM:SOUT?**

#### **Begin Timeslot**

**:RADio:GSM:SOUT:SLOT <value>**

**:RADio:GSM:SOUT:SLOT?**

#### **Synchronization Output Offset**

**:RADio:GSM:SOUT:OFFSet <value>**

**:RADio:GSM:SOUT:OFFSet?**

#### **Trigger Mode**

**:RADio:GSM:TRIGger[:SOURce] KEY|EXT|BUS**

**:RADio:GSM:TRIGger[:SOURce]?**

#### **External Trigger Delay State**

**:RADio:GSM:TRIGger[:SOURce]:EXTernal:DELay:STATe ON|OFF|1|0**

**:RADio:GSM:TRIGger[:SOURce]:EXTernal:DELay:STATe?**

## **Configure External Trigger Delay**

**:RADio:GSM:TRIGger[:SOURce]:EXTernal:DELay <value>**

**:RADio:GSM:TRIGger[:SOURce]:EXTernal:DELay?**

## **External 13 MHz Select**

**:RADio:GSM:EREFerence ON|OFF|1|0**

**:RADio:GSM:EREFerence?**

# **Configure Baseband Data Clock Input**

**:RADio:GSM:BBCLock INT[1]|EXT[1]**

**:RADio:GSM:BBCLOck?**

#### **Configure Filter BbT**

**:RADio:GSM:BBT <value>**

**:RADio:GSM:BBT?**

#### **Bit Rate**

**:RADio:GSM:BRATe <value>**

**:RADio:GSM:BRATe?**

SCPI Commands **GSM Personality Subsystem**

# **Steal Bit Select**

**:RADio:GSM:SLOT0|[1]|2|3|4|5|6|7:NORMal:STeal <1 bit\_pattern>**

**:RADio:GSM:SLOT0|[1]|2|3|4|5|6|7:NORMal:STeal?**

# **:LFOutput Subsystem**

The low frequency output subsystem is used to set the controls and the parameters associated with the low frequency output signals.

## **Low Frequency Output Amplitude**

**:LFOutput:AMPLitude <val><unit>**

**:LFOutput:AMPLitude?**

## **Low Frequency Output Frequency**

**:LFOutput:FUNCtion:FREQuency <val><unit>**

**:LFOutput:FUNCtion:FREQuency?**

## **Low Frequency Output Alternate Frequency**

**:LFOutput:FUNCtion:FREQuency:ALTernate <val><unit>**

**:LFOutput:FUNCtion:FREQuency:ALTernate?**

#### **Low Frequency Output Alternate Frequency Amplitude**

**:LFOutput:FUNCtion:FREQuency:ALTernate:AMPLitude:PERCe nt <val><unit>**

**:LFOutput:FUNCtion:FREQuency:ALTernate:AMPLitude:PER Cent?**

SCPI Commands **:LFOutput Subsystem**

#### **Configure Function Generator Pulse Period**

**:LFOutput:FUNCtion:PERiod <val><unit>**

**:LFOutput:FUNCtion:PERiod?**

## **Configure Function Generator Pulse Width**

**:LFOutput:FUNCtion:PWIDth <val><unit>**

**:LFOutput:FUNCtion:PWIDth?**

# **Low Frequency Output Waveform**

**:LFOutput:FUNCtion:SHAPe SINE|DUALsine|SWEPtsine|TRIangle|SQUare|RAMP|PULSe|NOI Se|DC**

**:LFOutput:FUNCtion:SHAPe?**

# **Function Generator Sweep Time**

**:LFOutput:FUNCtion:SWEep:TIME <val><unit>**

**:LFOutput:FUNCtion:SWEep:TIME?**

# **Function Generator Sweep Trigger**

**:LFOutput:FUNCtion:SWEep:TRIGger IMMediate|KEY|EXTernal|BUS**

**:LFOutput:FUNCtion:SWEep:TRIGger?**

#### SCPI Commands **:LFOutput Subsystem**

#### **Low Frequency Output Source**

**:LFOutput:SOURce INT[1]|FUNCtion**

**:LFOutput:SOURce?**

#### **Low Frequency Output State**

**:LFOutput:SOURce:STATe ON|OFF|1|0**

**:LFOutput:SOURce:STATe?**
# **:LIST Subsystem**

The list subsystem is used to set the controls and the parameters associated with list measurements.

# **List Direction**

**:LIST:DIRection UP|DOWN**

**:LIST:DIRection?**

## **Dwell List**

**:LIST:DWELl <val>{, <val>}**

**:LIST:DWELl?**

# **Dwell List Type**

**:LIST:DWELl:TYPE LIST|STEP**

**:LIST:DWELl:TYPE?**

# **Dwell List Points Query**

#### **:LIST:DWELl:POINts?**

#### SCPI Commands **:LIST Subsystem**

# **Frequency List**

**:LIST:FREQuency <val>{, <val>}**

**:LIST:FREQuency?**

# **Frequency List Points Query**

#### **:LIST:FREQuency:POINts?**

There is no query for this command.

# **Manual Point**

**:LIST:MANual <val>**

**:LIST:MANual?**

# **List Mode**

**:LIST:MODE AUTO|MANual**

**:LIST:MODE?**

## **Power List**

**:LIST:POWer <val>{, <val>}**

**:LIST:POWer?**

# **Power List Points Query**

#### **:LIST:POWer:POINts?**

SCPI Commands **:LIST Subsystem**

### **List Trigger Source**

**:LIST:TRIGger:SOURCe BUS|IMMediate|EXTernal|KEY**

**:LIST:TRIGger:SOURCe?**

# **List Type**

**:LIST:TYPE LIST|STEP**

**:LIST:TYPE?**

# **:MEMory and :MMemory Subsystems**

The memory subsystem is used to set the controls and the parameters associated with data and memory allocation.

# **Binary Memory Catalog**

#### **:MEMory:CATalog:BINary?**

There is no query for this command.

### **List Memory Catalog**

#### **:MEMory:CATalog:LIST?**

There is no query for this command.

#### **State Memory Catalog**

#### **:MEMory:CATalog:STATe?**

There is no query for this command.

### **All Memory Catalog**

#### **:MEMory:CATalog[:ALL]?**

There is no query for this command.

#### **:MMEMory:CATalog[:ALL]? "<file systems>"**

SCPI Commands **:MEMory and :MMemory Subsystems**

# **Copy Files**

**:MEMory:COPY[:NAME]<filename>, <filename>**

There is no query for this command.

**:MMEMory:COPY <msus>, <msus>**

There is no query for this command.

#### **Memory Data Load**

**:MEMory:DATA <filename>,<datablock>**

There is no query for this command.

#### **:MMEMory:DATA <msus>, <datablock>**

There is no query for this command.

#### **Memory Filename Query**

#### **:MEMory:DATA? <filename>**

There is no query for this command.

#### **:MMEMory:DATA? <msus>**

# **Block Pattern RAM**

#### **:MEMory:DATA:PRAM:BLOCK <datablock>**

There is no query for this command.

# **List Pattern RAM**

#### **:MEMory:DATA:PRAM:LIST <value> [,<value>, <...>]**

There is no query for this command.

# **Delete All**

#### **:MEMory:DELete:ALL**

There is no query for this command.

# **Delete Binary**

#### **:MEMory:DELete:BINary**

There is no query for this command.

# **Delete List**

#### **:MEMory:DELete:LIST**

There is no query for this command.

# **Delete State**

#### **:MEMory:DELete:STATe**

#### SCPI Commands **:MEMory and :MMemory Subsystems**

# **Delete Filename**

#### **:MEMory:DELete[:NAME]<filename>**

There is no query for this command.

#### **:MMEMory:DELete[:NAME] <msus>**

There is no query for this command.

#### **Free Memory Query**

#### **:MEMory:FREE[:ALL]?**

There is no query for this command.

#### **Load Sweep List**

#### **:MEMory:LOAD:LIST <filename>**

There is no query for this command.

#### **:MMEMory:LOAD:LIST <msus>**

There is no query for this command.

### **State Comment**

**:MEMory:STATe:COMMent <reg\_num>,<seq\_num>,<comment>**

**:MEMory:STATe:COMMent? <reg\_num>,<seq\_num>**

# **Store Sweep List**

#### **:MEMory:STORe:LIST <filename>**

There is no query for this command.

#### **:MMEMory:STORe:LIST <msus>**

# **NADC Personality Subsystem**

The NADC personality subsystem is used to set the controls and the parameters associated with NADC communications standard measurements.

### **NADC State**

**:RADio[:NADC][:STATe] ON|OFF|1|0**

**:RADio[:NADC][:STATe]?**

#### **Burst State**

**:RADio[:NADC]:BURSt[:STATe] ON|OFF|1|0**

```
:RADio[:NADC]:BURSt[:STATe]?
```
#### **PN9 Burst Normal Quick**

**:RADio[:NADC]:BURSt:PN9 NORMal|QUICk**

**:RADio[:NADC]:BURSt:PN9?**

### **Burst Shape, Falling Edge Delay**

**:RADio[:NADC]:BURSt:SHAPe:FALL:DELay <value>**

**:RADio[:NADC]:BURSt:SHAPe:FALL:DELay?**

**:RADio[:NADC]:BURSt:SHAPe:FDELay <value>**

**:RADio[:NADC]:BURSt:SHAPe:FDELay?**

# **Burst Shape, Falling Edge Time**

**:RADio[:NADC]:BURSt:SHAPe:FALL:TIME <value> :RADio[:NADC]:BURSt:SHAPe:FALL:TIME?**

**:RADio[:NADC]:BURSt:SHAPe:FTIMe <value> :RADio[:NADC]:BURSt:SHAPe:FTIMe?**

**Burst Shape, Rising Edge Delay** 

**:RADio[:NADC]:BURSt:SHAPe:RISE:DELay <value> :RADio[:NADC]:BURSt:SHAPe:RISE:DELay?**

**:RADio[:NADC]:BURSt:SHAPe:RDELay <value> :RADio[:NADC]:BURSt:SHAPe:RDELay?**

```
Burst Shape, Rising Edge Time
:RADio[:NADC]:BURSt:SHAPe:RISE:TIME <value>
:RADio[:NADC]:BURSt:SHAPe:RISE:TIME?
```
**:RADio[:NADC]:BURSt:SHAPe:RTIMe <value> :RADio[:NADC]:BURSt:SHAPe:RTIMe?**

#### **Timeslot State**

**:RADio[:NADC]:SLOT[1]|2|3|4|5|6:STATe ON|OFF|1|0 :RADio[:NADC]:SLOT[1]|2|3|4|5|6:STATe?**

# **Configure Timeslot Type**

**:RADio[:NADC]:SLOT[1]|2|3|4|5|6[:TYPE] DCUStom|UCUStom|UTCH|UTCH\_ALL|DTCH|DTCH\_ALL**

**:RADio[:NADC]:SLOT[1]|2|3|4|5|6[:TYPE]?**

### **Configure Data**

```
:RADio[:NADC]:DATA 
PN9|PN15|FIX4|<filename>|EXT|P4|P8|P16|P32|P64
```
**:RADio[:NADC]:DATA?**

### **Configure FIX4 Data**

**:RADio[:NADC]:DATA:FIX4 <0-15>**

**:RADio[:NADC]:DATA:FIX4?**

### **Configure Custom Timeslot**

```
:RADio[:NADC]:SLOT[1]|2|3|4|5|6:DCUSTom 
PN9|PN15|FIX4|<filename>|EXT|P4|P8|P16|P32|P64
```

```
:RADio[:NADC]:SLOT[1]|2|3|4|5|6:DCUSTom?
```

```
:RADio[:NADC]:SLOT[1]|2|3|4|5|6:UCUSTom 
PN9|PN15|FIX4|<filename>|EXT|P4|P8|P16|P32|P64
```

```
:RADio[:NADC]:SLOT[1]|2|3|4|5|6:UCUSTom?
```
# **Configure Custom FIX4**

**:RADio[:NADC]:SLOT[1]|2|3|4|5|6:DCUSTom:FIX4 <0-15> :RADio[:NADC]:SLOT[1]|2|3|4|5|6:DCUSTom:FIX4?**

**:RADio[:NADC]:SLOT[1]|2|3|4|5|6:UCUSTom:FIX4 <0-15> :RADio[:NADC]:SLOT[1]|2|3|4|5|6:UCUSTom:FIX4?**

# **Configure Traffic Channel Coded Digital Verification Color Code (CDVCC) Field**

**:RADio[:NADC]:SLOT[1]|2|3|4|5|6:DTCHannel:CDVCcode <12 bit\_pattern>**

**:RADio[:NADC]:SLOT[1]|2|3|4|5|6:DTCHannel:CDVCcode?**

**:RADio[:NADC]:SLOT[1]|2|3|4|5|6:UTCHannel:CDVCcode <12 bit\_pattern>**

**:RADio[:NADC]:SLOT[1]|2|3|4|5|6:UTCHannel:CDVCcode?**

# **Configure Traffic Channel Slow Associated Control Channel (SACCH) Field**

**:RADio[:NADC]:SLOT[1]|2|3|4|5|6:DTCHannel:SACChannel <15 bit\_pattern>**

```
:RADio[:NADC]:SLOT[1]|2|3|4|5|6:DTCHannel:SACChannel?
```
**:RADio[:NADC]:SLOT[1]|2|3|4|5|6:UTCHannel:SACChannel <15 bit\_pattern>**

**:RADio[:NADC]:SLOT[1]|2|3|4|5|6:UTCHannel:SACChannel?**

# **Configure Synchronization Word Field**

```
:RADio[:NADC]:SLOT[1]|2|3|4|5|6:DTCHannel:SWORd <28 
bit_pattern>
:RADio[:NADC]:SLOT[1]|2|3|4|5|6:DTCHannel:SWORd?
:RADio[:NADC]:SLOT[1]|2|3|4|5|6:UTCHannel:SWORd <28
```
**bit\_pattern> :RADio[:NADC]:SLOT[1]|2|3|4|5|6:UTCHannel:SWORd?**

# **Configure Data Field**

```
:RADio[:NADC]:SLOT[1]|2|3|4|5|6:DTCHannel[:DATA] 
PN9|PN15|FIX4|<filename>|EXT|P4|P8|P32|P64
```

```
:RADio[:NADC]:SLOT[1]|2|3|4|5|6:DTCHannel[:DATA]?
```
**:RADio[:NADC]:SLOT[1]|2|3|4|5|6:UTCHannel[:DATA] PN9|PN15|FIX4|<filename>|EXT|P4|P8|P32|P64**

```
:RADio[:NADC]:SLOT[1]|2|3|4|5|6:UTCHannel[:DATA]?
```
### **Configure FIX4**

```
:RADio[:NADC]:SLOT[1]|2|3|4|5|6:DTCHannel[:DATA]:FIX4 
<0-15>
:RADio[:NADC]:SLOT[1]|2|3|4|5|6:DTCHannel[:DATA]:FIX4?
```
**:RADio[:NADC]:SLOT[1]|2|3|4|5|6:UTCHannel[:DATA]:FIX4 <0-15>**

**:RADio[:NADC]:SLOT[1]|2|3|4|5|6:UTCHannel[:DATA]:FIX4?**

#### **Configure External Data Clock**

**:RADio[:NADC]:EDCLock SYMBol|NORMal**

```
:RADio[:NADC]:EDCLock?
```
#### **Filter Alpha**

```
:RADio[:NADC]:ALPHa <value>
```

```
:RADio[:NADC]:ALPHa?
```
# **Configure Baseband Data Clock Input**

**:RADio[:NADC]:BBCLock INT[1]|EXT[1] :RADio[:NADC]:BBCLOck?**

# **Bit Rate**

**:RADio[:NADC]:BRATe <value>**

**:RADio[:NADC]:BRATe?**

# **Filter RNYQ NYQ**

**:RADio[:NADC]:FILTer RNYQ|NYQ**

**:RADio[:NADC]:FILTer?**

# **Configure RNYQ Optimization**

**:RADio[:NADC]:CHANnel EVM|ACP :RADio[:NADC]:CHANnel?**

### **Phase Polarity**

**:RADio[:NADC]:POLarity[:ALL] NORMal|INVerted**

**:RADio[:NADC]:POLarity[:ALL]?**

### **Configure Frame/Pattern Repeat**

**:RADio[:NADC]:REPeat SINGle|CONTinuous :RADio[:NADC]:REPeat?**

# **Select EVENT 1 Connector Output**

**:RADio[:NADC]SOUT FRAME|SLOT|ALL :RADio[:NADC]:SOUT?**

# **Begin Timeslot**

**:RADio[:NADC]:SOUT:SLOT <value> :RADio[:NADC]:SOUT:SLOT?**

# **Synchronization Output Bit Offset**

**:RADio[:NADC]:SOUT:OFFSet <value> :RADio[:NADC]:SOUT:OFFSet?**

# **Trigger Mode**

**:RADio[:NADC]:TRIGger KEY|EXT|BUS**

**:RADio[:NADC]:TRIGger?**

### **External Trigger Delay State**

**:RADio[:NADC]:TRIGger[:SOURce]:EXTernal:DELay:STATe ON|OFF|1|0 :RADio[:NADC]:TRIGger[:SOURce]:EXTernal:DELay:STATe?**

# **Configure External Trigger Delay**

**:RADio[:NADC]:TRIGger[:SOURce]:EXTernal:DELay <value>**

**:RADio[:NADC]:TRIGger[:SOURce]:EXTernal:DELay?**

# **Frame Rate**

- **:RADio[:NADC]:FRATe FULL|HALF**
- **:RADio[:NADC]:FRATe?**

# **:OUTPut Subsystem**

The RF output subsystem is used to set the controls and the parameters associated with the signal generator's RF output.

# **RF Output Modulation State**

**:OUTPut:MODulation[:STATe] ON|OFF|1|0**

**:OUTPut:MODulation[:STATe]?**

# **RF Output Circuit Protection Clear**

#### **:OUTPut:PROTection:CLEar**

There is no query for this command.

### **RF Output Circuit Protection Mode**

**:OUTPut:PROTection:MODE NORMAL|HP8648**

**:OUTPut:PROTection:MODE?**

### **RF Output Circuit Protection Query**

#### **:OUTPut:PROTection:TRIPped?**

SCPI Commands **:OUTPut Subsystem**

# **RF Output State**

**:OUTPut[:STATe] ON|OFF|1|0**

**:OUTPut[:STATe]?**

# **PDC Personality Subsystem**

The PDC personality subsystem is used to set the controls and the parameters associated with PDC communications standard measurements.

# **PDC State**

**:RADio:PDC[:STATe] ON|OFF|1|0**

**:RADio:PDC[:STATe]?**

# **Burst State**

```
:RADio:PDC:BURSt[:STATe] ON|OFF|1|0
```

```
:RADio:PDC:BURSt[:STATe]?
```
#### **PN9 Burst Generation Control**

**:RADio:PDC:BURSt:PN9 NORMal|QUICk**

**:RADio:PDC:BURSt:PN9?**

# **Burst Shape, Falling Edge Delay**

**:RADio:PDC:BURSt:SHAPe:FALL:DELay <value>**

**:RADio:PDC:BURSt:SHAPe:FALL:DELay?**

**:RADio:PDC:BURSt:SHAPe:FDELay <value>**

**:RADio:PDC:BURSt:SHAPe:FDELay?**

#### **Burst Shape, Falling Edge Time**

**:RADio:PDC:BURSt:SHAPe:FALL:TIME <value> :RADio:PDC:BURSt:SHAPe:FALL:TIME?**

**:RADio:PDC:BURSt:SHAPe:FTIMe <value> :RADio:PDC:BURSt:SHAPe:FTIMe?**

#### **Burst Shape, Rising Edge Delay**

**:RADio:PDC:BURSt:SHAPe:RISE:DELay <value>**

**:RADio:PDC:BURSt:SHAPe:RISE:DELay?**

**:RADio:PDC:BURSt:SHAPe:RDELay <value>**

**:RADio:PDC:BURSt:SHAPe:RDELay?**

#### **Burst Shape, Rising Edge Time**

**:RADio:PDC:BURSt:SHAPe:RISE:TIME <value>**

**:RADio:PDC:BURSt:SHAPe:RISE:TIME?**

**:RADio:PDC:BURSt:SHAPe:RTIMe <value> :RADio:PDC:BURSt:SHAPe:RTIMe?**

# **Configure Data**

**:RADio:PDC:DATA PN9|PN15|FIX4|<filename>|EXT|P4|P8|P16|P32|P64**

**:RADio:PDC:DATA?**

# **Configure FIX4 Data**

**:RADio:PDC:DATA:FIX4 <0-15>**

**:RADio:PDC:DATA:FIX4?**

# **Timeslot Type**

**:RADio:PDC:SLOT0|[1]|2|3|4|5|6[:TYPE] UCUStom|DCUStom|UTCH|UTCH\_ALL|UVOX|DTCH|DTCH\_ALL**

**:RADio:PDC:SLOT0|[1]|2|3|4|5|6[:TYPE]?**

# **Timeslot State**

**:RADio:PDC:SLOT0|[1]|2|3|4|5:STATe ON|OFF|1|0**

```
:RADio:PDC:SLOT0|[1]|2|3|4|5:STATe?
```
# **Configure Custom Timeslot**

```
:RADio:PDC:SLOT0|[1]|2|3|4|5:DCUSTom 
PN9|PN15|FIX4|<filename>|EXT|P4|P8|P16|P32|P64
```

```
:RADio:PDC:SLOT0|[1]|2|3|4|5:DCUSTom?
```

```
:RADio:PDC:SLOT0|[1]|2|3|4|5:UCUSTom 
PN9|PN15|FIX4|<filename>|EXT|P4|P8|P16|P32|P64
:RADio:PDC:SLOT0|[1]|2|3|4|5:UCUSTom?
```
# **Configure Custom FIX4**

```
:RADio:PDC:SLOT0|[1]|2|3|4|5:DCUSTom:FIX4 <0-15>
:RADio:PDC:SLOT0|[1]|2|3|4|5:DCUSTom:FIX4?
```

```
:RADio:PDC:SLOT0|[1]|2|3|4|5:UCUSTom:FIX4 <0-15>
:RADio:PDC:SLOT0|[1]|2|3|4|5:UCUSTom:FIX4?
```
## **Configure Color Codes Field**

**:RADio:PDC:SLOT0|[1]|2|3|4|5:DTCHannel:CCode <bit\_pattern>**

**:RADio:PDC:SLOT0|[1]|2|3|4|5:DTCHannel:CCode?**

**:RADio:PDC:SLOT0|[1]|2|3|4|5:UTCHannel:CCode <bit\_pattern>**

**:RADio:PDC:SLOT0|[1]|2|3|4|5:UTCHannel:CCode?**

**:RADio:PDC:SLOT0|[1]|2|3|4|5:UVOX:CCode <bit\_pattern>**

**:RADio:PDC:SLOT0|[1]|2|3|4|5:UVOX:CCode?**

### **Configure Slow Associated Control Channel (SACCH) Field**

**:RADio:PDC:SLOT0|[1]|2|3|4|5:DTCHannel:SACChannel <bit\_pattern>**

**:RADio:PDC:SLOT0|[1]|2|3|4|5:DTCHannel:SACChannel?**

**:RADio:PDC:SLOT0|[1]|2|3|4|5:UTCHannel:SACChannel <bit\_pattern>**

**:RADio:PDC:SLOT0|[1]|2|3|4|5:UTCHannel:SACChannel?**

**:RADio:PDC:SLOT0|[1]|2|3|4|5:UVOX:SACChannel <bit\_pattern>**

**:RADio:PDC:SLOT0|[1]|2|3|4|5:UVOX:SACChannel?**

# **Configure Synchronization Word Field**

**:RADio:PDC:SLOT0|[1]|2|3|4|5:DTCHannel:SWORd <bit\_pattern>**

```
:RADio:PDC:SLOT0|[1]|2|3|4|5:DTCHannel:SWORd?
```
**:RADio:PDC:SLOT0|[1]|2|3|4|5:UTCHannel:SWORd <bit\_pattern>**

```
:RADio:PDC:SLOT0|[1]|2|3|4|5:UTCHannel:SWORd?
```

```
:RADio:PDC:SLOT0|[1]|2|3|4|5:UVOX:SWORd <bit_pattern>
:RADio:PDC:SLOT0|[1]|2|3|4|5:UVOX:SWORd?
```
### **Configure Traffic Channel Field**

```
:RADio:PDC:SLOT0|[1]|2|3|4|5:DTCHannel[:TCHannel] 
PN9|PN15|FIX4|<filename>|EXT|P4|P8|P16|P32|P64
```
**:RADio:PDC:SLOT0|[1]|2|3|4|5:DTCHannel[:TCHannel]?**

```
:RADio:PDC:SLOT0|[1]|2|3|4|5:UTCHannel[:TCHannel] 
PN9|PN15|FIX4|<filename>|EXT|P4|P8|P16|P32|P64
```
**:RADio:PDC:SLOT0|[1]|2|3|4|5:UTCHannel[:TCHannel]?**

# **Configure Traffic Channel FIX4**

**:RADio:PDC:SLOT0|[1]|2|3|4|5:DTCHannel[:TCHannel]:FIX4 <0-15>**

**:RADio:PDC:SLOT0|[1]|2|3|4|5:DTCHannel[:TCHannel]:FIX4 ?**

**:RADio:PDC:SLOT0|[1]|2|3|4|5:UTCHannel[:TCHannel]:FIX4 <0-15>**

**:RADio:PDC:SLOT0|[1]|2|3|4|5:UTCHannel[:TCHannel]:FIX4 ?**

#### **Select EVENT 1 Connector Output**

**:RADio:PDC:SOUT FRAME|SLOT|ALL**

**:RADio:PDC:SOUT?**

#### **Synchronization Output Offset**

**:RADio:PDC:SOUT:OFFSet <value>**

**:RADio:PDC:SOUT:OFFSet?**

#### **Begin Timeslot**

**:RADio:PDC:SOUT:SLOT <value>**

**:RADio:PDC:SOUT:SLOT?**

# **Trigger Mode**

**:RADio:PDC:TRIGger KEY|EXT|BUS**

**:RADio:PDC:TRIGger?**

# **External Trigger Delay State**

**:RADio:PDC:TRIGger[:SOURce]:EXTernal:DELay:STATe ON|OFF|1|0**

**:RADio:PDC:TRIGger[:SOURce]:EXTernal:DELay:STATe?**

# **Configure External Trigger Delay**

**:RADio:PDC:TRIGger[:SOURce]:EXTernal:DELay <value>**

**:RADio:PDC:TRIGger[:SOURce]:EXTernal:DELay?**

# **Filter Alpha**

**:RADio:PDC:ALPHa <value>**

**:RADio:PDC:ALPHa?**

### **Bit Rate**

**:RADio:PDC:BRATe <value>**

**:RADio:PDC:BRATe?**

# **Filter RNYQ NYQ**

**:RADio:PDC:FILTer RNYQ|NYQ**

**:RADio:PDC:FILTer?**

# **Configure RNYQ Optimization**

**:RADio:PDC:CHANnel EVM|ACP**

**:RADio:PDC:CHANnel?**

#### **Configure External Data Clock**

**:RADio:PDC:EDCLock SYMBol|NORMal**

**:RADio:PDC:EDCLock?**

# **Rate Full Half**

**:RADio:PDC:FRATe FULL|HALF**

**:RADio:PDC:FRATe?**

#### **Phase Polarity**

**:RADio:PDC:POLarity[:ALL] NORMal|INVerted**

**:RADio:PDC:POLarity[:ALL]?**

#### **Configure Frame/Pattern Repeat**

**:RADio:PDC:REPeat SINGle|CONTinuous**

**:RADio:PDC:REPeat?**

# **PHS Personality Subsystem**

The PHS personality subsystem is used to set the controls and the parameters associated with PHS communications standard measurements.

### **PHS State**

**:RADio:PHS[:STATe] ON|OFF|1|0**

**:RADio:PHS[:STATe]?**

### **PHS Burst State**

**:RADio:PHS:BURSt[:STATe] ON|OFF|1|0**

```
:RADio:PHS:BURSt[:STATe]?
```
#### **PN9 Burst Generation Control**

**:RADio:PHS:BURSt:PN9 NORMal|QUICk**

**:RADio:PHS:BURSt:PN9?**

### **Burst Shape, Falling Edge Delay**

**:RADio:PHS:BURSt:SHAPe:FALL:TIME <value>**

**:RADio:PHS:BURSt:SHAPe:FALL:TIME?**

**:RADio:PHS:BURSt:SHAPe:FTIMe <value>**

**:RADio:PHS:BURSt:SHAPe:FTIMe?**

### **Burst Shape, Rising Edge Time**

**:RADio:PHS:BURSt:SHAPe:RISE:TIME <value>**

**:RADio:PHS:BURSt:SHAPe:RISE:TIME?**

**:RADio:PHS:BURSt:SHAPe:RTIMe <value>**

**:RADio:PHS:BURSt:SHAPe:RTIMe?**

### **Timeslot State**

**:RADio:PHS:DLINK:SLOT[1]|2|3|4:STATe ON|OFF|1|0**

**:RADio:PHS:DLINK:SLOT[1]|2|3|4:STATe?**

**:RADio:PHS:ULINK:SLOT[1]|2|3|4:STATe ON|OFF|1|0**

```
:RADio:PHS:ULINK:SLOT[1]|2|3|4:STATe?
```
# **Configure Data**

```
:RADio:PHS:DATA 
PN9|PN15|FIX4|<filename>|EXT|P4|P8|P16|P32|P64
```
**:RADio:PHS:DATA?**

# **Configure FIX4 Data**

**:RADio:PHS:DATA:FIX4 <0-15>**

**:RADio:PHS:DATA:FIX4?**

# **Timeslot Type**

**:RADio:PHS:DLINK:SLOT[1]|2|3|4:[:TYPE] CUSTOM|TCH|TCH\_ALL|SYNC**

```
:RADio:PHS:DLINK:SLOT[1]|2|3|4:[:TYPE]?
```
**:RADio:PHS:ULINK:SLOT[1]|2|3|4:[:TYPE] CUSTOM|TCH|TCH\_ALL|SYNC**

```
:RADio:PHS:ULINK:SLOT[1]|2|3|4:[:TYPE]?
```
#### **Configure Custom Timeslot**

```
:RADio:PHS:DLINk:SLOT[1]|2|3|4:CUSTom 
PN9|PN15|FIX4|<filename>|EXT|P4|P8|P16|P32|P64
```

```
:RADio:PHS:DLINk:SLOT[1]|2|3|4:CUSTom?
```

```
:RADio:PHS:ULINk:SLOT[1]|2|3|4:CUSTom 
PN9|PN15|FIX4|<filename>|EXT|P4|P8|P16|P32|P64
```

```
:RADio:PHS:ULINk:SLOT[1]|2|3|4:CUSTom?
```
# **Configure Custom FIX4**

```
:RADio:PHS:DLINK:SLOT[1]|2|3|4:CUSTom FIX4 <0-15>
```

```
:RADio:PHS:DLINK:SLOT[1]|2|3|4:CUSTom:FIX4?
```

```
:RADio:PHS:ULINK:SLOT[1]|2|3|4:CUSTom FIX4 <0-15>
:RADio:PHS:ULINK:SLOT[1]|2|3|4:CUSTom:FIX4?
```
# **Configure Synchronization Channel Cell Station Identification Code (CSID) Field**

**:RADio:PHS:DLINK:SLOT[1]|2|3|4:SCHannel:CSID <bit\_pattern>**

**:RADio:PHS:DLINK:SLOT[1]|2|3|4:SCHannel:CSID?**

**:RADio:PHS:ULINK:SLOT[1]|2|3|4:SCHannel:CSID <bit\_pattern>**

**:RADio:PHS:ULINK:SLOT[1]|2|3|4:SCHannel:CSID?**

# **Configure Synchronization Channel Idle Message Field**

```
:RADio:PHS:DLINK:SLOT[1]|2|3|4:SCHannel:IDLE 
<bit_pattern>
```

```
:RADio:PHS:DLINK:SLOT[1]|2|3|4:SCHannel:IDLE?
```
**:RADio:PHS:ULINK:SLOT[1]|2|3|4:SCHannel:IDLE <bit\_pattern>**

```
:RADio:PHS:ULINK:SLOT[1]|2|3|4:SCHannel:IDLE?
```
# **Configure Synchronization Channel Personal Station Identification Code (PSID) Field**

**:RADio:PHS:DLINK:SLOT[1]|2|3|4:SCHannel:PSID <bit\_pattern>**

**:RADio:PHS:DLINK:SLOT[1]|2|3|4:SCHannel:PSID?**

**:RADio:PHS:ULINK:SLOT[1]|2|3|4:SCHannel:PSID <bit\_pattern>**

**:RADio:PHS:ULINK:SLOT[1]|2|3|4:SCHannel:PSID?**

# **Configure Synchronization Channel Unique Word (UW) Field**

**:RADio:PHS:DLINK:SLOT[1]|2|3|4:SCHannel:UWORd <bit\_pattern>**

**:RADio:PHS:DLINK:SLOT[1]|2|3|4:SCHannel:UWORd?**

**:RADio:PHS:ULINK:SLOT[1]|2|3|4:SCHannel:UWORd <bit\_pattern>**

**:RADio:PHS:ULINK:SLOT[1]|2|3|4:SCHannel:UWORd?**

# **Configure Traffic Channel Timeslot**

```
:RADio:PHS:DLINK:SLOT[1]|2|3|4:TCHannel[:TCHannel] 
PN9|PN15|FIX4|<filename>|EXT|P4|P8|P16|P32|P64
```
**:RADio:PHS:DLINK:SLOT[1]|2|3|4:TCHannel[:TCHannel]?**

```
:RADio:PHS:ULINK:SLOT[1]|2|3|4:TCHannel[:TCHannel] 
PN9|PN15|FIX4|<filename>|EXT|P4|P8|P16|P32|P64
```
**:RADio:PHS:ULINK:SLOT[1]|2|3|4:TCHannel[:TCHannel]?**

# **Configure Traffic Channel Slow Associated Control Channel (SACCH) Field**

**:RADio:PHS:DLINK:SLOT[1]|2|3|4:TCHannel:SACChannel <bit\_pattern>**

**:RADio:PHS:DLINK:SLOT[1]|2|3|4:TCHannel:SACChannel?**

**:RADio:PHS:ULINK:SLOT[1]|2|3|4:TCHannel:SACChannel <bit\_pattern>**

**:RADio:PHS:ULINK:SLOT[1]|2|3|4:TCHannel:SACChannel?**

## **Configure Traffic Channel Unique Word (UW) Field**

**:RADio:PHS:DLINK:SLOT[1]|2|3|4:TCHannel:UWORd <bit\_pattern>**

**:RADio:PHS:DLINK:SLOT[1]|2|3|4:TCHannel:UWORd?**

**:RADio:PHS:ULINK:SLOT[1]|2|3|4:TCHannel:UWORd <bit\_pattern>**

**:RADio:PHS:ULINK:SLOT[1]|2|3|4:TCHannel:UWORd?**
SCPI Commands **PHS Personality Subsystem**

## **Configure Traffic Channel FIX4**

```
:RADio:PHS:DLINK:SLOT[1]|2|3|4:TCHannel[:TCHannel]: 
FIX4 <0-15>
```

```
:RADio:PHS:DLINK:SLOT[1]|2|3|4:TCHannel[:TCHannel]:FIX
4?
```

```
:RADio:PHS:ULINK:SLOT[1]|2|3|4:TCHannel[:TCHannel]: 
FIX4 <0-15>
```

```
:RADio:PHS:ULINK:SLOT[1]|2|3|4:TCHannel[:TCHannel]:FIX
4?
```
#### **Configure External Data Clock**

**:RADio:PHS:EDCLock SYMBol|NORMal**

**:RADio:PHS:EDCLock?**

### **Configure Filter**

**:RADio:PHS:FILTer RNYQ|NYQ**

**:RADio:PHS:FILTer?**

### **Configure RNYQ Optimization**

**:RADio:PHS:CHANnel EVM|ACP**

**:RADio:PHS:CHANnel?**

#### SCPI Commands **PHS Personality Subsystem**

### **Phase Polarity**

**:RADio:PHS:POLarity[:ALL] NORMal|INVerted**

**:RADio:PHS:POLarity[:ALL]?**

## **Configure Frame/Pattern Repeat**

**:RADio:PHS:REPeat SINGle|CONTinuous**

**:RADio:PHS:REPeat?**

## **Select EVENT 1 Connector Output**

**:RADio:PHS:SOUT FRAME|SLOT|ALL**

**:RADio:PHS:SOUT?:**

## **Synchronization Output Offset**

**:RADio:PHS:SOUT:OFFSet <value>**

**:RADio:PHS:SOUT:OFFSet?**

## **Begin Timeslot**

**:RADio:PHS:SOUT:SLOT <value>**

**:RADio:PHS:SOUT:SLOT?**

## **Trigger Mode**

**:RADio:PHS:TRIGger KEY|EXT|BUS**

**:RADio:PHS:TRIGger?**

SCPI Commands **PHS Personality Subsystem**

## **External Trigger Delay State**

**:RADio:PHS:TRIGger[:SOURce]:EXTernal:DELay:STATe ON|OFF|1|0**

**:RADio:PHS:TRIGger[:SOURce]:EXTernal:DELay:STATe?**

#### **Configure External Trigger Delay**

**:RADio:PHS:TRIGger[:SOURce]:EXTernal:DELay <value>**

**:RADio:PHS:TRIGger[:SOURce]:EXTernal:DELay?**

### **Filter Alpha**

**:RADio:PHS:ALPHa <value>**

**:RADio:PHS:ALPHa?**

#### **Bit Rate**

**:RADio:PHS:BRATe <value>**

**:RADio:PHS:BRATe?**

#### **Scramble Seed**

**:RADio:PHS:BURSt:SCRamble:SEED <16-bit value>**

**:RADio:PHS:BURSt:SCRamble:SEED?**

#### **Scramble State**

**:RADio:PHS:BURSt:SCRamble[:STATe] ON|OFF|1|0**

**:RADio:PHS:BURSt:SCRamble[:STATe]?**

# **:PM Subsystem**

The phase modulation subsystem is used to set the modulation controls and the parameters associated with phase modulated signals.

## **Configure** Φ **Modulation Bandwidth**

```
:PM[1]|2:BANDwidth|BWID NORMal|HIGH
```
**:PM[1]|2:BANDwidth|BWID?**

## **External** Φ **Modulation Source Coupling**

```
:PM[1]|2:EXTernal[1]|2:COUPling AC|DC
```

```
:PM[1]|2:EXTernal[1]|2:COUPling?
```
## **Internal** Φ **Modulation Source Rate**

```
:PM[1]|2:INTernal[1]:FREQuency <val><unit>
```

```
:PM[1]|2:INTernal:FREQuency?
```
## **Internal** Φ **Modulation Alternate Frequency**

```
:PM[1]|2:INTernal[1]:FREQuency:ALTernate <val><unit>
```

```
:PM[1]|2:INTernal:FREQuency:ALTernate?
```
## **Internal** Φ **Modulation Alternate Frequency Amplitude**

**:PM[1]|2:INTernal[1]:FREQuency:ALTernate:AMPLitude:PER Cent <val><unit>**

**:PM[1]|2:INTernal:FREQuency:ALTernate:AMPLitude:P ERCent?**

## **Internal** Φ **Modulation Waveform**

**:PM[1]|2:INTernal[1]:FUNCtion:SHAPe SINE|TRIangle|SQUare|RAMP|NOISe|DUALsine|SWEPtsine**

**:PM[1]|2:INTernal:FUNCtion:SHAPe?**

## **Internal** Φ **Modulation Sweep Time**

**:PM[1]|2:INTernal[1]:SWEep:TIME <val><unit>**

**:PM[1]|2:INTernal:SWEep:TIME?**

## **Internal** Φ **Modulation Sweep Trigger**

**:PM[1]|2:INTernal[1]:SWEep:TRIGger IMMediate|BUS|EXTernal|KEY**

**:PM[1]|2:INTernal:SWEep:TRIGger?**

## Φ **Modulation Source**

**:PM[1]|2:SOURce INT[1]:EXT[1]|EXT2**

**:PM[1]|2:SOURce?**

## Φ **Modulation State**

**:PM[1]|2:STATe ON|OFF|1|0**

**:PM[1]|2:STATe?**

## Φ **Modulation Deviation**

**:PM[1]|2[:DEViation] <val><unit> :PM[1]|2[:DEViation]?**

## Φ **Modulation Deviation Coupling**

**:PM[1]|2[:DEViation]:TRACk ON|OFF|1|0 :PM[1]|2[:DEViation]:TRACk?**

# **:POWer Subsystem**

The RF power subsystem is used to set the controls and the parameters associated with the signal generator's RF output amplitude.

## **RF Output Automatic Leveling Circuitry (ALC) Bandwidth**

**:POWer:ALC:BANDwidth|BWIDth NORMal|NARRow**

**:POWer:ALC:BANDwidth|BWIDth?**

## **RF Output Automatic Leveling Circuitry (ALC) Search State**

**:POWer:ALC:SEARch ON|OFF|1|0|ONCE**

**:POWer:ALC:SEARch?**

### **RF Output Automatic Leveling Circuitry (ALC) State**

**:POWer:ALC:STATe ON|OFF|1|0**

**:POWer:ALC:STATe?**

#### **Automatic RF Output Level Attenuation**

**:POWer:ATTenuation:AUTO ON|OFF|1|0**

**:POWer:ATTenuation:AUTO?**

#### **RF Output Power Mode**

**:POWer:MODE FIXed|LIST**

**:POWer:MODE?**

#### **RF Output Reference Power**

**:POWer:REFerence <val><unit>**

**:POWer:REFerence?**

#### **RF Output Reference Power State**

**:POWer:REFerence:STATe ON|OFF|1|0**

**:POWer:REFerence:STATe?**

#### **RF Output Start Power**

**:POWer:STARt <val><unit>**

**:POWer:STARt?**

#### **RF Output Stop Power**

**:POWer:STOP <val><unit>**

**:POWer:STOP?**

### **RF Output Level Amplitude Offset**

**:POWer[:LEVel][:IMMediate]:OFFSet <val><unit>**

**:POWer[:LEVel][:IMMediate]:OFFSet?**

SCPI Commands **:POWer Subsystem**

### **RF Output Level Immediate Amplitude**

**:POWer[:LEVel][:IMMediate][:AMPLitude] <val><unit>**

**:POWer[:LEVel][:IMMediate][:AMPLitude]?**

# **:PULM Subsystem**

The pulse modulation subsystem is used to set the modulation controls and the parameters associated with pulse modulated signals.

#### **Configure Internal Pulse Waveform**

**:PULM:INTernal[1]:FUNCtion:SHAPe <enum>**

**:PULM:INTernal[1]:FUNCtion:SHAPe?**

#### **Pulse Modulation Source**

**:PULM:SOURce INT|EXT2**

**:PULM:SOURce?**

#### **Pulse Modulation State**

**:PULM:STATe ON|OFF|1|0**

**:PULM:STATe?**

#### **Internal Pulse Modulation Source Rate**

**:PULM:INTernal[1]:FREQuency <val><unit>**

**:PULM:INTernal[1]:FREQuency?**

SCPI Commands **:PULM Subsystem**

### **Configure Internal Pulse Modulation Pulse Period**

**:PULM:INTernal[1]:PERiod <val><unit>**

**:PULM:INTernal[1]:PERiod?**

## **Configure Internal Pulse Modulation Pulse Width**

**:PULM:INTernal[1]:PWIDth <val><unit>**

**:PULM:INTernal[1]:PWIdth?**

# **:STATus Subsystem**

The IEEE status subsystem is used to set the controls and the parameters associated with status conditions within the signal generator.

## **Standard Operation Status Group Condition Register Query**

#### **:STATus:OPERation:CONDition?**

There is no query for this command.

#### **Standard Operation Status Group Enable**

#### **:STATus:OPERation:ENAble <num>**

There is no query for this command.

## **Standard Operation Status Group Negative Transition Filter Enable**

#### **:STATus:OPERation:NTRansition <num>**

There is no query for this command.

## **Standard Operation Status Group Positive Transition Filter Enable**

#### **:STATus:OPERation:PTRansition <num>**

SCPI Commands **:STATus Subsystem**

### **Standard Operation Status Group Event Register Query**

#### **:STATus:OPERation[:EVENt]?**

There is no query for this command.

#### **Status Preset**

#### **:STATus:PRESet**

There is no query for this command.

## **Data Questionable Status Negative Transition Filter Register Enable**

#### **:STATus:QUEStionable:NTRansition <num>**

There is no query for this command.

## **Data Questionable Condition Positive Transition Filter Register Enable**

#### **:STATus:QUEStionable:PTRansition <num>**

There is no query for this command.

### **Data Questionable Status Group Event Register Query**

#### **:STATus:QUEStionable[:EVENt]?**

## **Data Questionable Calibration Status Group Condition Register Query**

#### **:STATus:QUEStionable:CALibration:CONDition?**

There is no query for this command.

## **Data Questionable Calibration Status Group Enable**

#### **:STATus:QUEStionable:CALibration:ENAble <num>**

There is no query for this command.

## **Data Questionable Calibration Status Negative Transition Filter Register Enable**

#### **:STATus:QUEStionable:CALibration:NTRansition <num>**

There is no query for this command.

## **Data Questionable Calibration Status Positive Transition Filter Register Enable**

#### **:STATus:QUEStionable:CALibration:PTRansition <num>**

There is no query for this command.

## **Data Questionable Calibration Status Group Event Register Query**

#### **:STATus:QUEStionable:CALibration[:EVENt]?**

SCPI Commands **:STATus Subsystem**

## **Data Questionable Condition Query**

#### **:STATus:QUEStionable:CONDition?**

There is no query for this command.

## **Data Questionable Status Group Enable**

#### **:STATus:QUEStionable:ENABle <num>**

There is no query for this command.

## **Data Questionable Frequency Status Group Condition Register Query**

**:STATus:QUEStionable:FREQuency:CONDition?**

There is no query for this command.

## **Data Questionable Frequency Status Group Enable**

#### **:STATus:QUEStionable:FREQuency:ENAble <num>**

There is no query for this command.

## **Data Questionable Frequency Status Negative Transition Filter Register Enable**

#### **:STATus:QUEStionable:FREQuency:NTRansition <num>**

## **Data Questionable Frequency Status Positive Transition Filter Register Enable**

**:STATus:QUEStionable:FREQuency:PTRansition <num>**

There is no query for this command.

## **Data Questionable Frequency Status Group Event Register Query**

**:STATus:QUEStionable:FREQuency[:EVENt]?**

There is no query for this command.

## **Data Questionable Modulation Status Group Condition Register Query**

#### **:STATus:QUEStionable:MODulation:CONDition?**

There is no query for this command.

#### **Data Questionable Modulation Status Group Enable**

#### **:STATus:QUEStionable:MODulation:ENAble <num>**

There is no query for this command.

## **Data Questionable Modulation Status Negative Transition Filter Register Enable**

#### **:STATus:QUEStionable:MODulation:NTRansition <num>**

## **Data Questionable Modulation Status Positive Transition Filter Register Enable**

#### **:STATus:QUEStionable:MODulation:PTRansition**

There is no query for this command.

## **Data Questionable Modulation Status Group Event Register Query**

**:STATus:QUEStionable:MODulation[:EVENt]?**

There is no query for this command.

## **Data Questionable Power Status Group Condition Register Query**

#### **:STATus:QUEStionable:POWer:CONDition?**

There is no query for this command.

### **Data Questionable Power Status Group Enable**

#### **:STATus:QUEStionable:POWer:ENAble <num>**

There is no query for this command.

## **Data Questionable Power Status Negative Transition Filter Register Enable**

#### **:STATus:QUEStionable:POWer:NTRansition <num>**

## **Data Questionable Power Status Positive Transition Filter Register Enable**

#### **:STATus:QUEStionable:POWer:PTRansition**

There is no query for this command.

### **Data Questionable Power Status Group Event Register Query**

#### **:STATus:QUEStionable:POWer[:EVENt]?**

# **:SWEep Subsystem**

The sweep subsystem is used to set the controls and the parameters associated with swept measurements.

#### **Sweep Dwell**

**:SWEep:DWELl <val>**

**:SWEep:DWELl?**

### **Sweep Points**

**:SWEep:POINts <val>**

**:SWEep:POINts?**

# **:SYSTem: Subsystem**

The system subsystem is used to set the controls and the parameters associated with overall system communication.

## **Error Information Query**

```
:SYSTem:ERRor[:NEXT]?
```
There is no query for this command.

## **Help Mode**

**:SYSTem:HELP:MODE SINGle|CONTinuous**

**:SYSTem:HELP:MODE?**

### **Remote Language**

```
:SYSTem:LANGuage 
"SCPI"|"COMP"|"NADC"|"PDC"|"PHS"|"HP8648"
```
**:SYSTem:LANGuage?**

#### **Power On/Preset Conditions**

```
:SYSTem:PON:TYPE PRESet|LAST
```
**:SYSTem:PON:TYPE?**

SCPI Commands **:SYSTem: Subsystem**

## **System Preset**

#### **:SYSTem:PRESet**

There is no query for this command.

#### **Preset Language**

```
:SYSTem:PRESet:LANGuage 
"SCPI"|"COMP"|"NADC"|"PDC"|"PHS"|"HP8648"
```
**:SYSTem:PRESet:LANGuage?**

## **PN9 Preset Configuration**

**:SYSTem:PRESet:PN9 NORMal|QUICk**

**:SYSTem:PRESet:PN9?**

#### **Preset Type**

**:SYSTem:PRESet:TYPE NORMal|USER**

**:SYSTem:PRESet:TYPE?**

#### **Screen Saver Delay**

**:SYSTem:SSAVer:DELay <val>**

**:SYSTem:SSAVer:DELay?**

#### **Screen Saver Mode**

**:SYSTem:SSAVer:MODE LIGHt|TEXT**

**:SYSTem:SSAVer:MODE?**

SCPI Commands **:SYSTem: Subsystem**

#### **Screen Saver State**

**:SYSTem:SSAVer:STATe ON|OFF|1|0**

**:SYSTem:SSAVer:STATe?**

## **SCPI Version**

**:SYSTem:VERSion?**

# **TETRA Personality Subsystem**

The TETRA personality subsystem is used to set the controls and the parameters associated with TETRA communications standard measurements.

### **TETRA State**

**:RADio:TETRa[:STATe] ON|OFF|1|0**

**:RADio:TETRa[:STATe]?**

#### **Burst State**

**:RADio:TETRa:BURSt[:STATe] ON|OFF|1|0**

```
:RADio:TETRa:BURSt[:STATe]?
```
### **PN9 Burst Generation Control**

**:RADio:TETRa:BURSt:PN9 NORMal|QUICk**

**:RADio:TETRa:BURSt:PN9?**

### **Scramble State**

**:RADio:TETRa:BURSt:SCRamble[:STATe] ON|OFF|1|0**

**:RADio:TETRa:BURSt:SCRamble[:STATe]?**

#### SCPI Commands **TETRA Personality Subsystem**

#### **Scramble Seed**

**:RADio:TETRa:BURSt:SCRamble:SEED <32 bit value> :RADio:TETRa:BURSt:SCRamble:SEED?**

### **Burst Shape, Falling Edge Delay**

**:RADio:TETRa:BURSt:SHAPe:FALL:DELay <value>**

**:RADio:TETRa:BURSt:SHAPe:FALL:DELay?**

**:RADio:TETRa:BURSt:SHAPe:FDELay <value> :RADio:TETRa:BURSt:SHAPe:FDELay?**

# **Burst Shape, Falling Edge Time :RADio:TETRa:BURSt:SHAPe:FALL:TIME <value> :RADio:TETRa:BURSt:SHAPe:FALL:TIME?**

**:RADio:TETRa:BURSt:SHAPe:FTIMe <value> :RADio:TETRa:BURSt:SHAPe:FTIMe?**

SCPI Commands **TETRA Personality Subsystem**

#### **Burst Shape, Rising Edge Delay**

**:RADio:TETRa:BURSt:SHAPe:RISE:DELay <value> :RADio:TETRa:BURSt:SHAPe:RISE:DELay?**

**:RADio:TETRa:BURSt:SHAPe:RDELay <value>**

**:RADio:TETRa:BURSt:SHAPe:RDELay?**

#### **Burst Shape, Rising Edge Time**

**:RADio:TETRa:BURSt:SHAPe:RISE:TIME <value>**

**:RADio:TETRa:BURSt:SHAPe:RISE:TIME?**

**:RADio:TETRa:BURSt:SHAPe:RTIMe <value>**

**:RADio:TETRa:BURSt:SHAPe:RTIMe?**

#### **Configure Data**

**:RADio:TETRa:DATA PN9|PN15|FIX4|<filename>|EXT|P4|P8|P16|P32|P64**

**:RADio:TETRa:DATA?**

#### **Configure FIX4 Data**

**:RADio:TETRa:DATA:FIX4 <0-15>**

**:RADio:TETRa:DATA:FIX4?**

## **Configure Timeslot Type**

```
:RADio:TETRa:SLOT[1]|2|3|4[:TYPE] 
CUSTom|UC1|UC2|UNORmal|DDNormal|DDSync|DCNormal|DCSync
|DCCustom
```

```
:RADio:TETRa:SLOT[1]|2|3|4[:TYPE]?
```
## **Configure Uplink Custom Data Field**

```
:RADio:TETRa:SLOT[1]|2|3|4:CUSTom 
PN9|PN15|FIX4|<filename>|EXT|P4|P8|P16|P32|P64
```

```
:RADio:TETRa:SLOT[1]|2|3|4:CUSTom?
```
## **Configure Custom FIX4**

```
:RADio:TETRa:SLOT[1]|2|3|4:CUSTom:FIX4 <0-15>
```

```
:RADio:TETRa:SLOT[1]|2|3|4:CUSTom:FIX4?
```
### **Configure Downlink Custom Continuous Data Field**

```
:RADio:TETRa:SLOT[1]|2|3|4:DCCUSTom 
PN9|PN15|FIX4|<filename>|EXT|P4|P8|P16|P32|P64
```

```
:RADio:TETRa:SLOT[1]|2|3|4:DCCUSTom?
```
### **Configure Downlink Custom Continuous FIX4**

**:RADio:TETRa:SLOT[1]|2|3|4:DCCUSTom:FIX4 <0-15>**

```
:RADio:TETRa:SLOT[1]|2|3|4:DCCUSTom:FIX4?
```
#### **Configure Downlink Normal Continuous Timeslot Broadcast**

SCPI Commands **TETRA Personality Subsystem**

## **Bits 1 Field**

**:RADio:TETRa:SLOT[1]|2|3|4:DCNormal:B1 <14 bit value>**

```
:RADio:TETRa:SLOT[1]|2|3|4:DCNormal:B1?
```
## **Configure Downlink Normal Continuous Timeslot Broadcast Bits 2 Field**

**:RADio:TETRa:SLOT[1]|2|3|4:DCNormal:B2 <16 bit value>**

**:RADio:TETRa:SLOT[1]|2|3|4:DCNormal:B2?**

## **Configure Downlink Normal Continuous Timeslot Training Sequence Field**

```
:RADio:TETRa:SLOT[1]|2|3|4:DCNormal:TSEQuence <22 bit 
value>
```
**:RADio:TETRa:SLOT[1]|2|3|4:DCNormal:TSEQuence?**

### **Configure Downlink Normal Continuous Data Field**

**:RADio:TETRa:SLOT[1]|2|3|4:DCNormal[:DATA] PN9|PN15|FIX4|<filename>|EXT|P4|P8|P16|P32|P64**

```
:RADio:TETRa:SLOT[1]|2|3|4:DCNormal[:DATA]?
```
### **Configure Downlink Normal Continuous FIX4**

**:RADio:TETRa:SLOT[1]|2|3|4:DCNormal[:DATA]:FIX4 <0-15>**

```
:RADio:TETRa:SLOT[1]|2|3|4:DCNormal[:DATA]:FIX4?
```
### **Configure Downlink Synchronization Continuous Timeslot**

### **Broadcast Bits Field**

**:RADio:TETRa:SLOT[1]|2|3|4:DCSync:B <30 bit value>**

```
:RADio:TETRa:SLOT[1]|2|3|4:DCSync:B?
```
## **Configure Downlink Synchronization Continuous Frequency Correction Field**

**:RADio:TETRa:SLOT[1]|2|3|4:DCSync:FCOR <80 bit value>**

```
:RADio:TETRa:SLOT[1]|2|3|4:DCSync:FCOR?
```
## **Configure Downlink Synchronization Continuous Synchronization Block Field**

```
:RADio:TETRa:SLOT[1]|2|3|4:DCSync:SSB <120 bit value>
```

```
:RADio:TETRa:SLOT[1]|2|3|4:DCSync:SSB?
```
## **Configure Downlink Synchronization Continuous Synchronization Training Sequence Field**

```
:RADio:TETRa:SLOT[1]|2|3|4:DCSync:STS <38 bit value>
:RADio:TETRa:SLOT[1]|2|3|4:DCSync:STS?
```
### **Configure Downlink Synchronization Continuous Data Field**

```
:RADio:TETRa:SLOT[1]|2|3|4:DCSync[:DATA] 
PN9|PN15|FIX4|<filename>|EXT|P4|P8|P16|P32|P64
```

```
:RADio:TETRa:SLOT[1]|2|3|4:DCSync[:DATA]?
```
SCPI Commands **TETRA Personality Subsystem**

## **Configure Downlink Synchronization Continuous FIX4**

**:RADio:TETRa:SLOT[1]|2|3|4:DCSync[:DATA]:FIX4 <0-15> :RADio:TETRa:SLOT[1]|2|3|4:DCSync[:DATA]:FIX4?**

### **Configure Downlink Custom Discontinuous Data Field**

```
:RADio:TETRa:SLOT[1]|2|3|4:DDCustom 
PN9|PN15|FIX4|<filename>|EXT|P4|P8|P16|P32|P64
:RADio:TETRa:SLOT[1]|2|3|4:DDCustom?
```
### **Configure Downlink Custom Discontinuous FIX4**

```
:RADio:TETRa:SLOT[1]|2|3|4:DDCustom:FIX4 <0-15>
```

```
:RADio:TETRa:SLOT[1]|2|3|4:DDCustom:FIX4?
```
## **Configure Downlink Normal Discontinuous Timeslot Broadcast Bits 1 Field**

**:RADio:TETRa:SLOT[1]|2|3|4:DDNormal:B1 <14 bit value> :RADio:TETRa:SLOT[1]|2|3|4:DDNormal:B1?**

## **Configure Downlink Normal Discontinuous Timeslot Broadcast Bits 2 Field**

**:RADio:TETRa:SLOT[1]|2|3|4:DDNormal:B2 <16 bit value> :RADio:TETRa:SLOT[1]|2|3|4:DDNormal:B2?**

## **Configure Downlink Normal Discontinuous Timeslot**

## **Training Sequence Field**

**:RADio:TETRa:SLOT[1]|2|3|4:DDNormal:TSEQuence <22 bit value>**

**:RADio:TETRa:SLOT[1]|2|3|4:DDNormal:TSEQuence?**

### **Configure Downlink Normal Discontinuous Data Field**

```
:RADio:TETRa:SLOT[1]|2|3|4:DDNormal 
PN9|PN15|FIX4|<filename>|EXT|P4|P8|P16|P32|P64
```

```
:RADio:TETRa:SLOT[1]|2|3|4:DDNormal?
```
#### **Configure Downlink Normal Discontinuous FIX4**

```
:RADio:TETRa:SLOT[1]|2|3|4:DDNormal:FIX4 <0-15>
```

```
:RADio:TETRa:SLOT[1]|2|3|4:DDNormal:FIX4?
```
## **Configure Downlink Synchronization Discontinuous Broadcast Bits Field**

```
:RADio:TETRa:SLOT[1]|2|3|4:DDSync:B <30 bit value>
:RADio:TETRa:SLOT[1]|2|3|4:DDSync:B?
```
## **Configure Downlink Synchronization Discontinuous Frequency Correction Field**

```
:RADio:TETRa:SLOT[1]|2|3|4:DDSync:FCOR <80 bit value>
:RADio:TETRa:SLOT[1]|2|3|4:DDSync:FCOR?
```
### **Configure Downlink Synchronization Discontinuous**

SCPI Commands **TETRA Personality Subsystem**

## **Synchronization Block Field**

**:RADio:TETRa:SLOT[1]|2|3|4:DDSync:SSB <120 bit value> :RADio:TETRa:SLOT[1]|2|3|4:DDSync:SSB?**

## **Configure Downlink Synchronization Discontinuous Synchronization Training Sequence Field**

**:RADio:TETRa:SLOT[1]|2|3|4:DDSync:STS <38 bit value>**

**:RADio:TETRa:SLOT[1]|2|3|4:DDSync:STS?**

## **Configure Downlink Synchronization Discontinuous FIX4**

**:RADio:TETRa:SLOT[1]|2|3|4:DDSync[:DATA]:FIX4 <0-15>**

**:RADio:TETRa:SLOT[1]|2|3|4:DDSync[:DATA]:FIX4?**

### **Configure Uplink Control 1 Training Sequence Field**

**:RADio:TETRa:SLOT[1]|2|3|4:UC1:TSEQuence <30 bit value>**

**:RADio:TETRa:SLOT[1]|2|3|4:UC1:TSEQuence?**

### **Configure Uplink Control 1 Data Field**

```
:RADio:TETRa:SLOT[1]|2|3|4:UC1[:DATA] 
PN9|PN15|FIX4|<filename>|EXT|P4|P8|P16|P32|P64
```
**:RADio:TETRa:SLOT[1]|2|3|4:UC1[:DATA]?**

## **Configure Uplink Control 1 FIX4**

**:RADio:TETRa:SLOT[1]|2|3|4:UC1[:DATA]:FIX4 <0-15>**

```
:RADio:TETRa:SLOT[1]|2|3|4:UC1[:DATA]:FIX4?
```
## **Configure Uplink Control 2 Training Sequence Field**

```
:RADio:TETRa:SLOT[1]|2|3|4:UC2:TSEQuence <30 bit 
value>
```
**:RADio:TETRa:SLOT[1]|2|3|4:UC2:TSEQuence?**

### **Configure Uplink Control 2 Data Field**

```
:RADio:TETRa:SLOT[1]|2|3|4:UC2[:DATA] 
PN9|PN15|FIX4|<filename>|EXT|P4|P8|P16|P32|P64
```

```
:RADio:TETRa:SLOT[1]|2|3|4:UC2[:DATA]?
```
### **Configure Uplink Control 2 FIX4**

```
:RADio:TETRa:SLOT[1]|2|3|4:UC2[:DATA]:FIX4 <0-15>
```

```
:RADio:TETRa:SLOT[1]|2|3|4:UC2[:DATA]:FIX4?
```
### **Configure Uplink Normal Training Sequence Field**

```
:RADio:TETRa:SLOT[1]|2|3|4:UNORmal:TSEQuence <22 bit 
value>
```
**:RADio:TETRa:SLOT[1]|2|3|4:UNORmal:TSEQuence?**

SCPI Commands **TETRA Personality Subsystem**

## **Configure Uplink Normal Data Field**

```
:RADio:TETRa:SLOT[1]|2|3|4:UNORmal[:DATA] 
PN9|PN15|FIX4|<filename>|EXT|P4|P8|P16|P32|P64
```

```
:RADio:TETRa:SLOT[1]|2|3|4:UNORmal[:DATA]?
```
### **Configure Uplink Normal FIX4**

```
:RADio:TETRa:SLOT[1]|2|3|4:UNORmal[:DATA]:FIX4 <0-15>
```

```
:RADio:TETRa:SLOT[1]|2|3|4:UNORmal[:DATA]:FIX4?
```
#### **Select EVENT 1 Connector Output**

**:RADio:TETRa:SOUT FRAME|SLOT|ALL**

**:RADio:TETRa:SOUT?**

### **Begin Timeslot**

**:RADio:TETRa:SOUT:SLOT <value>**

**:RADio:TETRa:SOUT:SLOT?**

### **Synchronization Output Offset**

**:RADio:TETRa:SOUT:OFFSet <value>**

**:RADio:TETRa:SOUT:OFFSet?**

### **Trigger Mode**

**:RADio:TETRa:TRIGger[:SOURce] KEY|EXT|BUS**

**:RADio:TETRa:TRIGger[:SOURce]?**

## **External Trigger Delay State**

**:RADio:TETRa:TRIGger[:SOURce]:EXTernal:DELay:STATe ON|OFF|1|0**

**:RADio:TETRa:TRIGger[:SOURce]:EXTernal:DELay:STATe?**

### **Configure External Trigger Delay**

**:RADio:TETRa:TRIGger[:SOURce]:EXTernal:DELay <value>**

**:RADio:TETRa:TRIGger[:SOURce]:EXTernal:DELay?**

## **Filter Alpha**

**:RADio:TETRa:ALPHa <value>**

**:RADio:TETRa:ALPHa?**

#### **Timeslot State**

**:RADio:TETRa:SLOT[1]|2|3|4:STATe ON|OFF|1|0**

**:RADio:TETRa:SLOT[1]|2|3|4:STATe?**

#### **Configure Baseband Data Clock Input**

**:RADio:TETRa:BBCLock INT[1]|EXT[1]**

**:RADio:TETRa:BBCLock?**

SCPI Commands **TETRA Personality Subsystem**

## **Bit Rate**

**:RADio:TETRa:BRATe <value>**

**:RADio:TETRa:BRATe?**

## **Filter RNYQ NYQ**

**:RADio:TETRa:FILTer RNYQ|NYQ**

**:RADio:TETRa:FILTer?**

### **Configure RNYQ Optimization**

**:RADio:TETRa:CHANnel EVM|ACP**

**:RADio:TETRa:CHANnel?**

#### **Configure External Data Clock**

**:RADio:TETRa:EDCLock SYMBol|NORMal**

**:RADio:TETRa:EDCLock?**

#### **Configure Frame/Pattern Repeat**

**:RADio:TETRa:REPeat SINGle|CONTinuous**

**:RADio:TETRa:REPeat?**

### **Phase Polarity**

**:RADio:TETRa:POLarity[:ALL] NORMal|INVerted**

**:RADio:TETRa:POLarity[:ALL]?**

# **:TRIGger Subsystem**

The trigger subsystem is used to set the controls and the parameters associated with triggering a sweep in the signal generator.

#### **Abort**

#### **:ABORt**

There is no query for this command.

## **Continuous Sweep**

```
:INITiate:CONTinuous[:ALL] ON|OFF|1|0
```

```
:INITiate:CONTinuous[:ALL]?
```
### **Single Sweep**

#### **:INITiate[:IMMediate][:ALL]**

There is no query for this command.

## **Trigger Output Polarity**

**:TRIGger:OUTPut:POLarity POSitive|NEGative**

**:TRIGger:OUTPut:POLarity?**
SCPI Commands **:TRIGger Subsystem**

## **External Trigger On Slope**

**:TRIGger[:SEQuence]:SLOPe POSitive|NEGative**

**:TRIGger[:SEQuence]:SLOPe?**

## **Trigger Source**

**:TRIGger[:SEQuence]:SOURce BUS|IMMediate|EXTernal|KEY**

**:TRIGger[:SEQuence]:SOURce?**

## **Immediate Trigger**

#### **:TRIGger[:SEQuence][:IMMediate]**

There is no query for this command.

# **5 Error Messages**

This chapter explains the error messages that might be shown on the front panel display or transmitted over the interface bus.

# **Error Messages**

If an error condition occurs in the signal generator, it will always be reported to both the front panel display error queue and the SCPI (remote interface) error queue. These two queues are viewed and managed separately.

## **The Front Panel Error Queue**

This queue is designed in a circular (rotating) fashion. It can hold up to 30 error messages. If the queue is full, and additional error messages arrive, the oldest errors are lost. The previously read messages are not cleared from the queue; they remain in the queue until they are overwritten by a new error message.

The front panel error queue information can be accessed by pressing **Utility**, **Error Info**. From the Error Info menu, you may choose from **View Previous Error Message**, **View Next Error Message**, or **Clear Error Queue(s)**. You can also use the RPG and the arrow keys to review the messages/

If there are any unviewed messages in the front panel error queue, the **ERR** annunciator will be activated on the signal generator's display. you can optionally rotate the RPG or use the arrow keys to view the error messages. To empty the queue, press **Utility**, **Error Info, Clear Error Queue(s).** 

There are some special error types called permanent errors. These include **unlock**, **ovencold**, **hi/lo**, etc. Permanent errors remain in the error queues until the error condition is cleared. Pressing **Utility**, **Error Info, Clear Error Queue(s)** will empty the front panel error queue, but the permanent errors will be re-reported if the error condition(s) still exist.

## **The SCPI Remote Interface Error Queue**

This queue is constructed in a linear first-in/first-out fashion. It can hold up to 30 error messages. As errors and events are detected, they are placed in the queue. Unlike the front panel error queue, errors in this queue are not overwritten by the latest incoming error messages. If the queue overflows, the last error in the queue is replaced with the error:

#### **-350,Queue overflow**

When the queue overflows, the least recent errors remain in the queue, and the most recent error is discarded. Reading an error from the head of the queue removes that error from the queue, and opens a position in the tail of the queue for a new error, if one is subsequently detected.

When all the errors have been read from the queue, further error queries will return:

#### **0,No error**

The SCPI query **SYSTem:ERRor?** is used to view messages in the SCPI error queue. The error queue will be cleared when any of the following occur (IEEE 488.2, section 11.4.3.4):

- Upon power up
- Upon receipt of a **\*CLS** command
- Upon reading the last item from the queue

In the SCPI error queue, the permanent errors are re-reported after the message **0, No error** is read using the **SYSTem:ERRor?** query and after the **\*CLS** command is executed.

# **Querying the Error Queue**

The queue query message is a request for the next entry from the instrument's error queue. This queue contains an integer that can range from −32768 to 32767. Negative error numbers are reserved by the SCPI standard and are defined in this section. Positive error numbers are instrument-dependent. An error value of zero indicates that no error or event has occurred.

The signal generator responds to the **SYSTem:ERRor?** (or **STATus:QUEue?**) query using the following form:

```
<error number>, <error description>
```
The <error number> is a unique error descriptor. Certain standard error numbers are described in this section. The <error description> is a short description of the error, (optionally) followed by additional information regarding the error. Short descriptions of the standard error numbers are described in this section. The information that follows the error message may contain corrective actions that should be followed to correct the error condition.

The <device-dependent info> section of the response may contain information which will allow you to determine the exact error and context. For example:

#### **-131, Invalid suffix;FREQuency:CENT 2.0E+5 dBmV**

The maximum string length of <error description> plus <device-dependent info> is 255 characters. The <error description> will be sent exactly as indicated in this document, including case.

If there has been no error, that is, if the queue is empty, the signal generator will respond with:

#### **0, No error**

If there has been more than one error, the instrument will respond with the first one in its queue. Subsequent responses to **SYSTem:ERRor?** will continue with the queue until it is empty.

## **Error Numbers**

The system-defined error numbers are chosen on an enumerated ("1 of N") basis. The SCPI-defined error numbers and the <error\_description> portions of the error query response are listed here. The first error described in each class (for example, −100, −200, −300, −400) is a "generic" error. In selecting the proper error number to report, more specific error codes are preferred.

# **No Error**

Г

 $\mathcal{L}^{\mathcal{L}}(\mathcal{L}^{\mathcal{L}})$  and  $\mathcal{L}^{\mathcal{L}}(\mathcal{L}^{\mathcal{L}})$  . The contribution of  $\mathcal{L}^{\mathcal{L}}(\mathcal{L}^{\mathcal{L}})$ 

This message indicates that the error queue contains no errors.

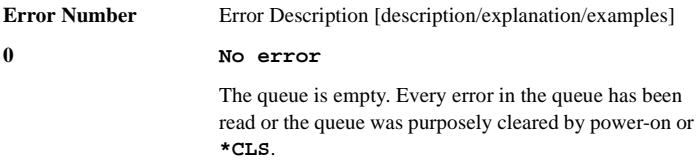

# **SCPI Standard Error Messages**

## **Error Message Description**

The list of error messages in this chapter describes all of the SCPI error messages associated with signal generator operation. A sample error message description is provided below to help you understand how information will be presented in this section.

**-222 Data out of range;value clipped to lower limit.**

> Indicates that the user has entered a deviation, depth or internal source frequency that is beyond the specified **limits**

The following list explains each element of the sample error message listing shown above.

- SCPI Error Number The standard SCPI error number (−222 in this example). Standard SCPI error numbers are always negative, with the exception of **0, No error**.
- SCPI Error Message The SCPI error message is **Data out of range;** in this example.
- Detailed Description The information that appears after the semicolon (**;**) provides more detail as to the exact nature of the error. In this example, **value clipped to lower limit** tells you that you have entered a value outside the allowable range and the signal generator has changed the value so that it falls within the allowable limits. If no detailed description exists, it will be omitted from the error message.
- Explanation/Action Required The text that appears below each error message listing contains an explanation of the error message and, in some cases, corrective actions that should be followed in order to correct the error

#### Error Messages **SCPI Standard Error Messages**

condition. Though this information is not shown on the signal generator's display, it can be found in the following section.

## **Command Error**

An error number in the range [−199 to −100] indicates that an IEEE 488.2 syntax error has been detected by the instrument's parser. The occurrence of any error in this class will cause the command error bit (bit 5) in the event status register (IEEE 488.2, section 11.5.1) to be set. If this bit is set, one of the following events has occurred:

- An IEEE 488.2 syntax error has been detected by the parser. That is, a controlto-device message was received which is in violation of the IEEE 488.2 standard. Possible violations include a data element which violates device listening formats or whose type is unacceptable to the device.
- An unrecognized header was received. Unrecognized headers include incorrect device-specific headers and incorrect or unimplemented IEEE 488.2 common commands.

Events that generate command errors will not generate execution errors, devicespecific errors, or query errors; see the error definitions in this chapter.

## **Command Error Message Descriptions**

This section lists the signal generator's command error messages and their associated descriptions.

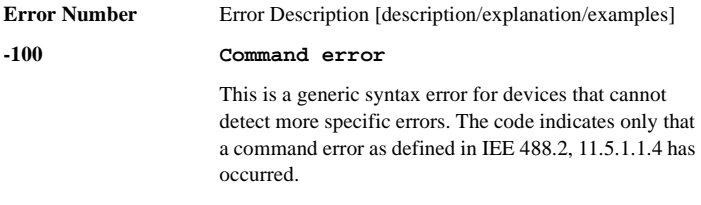

#### Error Messages **Command Error**

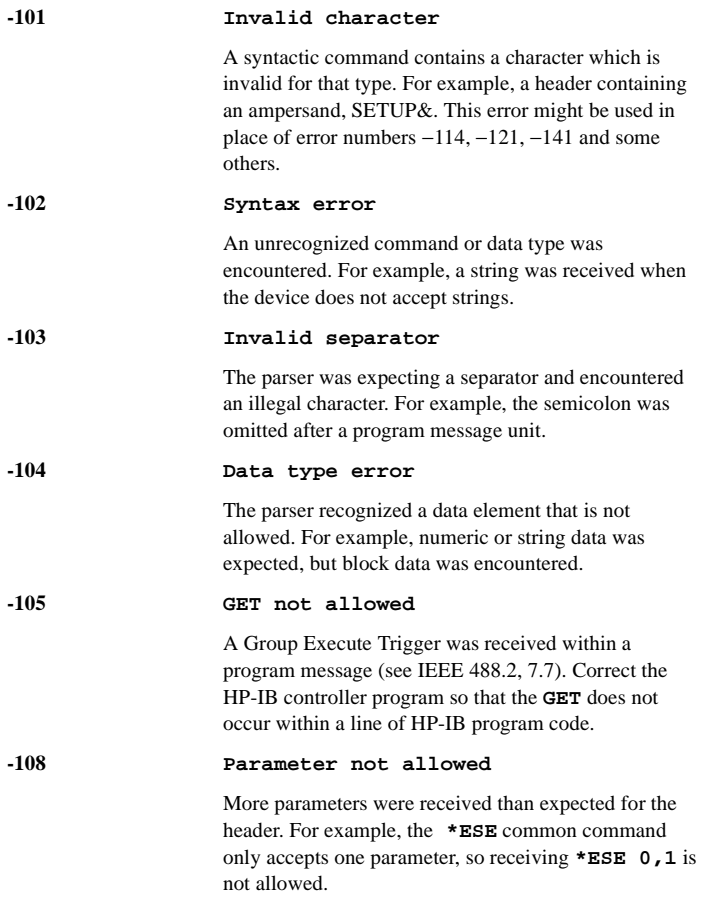

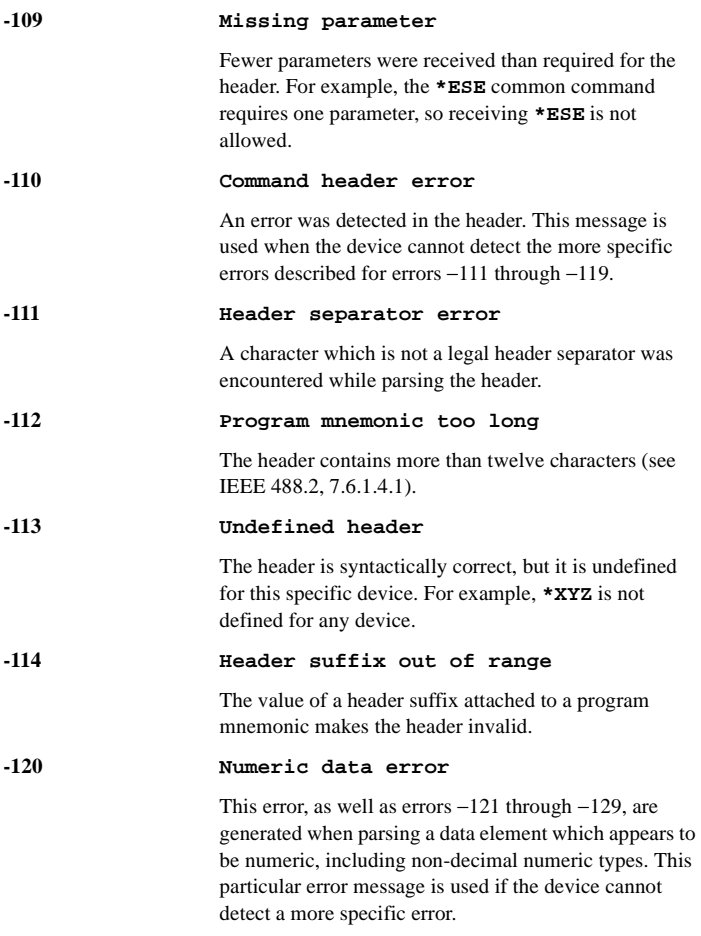

#### Error Messages **Command Error**

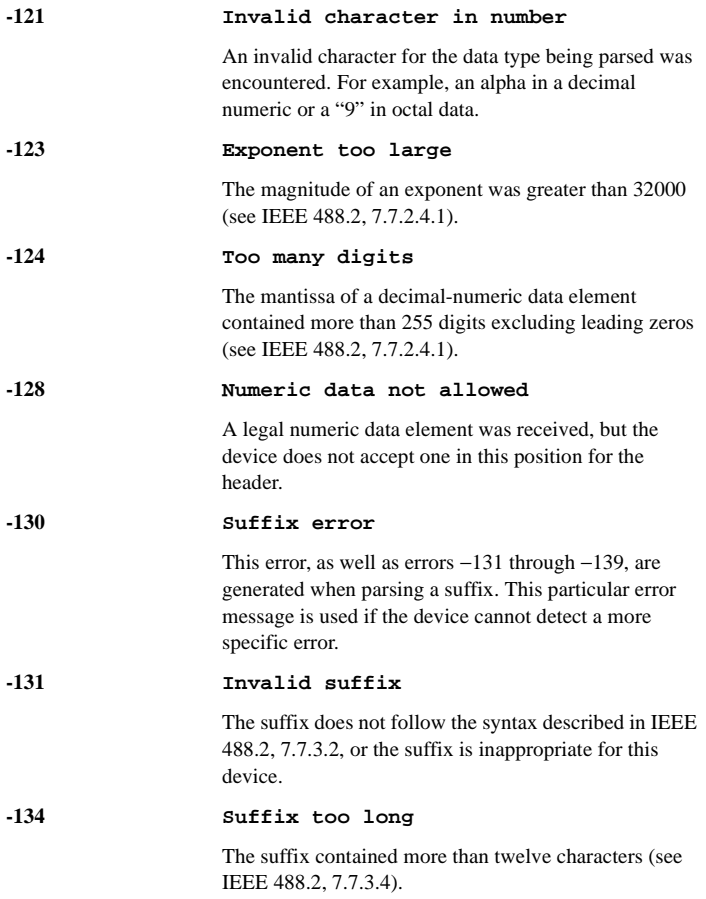

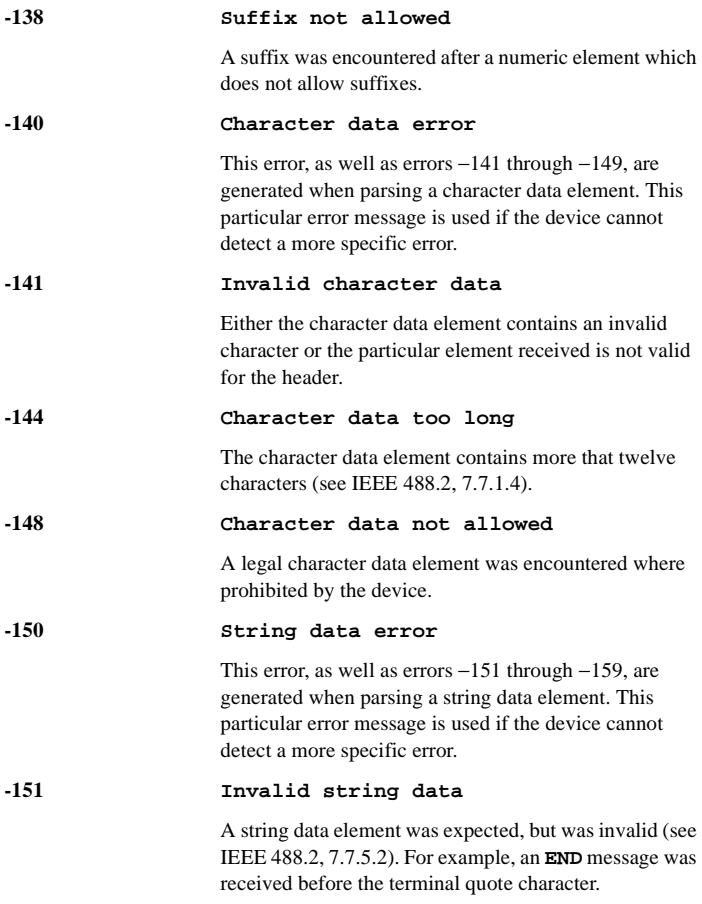

#### Error Messages **Command Error**

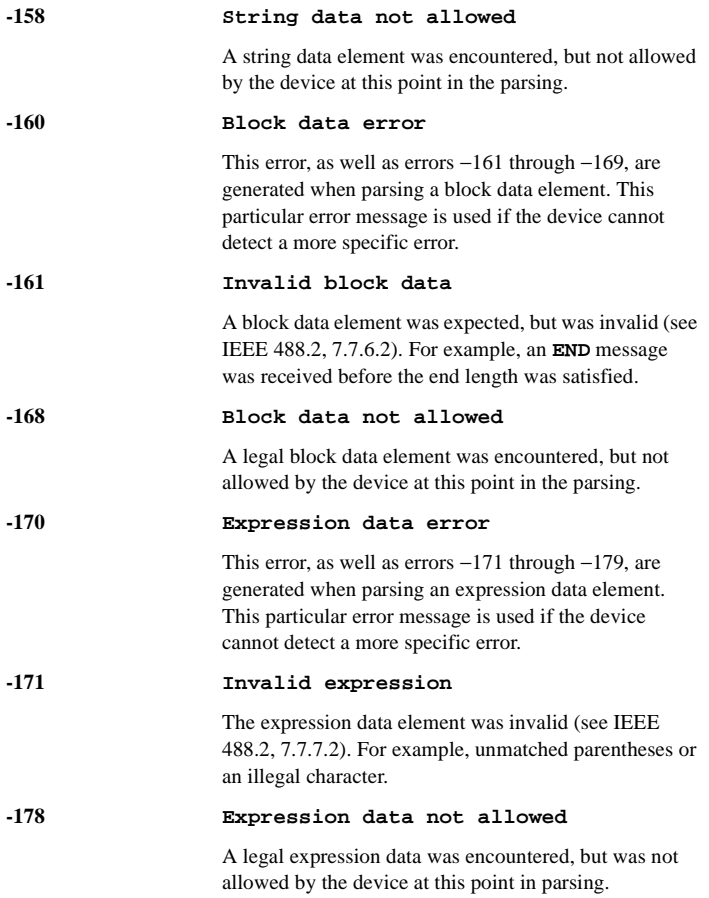

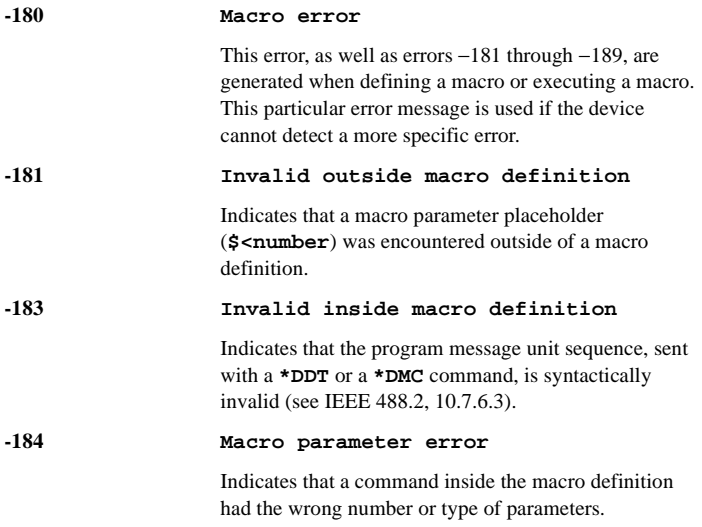

# **Execution Error**

An error number in the range [−299 to −200] indicates that an error has been detected by the instrument's execution control block. The occurrence of any error in this class will cause the execution error bit (bit 4) in the event status register (IEEE 488.2, section 11.5.1) to be set. If this bit is set, one of the following events has occurred:

- A <PROGRAM DATA> element following a header was evaluated by the device as outside of its legal input range or is otherwise inconsistent with the device's capabilities.
- A valid program message could not be properly executed due to some device condition.

Execution errors will be reported by the device after rounding and expression evaluation operations have been completed. Rounding a numeric data element, for example, will not be reported as an execution error. Events that generate execution errors will not generate command errors, device-specific errors, or query errors; see the error definitions in this chapter.

## **Execution Error Message Descriptions**

This section lists the signal generator's execution error messages and their associated descriptions.

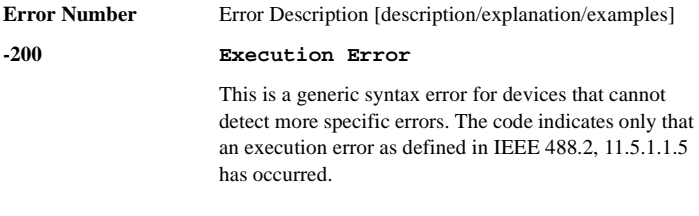

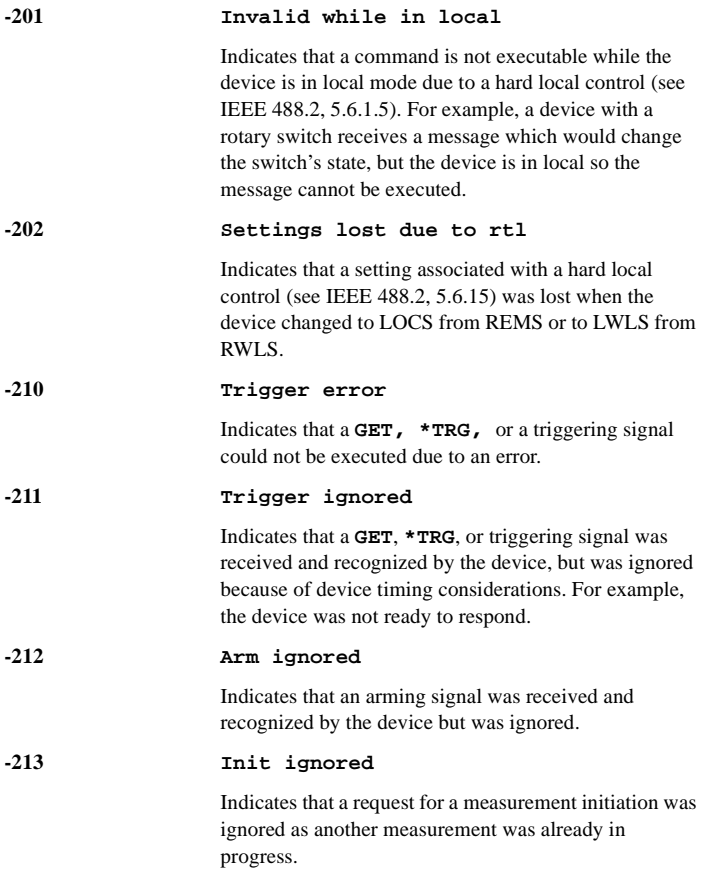

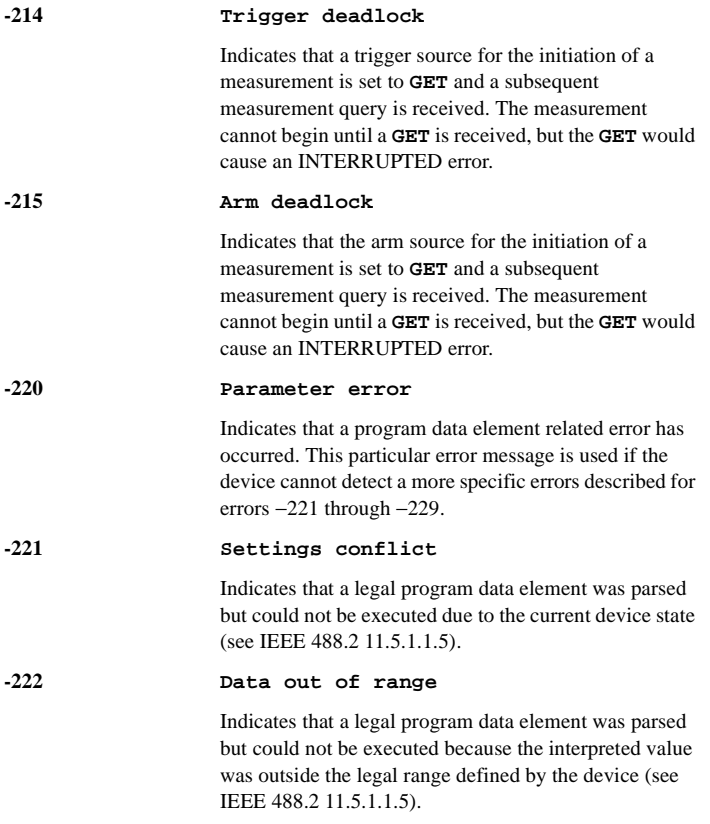

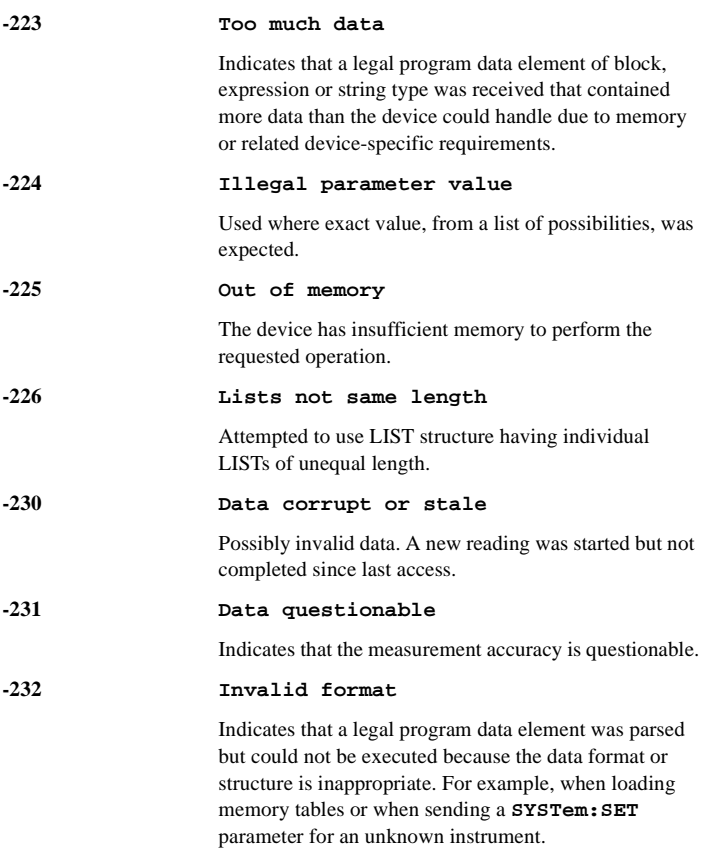

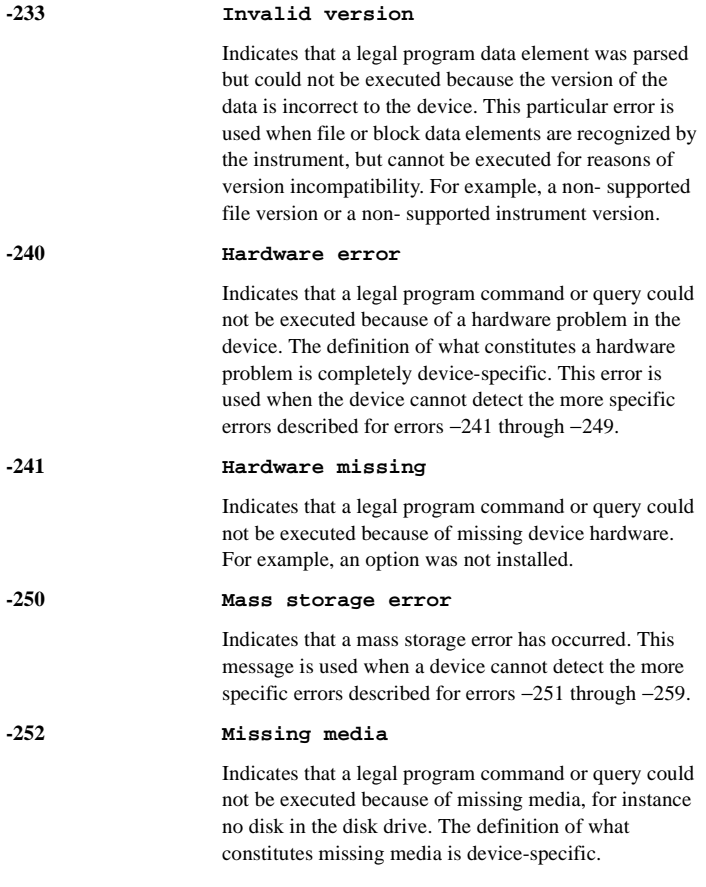

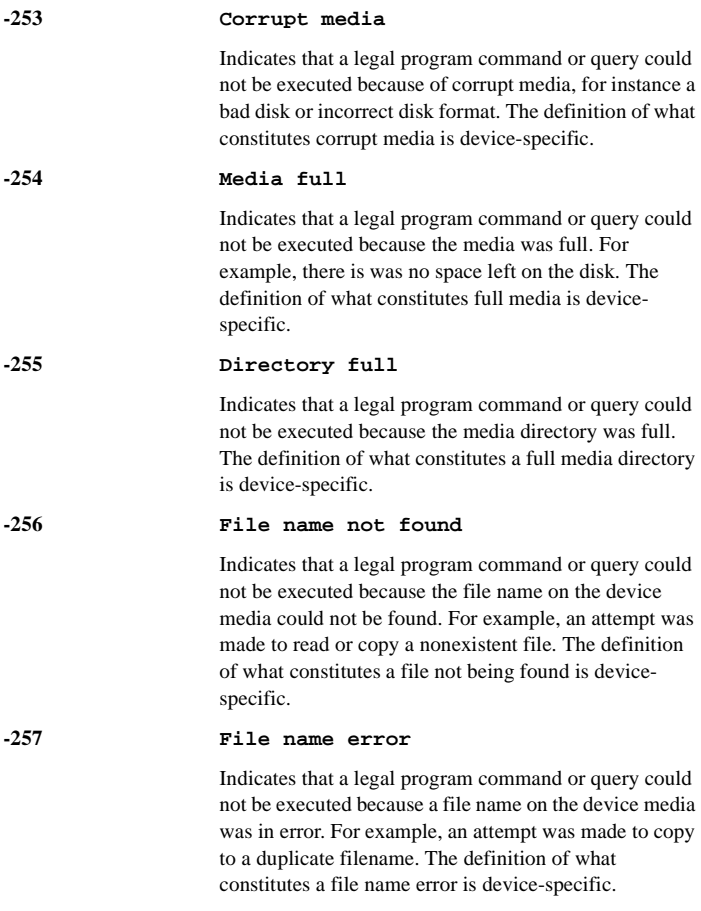

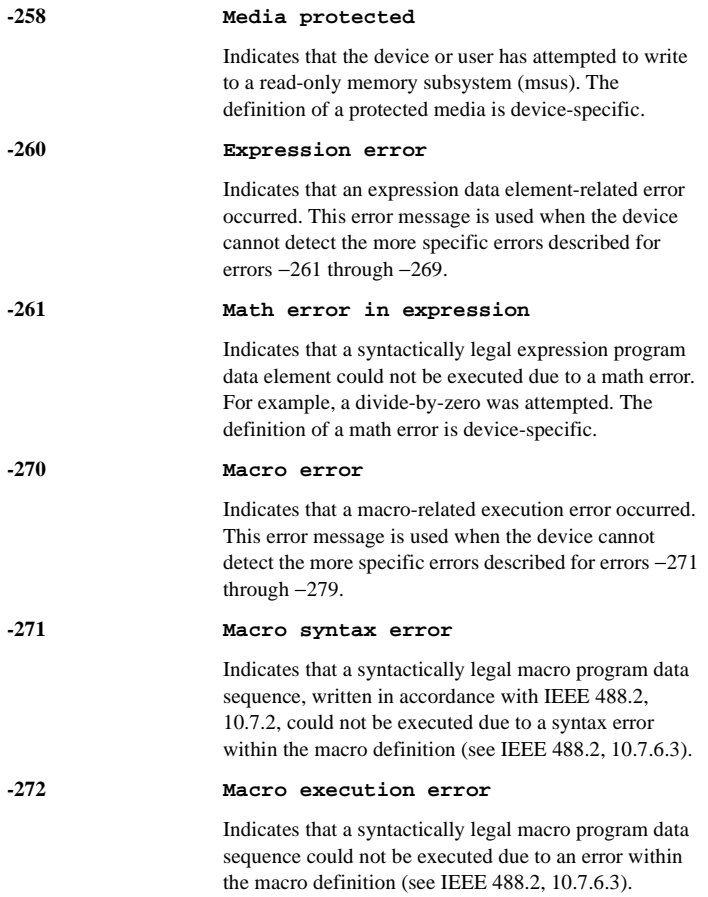

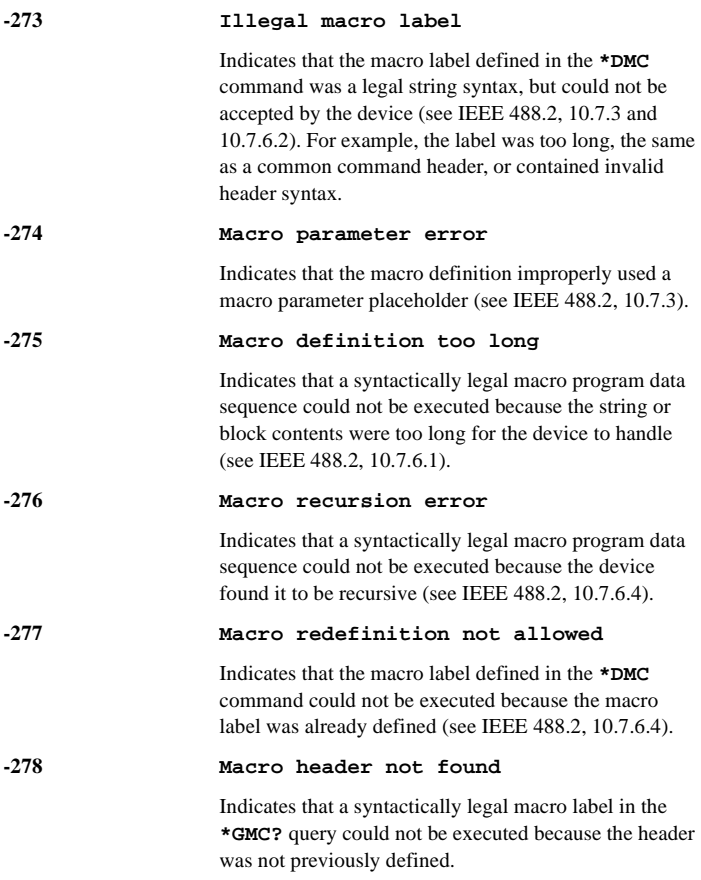

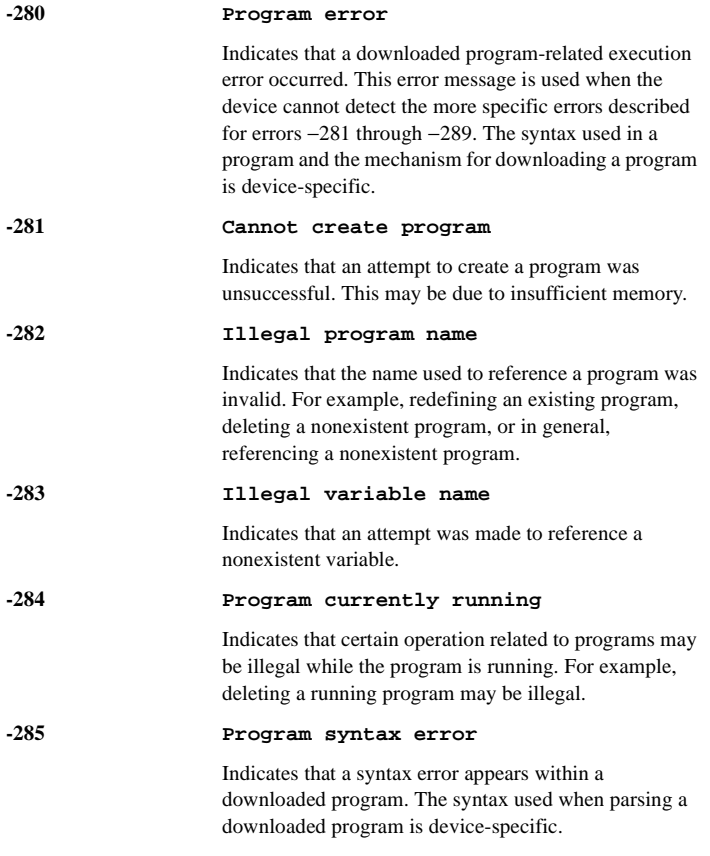

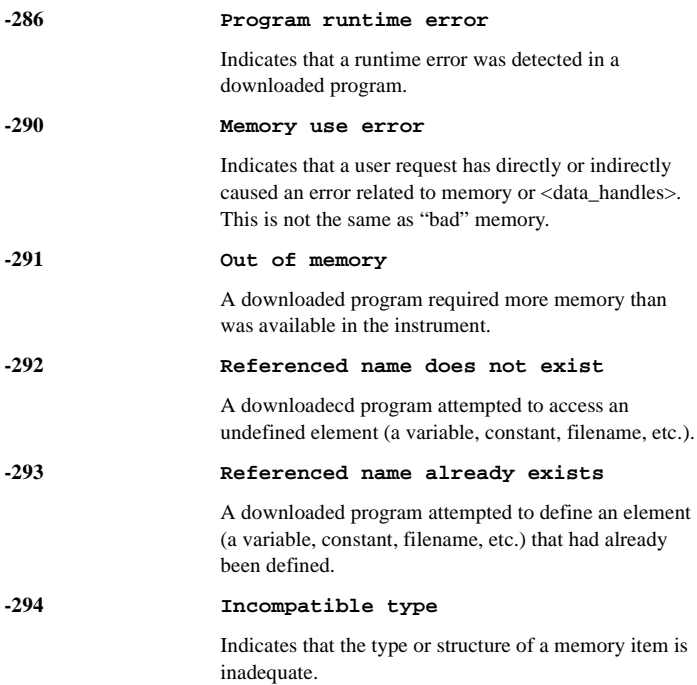

# **Device-specific Error**

An error number in the range [−399 to −300] or [1 to 32767] indicates that the instrument has detected an error which is not a command error, a query error, or an execution error; some device operations did not properly complete, possibly due to an abnormal hardware or firmware condition. These codes are also used for self-test response errors. The occurrence of any error in this class will cause the device-specific error bit (bit 3) in the event status register (IEEE 488.2, section 11.5.1) to be set.

*NOTE:* For positive error number descriptions see the section titled "ESG-D Series Signal Generator Instrument-Specific Error Messages."

The meaning of positive error codes is device-dependent and may be enumerated or bit mapped. The <error\_message> string for positive error codes is not defined by SCPI. The occurrence of any error in this class will cause the device-specific error bit (bit 3) in the event status register (IEEE 488.2, section 11.5.1) to be set. Events that generate device-specific errors will not generate command errors, or query errors; see the other error definitions in this section.

## **Device-Specific Error Message Descriptions**

This section lists the signal generator's device-specific error messages and their associated descriptions.

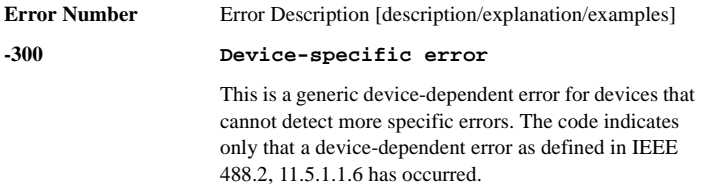

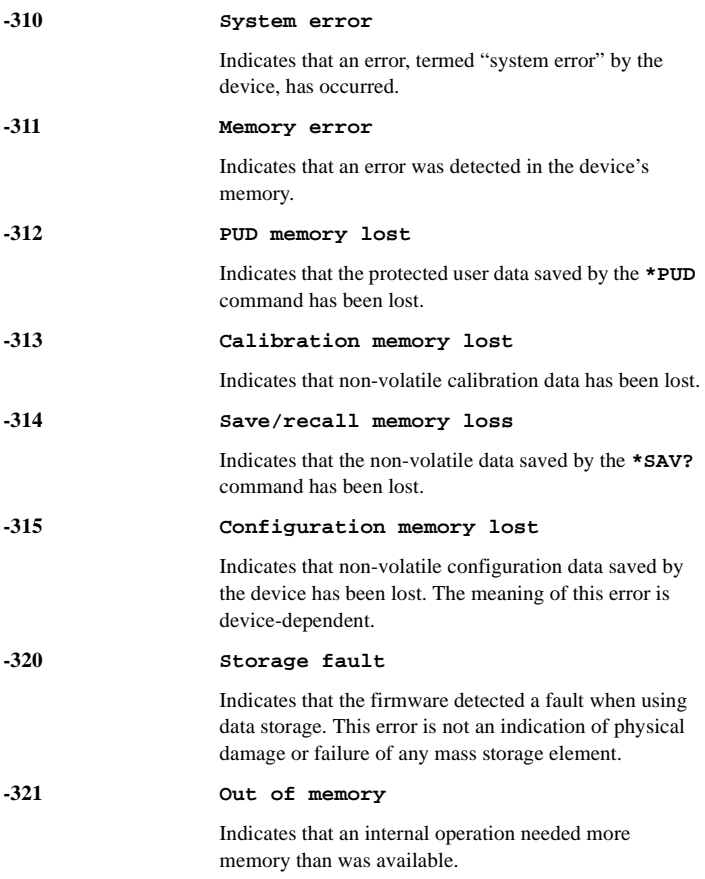

#### Error Messages **Device-specific Error**

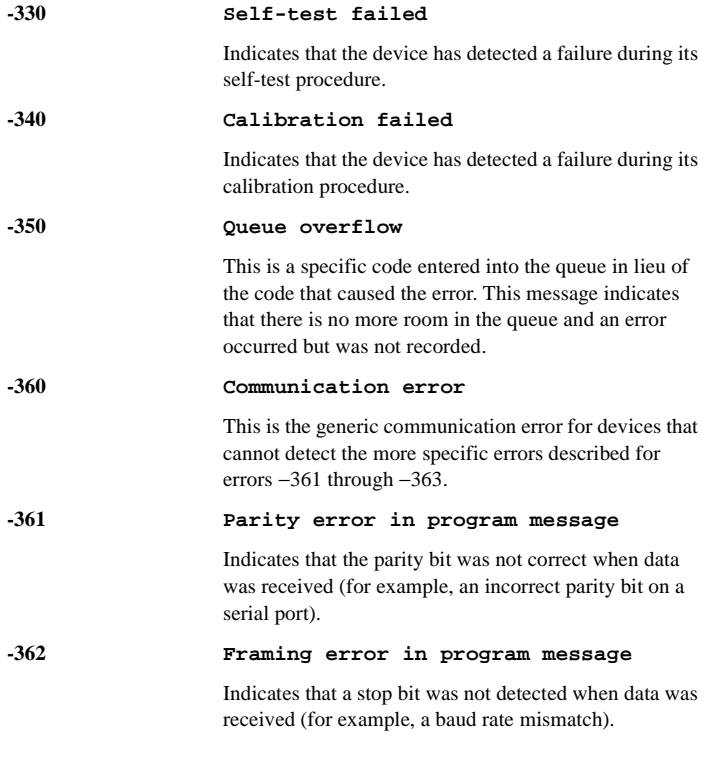

# **Query Error**

An error number in the range [−499 to −400] indicates that the output queue control of the instrument has detected a problem with the message exchange protocol described in IEEE 4888.2, chapter 6. The occurrence of any error in this class will cause the query error bit (bit 2) to be set in the event status register (IEEE 488.2, section 11.5.1). These errors correspond to message exchange protocol errors described in IEEE 488.2, 6.5. If a query error occurs one of the following is true:

- An attempt is being made to read data from the output queue when no output is either present or pending.
- Data in the output queue has been lost.

Events that generate query errors will not generate command errors, execution errors, or device-specific errors; see the other error definitions in this section.

## **Query Error Message Descriptions**

This section lists the signal generator's query error messages and their associated descriptions.

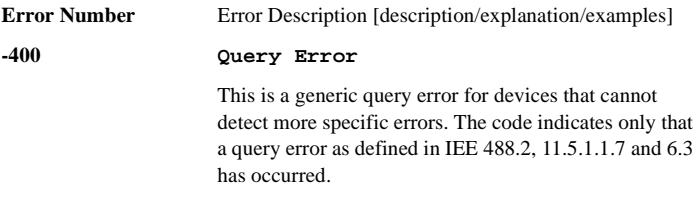

#### Error Messages **Query Error**

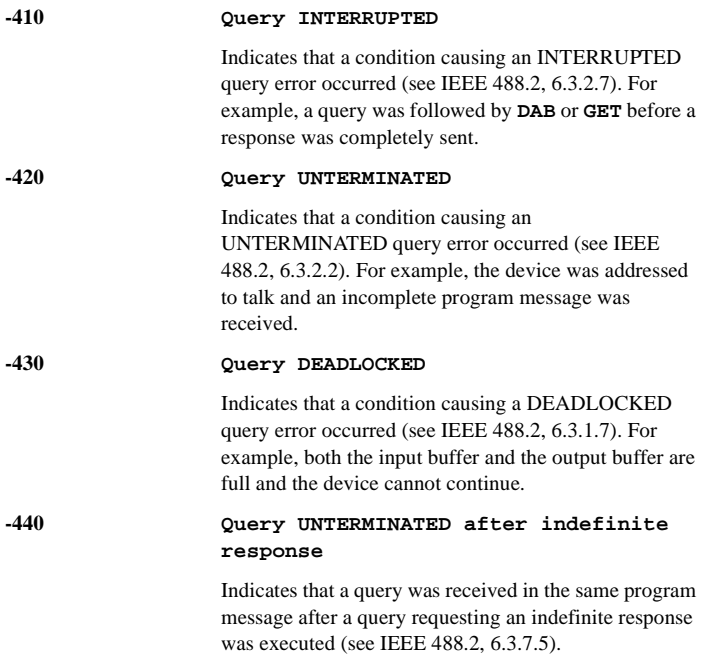

# **ESG-D Series Specific Error Messages**

Some instrument-specific error messages incorporate the negative or "generic" SCPI error number with the addition of device-dependent/instrument-specific (ESG-D series-specific) information following the semicolon in the error message.

A positive error number indicates that the instrument has detected an error within the HP-IB system, within the instrument's firmware or hardware, during the transfer of block data, or during calibration.

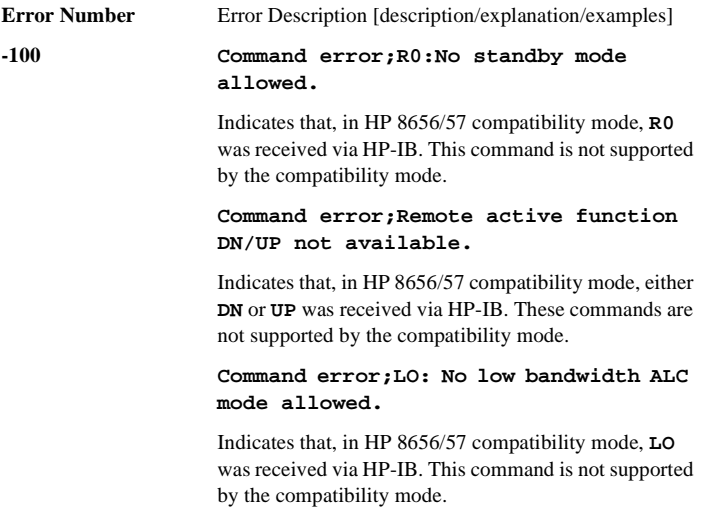

## Error Messages **ESG-D Series Specific Error Messages**

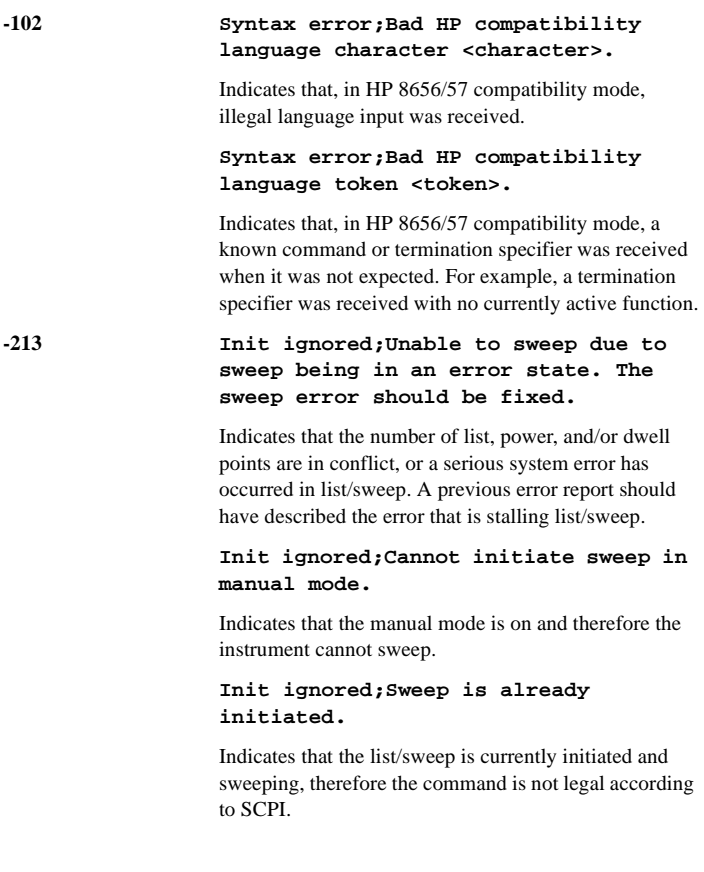

#### **Init ignored;Sweep is already continuously initiated.**

Indicates that the list/sweep is continuously initiated and sweeping, therefore the command is not legal according to SCPI.

**-221 Settings conflict;Cannot have uplink protocols while the control frame is on. Frames 1-17 timeslots changed to downlink.**

> Indicates that, in TETRA mode, some of the timeslots are set to uplink. When the control frame is turned on in TETRA, all timeslots in all frames must use downlink protocols. The instrument enforces this by reconfiguring the timeslots that are not using downlink protocols when the control frame is switched on.

**Settings conflict;Cannot select uplink protocols while the control frame is on. Selection changed to custom.**

Indicates that in TETRA mode, an attempt has been made to select uplink protocols while the control frame is switched on. TETRA requires that the control frame be switched off in order to select uplink protocols.

#### **Settings conflict;Continuous protocol timeslots cannot be turned off.**

Indicates that a continuous protocol timeslot is switched off while in TETRA mode. When a continuous protocol has been selected for a timeslot in TETRA mode, all of the timeslots must be switched on.

#### Error Messages **ESG-D Series Specific Error Messages**

**Settings conflict;Continuous & Discontinuous setting conflict. All selected Continuous timeslots are now switched to Discontinuous.**

Indicates that while in TETRA mode, an attempt has been made to simultaneously assign continuous and discontinuous protocols to the timeslots. Continuous and discontinuous protocols cannot coexist in TETRA mode. If a discontinuous protocol is selected for any timeslot, all timeslots' protocols are changed to discontinuous protocols.

**Settings conflict;Discontinuous & Continuous setting conflict. All selected Discontinuous timeslots are now switched to Continuous.**

Indicates that while in TETRA mode, an attempt has been made to simultaneously assign discontinuous and continuous protocols to the timeslots. Discontinuous and continuous protocols cannot coexist in TETRA mode. If a continuous protocol is selected for any timeslot, all timeslots' protocols are changed to continuous protocols.

**Settings conflict;Frequency list and dwell list are of unequal size. Set one list equal to size one, or make their sizes equal.**

Indicates that the frequency list has more than one element and the dwell list has more than one element, and they are not of equal size. If any of the frequency, power, or dwell lists have more than one element, they must all have the same number of elements. A list of a single element is the same as a list of equal size with the single element repeated the necessary number of times.

**Settings conflict;Frequency list and power list are of unequal size. Turn one list off, set one to size one, or make their sizes equal.**

Indicates that the frequency list has more than one element and the power list has more than one element, and they are not of equal size. If any of the frequency, power, or dwell lists have more than one element, they must all have the same number of elements. A list of a single element is the same as a list of equal size with the single element repeated the necessary number of times.

**Settings conflict;Power list and dwell list are of unequal size. Set one to size one, or make their sizes equal.**

Indicates that the dwell list has more than one element and the power list has more than one element, and they are not of equal size. If any of the frequency, power, or dwell lists have more than one element, they must all have the same number of elements. A list of a single element is the same as a list of equal size with the single element repeated the necessary number of times.

**Settings conflict;The selected external trigger setting conflicts with the previous setting.**

Indicates that the external trigger has been set to positive edge for one trigger source and negative edge for another trigger source.
## **Settings conflict;I/Q & AM WB cannot be on at the same time.**

The modulation types I/Q and AM WB cannot be used at the same time. This error is reported when the user attempts to activate one type of modulation while the other is activated. The modulation type that was most recently requested will be turned on and the modulation that was on at the time will be turned off.

## **Settings conflict;FM2/PM2 value set greater than FM1/PM1 value. FM1/PM1 changed to match FM2/PM2 value.**

The deviation of FM2/PM2 must always be less than or equal to the deviation settings for FM1/PM1. This error will be reported to the queue when FM1/PM1 is enabled and FM2/PM2 is also enabled and an adjustment to either FM2/PM2 deviation causes the FM2 or PM2 deviation to be greater than the FM1 or PM1 deviation. It will also be reported when FM2/PM2 is being turned on, and the last FM1/PM1 deviation setting is less than the current FM2/PM2 deviation setting. In both cases the FM1/PM1 deviation will be adjusted to match the FM2/PM2 deviation.

# **Settings conflict;FM1/PM1 value set less than FM2/PM2 value. FM2/PM2 changed to match FM1/PM1 value.**

The deviation of FM2/PM2 must always be less than or equal to the deviation settings for FM1/PM1. This error will be reported to the queue when FM2/PM2 is enabled and FM1/PM1 is also enabled and an adjustment to either FM1/PM1 deviation causes the FM1 or PM1 deviation to be less than the FM2 or PM2 deviation. It will also be reported when FM1/PM1 is being turned on, and the last FM2/PM2 deviation setting is greater than the current FM1/PM1 deviation setting. In both cases the FM2/PM2 deviation will be adjusted to match the FM1/PM1 deviation.

# **Settings conflict;Enabled mod source conflicts with previously enabled mod source. Previous mod disabled.**

The signal generator has three sources: INT, EXT1, and EXT2 that are shared by the FM1/PM1, AM1/AM2, FM2/PM2, pulse (INT and EXT2), and burst envelope (EXT1 only). Each source can only be used by one of the modulations at a time. If a source is being used by an active modulation, and a request for the source is made by another modulation, the first modulation will be turned off, the second modulation will be turned on.

## **Settings conflict;External burst cannot be on while using AM.**

Indicates that there is a hardware conflict for the burst envelope using the EXT1 source (I/Q menu) and AM1/ AM2. The most recently requested modulation will be turned on, the previous modulation will be turned off.

### **Settings conflict;FM & PM not allowed.**

Indicates that there is a hardware conflict between FM and PM. The most recently requested modulation will be turned on, the previous modulation will be turned off.

# **Settings conflict;Pulse modulation cannot be on with internal burst.**

Indicates that there is a hardware conflict between pulse modulation and internal burst. The most recently requested modulation will be turned on, the previous modulation will be turned off.

# **Settings conflict;Internal burst cannot be on with pulse modulation.**

Indicates that there is a hardware conflict between internal burst and pulse modulation. The most recently requested modulation will be turned on, the previous modulation will be turned off.

## **Settings conflict;Pattern repeat is changed to continuous because data source is external.**

Indicates that, while in non-bursted data generation, Pattern Repeat was in Single mode and data source was selected to be External. For non-bursted data generation using an external data source, Pattern Repeat must be in Continuous mode. To continue data transmission, Pattern repeat has been changed to Continuous mode.

## **Settings conflict;Uplink & Downlink setting conflict. All selected Uplink timeslots are now set to Downlink.**

Indicates that an Uplink timeslot type has been selected while another timeslot(s) has Downlink selected. In NADC and PDC digital modulation for bursted data, only either Uplink (base to mobile) or Downlink (mobile to base) Traffic Channel type can be selected for all timeslots at any one moment.To continue data transmission, all Uplink timeslots have been changed to the Downlink configuration.

# **Settings conflict; Downlink & Uplink setting conflict. All selected Downlink timeslots are now set to Uplink.**

Indicates that an Downlink timeslot type has been

selected while another timeslot(s) has Uplink selected. In NADC and PDC digital modulation for bursted data, only either Uplink (base to mobile) or Downlink (mobile to base) Traffic Channel type can be selected for all timeslots at any one moment.To continue data transmission, all Downlink timeslots have been changed to the Uplink configuration.

**Settings conflict; Pulse period set less than pulse width. Pulse width changed to match period value.**

Indicates that a pulse period has been entered which is smaller than the pulse width. The instrument automatically adjusts the pulse period to match the pulse width.

**Settings conflict; PDC and NADC Custom protocols are now uplink protocols, so the timeslots with Custom selected were changed to Downlink Custom.**

Indicates that, because PDC or NADC has downlink protocols selected and also has Custom in one or more timeslots, the timeslots with Custom are set to Downlink Custom. Otherwise, the timeslots with Custom are set to Uplink Custom. Downlink Custom has its own instrument state information for the Data type and Fix 4 value.

## **-222 Data out of range;value clipped to lower limit.**

Indicates that an input value is below the minimum value allowed. Examples are: frequency setting, reference, or offset; output power; power reference and offset; modulation depth, deviation, or modulation source frequency; number of points and start/stop values

for list mode; start/stop values for internal I/Q calibration; sequence or register values (save/recall); dwell time.

## **Data out of range;value clipped to upper limit.**

Indicates that an input value is above the maximum value allowed. Examples are: frequency setting, reference, or offset; output power; power reference and offset; modulation depth, deviation, or modulation source frequency; number of points and start/stop values for list mode; start/stop values for internal I/Q calibration; sequence or register values (save/recall); dwell time.

### **Data out of range;Synthesizer: Frequency out of bounds.**

Indicates that the instrument received an internal request for a frequency outside of its supported frequency range. Report the circumstances to the factory.

# **Data out of range;Manual point exceeds list sizes. Limiting to maximum point.**

Indicates that the sweep/list manual point has been reassigned to a smaller number value due to the longest list decreasing in size or being turned off. Its new value is the length of the longest enabled list (frequency or power).

## **Data out of range;Manual point exceeds frequency list size. Limiting to maximum point.**

Indicates that the sweep/list manual point has been reassigned to a smaller number value due to the longest list decreasing in size or being turned off. Its new value

is the length of the frequency list which is the longest enabled list.

# **Data out of range;Manual point exceeds power list size. Limiting to maximum point.**

Indicates that the sweep/list manual point has been reassigned to a smaller number value due to the longest list shrinking, or being turned off. Its new value is the length of the power list, which is the longest enabled list.

## **-223 Too Much Data;The number of list points exceeds the maximum allowed.**

Indicates that a SCPI list has been entered that is longer than the maximum allowed length, which is also the maximum number of step points; too many points were given for a frequency, amplitude, or dwell time list. This error can also be caused by attempting to copy items in the list editor when the list is already at its maximum length.

#### **-230 Data corrupt or stale;RAM copy of <filename>.**

The non-volatile RAM copy of a file is either corrupt or is out of date with the EEPROM master copy (if one exists). The system automatically re-initializes the file from EEPROM (if appropriate) or from a default algorithm. A potential cause is a failing backup battery.

## **Data corrupt or stale;EEPROM copy of <filename>.**

The EEPROM copy of a file is either corrupt or otherwise unusable. The system automatically updates the non-volatile RAM copy of the EEPROM copy using a default initialization. The actual EEPROM file is left as it is. Report this problem to the factory.

#### **-231 Data questionable;RAM copy of <filename>.**

Indicates that the non-volatile RAM copy of a file has a correctable error. The system automatically performs the correction. A potential cause is a failing backup battery.

### **Data questionable;EEPROM copy of <filename>.**

Indicates that the EEPROM copy of a file has a correctable error. The system automatically performs the correction. A potential cause is a failing EERPOM. Report this problem to the factory.

## **-241 Hardware missing; <card\_name>**

Indicates that a test communication to a hardware card failed. The instrument is most likely not functional. Contact the nearest HP Sales and Service office.

## **Hardware missing; Installed option boards do not match configuration information.**

Indicates that a set of option boards have been installed that do not match the information that was given to the instrument as part of the installation. If this is the result of a customer installed option, the wrong option was specified during installation. If this is seen at any other time, the likely cause is an EEPROM failure on the option card.

## **-250 Mass storage error; EEPROM write timeout on <filename>.**

Indicates that the system was not able to program new data to an EEPROM. The system is still functional, but files written to EEPROM (such as updated calibration data) may be lost when the instrument's line power is cycled. Contact the nearest HP Sales and Service office.

#### **-253 Corrupt media;User File System**

Indicates that the main memory area used for storing instrument states and sequences as well as other data files is corrupt. The system will automatically clear and reconfigure this memory area. A potential cause is a failing backup battery. Another potential cause could be the loss of line power to the instrument in the middle of a write operation.

#### **Corrupt media;<media\_name>**

Indicates that a source media (possibly EEPROM) for a data file is corrupt. This error is usually seen in conjunction with errors concerning a certain file.

## **-254 Media full; Unable to delete saved state from non-volatile memory. No instrument state change.**

Indicates that the state memory subsystem **STATE:** was unable to delete a register. You must free some memory by deleting a file or register using Catalog. Afterwards, try again.

## **Media full; Save a state register ignored.**

Indicates that the state memory subsystem **STATE:** did not have enough room to save a register. You must free

some memory by deleting a file or register using Catalog. Afterwards, try again.

### **Media full; Save a state register failed. State marked available.**

Indicates that the state memory subsystem **STATE:** did not have enough room to save a register, so the register was lost and is now marked available. You must free some memory by deleting a file or register using Catalog. Afterwards, try again.

# **-256 File name not found;The internal list file was not found. There is no list data to return**

Indicates that the **DWEL\_FILE**, **FREQ\_FILE**, or **POW\_FILE** has been lost, so a new one will have to be created. These files are the persistent information for list/sweep mode. They contain the dwell list, the frequency list, or the power list. Invoking the list editor will recreate the missing file to a length of one element.

## **-257 File name error;Delete empty sequence <sequence\_name>. Delete sequence ignored.**

Indicates that the user has attempted to delete a sequence which is empty (all registers unused). This is informational only. Typically this error is reported (several times) when the "Delete All Sequences" command is executed.

## **File name error;Delete a non-saved state register. Delete register ignored.**

Indicates that the user has attempted to delete a state which is empty (unused). This is informational only.

## **File name error;Directory does not support extenders.**

Indicates that an extender, which is specified by an **@** sign followed by a memory subsystem name, has been specified for an explicit memory subsystem which does not allow the **@** notation. Only the default **(:)** memory subsystem allows extenders.

#### **File name error;Empty filename**

Indicates that a filename of **" "** was specified. This is not a legal filename.

### **File name error;Illegal extender**

Indicates that an illegal memory subsystem name was used after the **@**. Supported values are **@STATE** and **@LIST**.

### **File name error;Illegal filename character**

Indicates that an illegal character was used within a filename. **\**, **:**, **@** and all non-printable ASCII characters are illegal in filenames.

## **File name error;Only one ":" is allowed.**

Indicates that only one colon is allowed in any filename specification. The text before the colon is a user memory subsystem. The valid user choices are **:**, **DEFAULT:**, **STATE:**, and **LIST:**.

## **File name error;Only one "@" is allowed.**

Indicates that only one **@** is allowed in any filename specification. It specifies the memory subsystem that a

user file actually resides in.

## **-286 Program runtime error;Floating-Point Exception**

Indicates that a floating-point math error (such as a divide by zero) has been detected. The system will attempt to recover automatically. Report the circumstances to the nearest HP Sales and Service office.

### **-310 System error;RS232 buffer overflow: character lost.**

Indicates that the RS232 buffer has been exceeded. The most recent character has been dropped.

## **System error;Cannot change manual point until list mode error condition cleared.**

An error is keeping the sweep/list from being able to set the frequency and/or power. Until the problem is addressed, the manual point cannot be changed.

## **System error;Unable to determine which attenuator is installed.**

Indicates that an invalid attenuator identification code has been detected. Possible causes include a loose attenuator control cable. The instrument will likely not produce the proper output power levels. Report this error to the factory.

# **-311 Memory error;Unable to configure Save Recall registers from non-volatile memory. Save Recall registers reinitialized.**

Indicates that saved states are no longer usable. Delete

explicitly using Catalog.

## **-315 Configuration memory lost;Persistent state preset. Using factory defaults.**

Indicates that the persistent state has been forced to return to factory preset values.

**Configuration memory lost;Persistent state version is bad. Using factory defaults.**

Indicates that the persistent state version is not recognized as valid and is assumed to be corrupt. The persistent state is reinitialized with the factory preset values.

## **Configuration memory lost;Persistent state checksum is bad. Using factory defaults.**

Indicates that the persistent state is corrupt and had to be reinitialized with the factory preset values.

## **-321 Out of memory;Unable to verify instrument state file.**

Indicates that an instrument state file could not be accessed and verified because of insufficient memory. Reduce the size of any sweep lists and try again.

#### **Out of memory;Memory catalog failed.**

Indicates that there is not enough memory to complete a catalog listing. Reduce the size of any sweep lists and try again.

# **Out of memory;Unable to display timeslot window.**

Indicates that the instrument was unable to create part of

the graphical user interface due to an inability to allocate memory (possibly due to fragmentation). Please report the circumstances to the factory. The instrument is still functional.

## **Out of memory;Unable to display protocol window.**

Indicates that the instrument was unable to create part of the graphical user interface due to an inability to allocate memory (possibly due to fragmentation). Please report the circumstances to the factory. The instrument is still functional.

### **Out of memory;Unable to display format window.**

Indicates that the instrument was unable to create part of the graphical user interface due to an inability to allocate memory (possibly due to fragmentation). Please report the circumstances to the factory. The instrument is still functional.

### **Out of memory;Cannot uncompress file.**

Indicates that a **STATE:** file cannot be uncompressed because there is not enough memory to run the decompression algorithm. Recall will fail and there will be no instrument state change. Reduce the size of any sweep lists and try again.

## **Out of memory;Cannot precalculate frequencies. Try fewer frequencies.**

Indicates that memory was exhausted during frequency precalculation (used to speed the process of sweep/list mode). List mode cannot run until either fewer frequencies have been supplied or more memory becomes available and the same set of frequencies are

sent again, **FREQ:MODE CW** is executed, or **:FREQ:MODE LIST** is executed.

#### **Out of memory;Object Memory Area**

Indicates that memory was exhausted during instrument power-on. Report the circumstances to the factory.

#### **Out of memory;List formation**

The device was unable to allocate space for a lookup table, such as for list mode precalculation. List mode cannot run until either fewer frequencies have been supplied or more memory becomes available and the same set of frequencies are sent again, **FREQ:MODE CW** is executed, or **:FREQ:MODE LIST** is executed.

#### **Out of memory;PRBS xx/xx**

There was not enough memory to apply a scramble to data for the baseband generator. In this case, the scramble is not applied to the generator.

**Out of memory;Display system out of memory. An abnormal display may result. Memory consumption should be reduced.**

There was not enough memory in the system to properly update the display. Some inconsistencies may be seen. The size of any list/sweep should be reduced, and the source should be preset to clear up any inconsistencies. Report the circumstances to the nearest HP Sales and Service office.

## **Out of memory;Unable to check Data Generator memory.**

There was not enough memory in the system to properly complete the data generator memory test. This does

NOT imply a data generator memory failure. Check all other error messages to identify possible causes, discontinue list/sweep mode to free some memory, and repeat the test.

**-330 Self-test failed;Power supply selftest failure**

> Indicates that the self-test for a particular power supply voltage has failed. The instrument is likely not functional. Contact the nearest HP Sales and Service office.

## **Self-test failed;EEPROM header checksum error <card\_name>.**

Indicates that the card identification header for a hardware card is incorrect. If the card is not properly identified, the instrument is likely to be non-functional. Contact the nearest HP Sales and Service office.

### **Self-test failed;Data Generator Memory Test @ 0x\_\_\_\_**

Indicates that the data generator memory failed. Modulation data produced by the data generator may not be correct. However, if an **Unable to check Data Generator Memory** error was also seen, this result is not conclusive. The address of the first location that failed is reported. Contact the nearest HP Sales and Service office.

# **Self-test failed;Burst Generator Memory Test @ 0x\_\_\_\_**

Indicates that the burst generator memory failed. Modulation data produced by the burst generator may not be correct. However, if an **Unable to check Burst Generator Memory** error was also seen, this result is not conclusive. The address of the first location that failed is reported. Contact the nearest HP Sales and Service office.

# **Self-test failed;Bad address position @ 0x\_\_\_\_**

Indicates that the data generator memory failed. Modulation data produced by the data generator may not be correct. An address that appeared to have a failed address line was reported. Contact the nearest HP Sales and Service office.

### **Self-test failed;Chips \_\_\_, \_\_\_ aliased @ 0x\_\_\_\_**

Indicates that the data generator memory failed. Modulation data produced by the data generator may not be correct. An address that appeared to be aliased across multiple memory chips has been reported. Contact the nearest HP Sales and Service office.

#### **-430 Query DEADLOCKED**

Indicates that a SCPI output queue has filled preventing further SCPI command execution, and there is no more room left in the corresponding SCPI input queue to accept a query to read from the output queue. The system automatically discards output to correct the deadlock.

## **201 Bad file number;Unable to check Data Generator memory.**

Indicates that the instrument was not able to generate the pattern necessary to perform the data generator memory test. This does NOT imply a data generator memory failure. Report the problem to the factory.

# **208 I/O error;Unable to delete saved state from non-volatile memory. No instrument state change.**

Indicates that a **STATe:** file could not be deleted due to the file not being found, file corruption, or another filerelated problem. If the file is displayed by a memory catalog, delete it explicitly.

# **I/O error;Save a state register ignored.**

Indicates that a **STATe:** file could not be saved due to insufficient space, file corruption, or another related problem.

# **I/O error;Delete empty sequence <sequence\_name>. Delete sequence ignored.**

Indicates that the user has attempted to delete a sequence that is empty. This error message is informational only. Typically, this error is reported several times when the "Delete All Sequences" command is executed. If the file is displayed by Catalog, delete explicitly.

# **I/O error;Delete a non-saved state register. Delete register ignored.**

Indicates that the user has attempted to delete an unused (empty) state. This error message is informational only.

# **I/O error;Trailing zero found in <filename>. Fixing...**

Indicates that a compressed state file has a zero at its end. This is a sign of file corruption. The device fixes the problem by concealing the zero such that it no

longer triggers an error message. The file may be corrupt or unusable.

**I/O error;Unable to recall from nonvolatile memory. No instrument state change.**

Indicates that the state file is not readable and the recall was aborted.

**214 Not owner;Unable to delete saved state from non-volatile memory. No instrument state change.**

> Indicates that the user has attempted to write to a readonly memory subsystem.

## **501 Attenuator hold setting over range;Frequency change forced attenuator adjust.**

Indicates that the firmware has changed the attenuator setting because, while in attenuator hold mode, a change in frequency setting has forced the ALC beyond its range.

## **Attenuator hold setting over range;Power set to lower limit.**

Indicates that the firmware has changed the power setting to a value other than the requested value due to the fact that, while in attenuator hold mode, the user has requested a power setting that is below the ALC range for the attenuator setting. The power has been set to the lower limit.

## **Attenuator hold setting over range;Power set to upper limit.**

Indicates that the firmware has changed the power

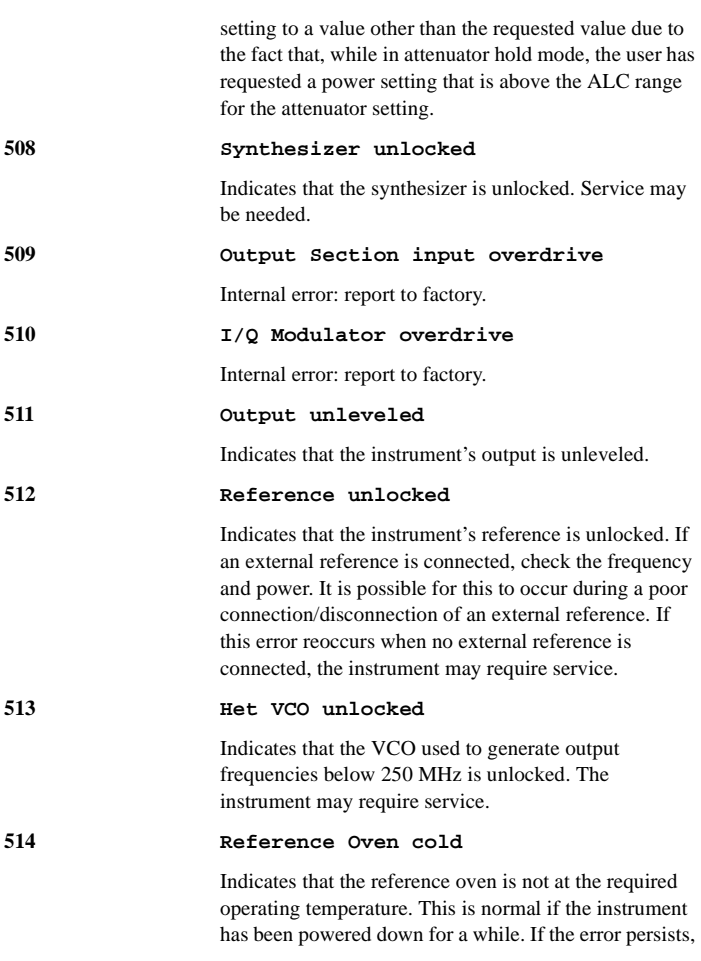

the instrument may require service.

# **515 Reference board: 10 Mhz reference signal bad or missing**

Indicates that the instrument's reference is unlocked. If an external reference is connected, check the frequency and power. It is possible for this to occur during a poor connection/disconnection of an external reference. If this error reoccurs when no external reference is connected, the instrument may require service.

# **516 Baseband Generator unlocked; refer to manual.**

Indicates that the digital modulation board is unlocked. If this error occurs and the status indicator on the front panel is not on, the board is operational. There are legitimate reasons for the front panel indicator to be on: if External Data mode was selected and no clock was provided for the data clock input, or if there was an incorrect setting selected for data clock/symbol clock.

#### **517 Calibration failure;DCFM DC overrange**

Indicates that the instrument was unable to perform a DCFM or DC ΦM calibration due to the input signal being outside of the offset range that can be calibrated for.

## **Calibration failure;Upgrade calibration failed. Data not stored.**

Indicates that the calibration stage of the instrument upgrade was not executed successfully. The calibration data has not been stored. The upgrade is not functional. Contact the nearest HP Sales and Service office.

# **Calibration failure;Cal aborted by user.**

Indicates that, while executing the internal I/Q calibration, the user sent a DCAS over the HP-IB or pressed the **Abort** key on the front panel.

# **Calibration failure;I/Q cal failed to allocate memory.**

Indicates that, while executing the internal I/Q calibration, the attempt to allocate memory for the calibration failed.

# **Calibration failure;'Marble Cal', 'Offset Cal', 'Other Cal', 'Gain Cal', 'BBG Cal'**

Indicates that, while executing the internal I/Q calibration, a failure occurred during the section indicated.

# **600 RPP has tripped.**

Indicates that the reverse power protection circuit has been triggered. Repeated tripping of this circuit can cause damage to the instrument.

# **601 Power search failed.**

Indicates that, while executing power search, the level meter circuit failed to return a meaningful value. This event indicates that the power is in a range that the leveling loop cannot properly level. The power will be set to the last properly leveled power.

## **605 DSP FW download failed.**

Indicates that the instrument's firmware was unable to successfully initialize the internal DSP. Report the

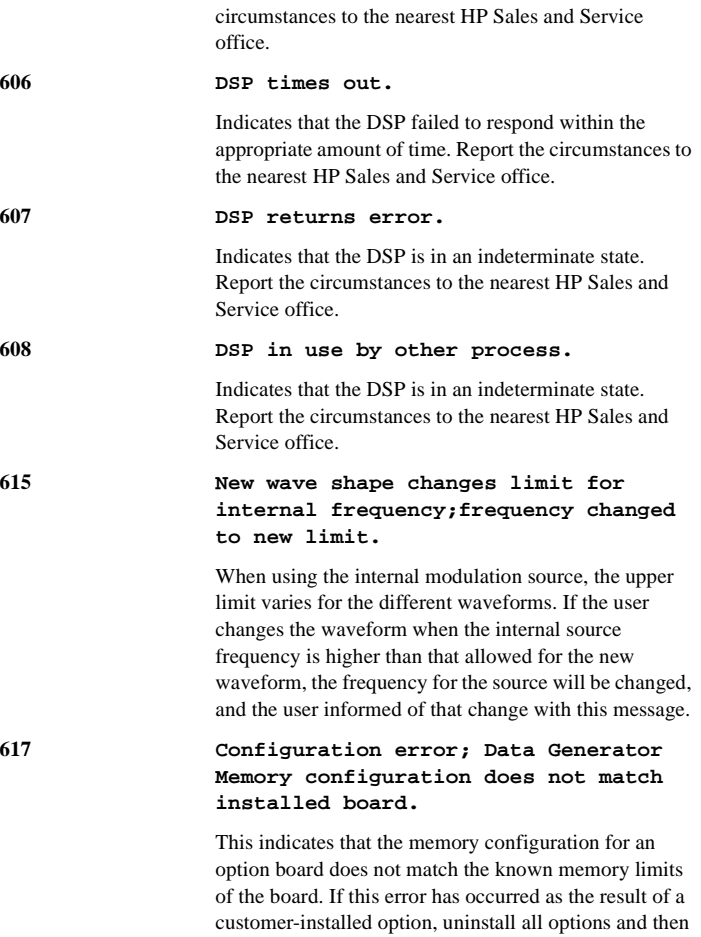

reinstall the correct options. If the error persists, contact the factory.

# **Configuration error; Installed option boards do not match configuration information.**

This indicates that the option boards have not been properly installed in the instrument. Verify that the correct option boards have been installed in the correct slots. Reinstall the correct option. If the error persists, contact the factory.

## **Configuration error; Invalid Data Generator memory configuration.**

This indicates that the memory configuration for an option board does not match the known memory limits of any supported option board. If this error has occurred as the result of a customer-installed option, uninstall all options and then reinstall the correct options. If the error persists, contact the factory.

# **Configuration error; Invalid option board configuration.**

This indicates that an invalid combination of option boards has been configured. If this error has occurred as the result of a customer-installed option, uninstall all options and then reinstall the correct options. If the error persists, contact the factory.

# **700 State Save Recall Error;Recall aborted. Unable to recall the state from non-volatile memory.**

This indicates that the state file was not readable, so the recall was aborted. If state file exists, delete explicitly using the memory catalog.

# **State Save Recall Error;Recalled state has a bad checksum. No instrument state change.**

This indicates that the state file was corrupt or out-ofdate, so the recall was ignored. If state file exists, delete explicitly using the memory catalog.

## **State Save Recall Error;Recall data different from FW revision. No instrument state change.**

Indicates that an attempt was made to recall a state that was saved with an incompatible version of the instrument firmware. This typically occurs when a state file is copied from an instrument with a newer version of firmware to an instrument with an older version of firmware. Newer versions of instrument firmware can read older state files.

## **State Save Recall Error;Recall nonsaved state register. Recall ignored.**

Indicates that a recall was attempted for a state register that is unused. If state file exists, delete explicitly using catalog.

## **State Save Recall Error;Delete sequence <sequence\_name> ignored.**

Indicates that a **STATE:** file in a sequence that is being deleted could not be deleted due to the file not being found, data corruption, etc. If state file exists, delete explicitly using the memory catalog.

# **State Save Recall Error;The state file is from a different firmware revision that does not support comments.**

Indicates that an attempt was made to write a comment to a state file revision that does not support comments. Comments in saved state files are not supported by the A.01.00 and A.01.01 releases of the instrument firmware.

# **Symbols**

\*CLS, 3-32 \*ESE, 3-35 \*ESR?, 3-35 \*SRE, 3-30 \*STB?, 3-30 <^END>, 3-16  $\langle$ new line $\rangle$ , 3-16

# **A**

angle brackets, 3-4 annunciators, 1-12–1-16 ALC OFF, 1-12 AM, 1-12 ARMED, 1-12 ATTEN HOLD, 1-12 DECT, 1-13 ENVLP, 1-13 ERR, 1-13 EXT REF, 1-13 EXT1 LO/HI, 1-13 EXT2 LO/HI, 1-13 FM, 1-13 GSM, 1-13 I/Q, 1-14 L, 1-14 MOD OFF, 1-14 NADC, 1-14 OVEN COLD, 1-14 PDC, 1-14 phase modulation, 1-12 PHS, 1-15 PULSE, 1-15 R, 1-15

RF OFF, 1-15 S, 1-15 SWEEP, 1-15 T, 1-15 TETRA, 1-16 UNLEVEL, 1-16

# **B**

boolean parameter, 3-23

# **C**

characters white space, 3-10 command, 3-2 examples, 3-4 root level, 3-9 types, 3-6 command syntax description, 4-2 command tree, 3-8 levels, 3-9 paths, 3-8 commands common, 3-6, 3-10 event, 3-12 implied, 3-12 query, 3-12 subsystem, 3-7 common command syntax, 3-18 common commands, 3-6, 3-10 condition register, 3-31 data questionable, 3-42 data questionable calibration, 3-59

data questionable frequency, 3-51 data questionable modulation, 3-55 data questionable power, 3-47 standard operation, 3-38 connector descriptions 10 MHz IN, 1-21 10 MHz OUT, 1-21 13 MHz IN, 1-23 ac power receptacle, 1-18 ALT PWR, 1-22 AUXILIARY INTERFACE, 1-18 BURST GATE IN, 1-21 COHERENT CARRIER, 1-22 DATA, 1-8 DATA CLK OUT, 1-19 DATA CLOCK, 1-8 DATA OUT, 1-20 EVENT 1, 1-22 EVENT 2, 1-22 EXT 1 INPUT, 1-3 EXT 2 INPUT, 1-3 HP-IB, 1-18 I INPUT, 1-6 I OUT, 1-23 LF OUTPUT, 1-4 Q INPUT, 1-6 Q OUT, 1-23 RF OUTPUT, 1-4 SWEEP OUT, 1-20 SYMBOL SYNC, 1-8 SYMBOL SYNC OUT, 1-18 TRIGGER IN, 1-20

TRIGGER OUT, 1-20 connectors PATTERN TRIG IN, 1-21 controller, 3-2 copyright, i

# **D**

data questionable calibration condition register, 3-59 calibration event enable register, 3-61 calibration status group, 3-58 condition register, 3-42 event enable register, 3-45 frequency condition register, 3-51 frequency event enable register, 3-53 frequency status group, 3-50 modulation condition register, 3-55 modulation event enable register, 3-57 modulation status group, 3-54 power condition register, 3-47 power event enable register, 3-49 power status group, 3-46 status group, 3-41 data types, 3-19, 3-24 DECT annunciator, 1-13 discrete parameter, 3-22

response data, 3-25 display, 1-6 active entry area, 1-11 amplitude area, 1-11 annunciators, 1-12 contrast, 2-12 error message indicator, 1-11 frequency area, 1-11 softkey labels, 1-11 text area, 1-11 display annotation, 1-10

# **E**

enable register service request, 3-31 EOI, 3-16 error messages command error, 5-9 description of, 5-7 device-specific error, 5-26 error numbers, 5-5 ESG-D series-specific, 5-31 execution error, 5-16 no error, 5-6 query error, 5-29 SCPI standard, 5-7 error queue front panel, 5-2 querying, 5-4 SCPI remote interface, 5-3 errors instrument, 3-14 event commands, 3-12

register, 3-32 event enable register, 3-32 data questionable, 3-45 calibration, 3-61 data questionable frequency, 3-53 data questionable modulation, 3-57 data questionable power, 3-49 standard operation, 3-40 examples command, 3-4 response, 3-5 extended numeric parameter, 3-21

# **F**

filter negative transition, 3-31 positive transition, 3-31 forgiving listening, 3-6, 3-19 front panel knob, 1-7 front panel overview, 1-2

# **G**

group standard event status, 3-33 status byte, 3-28

# **H**

hardkey descriptions ΦM, 2-136 AM, 2-2 Ampl, 2-8 Amplitude, 1-7, 2-10

arrow keys, 1-5, 2-11 display contrast keys, 1-5, 2-12 FM, 2-13 Freq, 2-20 Frequency, 1-7, 2-22 Help, 1-3, 2-23 Hold, 1-6, 2-24 I/Q, 2-26 Incr Set, 1-7, 2-25 LF Out, 2-31 Local, 1-5, 2-37 menu keys, 1-7 Mod On/Off, 2-38 Mode, 2-39 DECT, 2-40 GSM, 2-56 NADC, 2-71 PDC, 2-86, 2-102 TETRA, 2-117 numeric keypad, 1-4, 2-135 phase modulation, 2-136 power switch, 1-6, 2-144 Preset, 1-5, 2-145 Pulse, 2-146 Recall, 1-8, 2-148 Return, 1-5, 2-150 RF On/Off, 1-4, 2-151 Save, 1-7, 2-152 Sweep/List, 2-155 Trigger, 1-3, 2-164 Utility, 2-166 Hewlett-Packard address, i

# **I**

IEEE 488.2 common commands, 4-3 implied commands, 3-12 instrument, 3-2 instrument errors, 3-14 integer response data, 3-24

# **K**

key descriptions. *See* hardkey descriptions *See also* softkey descriptions knob, 1-7

# **L**

LCD. *See* display LED line power, 1-6 standby, 1-5 line power LED, 1-6

# **M**

manual part number, i messages program, 3-5 response, 3-5 mnemonics, 3-3 multiple parameters, 3-10

# **N**

negative transition filter, 3-31 numeric parameter, 3-21

# **O**

optional parameters, 3-12

# **P**

parameter types, 3-21 boolean, 3-23 discrete, 3-22 extendeded numeric, 3-21 numeric, 3-21 parameters optional, 3-12 separating, 3-10 PATTERN TRIG IN connector, 1-21 positive transition filter, 3-31 precise talking, 3-6, 3-19 program message, 3-2, 3-5

# **Q**

query, 3-2, 3-19 commands, 3-12

# **R**

reading instrument errors, 3-14 real response data, 3-24 rear panel overview, 1-17 register condition, 3-31 data questionable calibration condition, 3-59 data questionable calibration event enable, 3-61 data questionable condition,

3-42 data questionable event enable, 3-45 data questionable frequency condition, 3-51 data questionable frequency event enable, 3-53 data questionable modulation condition, 3-55 data questionable modulation event enable, 3-57 data questionable power condition, 3-47 data questionable power event enable, 3-49 event, 3-32 event enable, 3-32 service request enable, 3-31 standard event status, 3-34 standard event status enable, 3-35 standard operation condition, 3-38 standard operation event enable, 3-40 status byte, 3-29 register system status byte, 3-27 response examples, 3-5 message, 3-2, 3-5 message syntax, 3-18 response data discrete, 3-25 integer, 3-24

real, 3-24 string, 3-25 types, 3-24 RF output circuit protection query, 4-67 root level command, 3-9

# **S**

SCPI, 3-2 angle brackets, 3-4 data types, 3-19 examples, 3-4 response syntax, 3-15 SCPI command mnemonics, 3-3 syntax, 3-15 types, 3-8 SCPI terms command, 3-2 controller, 3-2 instrument, 3-2 program message, 3-2 query, 3-2 response message, 3-2 separating parameters, 3-10 serial number prefix, i service request enable register, 3-31 softkey descriptions, 2-2–2-180 softkeys, 1-7, 1-11 standard event status enable register, 3-35 group, 3-33 register, 3-34

standard operation condition register, 3-38 event enable register, 3-40 status group, 3-37 standby LED, 1-5 status byte group, 3-28 register, 3-29 register system, 3-26, 3-27 status enable register standard event, 3-35 status group data questionable, 3-41 data questionable calibration, 3-58 data questionable frequency, 3-50 data questionable modulation, 3-54 data questionable power, 3-46 standard event, 3-33 standard operation, 3-37 status register standard event, 3-34 string response data, 3-25 subsystem commands, 3-7, 4-7 :AM, 4-8 :BURSt, 4-29 :CALibration, 4-11 :COMMunicate, 4-13 :DECT personality, 4-15 :DIAGnostic, 4-26 :DISPlay, 4-28 :DM, 4-29 :FM, 4-32

:FREQuency, 4-35 :LFOutput, 4-47 :LIST, 4-50 :MEMory, 4-53 :MMEMory, 4-53 :OUTPut, 4-67 :PM, 4-89 :POWer, 4-92 :PULM, 4-95 :STATus, 4-97 :SWEep, 4-104 :SYSTem, 4-105 :TRIGger, 4-121 GSM personality, 4-38 NADC personality, 4-58 PDC personality, 4-69 PHS personality, 4-79 TETRA personality, 4-108 syntax command, 3-15 common command, 3-18 response, 3-15 response message, 3-18

# **T**

terminators, 3-9 TETRA annunciator, 1-16 title page, i

# **W**

white space characters, 3-10